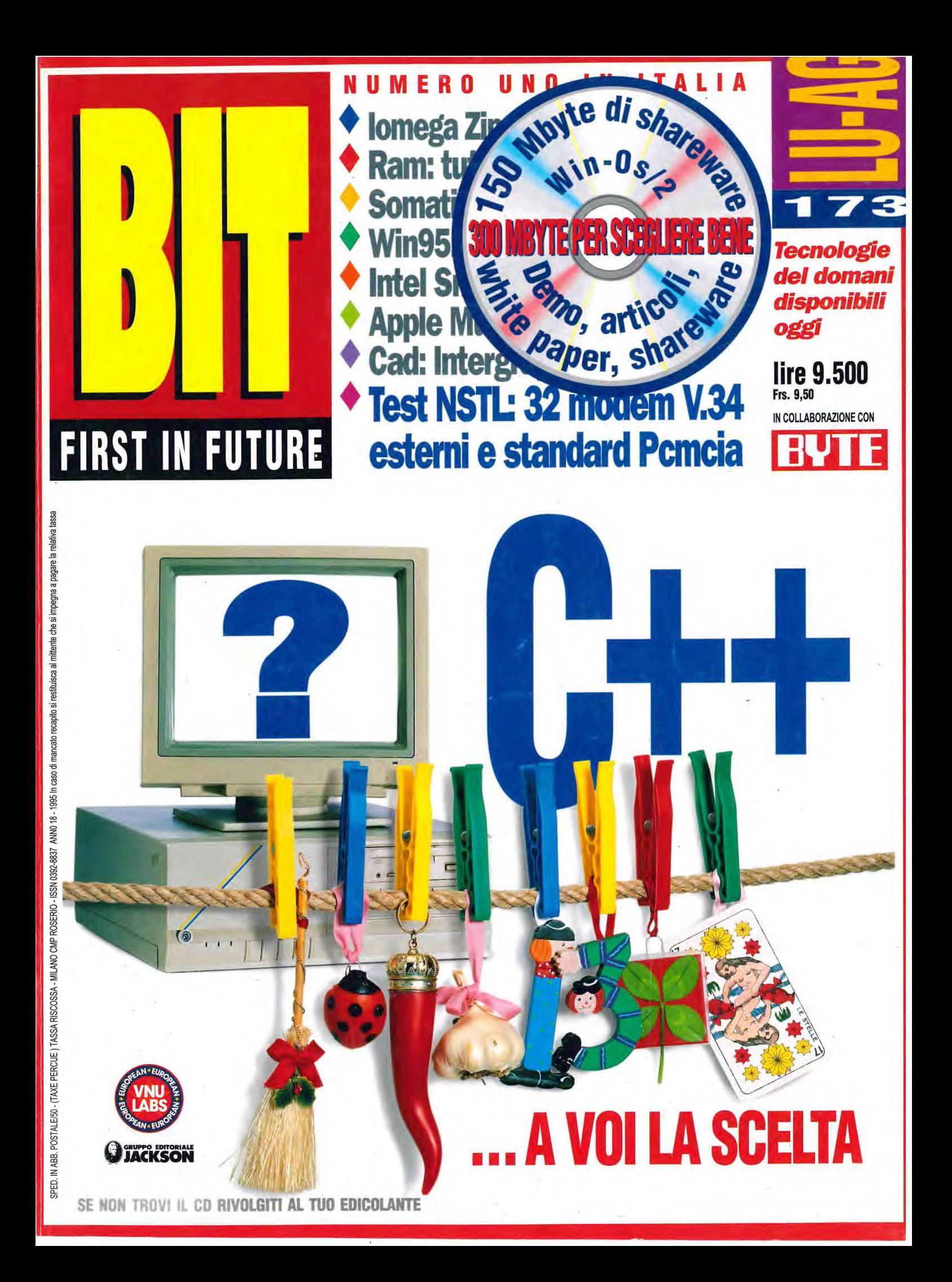

# **protezione del software**

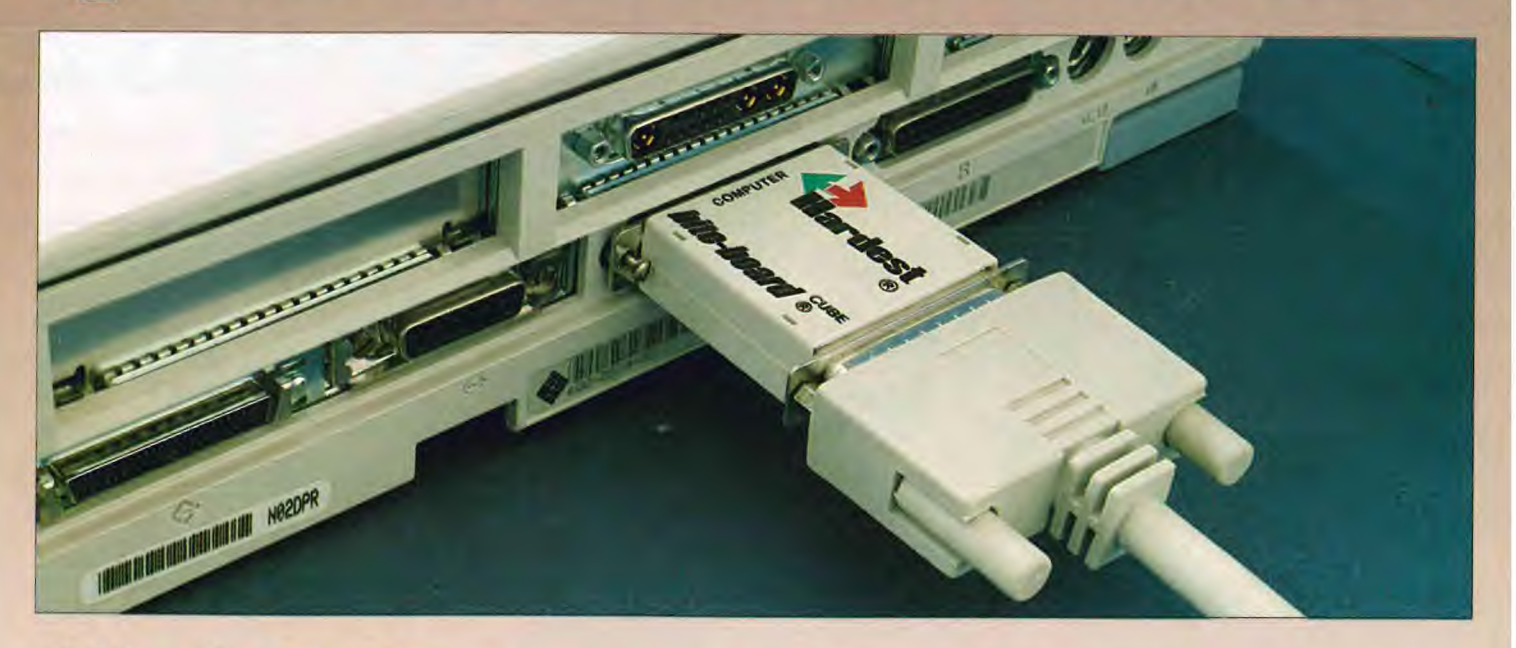

# *bite-board* CUBE è il nuovo standard di riferimento.

• Bite-board CUBE è il sistema integrato per la protezione del software dalla duplicazione non autorizzata, che ha dimostrato di essere il migliore per le software-house che lo hanno poi adottato come loro standard.

• La sofisticata tecnologia adottata dalla Hardest Italia nella progettazione ed il processo di produzione totalmente automatico, assicurano l'utente sulla superiore qualità del prodotto.

• Il sistema è composto da una chiave hardware da connettere alla porta parallela del computer e dal relativo software applicativo.

**basato su algoritmo DES approvato dalla National Security Agency americana** 

· Nessun altro prodotto può offrire la stessa protezione al suo utilizzatore e può vantare la stessa semplicità di integrazione e programmazione.

• La costruzione hardware è basata su un circuito ASIC che rende impossibile la sua duplicazione, mentre gli algoritmi di crittografia utilizzati sono quelli ritenuti inviolabili dalle agenzie di sicurezza internazionali.

• La gestione dei codici di accesso, definiti dallo stesso programmatore senza l'impiego di nessun hardware di programmazione, assicura sulla loro segretezza ed unicità e consente alla Hardest Italia di mantenere il "just in time" nell'evasione degli ordini. (12 ore per tutto il mondo)

Solo la prova sul Vostro software può convicerVi della superiorità del prodotto Bite-board, ed è per questo che Hardest Italia offre un kit di valutazione a prezzo promozionale: non un prodotto "demo", ma un kit completo, senza limitazioni, a sole Lit. 49.500\*.

• Biteboard è la chiave della quarta generazione. L'esperienza Hardest nel suo decennale campo di ricerca: la protezione del Vostro lavoro.

**processore RISC a5MIPS** 

**kit di valutazione a sole Lit. 49.500\*** 

\*chiave bite-board + software applicativo + manuale in lingua italiana (I.V.A. e spese di trasporto escluse, prezzo valido solo per il mercato italiano).

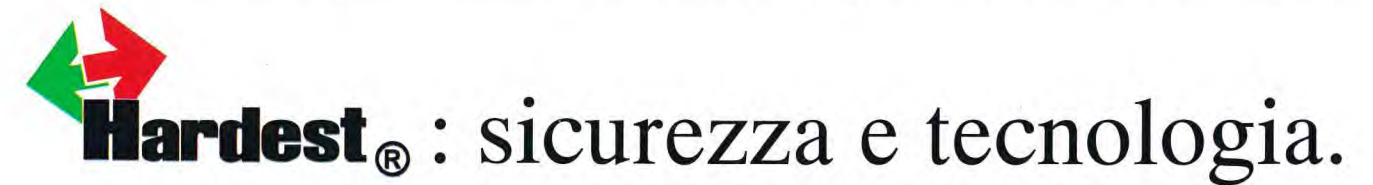

Hardest, sistemi di protezione hardware contro la copia del software. Villorba (Treviso) Via dei Mille, 2 - tel. (0422) 608486 r.a. - fax (0422) 608632 - **BBS** (0422) 918599 r.a.

# OLIDATA "GRUISE" ... in Viaggio col PC

**Consulta il rivenditore OLIDATA Specialista in Computer<br>Specialista in Notebook<br>....Specialista in RIB 2ARMIO** 

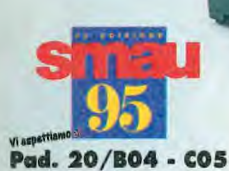

"CRUISE", il nuovo Notebook progettato per gente dinamica. Veloce e pratico, dal raffinato design è disponibile in diversi modelli che si distinguono per il tipo di CPU e per il differente Display.

Estremamente innovativo nella modularità e per la semplicità di upgrading, poichè tutte le principali unità (Hard-Disk, Display, Floppy Disk, Modulo RAM e CPU) sono estraibili e sostituibili. In particolare il modulo Floppy Disk può essere sostituito da una batteria ausiliaria, che ne raddoppia l'autonomia, oppure da un modulo opzionale che mette a disposizione un dispositivo sonoro a 16 bit compatibile con i maggiori standard oltre ad una interfaccia SCSI alla quale connettere un CD-ROM o altro dispositivo SCSI. Grazie ad uno speciale optional (la "Docking Station") è possibile trasformare il Notebook in un Computer da tavolo e/o utilizzare schede con Bus "ISA" per tutte le straordinarie opportunità realizzabili con i PC. Inoltre, le batterie al nichel Metal-Idride, senza memoria, ne allungano l'autonomia garantendo prestazioni costanti nel tempo. Questi optional, unici, rendono i "CRUISE" particolarmente versatili e funzionali, dei veri compagni di viaggio.

OLIDATA "CRUISE": il Portatile ideale per ogni Tua esigenza. Affidabile, potentissimo e conveniente ... come solo OLIDATA Ti dà.

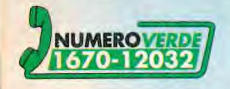

### **Caratteristiche Notebook "CRUISE":**

Cristina DI PIETRO

MEMORIA (Mbytes) 4 / 8 / 12 / 16 / 20 · MEMORIA VIDEO 1 Mbytes (512 Kbytes Monocromatico) · FLOPPY-DISK rimovibile e sostituibile con 2^ Batteria o Modulo "Sound" con interfaccia SCSI-2 · PCMCIA 1 Type III · PUNTATORE Trackball 2 tasti integrato . POWER MANAGEMENT Doze / Sleep / Suspend / APM 1.1 . PORTE di 1/0 1 Seriale, 1 Parallela (ECP/EPP/EXT. FDD), CRT, PS/2 Keyboard, Docking . INDICATORI Power, Suspend, Num Lock, Caps Lock, Scroll Lock, Pad Lock, HDD, FDD, PCMCIA . TIPO BATT. NiMH . DURATA BATT. 3-5 ore Mono - 2-4 ore Colore . SOFTWARE PRECARICATO MS-DOS 6.2 e Windows for Workgroup 3.11 . DIMEN. (mm) / PESO (Kg) 290x220x46/2,6 Mono - 290x220x49/2,8 DSTN.

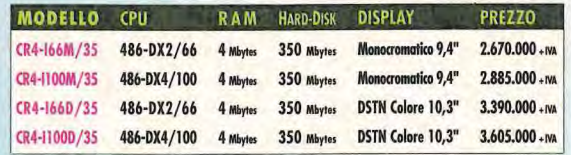

OLIDATA®<br>The New Computer Industry®

**Il Cd di luglio/agosto è dedicato ai programmatori, in particolare a tutti quelli che sviluppano applicazioni in C/C++ e sviluppano codice per 0s/2. Per quanto riguarda lo sviluppo in Windows, il Cd contiene dimostrativi dei vari strumenti**  di programmazione di casa Microsoft e alcune demo di librerie di llog.

**NUMERO** 

*• Test NSI* 

**4** 

*• TetL* 

FIRST IN

**FUTURE** 

**t** 

# **I LCDD INSTALLAZIONE E CONTENUTI**

di Andrea Allione

**4 LUGLIO/AGOSTO 1995 BIT** 

ul Cd-Rom, nella directory principale, è presente il programma di installazione Installa.exe. Dato che questo programma è un'applicazione Windows, per attivarlo è sufficiente aprire il File Manager, selezionare l'unità Cd-Rom e quindi lanciare Installa.exe; dal Porgram Manager bisogna selezionare il menu File, la voce esegui, e digitare: K:\Installa.exe dove al posto di K dovete mettere la lettera della vostra unità Cd-Rom.

A questo punto compare una schermata che contiene le condizioni a cui siete sottoposti per poter utilizzare il Cd, una combobox da cui bisogna selezionare la lettera del Cd-Rom, due pulsanti, il primo per portare a termine la procedura di installazione, il secondo per chiudere l'applicazione e non installare il programma.

Il programma di installazione si occupa solo di creare il file Bit.ini e di aggiungere il gruppo Bit Cd al Program Manager. All'interno di questo gruppo vi sono diverse icone, nell'ordine:

il programma di navigazione del Cd;

la procedura di installazione di Acrobat 2.0;

il setup di Microsoft Roadmap;

il programma di installazione di ABC Flowcharter;

l'installazione del Microsoft MFC Migration Kit;

l'installazione di Wzip;

il setup delle guide per Nt Workstation e Nt Server.

Per il corretto funzionamento del programma occorre installare anche Acrobat 2.0.

### **Se non trovate il Cd...**

**T utte le copie di Bit vendute in edicola, e quelle degli abbonati paganti, contengono il Cd-Rom. Le copie omaggio, e quelle inviate in maiing gratuita, ne sono invece sprovviste. Se dunque avete ricevuto Bit in omaggio, ma volete il Cd-Rom, non vi resta che correre in edicola ad acquistare una copia.** 

**Ultima occasione** 

**Per evitare di perdere i prossimi numeri, poi, vi conviene abbonarvi.** 

Un solo file viene creato in una posizione ben specifica e non bisogna rimuoverlo se si vuole continuare a usare l'applicazione di navigazione. Nella directory principale di C viene generato il file Bit.ini. In tale file sono codificati il percorso dell'unità di Cd-Rom e quello di dove è installato il programma.

Eccoci quindi arrivati all'installazione "a mano".

Se vogliamo eseguire un'installazione minima basta creare il file Bit.ini nella directory principale del disco C. Tale file deve contenere

la riga Cd= e la riga EXE=. La prima è seguita dalla lettera identificativa dell'unità Cd-Rom (esempio Cd=K:), la seconda contiene la directory in cui è installato il programma (esempio EXE=K:\BIT).

A questo punto si può creare il gruppo nel Program Manager e creare l'icona per il programma Bit.exe.

Su questo numero di Bit Cd vi sono numerosi documenti elettronici, la parte redazionale visulizza i propri documenti

### **Cosa c'è nel Cd**

**Microsoft Roadmap. Lo shareware. Il redazionale. La documentazione tecnica. Wzip. ABC Flowcharter di Micrografx. Le librerie C++ della llog. L'architettura del P6.** 

tramite Common Ground mentre i testi tecnici sono stati realizzati tramite Acrobat. Questo doppio modo di presentare i documenti è dovuto a problemi di passaggio tra un'applicazione e l'altra. Infatti, per motivi di completezza nella gestione della ricerca fulltext e una qualità migliore nelle immagini (dato che utilizza una tecnologia basata su font scalabili) abbiamo deciso di implementare Acrobat, ma la conversione dei redazionali dei Cd precedenti ha dato effetti poco piacevoli: i documenti si sono resi illeggibili. Questo problema è sicuramente legato al tipo di carattere diverso che i due programmi implementano. Infatti, Acrobat fa uso di Atm (Abobe Type Manager) e quindi di font postscript mentre Common Ground implementa i caratteri TrueType.

#### **Il Programma**

La prima schermata che compare è una finestra che mostra le condizioni secondo le quali è possibile navigare il Cd. Se queste condizioni vi risultano accettabili allora premete il pulsantre Si e continuate a esplorare il Cd-Rom, altrimenti premete il pulsante No e terminate la navigazione.

Una volta accettate le condizioni di funzionamento compare la schermata principale. Tale schermata pre-

senta diversi pulsanti, a ognuno dei quali corrisponde una funzione ben specifica: Redazionale; Libreria Programmi; Testi Tecnici, Demo, Microsoft Developer's Roadmap, ABC Flowcharter, Librerie C++ della Ilogic, Wzip, L'architettura del P6.

Questo Cd è dotato di una colonna sonora. Se nel vostro Pc è presente una scheda audio compatibile con Windows potete ascoltare la musica (appositamente realizzata) selezionando la checkbox

**ltima occasione per cosa? Semplice: per abbonarsi a un prezzo specialissimo.** 

**U Infatti, fino al 31 agosto è ancora possibile abbonarsi a Bit per sole 34.900 lire. Significa ricevere 11 numeri di Bit, e i relativi 11 Cd-Rom, a un prezzo di poco superiore al costo di 3 copie della rivista. E con tutti i vantaggi dell'abbonamento: prezzo bloccato, sicurezza di non perdere nemmeno un numero (le ultime tre uscite sono andate esaurite in edicola), i numeri speciali in omaggio, la rivista direttamente a casa tua...** 

**Ma ricordati: l'offerta attuale è valida solo fino al 31 agosto, dopodiché owiamenle il prezzo aumenterà. Non perdere questa occasione.** 

BIT LUGLIO/AGOSTO 1995 5

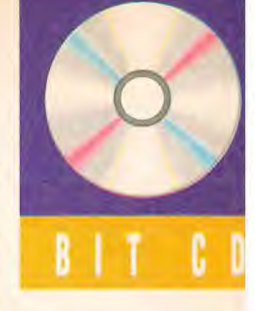

C D

### **Qualche nota**

ota 1: Quando lancerete il programma principale di Bit Cd, avrete sul video per alcuni secondi la classica clessidra di Windows. Se avete le casse acustiche collegate, capirete subito il perché: abbiamo inserito la colonna sonora!

Altrimenti, non preoccupatevi: non si è bloccato il programma, dovete solo aspettare che finisca il primo "pezzo" musicale.

Nota 2: Quando visualizzate gli articoli di Bit con Common Ground, può succedere che la pagina non venga visualizzata interamente, ma viceversa che manchi qualche elemento (un'immagine, per esempio). Il difetto è piuttosto "random", e dipende probabilmente dalla configurazione di Windows sul vostro Pc. Normalmente, basta uscire dal visualizzatore e riselezionare l'articolo per far tornare le cose a posto.

Su schermi a bassa risoluzione, i caratteri del testo possono risultare poco leggibili. In questo caso, conviene usare lo zoom oppure stampare l'articolo desiderato.

> "Musica di fondo". Dato che il file musicale è in formato Wave (questa scelta è stata determinata dal fatto che molte schede musicali rimappano le tabelle Midi) ed è di considerevoli dimensioni (17

◆ Disclaimer del Cd di Bit.

◆ La schermata principale del Cd di Bit.

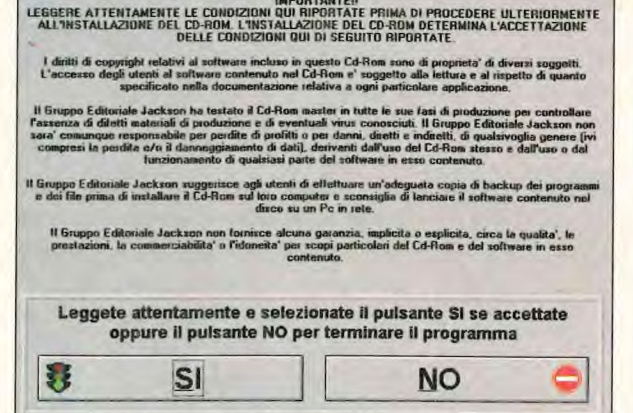

Mbyte), in alcune fasi il caricamento del sottofondo musicale può rallentare il passaggio tra due finestre di dialogo.

Tutte le finestre che compongono questa applicazione hanno

### **IMPORTANTE!**

EGGERE ATTENTAMENTE LE CONDIZIONI QUI RIPORTATE PRIMA DI PROCEDERE ULTERIORMENTE ALL'INSTALLAZIONE DEL CD-ROM. L'INSTALLAZIONE DEL CD-ROM DETERMINA L'ACCETTAZIONE DELLE CONDIZIONI QUI DI SEGUITO RIPORTATE.

I diritti di copyright relativi al software incluso in questo Cd-Rom sono di proprietà di diversi soggetti. L'accesso degli utenti al software contenuto nel Cd-Rom è soggetto alla lettura e al rispetto di quanto specificato nella documentazione relativa a ogni particolare applicazione.

Il Gruppo Editoriale Jackson ha testato il Cd-Rom master in tutte le sue fasi di produzione per controllare l'assenza di difetti materiali di produzione e di eventuali virus conosciuti. Il Gruppo Editoriale Jackson non una struttura simile, in alto a sinistra il logo di Bit, in alto a destra il pulsante per tornare al menu principale.

Per chiudere l'applicazione basta agire sul menu di sistema di una qualsiasi delle finestre.

Agendo sul pulsante "Redazionale" della schermata di avvio, si accede a una finestra che propone una lista di articoli contenuti sul Cd-Rom in forma elettronica. La lista propone alcuni campi per identificare gli articoli. Non è possibile effettuare la ricerca di un determinato articolo. Ma selezionando un elemento della lista si invoca il visualizzatore. Gli elaborati sono memorizzati con un sistema, Common Ground.

Tale sistema è tra i prodotti all'avanguardia per quanto riguarda la distribuzione elettronica dei documenti. Il visualizzatore contenuto in Bit Cd permette, oltre alla visione, di effettuare la ricerca di parole o frasi e anche la stampa. La qualità delle pagine che si ottengono è legata alla stampante che si utilizza.

Dato che il viewer Common Ground è un'applicazione a se stante, per tornare al programma di navigazione del Cd bisogna selezionare Exit dal menu File.

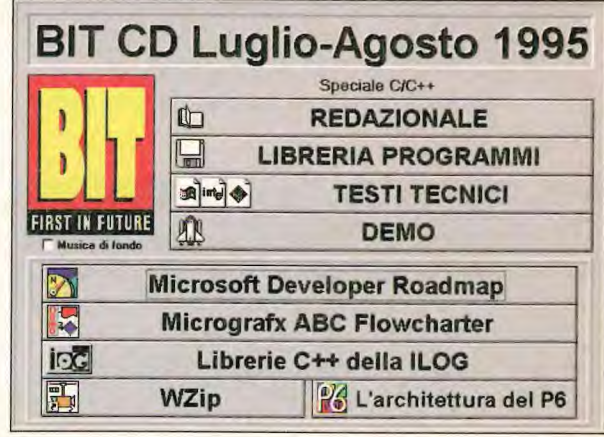

Il pulsante "Libreria programmi" consente l'accesso alla collezione di programmi shareware. In questo numero tali programmi sono correlati alla programmazione in C, C++ o sotto Os/2.

sarà comunque responsabile per perdite di profitti o per danni, diretti e indiretti, di qualsivoglia genere (ivi compresi la perdita e/o il danneggiamento di dati), derivanti dall'uso del Cd-Rom stesso e dall'uso o dal funzionamento di qualsiasi parte del software in esso contenuto.

Il Gruppo Editoriale Jackson suggerisce agli utenti di effettuare un'adeguata copia di backup dei programmi e dei file prima di installare il Cd-Rom sul loro computer e sconsiglia di lanciare il software contenuto nel disco su un Pc in rete.

Il Gruppo Editoriale Jackson non fornisce alcuna garanzia, implicita o esplicita, circa la qualità, le prestazioni, la commerciabilità o l'idoneità per scopi particolari del Cd-Rom e del software in esso contenuto.

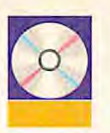

#### Menu Principale Whitepaper Microsoft, IBM e Intel Attenzione, tutti questi documenti sono in lingua inglese Whitepaper Microsoft<br>Microsoft ® Foundation Class Library 3.1: C++ Application vork for Microsoft  $\overline{r}$   $\overline{r}$ ize Your Database with Microsoft Access Upsizing Tools Microsoft Office Developer's Kit Whitepaper IBM TBM VisualAge C++ IBM Open Class Library is. VirualAge C++ IBM C++ Family Overview<br>Object-Driented Programming with VisualAge C++<br>Visual Construction from Paste with VisualAge C++  $\overline{\phantom{a}}$ Note tecniche di Intel sul P6 intel 26 'C' Coding Techniques for Intel Architecture Processors Compiler Information **For More Information...**<br>MATIVE SIGNAL PROCESSING AND NATIVE AUDIO<br>Optimizations for Intel's 32-Bit Processors

All'interno di ciascun gruppo i file sono organizzati per categorie. L'elenco dei file può dunque essere completo oppure filtrato per tipo. La scelta del tipo si effettua tramite la combobox situata sulla destra della finestra. La selezione di un elemento della lista fa comparire informazioni più dettagliate sul file in questione. Tali infor-

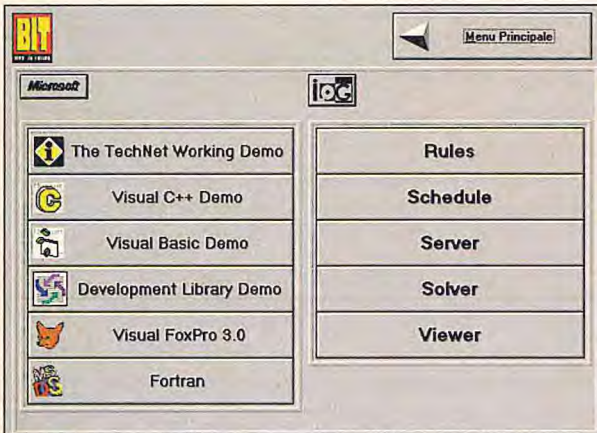

mazioni riguardano una descrizione più estesa del prodotto.

A tale proposito si può ricorrere al pulsante "Descrizione" in basso a sinistra, se esiste un file contenente maggiori informazioni questo sarà visualizzato in un'altra finestra. Tale finestra mostra una pagina di testo di 30 kbyte alla volta. Per scorrere le pagine bisogna

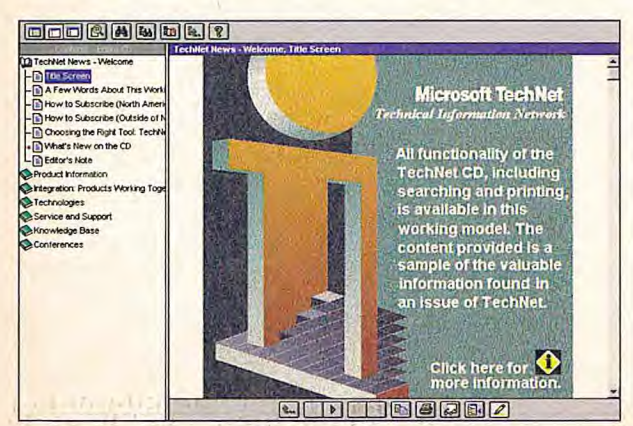

premere i pulsanti con il numero delle pagine che compaiono in alto.

Se sul pulsante con l'icona di un dischetto da 3,5" compare un nome, allora è possibile estrarre il file. Il termine estrarre non è scelto a caso, i file shareware che sono distribuiti con il Cd-Rom sono compressi con il metodo Zip.

La procedura di decompressione può essere effettuata direttamente dal programma di navigazione. Agendo sul pulsante raffigurante

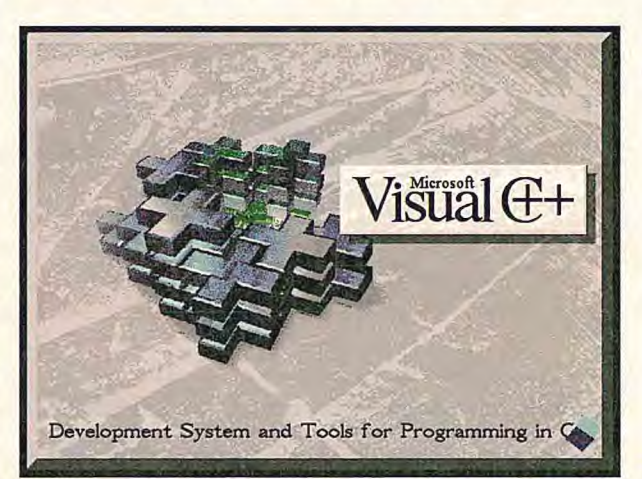

un dischetto, viene mostrata una finestra che elenca il contenuto del file compresso. Viene mostrato anche un pulsante per effettuare la decompressione. La scelta di quest'ultimo modifica ulteriormente la finestra. Compare un File Manager in cui si può impostare il percorso in cui viene estratto il file scelto. A questo punto viene aperta una finestra Dos in cui viene effettuata materialmente la decompressione. E' possibile anche eseguire il contenuto del file compresso

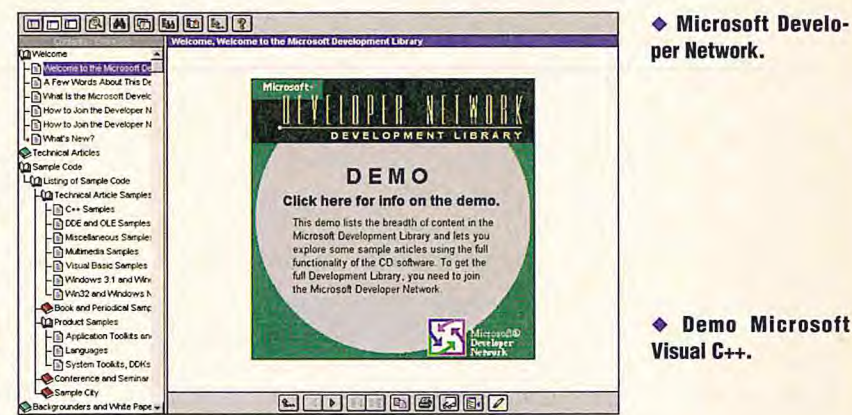

senza installarlo, il file viene espanso in una directory d'appoggio e da qui eseguito.

Il pulsante "Testi tecnici" presenta, in formato Acrobat, alcuni libri bianchi di Microsoft e Ibm sulla programmazione dei rispettivi ambienti e altri documenti di Intel sulle caratteristiche del nuovo processore P6.

Il Pulsante "Demo" attiva una finestra in cui sono presenti diversi pulsanti. Ognuno di questi corrisponde a un dimostrativo che può o meno essere eseguito in maniera diretta con la pressio-

 $\label{eq:R1} \mathcal{F} = \mathcal{F} \qquad \qquad \mathcal{F} = \mathcal{F} \qquad \qquad \mathcal{F} = \mathcal{F} \qquad \qquad \mathcal{F} = \mathcal{F} \qquad \qquad \mathcal{F} = \mathcal{F} \qquad \qquad \mathcal{F} = \mathcal{F} \qquad \qquad \mathcal{F} = \mathcal{F} \qquad \qquad \mathcal{F} = \mathcal{F} \qquad \qquad \mathcal{F} = \mathcal{F} \qquad \qquad \mathcal{F} = \mathcal{F} \qquad \qquad \mathcal{F} = \mathcal{F} \qquad \qquad \mathcal$ 

◆ Documentazione tecnica.

♦ Microsoft Technet

Demn.

La schermata dei demo.

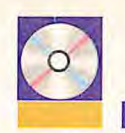

A la descrizione di un file C/C++.

ne del pulsante. Nel caso non sia possibile attivare il programma compare una finestra di dialogo che mostra come quel è il file da eseguire per poter visualizzare i dimostrativi.

Б

Gli altri pulsanti che compongono la schermata principale mostrano quasi tutti la finestra di dialogo che spiega quale icona del gruppo attivare per installare il dimostrativo in questione. A tale sistema sfuggono il pulsante di Ilog, società specializzata in librerie e

◆ Demo di Visual Fox-Pro.

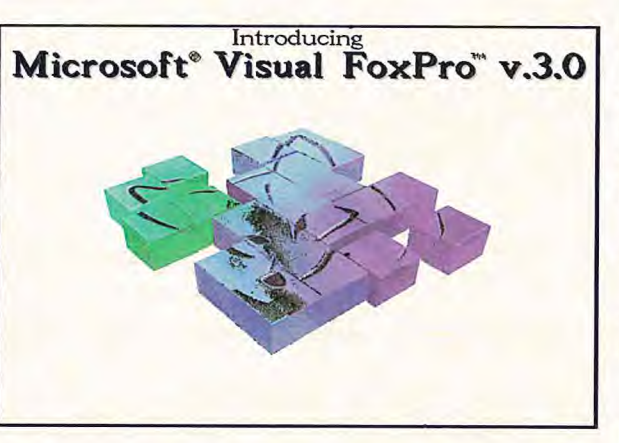

◆ Lo shareware Os/2.

**P6.** 

primere un file.

tool di sviluppo e quello di Intel. Infatti, il primo mostra una serie di documenti in formato Acrobat correlati alle librerie C++ multipiattaforma. Il secondo attiva una sessione Toolbook che mostra l'architettura del P6. Una nota tecnica. Può capitare che la visualizzazione di un documento (sia Acrobat che Common Ground) non sia perfetta. Questo non vuol dire che il documento è memorizzato in forma errata ma semplicemente che sulla vostra macchina esistono font che risultano installate in un modo non ottimale.

### **Microsoft Roadmap**

Questo prodotto di Microsoft aiuta gli sviluppatori a cercare informazioni sui prodotti Microsoft dedicati alla programmazione. L'interfaccia utilizzata fa largo uso del mouse ma è prevista una combinazione di tasti per ogni comando in modo da permettere la navigazione anche senza il sistema di puntamento. Per vedere una lista di questi comandi via tastiera basta premere la barra dello spazio in qualsiasi momento. La schermata principale che compare quando Roadmap viene avviato mostra una serie di pulsanti correlati ciascuno a un

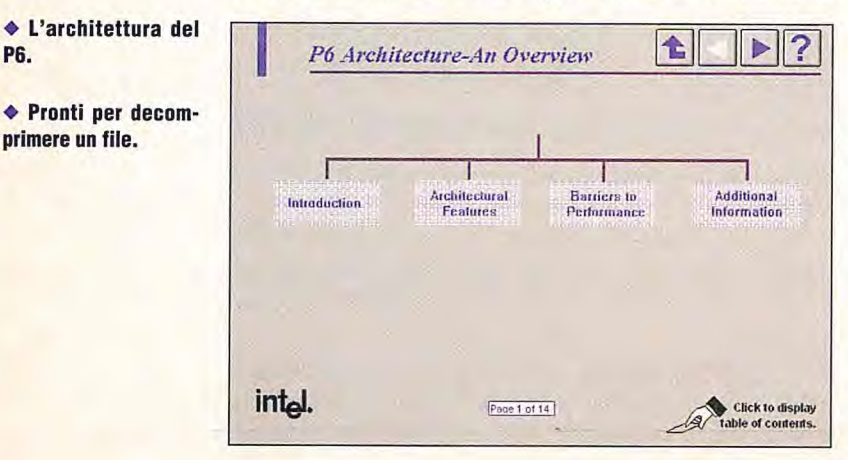

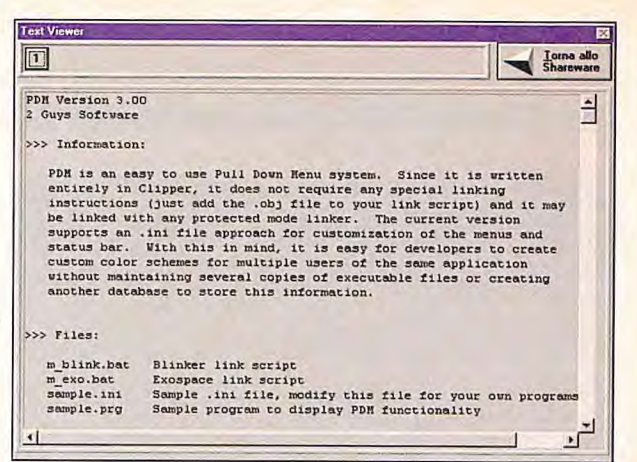

tema ben specifico. Un oggetto multitab posto alla sinistra dello schermo permette di eseguire una navigazione immediata dell'archivio, oppure di ricercare un'informazione specifica. Sulla destra vi è una sezione in cui vengono mostrate le informazioni richieste.

Tutti i pulsanti che compaiono sullo schermo sono dotati di baloon di aiuto (come per Winword 6.0)

Le informazioni che si possono trovare sono molte e contengono sia note puramente commerciali (pubblicità) che articoli tecnici. Queste informazioni sono suddivise in categorie:

- Businnes Computing Strategies;

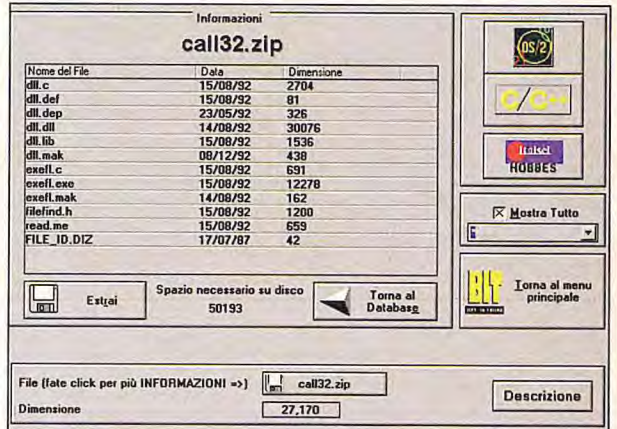

- Development Tools;
- Office Development Platform;
- Databases;
- Operatinf Systems;
- Standards and Specifications;

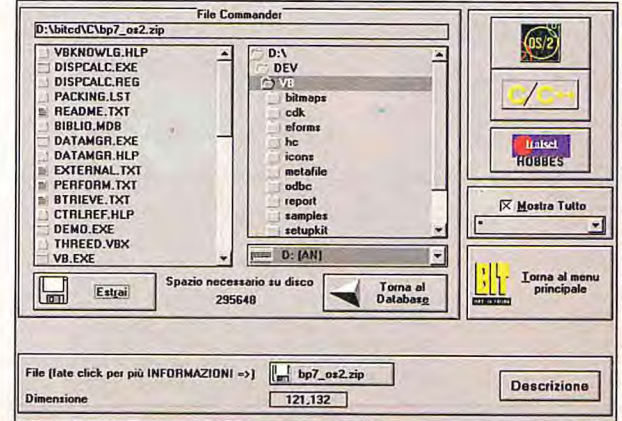

### LUGLIO/AGOSTO 1995 BIT

# Sui database UNIX ognuno dice la sua. Fortunatamente esistono organizzazioni imparziali.

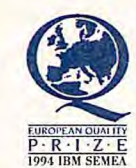

IBM DB2 per AIX ha dimostrato un eccezionale rapporto qualità/prezzo nei test TPC-C benchmark

di UNIX, realizzati di recente.

Lavorando con RISC/6000, DB2 ha ottenuto prestazioni straordinarie per quanto riguarda le transazioni al minuto, il costo per transazione e i tempi di risposta.

Tutto questo non deve stupire, anche perché DB2 per AIX è stato realizzato con le stesse qualità che hanno reso famosa la famiglia DB2..

Così, grazie ad un'organizzazione imparziale che ha classificato tutti i dati, potete disporre di una copia dei risultati completi di benchmark.

Per richiedere la vostra copia chiamate IBM Direct al numero verde 167-017001 o inviate via fax il coupon. Potrete inoltre richiedere in prova per 90 giorni **11** CD-ROM DB2 per AIX.

DB2 AIX e RISC/6000 sono marchi IBM Corp. UNIX è un marchio concesso in licenza esclusivamente da X/Open Company Ltd. TPC benchmark C è un marchio di Transaclion Processing Performance Council. 11 test benchmark C è realizzato su RISC/6000 J30. Risultati benchmark versione 3 pubblicati il 7 febbraio 1995. TPC benchmarks verificati e certificati da un auditor indipendente.

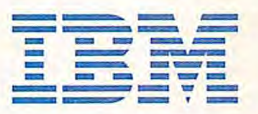

*Soluzioni per un piccolo pianeta* 

Per ricevere copia dei risultati di benchmark e il CD-ROM DB2 per AIX in prova per 90 giorni compilate e inviate via fax questo coupon a IBM Direct: 039/600.7151 - 600.7152 - 600.7153.<br>- The San Advised Contract - Contract - Contract - Contract - Contract - Contract - Contract - Contract - Contra<br>- The San Advised

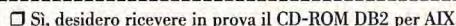

O Si, desidero ricevere in prova il CD-ROM DB2 per AIX. O Si, desidero ricevere copia dei risultati di benchmark.

 $\Box$  Desidero essere contattato da un esperto IBM su temi di gestione dati.

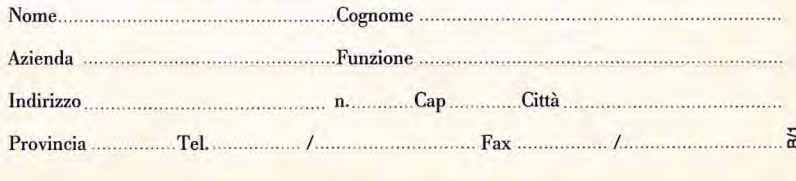

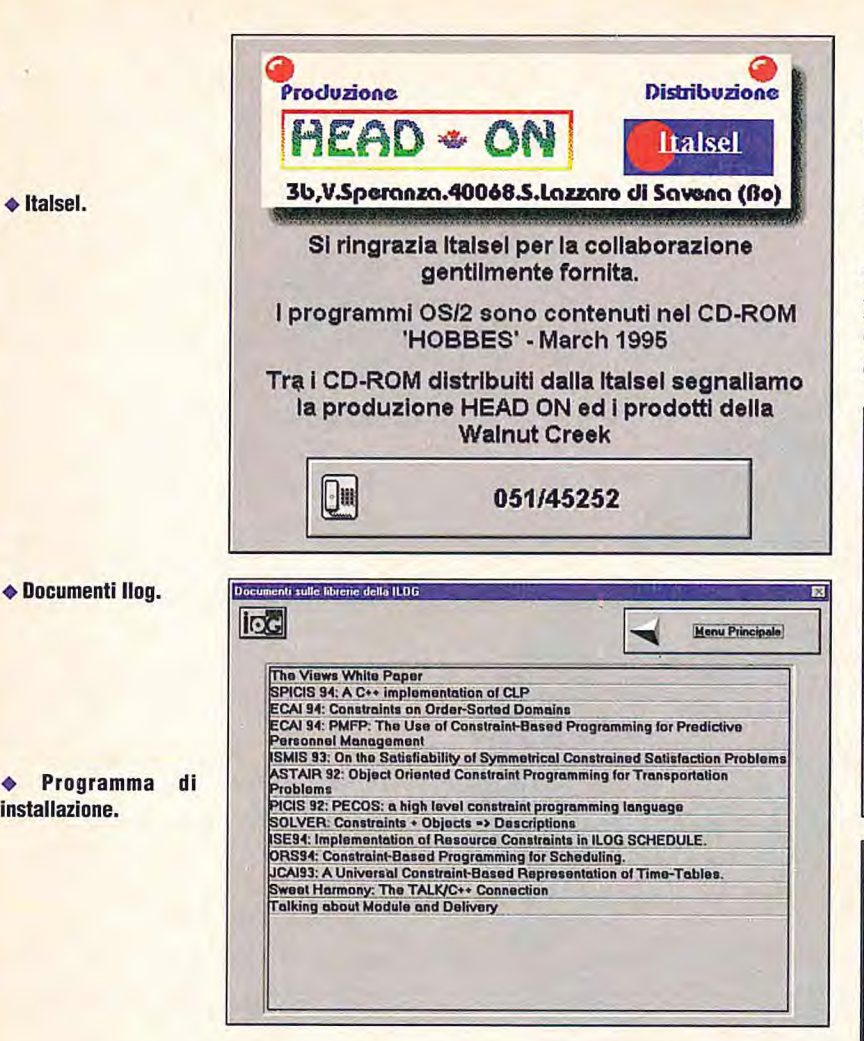

Programs and Services.

La prima sezione Businnes Computing Strategies contiene articoli sulle *strategie* di Microsoft nei confronti della informatizzazione aziendale, con un occhio particolare ai sistemi operativi Microsoft e ai prodotti di rete.

La sezione Development Tools offre informazioni per aiutare i programmatori a scegliere gli appropriati strumenti di sviluppo, a partire dai due ambienti più diffusi di programmazione sotto Windows: Visual Basic e Visual C++.

In Office Development Platform sono contenuti articoli su come utilizzare Office della Microsoft per realizzare applicazioni verticali grazie all'integrazione di Vba (Visual Basic per Applicazioni) e Ole 2 nell'ultima versione della Suite.

Articoli sui programmi di gestione di database possono essere trovati in Databases. Sono solo due i prodotti di cui si parla: Access e Visual FoxPro. La sezione Operating System contiene documenti sui sistemi operativi di Microsoft, partendo da Windows for Workgroup fino a Windows Nt Server. In questa sezione sono contenuti anche articoli su componenti aggiuntive ai sistemi operativi quali Microsoft Mail, Sna Server e Systems Management Server.

In Standards and Specifications vengono discussi due degli standard definiti da Microsoft per semplificare il lavoro di sviluppo delle applicazioni. Gli oggetti della discussione sono: Ole e Odbc.

L'ultima sezione, Programs and Services contiene documenti su molti aspetti dell'attività Microsoft. Tali articoli vanno dalla possibilità per gli sviluppatori di aderire ai programmi di betatesting a come ottenere la certificazione Microsoft per i propri prodotti fino a un elenco dei libri pubblicati da Microsoft Press.

Insieme a Roadmap sono forniti anche una serie di dimostrativi dei proncipali strumenti di sviluppo della Microsoft. Questi demo possono essere eseguiti direttamente dal programma di navigazione del Cd di Bit, oppure eseguiti da Roadmap. Unica eccezione è il demo di Visual basic che deve necessariamente essere eseguito diret-

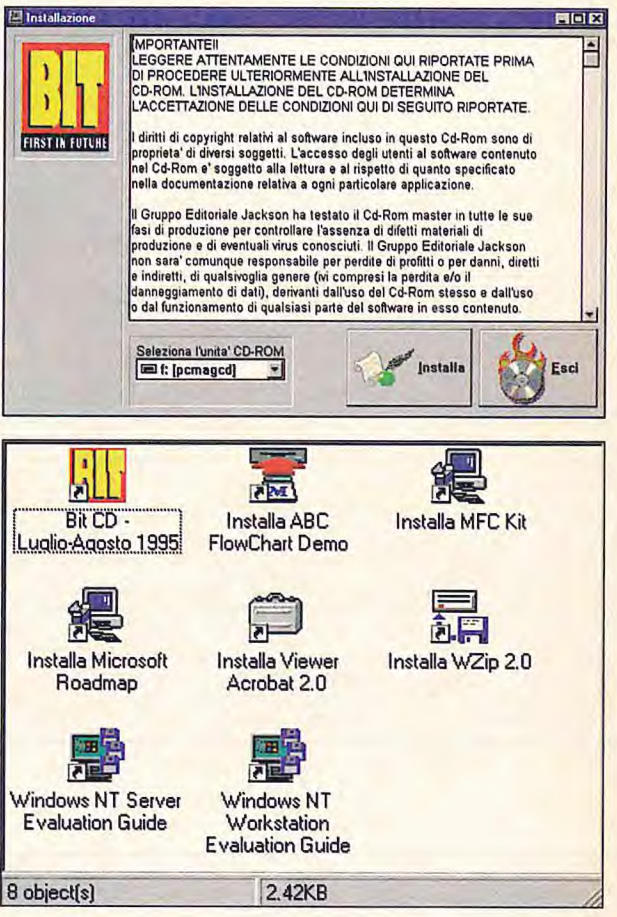

tamente dal Cd.

### **Lo shareware**

Lo shareware contenuto in questo numero del Cd di Bit è dedicato a tutti i programmatori C/C++ e in particolare a coloro i quali sviluppano applicazioni per 0s/2.

Il database dei file relativi al C/C++ è privo della descrizione dei file, per sapere cosa contengono i file esistono solo due modi: decomprimere il file e guardare fisicamente cosa contiene premendo il pulsante "Descrizione". Se un file di descrizione è contenuto all'interno del file compresso, esso è mostrato in un visualizzatore di testo.

I programmi vanno da versioni dimostrative di lilbrerie famose quali le CodeBase++ 5.1 per interagire con archivi in formato Dbf a interfacce grafiche per Dos a motori di ricerca per file di testo a come scrivere texteditor a gestori di memoria espansa, browser di classi, algoritmi di compressione Lzw e formati grafici quali il Tiff.

Per quanto riguarda i programmi Os/2, essi sono ugualmente dedicati agli sviluppatori e comprendono esempi di codice per creare programmi per Workplace Shell, per la gestione dei Thread, stru-

**• li gruppo creato.** 

**installazione.** 

• Italsel.

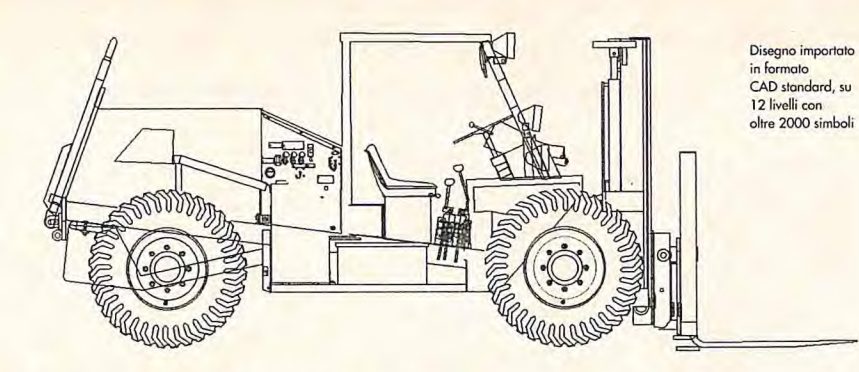

# r **o inventare un'immagine. Per sole Lit. 899.000\* puoi completare il progetto**

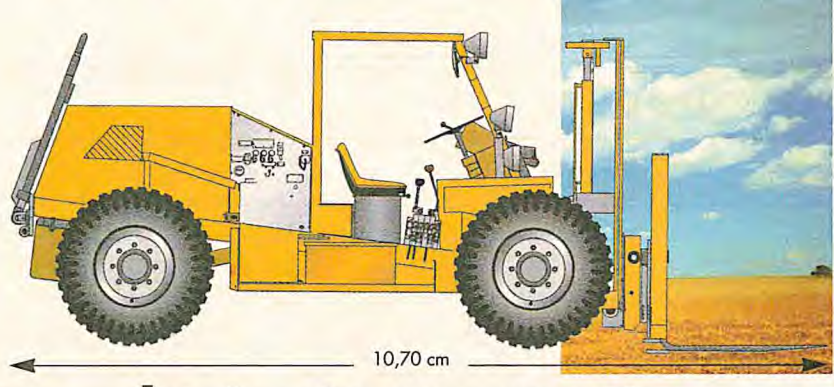

# **Instantaneamente.**

Con l'ultima versione del programma di riferimento per l'illustrazione Tecnica e del piu' facile e potente lmage Editor per Windows, forniti assieme in un'offerta irripetibile.

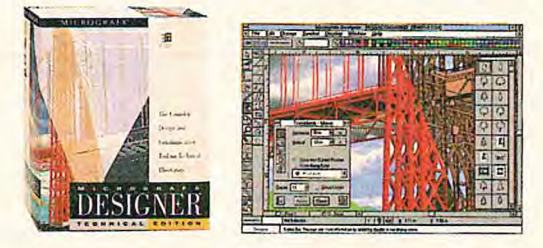

**Designer 4.1 Technicol Edition in Italiano** e' la nuovissima edizione dell'illustratore professionale a 32 bit dedicata a disegnatori, progettisti, illustratori tecnici e creativi. Propone nuovi strumenti di disegno, alto velocito' di esecuzione e grande facilita' d'uso. Include un'unica serie di filtri per interagire con i principali CAD ed illustratori. Bozze, progetti, misurazioni, documentazione tecnica, impatto ambientale. Ampia raccolta di ClipArt Tecniche su CD-ROM.

Picture Publisher **5.0 vers. CD-ROM** offre potenti strumenti professionali di ritocco, mascheratura e calibrazione.Gestione oggetti e testo su livelli, numerosi effetti speciali, macro, correzione e separazione colore, Kodak Precision Color M.S. Compatibiliti OLE 2.0, JPEG, TWAIN, PHOTOCD, EPS, DIB, AVI, DCS, formati vettoriali, plug-in. Speciali funzioni (ritocco in bassa risoluzione e su porzioni di immagine ) consentono un elevato risparmio di memoria ed elevate prestazioni.

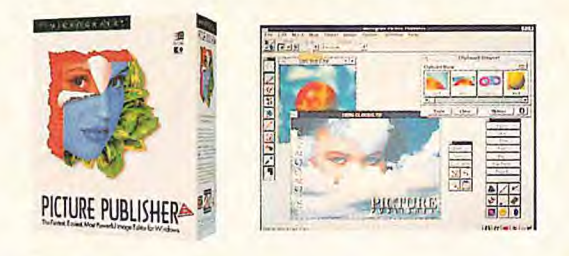

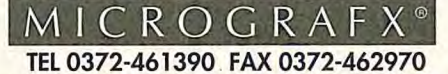

**PER** HOT LINE, CONSULENZA, FORMAZIONE "LINK SERVICE": TEL 0522-951895

Micrografx s.r.l., Via Ettore Sacchi, 8, 26100 Cremona. Micrografx in Dallas, S.Francisco, Amsterdam, Copenhagen, Londra, Madrid, Monaco, Parigi, Stoccolma, Tokyo, Toronto, Sydney. Windows e' un marchio registrato da Microsoft Corporation. Gli altri marchi e nomi di prodotti sono registrati da Micrografx Inc. e dai rispettivi produttori. Prezzo suggerito al pubblico IVA esclusa. Offerta valida fino al 30/06/95.Questa pagina é stata realizzata con Designer 4.1

**I prodotti Micrografx sono distribuiti do: Computer2000 02-525781; IngramMicro 02-957961; J.Soft 039-6899802; Modo 0522-512828; CDC Point 0587-422022** 

### ◆ Schermata iniziale di Roadmap.

◆ Le limitazioni di **ABC Flocharter.** 

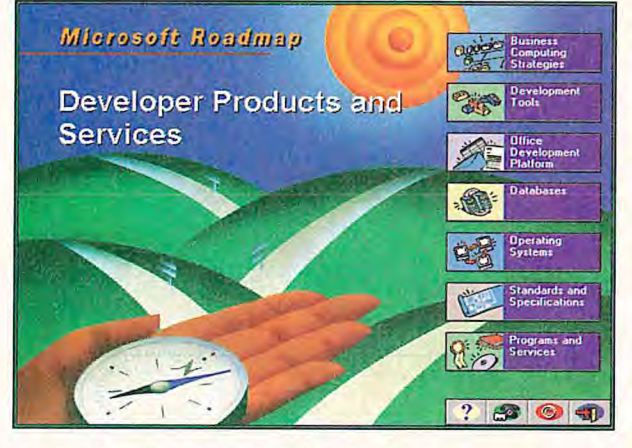

menti per il debugging delle classi Som/Wps, come creare Dll scritte in C che possano essere utilizzate via Rexx.

Probabilmente in ambedue gli insiemi vi sono programmi che potranno essere molto utili. La ricerca dei file sarà sicuramente difficile perché vi sono un'infinità di applicazioni che possono essere realizzate e quindi una classificazione si è resa molto difficile.

Abbiamo quindi deciso di limitare la differenza tra C e C++ per quanto riguarda i file dell'archivio C/C++ e di suddividere accuratamente i file riguardanti la programmazione sotto Os/2.

### **Wzip**

Wzip è un progamma Windows realizzato completamente in italiano per gestire i file di tipo .Zip.

Chi non conosce PkZip della PkWare? E' sicuramente il programma di compressione e decompressione più diffuso nel mondo. Wzip implementa le seguenti funzionalità:

-la compressione e decompressione di file utilizzando il conosciutissimo metodo Zip:

-la capacità di decomprimere file già compressi con altri prodotti

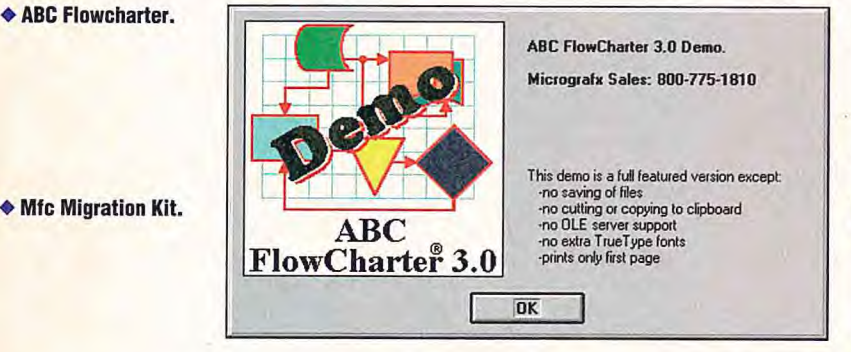

che utilizzano il metodo (o algoritmo) Zip;

-la possibilita di decomprimere Librerie .Zip create con versioni precedenti dell'algoritmo Zip (compresi le versioni 1.0 ed 1.1); la capacità di comprimere file potendo scegliere fra otto livelli di

compressione oltre alla modalità "Stored" (ossia solo salvato senza compressione);

-la gestione Multivolume (in inglese detto Disk Spanning), per far si che una Libreria .Zip di grandezza superiore alle dimensioni di un floppy disk possa comunque essere salvata su un supporto removibile;

-la possibilità di gestire i file contenuti in una libreria .Zip tramite le funzioni di inserimento, aggiornamento (refresh/update), eliminazione (delete);

-la possibilità di eseguire file compressi con un semplice clic;

-la comodità di potere decomprimere in modo selettivo (Unzip) semplicemente puntando il mouse;

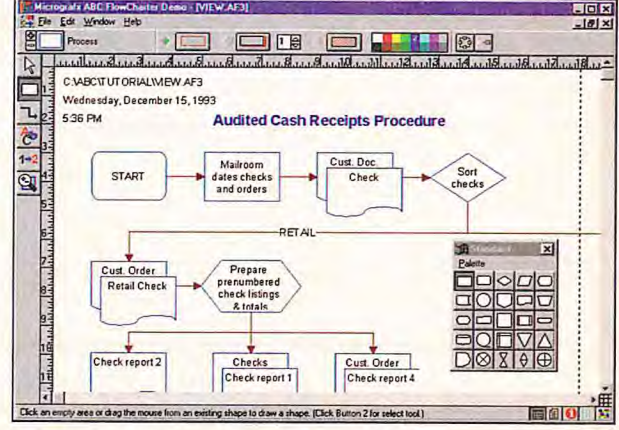

-la possibilità di convertire Cr/Lf a Lf e vice versa durante la compressione di file di tipo testo per facilitare la trasmissione dall'ambiente MSs-Dos/Windows e Os/2 da e verso Unix (o altri ambienti);

- la possibilità di vedere il contenuto di singoli file incorporati in librerie .Zip attraverso il proprio visualizzatore.

Wzip è in grado di visualizzare direttamente i file creati con i seguenti programmi: dBase, Paradox, Excel, Word, WordPerfect e molti altri prodotti o essere dei semplici testi.

L'interazione con i file di testo è completa, infatti è possibile eseguire delle ricerche all'interno di file di questo tipo ed eseguire operazioni di "taglia e incolla".

E' possibile anche visualizzare archivi grafici di tipo Ico, Pcx, Bmp, Wmf, Tif e Gif.

### **ABC Flocharter**

Esistono molte applicazioni per Windows create appositamente per disegnare i diagrammi di flusso meglio conosciuti come flowchart.

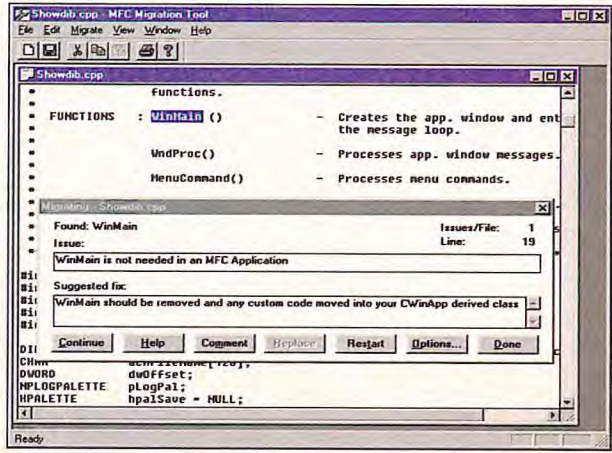

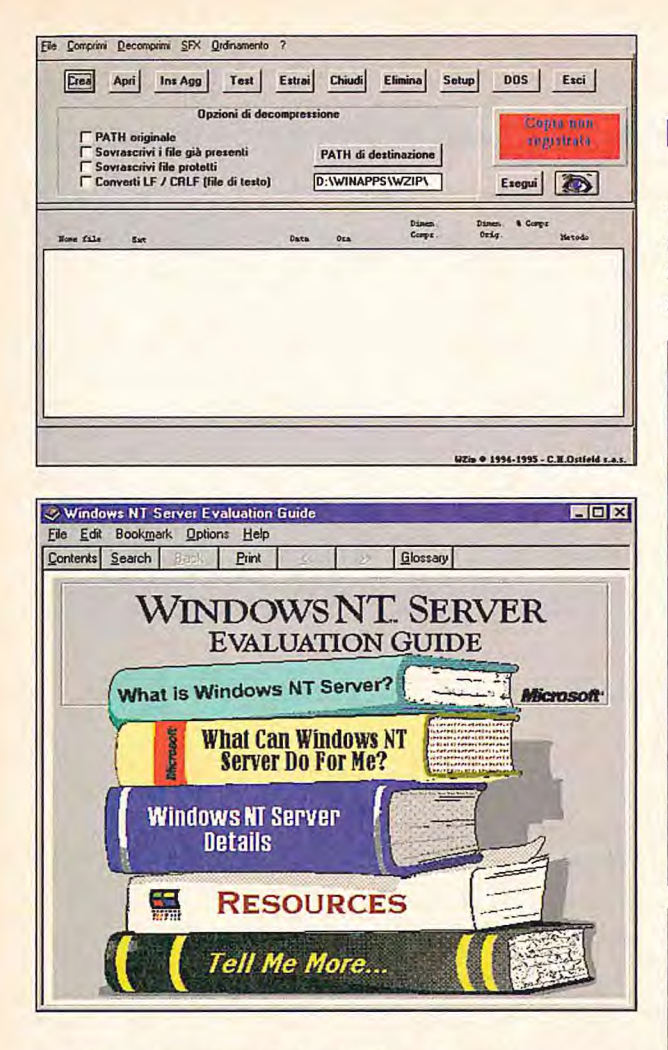

ABC Flowcharter è una fra le più diffuse, ed essendo una versione recente non poteva esimersi da quelle che sono le tendenze di tutte le applicazioni dell'ultima generazione: l'integerazione Ole.

Infatti, questo programma della Micrografx è in grado di offrire alle altre applicazioni che possono interagire via Ole l'oggetto "diagramma di flusso". Questo permette, per esempio, di realizzare documenti tecnici con Word che contengano questi diagrammi, oggetti utilissimi se si vuole far capire un algoritmo ad altri che non siano coloro che lo hanno sviluppato.

Come molte delle versioni dimostrative che vengono distribuite, anche questa versione dimostrativa di ABC Flowcharter ha alcune limitazioni. Peccato che Micrografx abbia deciso di imporre limitazioni funzionali invece di una scadenza a tempo. Infatti uno degli elementi disattivati in questo demo è proprio l'interazione Ole.

### Le librerie C++ di llog

Vi siete mai posti il problema di dover sviluppare un'applicazione multipiattaforma? Cioè in grado di girare con la stessa interfaccia tra ambienti operativi diversi? Pensate che incubo sviluppare la stessa interfaccia per Windows, Motif (Unix) e per SunOs!

Per fortuna esistono delle librerie che forniscono un livello di astrazione rispetto al sistema operativo su cui sarà implementata l'applicazione. Questo sistema permette di scrivere una sola volta l'applicazione e quindi di ricompilarla sulle diverse piattaforme hardware per ottenere le varie versioni native. Tra le varie librerie che esistono spiccano sicuramente quelle scritte da Ilog. Tali librerie sono particolarmente studiate per gestire elementi grafici a partire da quelli definiti

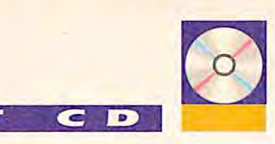

comunemente nelle interfacce grafiche (pulsanti, liste e controlli del genere) fino ai grafici di un foglio elettronico e alla gestione delle mappe (nel senso di carte geografiche). Tutto questo sfruttando un sistema visuale per la creazione delle connessioni fra questi elementi,

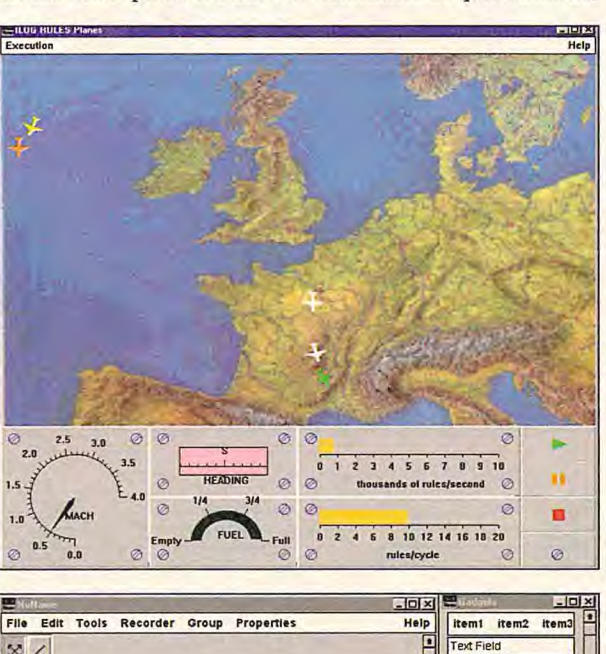

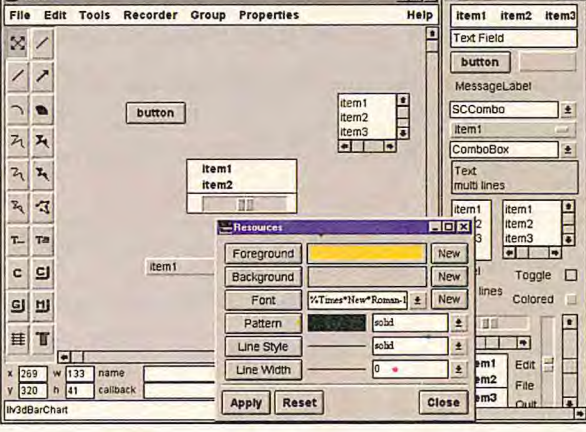

semplificando notevolmente il lavoro dei programmatori.

La qualità di queste librerie è riscontrabile anche in particolari tipi di applicazioni che richiedono un'interfaccia in grado di modificarsi automaticamente mentre vengono aggiornati i dati (per esempio per il monitoraggio di impianti industriali).

La versione dimostrativa di queste funzioni è rappresentata da una serie di applicativi che possono essere visti lanciando il file "\demos\viewer\bin\win16\viewer.exe".

### L'architettura del P6

Ultimo, ma non per questo meno importante, contenuto del Cd di questo mese è un programma Toolbook realizzato da Intel che mostra come è costituita l'architettura del P6. Tale programma può essere eseguito direttamente dal programma di navigazione del Cd. Questo prodotto non è sicuramente un documento generico perché si occupa in maniera specifica dell'architettura interna del nuovo nato in casa Intel. Ed è sufficientemente dettagliato per gli

Info su Nt Server.

 $\bullet$  Wzip.

**Come costruire** un'interfaccia con le llog.

◆ Planes, esempio di grafica realtime da parte di llog.

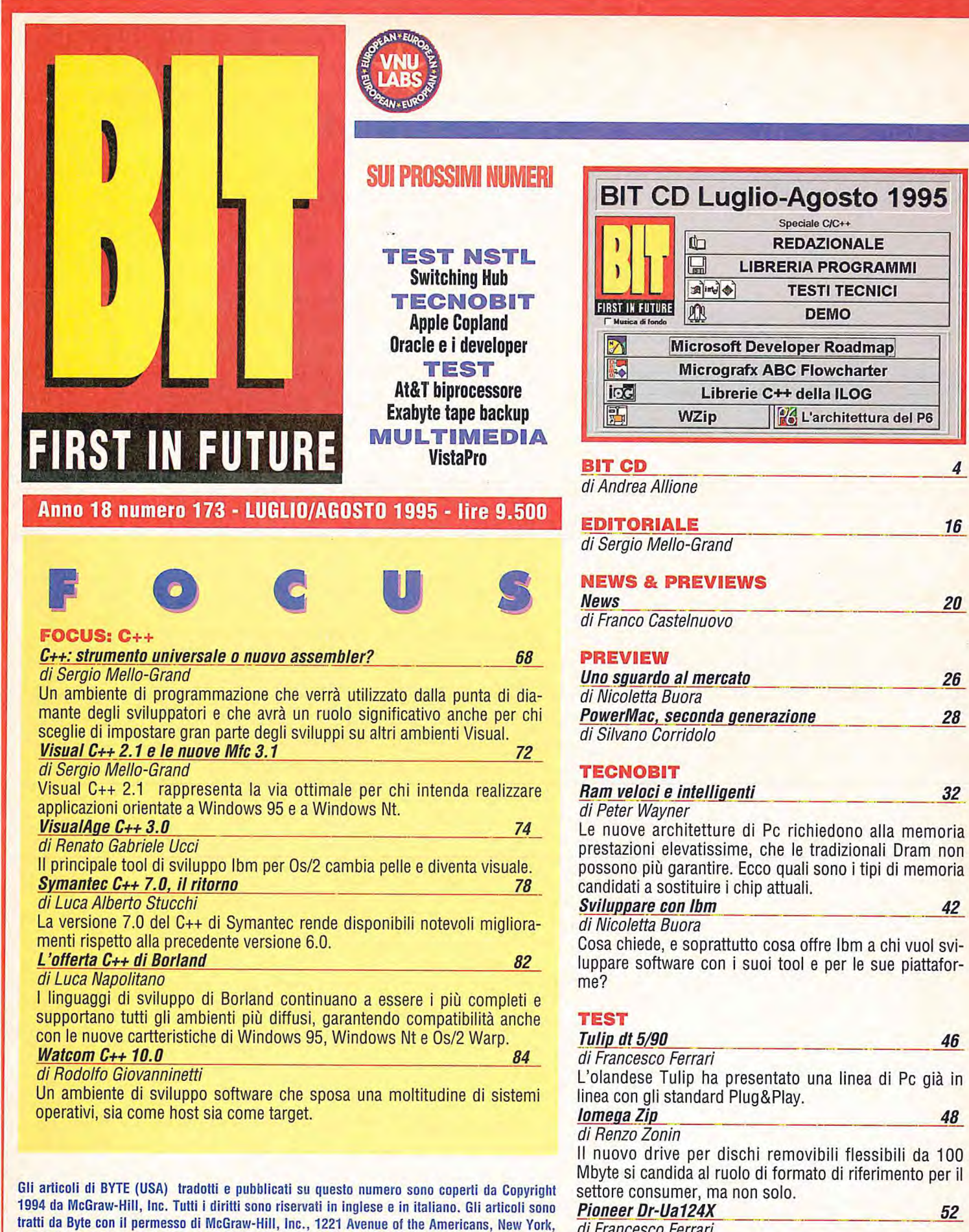

New York 10020, USA. La riproduzione degli articoli completa o parziale, in ogni forma, in di Francesco Ferrari

Un drive a quadrupla velocità che si installa in un attimo, collegandolo all'interfaccia Ide.

 $\overline{A}$ 

ogni lingua, è espressamente vietata senza il preventivo permesso di McGraw-Hill

IN COLLABORAZIONE

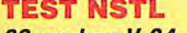

32 modem V.34 di Gim Kane e Helen Holzbaur

Tutto quello che c'è da sapere sui modem da 28,8 kbps sia esterni sia su PcCard.

### **PROGRAMMING**

### **Somatik**

di Roberto Dadda Un tool efficace per l'object oriented Rad.

L'architettura grafica di Windows 95

### di Stanford Diehl

Le nuove interfacce per device driver di Windows 95 consentono ai produttori di schede grafiche di mettere in evidenza le caratteristiche di velocità del proprio hardware.

### La risorsa cursore

### di Luca Napolitano

Tutti i segreti per gestire e utilizzare il cursore all'interno di un'applicazione.

### Uno squardo in anteprima a Clipper 5.3 di Mauro Cristuib Grizzi

Il nuovo prodotto di Computer Associates è costituito da un ambiente di sviluppo che funziona in Windows per produrre le applicazioni Dos con interfaccia carattere.

## BIT MULTIMEDIA

### **ELECTRONIC PUBLISHING**

### **Binuscan ColorPro**

di Giorgio Papetti

Un software espressamente sviluppato per facilitare la separazione delle immagini che consente un reale risparmio di tempo e assicura una qualità molto elevata. Harvard Spotlight, un aiuto per la presentation 116 di Giorgio Papetti

Un prodotto per Windows in grado di semplificare notevolmente la gestione delle presentazioni a computer.

### **DESKTOP AUDIO & VIDEO**

### **Intel Smart Video Recorder Pro**

di Sergio Cardarelli

La nuova scheda di Intel per la cattura di sequenze video Pal o Ntsc dispone di un processore i750 con clock 25/50 MHz. 124

### Gli altoparlanti

### di Marco Cecchet

Con questo articolo completiamo l'analisi del percorso del segnale audio, partendo dai meccanismi di trasduzione di ingresso, fino a giungere ai sistemi di riconversione in segnale analogico 128

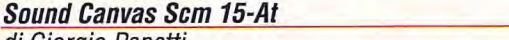

### di Giorgio Papetti

Una soluzione completa per i musicisti che si avvicinano per la prima volta alla computer music e per gli appassionati che desiderano sfruttare al meglio i giochi dell'ultima generazione e le moderne applicazioni multimediali.

 $\epsilon$   $\sigma$ 

### **AUTHORING**

54

88

94

98

106

112

120

### CD-Rom: un'importante esperienza italiana di Sergio Cardarelli

Quattroruote 1.000 Auto CD-Rom e Infocar PC, due opere italiane dell'Editoriale Domus da sfogliare sul personal. 140

**Apple New Media Forum '95** di Giorgio Papetti

Abbiamo partecipato a questa importante manifestazione organizzata da Apple in collaborazione con le principali società che sviluppano prodotti per la piattaforma Macintosh.

### **CAD** Olé Cad!

### di Giorgio Gorla

144

132

Intergraph disegna le direttive tecnologiche per lo sviluppo dei programmi Cad prossimi venturi in ambiente Pc, e per una volta tutti la seguono.

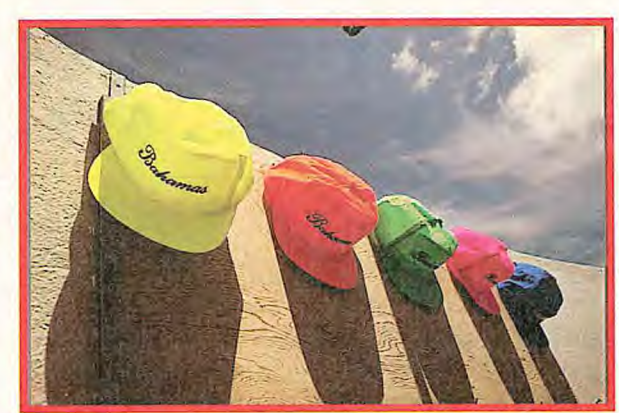

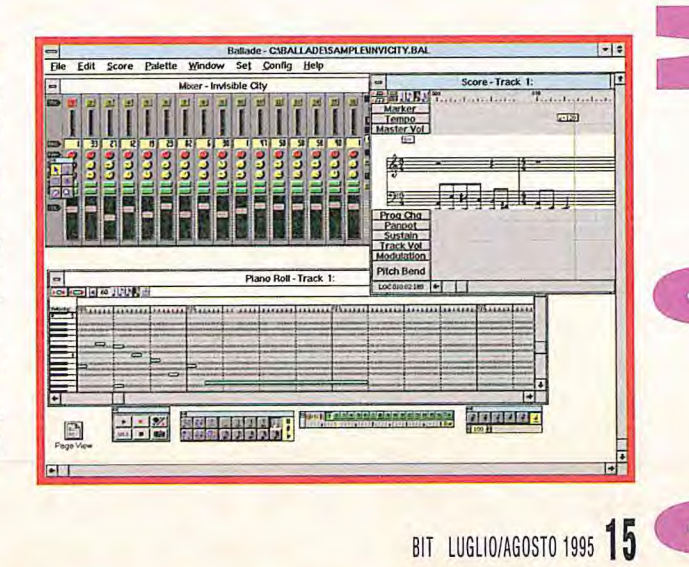

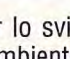

### **di Sergio MeIIoGrand**

I mio primo incontro faccia a faccia con il mitico Bill Gates risale al gennaio del 1984, allorché, in occasione dell'annuncio dei primi Macintosh a Cupertino il ragazzo in maglioncino cachemere dalla faccia d'angelo fece un intervento a supporto del nuovo ambiente grafico, annunciando l'intenzione dell'allora piccola Microsoft di sviluppare software applicativi per il Mac. In quell'occasione chiacchierammo affabilmente proprio del futuro delle interfacce e un umile Bili riconobbe sportivamente 'arretratezza della piattaforma PC e del suo Ms-Dos riconoscendo i meriti di Steve Jobs e del team di sviluppo del Mac. Da allora ho incontrato più volte il fondatore di Microsoft, sia per interviste più o meno formali che per brevi scambi di idee in occasione di presentazioni e conferenze.

Mi è sempre risultato simpatico e molto preparato, ragione per cui quando è cominciato a comparire sulle copertine dei giornali business come milionario e miliardario (in dollari) ho sempre pensato che si fosse meritato questo status. Purtroppo devo dire che da un paio di anni la mia opinione su William Jr. III Gates è progressivamente mutata, come pure quella sulla società da lui diretta. E un cambiamento analogo vedo in molti dei miei colleghi americani che, come me, hanno sino a ieri stimato e rispettato sia l'uomo che il manager e hanno iniziato ad assumere un atteggiamento molto più severo negli ultimi tempi. Quali sono le ragioni di questo cambiamento? Che si tratti di invidia per i miliardi (di dollari)?

Personalmente non credo che questo sospetto sia applicabile al mio caso, anche se, essendo coetaneo del Mitico e avendo un conto bancario infinitesimale rispetto al suo potrei aver qualche inconscio rancore. Altri potranno dire che come ideatore e fondatore del network Internet Italia Online ho il dente avvelenato perché il Nostro ha deciso di entrare nel business dei servizi telematici ponendosi immediatamente come temibile concorrente, il lettore è avvisato e può correttamente valutare questo possibile conflitto di interesse. Il mio stile però non è Berlusconiano e, proprio per quepiù severo negli ultimi te<br>lari)?<br>Personalmente non cred<br>avendo un conto bancari<br>come ideatore e fondator<br>nel business dei servizi i<br>correttamente valutare qu

sto potenziale conflitto ho provveduto, seppure a malincuore, a rinunciare al mio ruolo di direttore responsabile della consorella Lan & Telecom, dopo anni di onesto servizio. Non credo però che questa sia una ragione sufficiente per astenermi dallo scrivere su Bit e Pc Magazine con mente libera, evitando di prendere posizione sul problema della

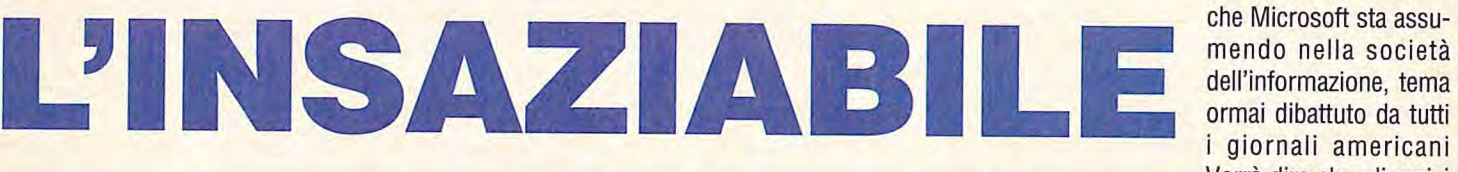

posizione dominante mendo nella società i giornali americani Vorrà dire che gli amici

di Microsoft Italia (ma ormai tocca diffidare anche di loro) mi toglieranno il saluto e magari chiederanno la mia testa all'editore. Quale migliore conferma dei nuovo stile Microsoft! Mettendo da parte queste osservazioni dietrologiche, credo sia ormai giunto il tempo di porsi degli interrogativi sul ruolo della società fondata dal simpatico ragazzo di un tempo trasformatosi in un businessman dai metodi sempre più discussi. Molti di noi hanno cavalcato l'ascesa di Bili Gates e compagnia identificando in lui un cavaliere senza macchia capace di rompere le uova nei paniere alla grande monopolistica Ibm. Ho di buon grado fatto lo scudiero di questo moderno Lancillotto ma devo ammettere che in tempi recenti sono rimasto piuttosto amareggiato nel vederlo cambiare vesti, lasciando il golfino per vestire il gessato grigio. Per contro vedo con piacere Ibm abbandonare i camici bianchi e gli abiti blu in favore delle Lacoste. Il potere dà certamente alla testa e Bili si è purtroppo trasformato in un uomo di potere non molto propenso all'autocritica. in occasione dei Comdex di novembre, allorché annunciò in una conferenza stampa Microsoft Network fu letteralmente assalito dai giornalisti presenti che gli contestavano il potenziale conflitto di interesse e gli ponevano il tema dell'abuso di posizione dominante. Non l'avessero mai fatto! Il tenero Bill di cui tutti serbiamo un caro ricordo si è dapprima adombrato, assumendo un atteggiamento del tipo "Ma come, io lo sto facendo per il bene dell'Umanità" e poi, di fronte alle insistenze, si è proprio irritato facendo l'incompreso. Atteggiamento che pare abbia ripetuto il mese scorso durante un'ennesima conferenza stampa su Windows 95 dove giornalisti lo hanno tartassato di questioni sull'Antitrust. Per noi italiani, abituati all'Unto del Signore, sceso in politica per salvarci da chissà quale minaccia, si tratta di un "remake". in fondo il vero difetto di Bili è quello di sapere sempre tutto lui e di avere a che fare con persone che non lo riescono a capire. Presto si comincerà a parlare di toghe Blu (colore di Ibm), rosse (colore di Novell-WordPerfect) e arcobaleno (lo spettro di Apple). In realtà io credo che un corretto sviluppo della società dell'informazione, cruciale per il futuro dell'umanità, debba essere aperto e variopinto e politiche monocromatiche come quelle che si stanno profilando mi lasciano perplesso.

Microsoft è da tempo al centro di una polemica feroce sul suo doppio ruolo di fornitore di strumenti di base e sviluppo e anche di produttore di applicativi. Si è poi aggiunta la componente editoriale multimediale e quella dei servizi telematici. E in America già si pongono il problema dei ruolo di Microsoft nella fonia e nel video digitale.

# Cari lettori, così poco cari, **così tanto veloci.**

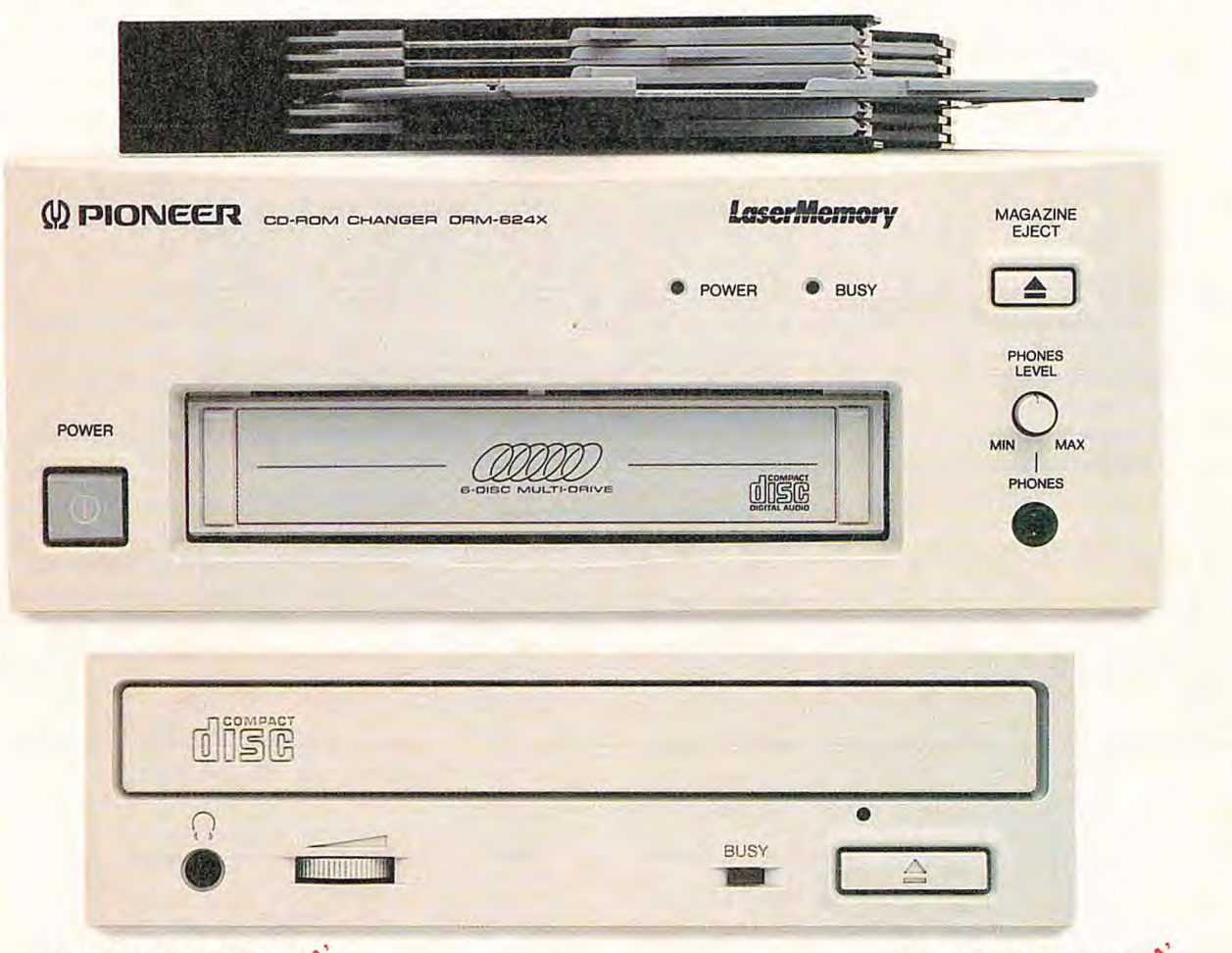

### **DR-U124X/SCSJ\ITA**

E' un lettore singolo di CD-ROM, CD-Audio e photo CD Multisessione, disponibile anche in versione ATAPI. Ha una dimensione buffer di 128 Kb, un'interfaccia SCSI2 ed un caricamento cd motorizzato. Il suo tempo di accesso è di 150 ms e la sua velocità di lettura è quadrupla. Per questo <sup>è</sup> tanto caro a noi rimanendo poco caro a voi.

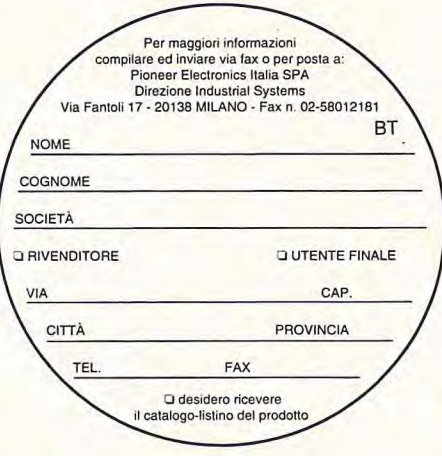

### **DRM-624X/CD-ROM1TA CHANGER**

E' un lettore multiplo e legge 6 cd per un totale di 4 GL, passando da un disco all'altro in meno di 5 secondi. Ha una dimensione buffer di 128 Kb, un'interfaccia SCSI2 ed un caricatore estraibile. Il suo tempo di accesso è di 150 ms e la sua velocità di lettura è quadrupla. Ed è così poco caro che sarà tanto caro anche a voi.

**Idee che diventano standard.** 

**W** PIONEER

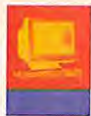

## **INSERZIONISTI**

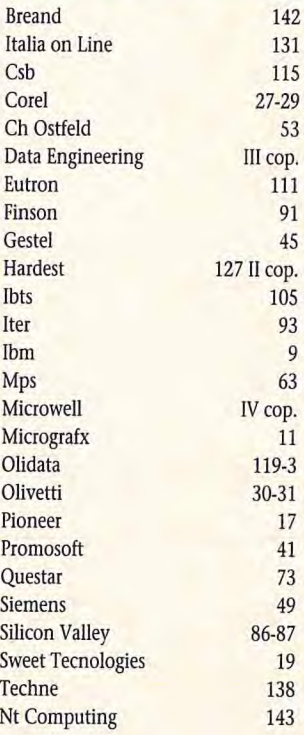

 $\overline{9}$ 

### **DIRETTORE RESPONSABILE** Sergio Mello-Grand

COORDINAMENTO EDITORIALE Claudio De Falco

### **REDAZIONE**

Renzo Zonin (Responsabile di redazione),<br>Giorgio Gorla (responsabile area Grafica,<br>Multimedia, CAD), Nicoletta Buora.

COORDINAMENTO REDAZIONALE Maria Rosa Cirimbelli

**IMPAGINAZIONE ELETTRONICA** Studio Grafico Talarico

REALIZZAZIONE COPERTINA Marika Moreschi

**COORDINAMENTO GRAFICO** Marco Passon

**GRAFICA PUBBLICITARIA** 

### Hanno collaborato:

Andrea Allione, Sergio Cardarelli, Franco Castelnuovo, Debora Cavallotti, Marco Cecchet, Silvano Corridolo, Mauro Cristuib Grizzi, Roberto Dadda, Stanford Diehl, Lucilla Dini, Fabrizio Ferrando, Francesco Ferrari, Rodolfo Giovanninetti, Helen Holzbaur, Gim Kane, Augusta Longhi, Lucio Mandracchi, Luca Napolitano, Giorgio Papetti, Luca Alberto Stucchi, Renato Gabriele Ucci, Peter Wayner, Milena Zucca. Per la realizzazione del Cd-Rom si ringraziono: Andrea Allione, Silvio De Pecher.

### **CHI E DOVE**

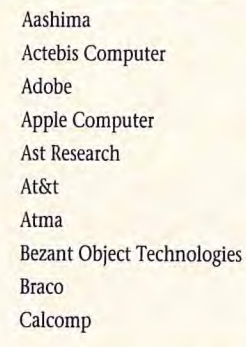

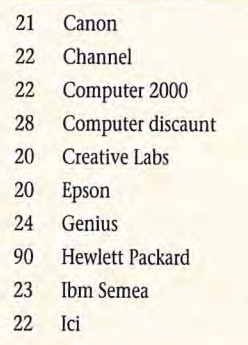

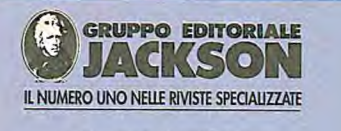

Il Gruppo Editoriale Jackson pubblica anche le seguenti riviste:<br>• AMIGA MAGAZINE • AUTOMAZIONE OGGI<br>• ELETTRONICA OGGI • EO NEWS • FARE ELETTRONICA • **IMBALLAGGIO** · IMBALLAGGIO NEWS · IMBALLAGGIO' IMBALLAGGIO NEWS<br>
NEORMATICA OGGI & UNIX • INQUINAMENTO<br>
MARKET ESPRESSO FLASH • MECCANICA OGGI •<br>
MICRO & SOFT • PC FLOPPY • PC MAGAZINE • PROGETTARE<br>
• RIVISTA DI MECCANICA • RIVISTA DI MECCANICA<br>
INTERNATIO TRASPORTI INDUSTRIALI · WATT ·

#### **PRESIDENTE** Peter P. Tordoir

### **AMMINISTRATORE**

**DELEGATO** Pierantonio Palerma

PERIODICI E PUBBLICITA' Peter Goldstein

**COORDINAMENTO OPERATIVO** Antonio Parmendola

#### **DIREZIONE E REDAZIONE** Via Gorki, 69 20092 Cinisello Balsamo(MI) Tel. (02)660341 Fax (02)66034386

PUBBLICITA' Via Gorki, 69 20092 Cinisello B. (MI) Tel. (02) 660341

Piemonte/Valle D'Aosta: Rosario Romeo - Publikappa<br>Via Sagra S.Michele, 37 10139 Torino Tel. e Fax (011)723406 Marche-Umbria-Lazio-Abruzzo-Campania-Molise-Basilicata-Puglia-Calabria-Sicilia-Sardegna: Union Media s.r.l.

Francesca Juvara Via Castelfranco Veneto, 18 00191 Roma Tel. (06)36301433(r.a.) Fax (06)36301346

#### **INTERNATIONAL SALES AND MARKETING** Cinzia Martelli Tel (O2) 66034205 **U.K.** and Eire: **Gerald Rhoades-Brown** Tel. +44/784/469900 Fax +44/784/469996 **Germany and Austria: Adela Ploner** Tel. +49/8131/86668 **Netherlands and Belgium:** Rodric Leerling<br>Tel. +31/2153/12042 Fax +31/2153/10572  $U.S.A.$ : Global Media, Barbara L.Gough Tel. +415/3060880 Fax +415/3060890

**SCANDINAVIA:** Michael Karnig,<br>Tel. +46/8/6440005 Fax +46/8/6423150 **SWITZERLAND:** Christine Karrer, Tel. +41/53/245821 Fax +41/53/253495 **Hong Kong**<br>and Singapore: **Philip Choy** Tel. +852/801/4122 Taiwan and R.O.C.: Veronica Shen

Tel. +866/2/7751756

Japan: Shoichi Maruyama Tel. +81/3/3234261

### **UFFICIO ABBONAMENTI**

Via Gorki, 69 20092 Cinisello Balsamo(MI) Tel. (02)66034401 ricerca automatica (Per informazioni sottoscrizione o rinnovo dell'abbonamento). Fax (02)66034482

 $21$ 

 $2<sub>3</sub>$ 

118

 $21$ 

23

 $23$ 

23

 $\overline{22}$ 

 $22$ 

 $21 - 44 - 77$ 

 $Im<sub>200</sub>$ 

Per sottoscrizione abbonamenti utilizzare il c/c postale numero 18893206 intestato a: Gruppo Editoriale Jackson casella postale N. 68 20092 Cinisello Balsamo (Mi)

Prezzo della rivista L. 7.000 Numero arretrato L. 14,000 Non saranno evase richieste dei numeri arretrati antecedenti un anno dal numero in corso.

Abbonamento annuo L. 53.900 - estero L.107.800

**STAMPA** ELCOGRAF S.p.A. Beverate di Brivio (CO)

**FOTOLITO** Foligraph<br>San Fruttuoso Monza (MI)

**DISTRIBUZIONE** Parrini & C. s.r.l. Piazza Colonna, 361

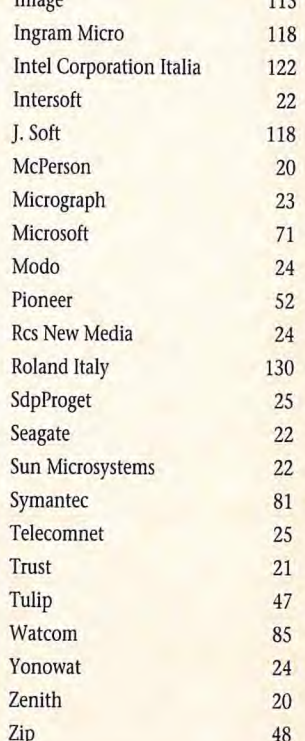

00187 Roma

Autorizzazione del tribunale di Milano n°445 del 16/12/1978 Spedizione in abbonamento postale /50 Pubblicità inferiore al 70%

**SEDE LEGALE** Via Cornaggia, 10 20123 Milano

Il Gruppo Editoriale Jackson S.r.l. è iscritto nel registro nazionale della stampa al nº 4863 in data 22/04/1995

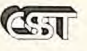

Associato al CSST La tiratura e la diffusione di questa pubblicazione sono certificate da Reconta Ernst& Young secondo regolamento CSST N° 620 del 12/10/94 Relativo al periodo Luglio '93/Giugno '94 Tiratura Media 23.969 copie Diffusione media 13.910 copie

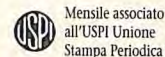

all'USPI Unione Stampa Periodica Italiana

18 LUGLIO/AGOSTO 1995 BIT

**PUBLISHER ASSISTANT** Italo Cattaneo

**MARKETING** Edoardo Belfanti

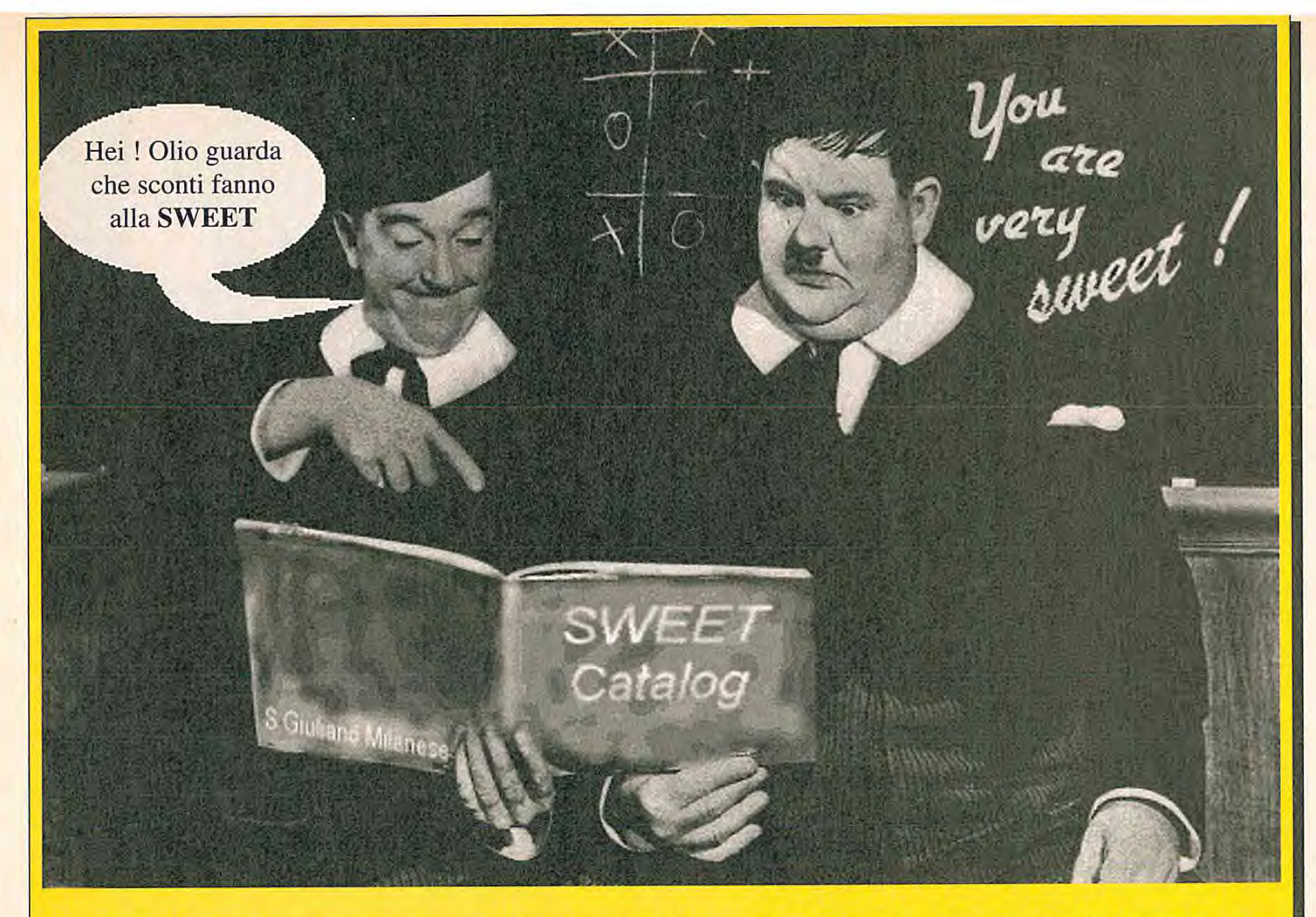

## **NON STUPITEVI ANCHE VOI Chiamateci e scoprirete il più fornito catalogo di software per programmatori di PowerBuilder, Delphi, Clipper, Visual Object, Visual Basie, Access, C e C++ a prezzi veramente imbattibili! Volete un esempio**

**PowerBuilder Desktop a sole L. 539.000** il più stabile e completo ambiente di sviluppo per Windows run-time free, completo di server database SQL WATCOM. **FlagShip a L. 670.000** in versione SCO UNIX. FlagShip Vi consente di far migrare i vostri programmi Clipper 5.x verso ambienti UNIX SCO, SUN, HP, LINUX ecc. Molte e molte altre librerie per Windows, custom control, communication, bar code, database, graphics library TGA, GIF, TIFF, PCX, JPEG, scanner control TWAIN, Vi attendono!

# *SWEEIechnoiogíes*

**Via** M. Gorky 20 20098 - **S. Giuliano Milanese - MILANO Tel 02 98241465 - Fax 02 98241869** 

**Siamo presenti allo SMAU**  E' disponibile lo SWEET Catalog su disco, richiedetelo al nostro ufficio commerciale oppure prelevatelo dalla BBS **al numero 02 98240991.** 

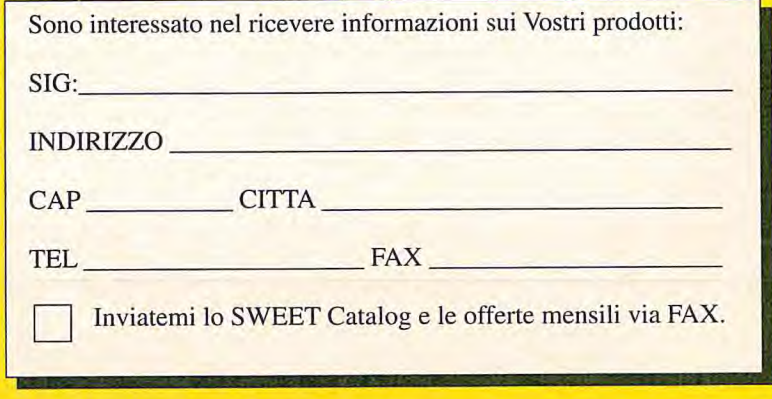

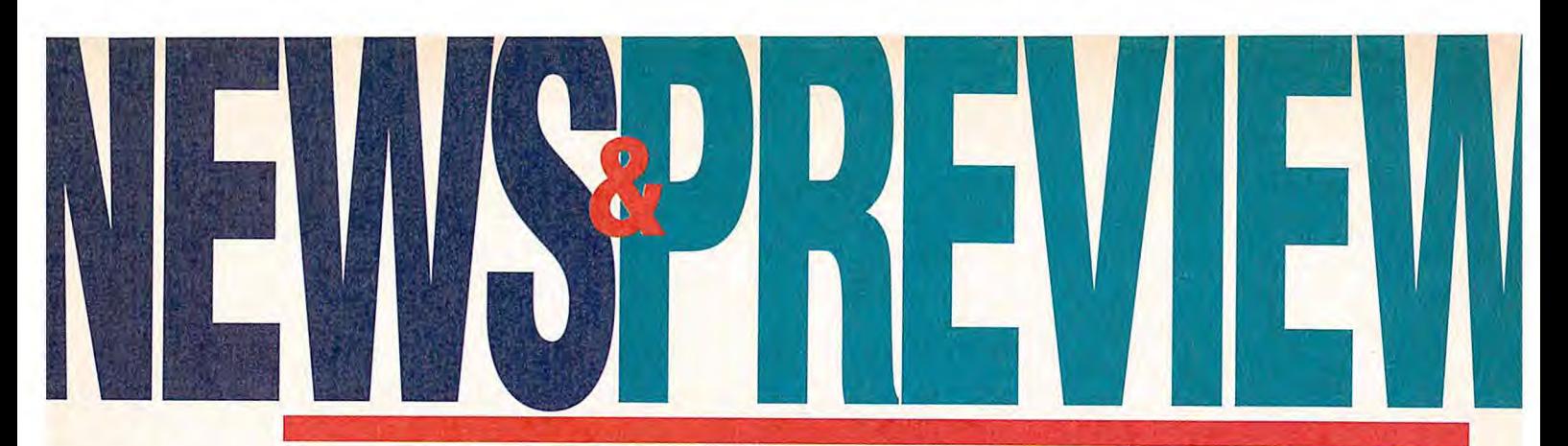

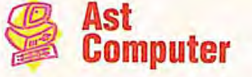

Ast amplia la sua offerta di personal computer rivolgendosi in particolare al mercato "home" con la nuova serie Advantage! Multimedia. Si tratta di due modelli, rispettivamente l'Advantage! 4000, denominato "Ali-in-One", che integra in un unico case un monitor da 14 pollici, altoparlanti e microfono, e l'Advantage! 6000, che si avvale invece di un contenitore desktop tradizionale. I nuovi sistemi Ast sono basati su piattaforma Cyrix 486Dx2 a 66 MHz e prevedono 4 o 8 Mbyte di memoria Ram, disco fisso da 540 Mbyte, scheda sonora Sound Blaster 16 compatibile, lettore Cd-Rom a quadrupla velocità. Gli Advantage guardano anche al mondo Internet, grazie all'inclusione di un modemfax e di svariati software di

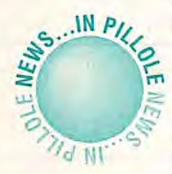

### *RwItI,im*

**Radarchim ha introdotto in Italia la nuova versione del Pc portatile Newchip Cd Book, dotata di scheda Mpeg interna. La scheda, certificata Iso 11172, supporta audio stereo a 16 bit e gestisce immagini in movimento con risoluzione massima di 640x480, frequenza di scansione fino a 30 frame per secondo e rapporto di compressione pari a 200. Radarchim tel. 02/58303929** 

**American Power Conversion ha ampliato la propria linea di gruppi di continuità con i nuovi Smart-Ups da 700, 1400 e 3000 Va. Caratteristica peculiare è uno slot interno per l'inserimento di schede opzionali destinate a per**sonalizzare la gestione dell'Ups. Apc tel. 02/29405508<br>**Jeiser Irritormetifica** 

**Tre nuovi modelli di modem firmati Ashton hanno trovato posto nel listino di JetSet Informatica. Si tratta del Pocket Modem At-1414Pkm e dell'High Speed Modem Alt-1414Sa, entrambi conformi V.32bis, infine dell'At-2814Sam, compatibile V.34. Jetset Informatica tel. 06/3389158** 

**E' disponibile sul mercato il 4x Kit Nec, nuovo lettore Cd di tipo interno con interfaccia Ide Atapi standard a quadrupla velocità. Il dispositivo offre un transfer rate di 600 Kbyte/sec e può leggere tutti i formati di Cd-Rom in am-** 

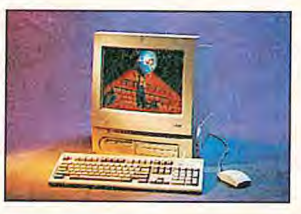

comunicazione preinstallati. La dotazione software comprende inoltre il kit Ast Works, dove sono presenti vari titoli. **Ast Research tel. 02/26921131 fax 02/21073062** 

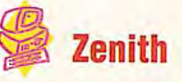

Zenith Data Systems ha ampliato la propria famiglia di personal computer Z-Station con altre due serie, destinate ad applicazioni a casa o in ufficio. Si tratta delle serie Z-Station Es e Z-Station-510, accomunate dall'impiego di processori Intel 486, fino alla versione Dx4 a 100 MHz, e dalla

possibilità di upgrade, attraverso OverDrive Pentium, grazie all'incluso zoccolo Zif, nonché grazie all'elevato numero dì alloggiamenti per schede di espansione e per dischi di tipo Enhanced Ide. Sia il modello Z-Station Es che Io Z-Station 510 comprendono inoltre un controller video accelerato con connessione su bus locale, che consente di raggiungere una risoluzione massima di 1280x1024 pixel con 256 colori (2 Mbyte di Ram). La differenza sostanziale tra le due serie consiste nella maggior propensione dell'unita 510 alla connessione in rete, grazie all'interfaccia Ethernet già integrata nella scheda madre. **Zenith** 

**tel. 02/575911 fax 02/57510178** 

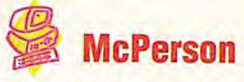

L'azienda di Pordenone propone una nuova linea di notebook mirata al mercato multimediale. Denominata Mistral, la linea prevede l'utilizzo di processori Intel 486 e Pentium, con Ram configurabile a 8, 16, 24 o 32 Mbyte, upgradabile grazie a moduli Dimm da 8 o 16 Mbyte. I Mistral si avvalgono inoltre di uno schermo intercambiabile nelle versioni a colori Dstn e Tft, con controller su bus Pci che permette di ottenere una risoluzione massima, con 2 Mbyte di Ram, pari a 800x600 in true color.

Peculiarità delle nuove unità McPerson sono una track-pad, tavola grafica che sostituisce la più tradizionale track-ball, un lettore Cd-Rom a doppia velocità, sostituibile con un floppy disk, slot per schede Pcmcia tipo II, III e IV. A completare la dotazione troviamo una scheda Sound Blaster compatibile a 16 bit e un ingresso Video-TV composito, con l'opzione della relativa scheda Mpeg.

**McPerson tel. 0434/542000 fax 0434/542010** 

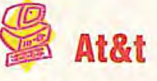

At&t amplia notevolmente la propria offerta nell'ambito del personal computing con svariati nuovi modelli appartenenti alla linea Globalyst. Si parte dalle unità Globalyst 520 e 530, dotate di Cpu Intel 486, e Globalyst 620 e 630, in cui è invece prevista la presenza di processori Pentium. In tutti i casi si tratta di sistemi facilmente integrabili in una vasta gamma di ambienti direte, grazie all'inclusione di bus Pci, funzionalità Plug and Play e possibilità di espansione. A questi quattro modelli si affiancano le unità Globalyst 720 e 730, a loro volta basate su doppio processore Pentium a 75 o 100 MHz, con cache sincrona fino a 1 Mbyte e controller grafico Pci a 64 bit, con Vram fino a 4 Mbyte, per assicurare una risoluzione di 1600x1200 con 64mila colori. La serie Globalyst include anche i nuovi notebook 200S e 250P, rispettivamanete basati

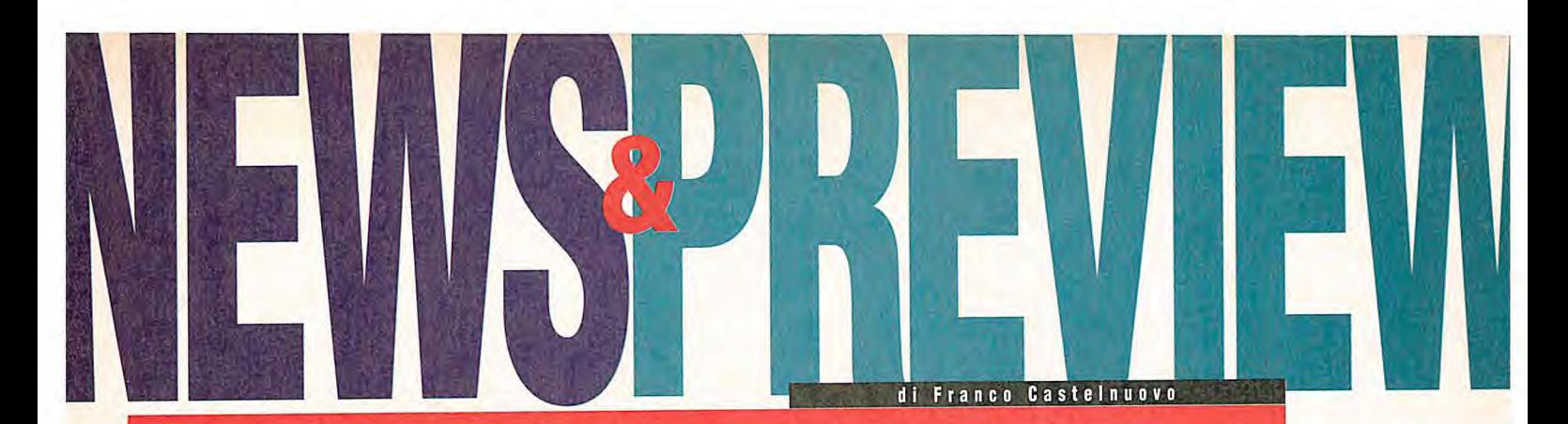

su Cpu Intel 486 Dx4 a 75 o 100 MHz e Pentium a 75 MHz. **At&t tel. 021581601 fax 02/58160291** 

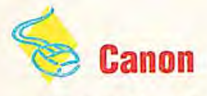

### E'siglata Lbp-430W la nuova stampante laser Canon destinata all'uso del singolo utente su personal computer in ambiente Windows. L'unità supporta infatti il Windows Printing System, che gestisce le comunicazioni bidirezionali tra Pc e stampante, rendendo inoltre semplice l'uso della periferica grazie a icone animate che segnalano tutti gli stati della stampa. Il sistema effettua un collegamento diretto tra la Graphical Device Interface di Windows e la stampante, senza necessità di alcun tipo di conversione del linguaggio di stampa, ottimiz-

zando in questo modo le prestazioni (può stampare fino a quattro pagine al minuto). La Lbp-430W prevede inoltre un interprete Pc14 (per la stampa da applicazioni Dos), la tecnologia di correzione automatica delle immagini A.l.R., toner extra-fine, per ottenere una risoluzione di 300x300 dpi, 4 font bitmap e 22 TrueType.

**Canon tel. 02/5092249 fax 02/58013296** 

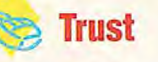

Trust, i cui prodotti sono distribuiti in Italia da Aashima, ha realizzato un nuovo drive per Cd-Rom dal costo conte-

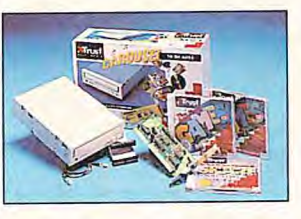

nuto (250.000 Lire lva esclusa). Destinato a coloro che desiderano rendere multimediale un Pc anche di non rilevanti prestazioni (vedi 386) e quindi non intendono spendere cifre notevoli, il Carousel 16 De Luxe offre doppia velocità e un trasferimento di 300 kbyte/sec, permettendo la riproduzione diretta di Cd-Audio, tramite un apposito pannello frontale di regolazione e un ingresso per le cuffie, e il supporto dei formati Xa, Cd-i, Movie e Photo Cd. Il drive, che si collega a un controller Ide o all'interfaccia compresa nella confezione, prevede un tempo di accesso di 350 msec. e include una cache da 128 kbyte. La dotazione è inoltre corredata da tre Cd Rom, di cui due contenenti giochi rispettivamente per utenti Windows e Dos.

**Aashima tel. 051/6649911 fax 051/863887** 

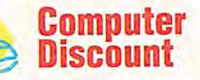

Computer Discount, che ha aperto un nuovo punto vendita da 250 mq a Torino, ha introdotto nel suo listino il nuovo kit multimediale Creative Sound Blaster 16 Nome 4X. Realizzato in base a un accordo tra Microsoft e Creative Labs, si tratta di un pacchetto integrato Hw/Sw destinato al mercato domestico e costituito, oltre che da una scheda audio Sound Blaster 16 Asp, anche da un lettore Cd a quadrupla velocità Matsushita Panasonic Cr-574-B con interfaccia Ide, altoparlanti stereo e microfono. La vera novità riguarda però la dotazione software. Oltre al software Creative, comprendente dieci package su Cd-Rom per la gestione audio, è infatti previsto l'abbinamento con i prodotti della famiglia Microsoft Nome, che comprendono tredici titoli ri-

### **ibm: annunciati i Pc Power Series**

**L** annunciato i suoi primi personal compua lunga attesa è finita: Ibm ha finalmente ter basati su chip Power Pc.

Le macchine, denominate Power Series, sono sei: quattro desktop, basati su chip Ppc 604 da 100, 120 e 133 MHz, e due portatili, che sfruttano l'ultimo nato 603e a 100 MHz.

La dotazione di base dei desktop comprende fra l'altro 16 Mbyte di Ram, 540 Mbyte di Hd, Ethernet, business audio 16 bit, Cd drive 4x, altoparlante e microfono. Le macchine sono dunque pronte da subito a essere impiegate in un contesto di human centric interface, grazie anche alla impressionante potenza di calcolo fornita dal chip Power Pc.

Anche i notebook sono predisposti alla multimedialità, e il modello maggiore può addirittura montare una telecamera per la videoconferenza. Contenuti i prezzi: per i desktop, si parte da poco meno di 6 milioni di lire, per arrivare a circa 12 milioni per il modello top (Ppc 604 a 133 MHz, Hd 1 Gbyte, Ram 32 Mbyte, Cd 4x, audio). I Thinkpad partono da 11 milioni per arrivare a circa 14.

Ampia la scelta di sistemi operativi: saranno resi disponibili da qui all'inizio del '96 0S/2 Warp per PowerPc, Aix 4 for Clients, Windows Nt e Solaris. Contestualmente ai Power Series, Ibm ha anche annunciato le sue prime workstation Risc 6000 con processore Ppc

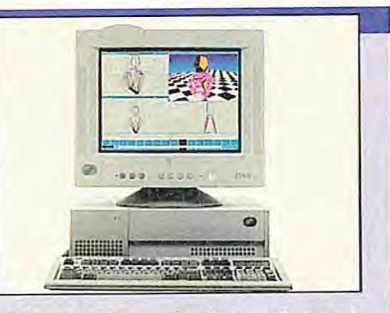

604, che si situano ai vertici per il rapporto prezzo/prestazioni, e i nuovi As/400 Advanced Series, che impiegano il chip PowerPc AS a 64 bit (in versione mono e multichip). Maggiori informazioni nel prossimo numero di Bit. Ibm tel. 02/59621

R. *i* 

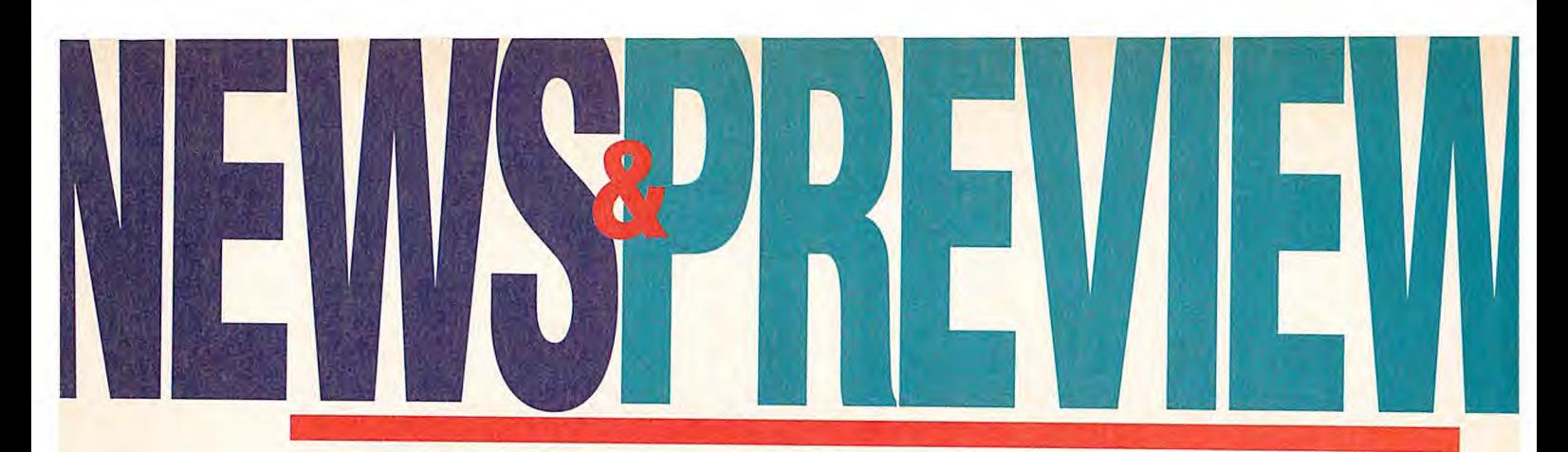

volti in prevalenza all'entertainment. Computer Discount si è inoltre accordata con Lexmark per la commercializzazione delle stampanti di questa casa nei propri punti vendita. **Computer Discount tel. 0587**/**422022 fax 0587/422266** 

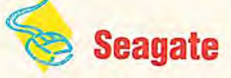

Seagate ha approntato due nuovi disc drive ad alta capacità in tecnologia Ata/Ide. I nuovi Medalist 2140 e 1640, rispettivamente da 2,1 e 1,6 Gbyte, offrono 5400 rpm, tempo medio di seek di 10 m/sec, latenza di 5,56 m/sec e interfaccia Fast Ata-2 da 16,6 Mbyte/sec (il transfer rate medio è superiore a 3,5 Mbyte/sec), oltre a un sistema di cache multi-segmentate da 256 kbyte. Dotati di un'avanzata tecnologia di gestione energetica, i Medalist consumano al massimo 3,5 Watt, rientrando nelle

specifiche Energy Star. Tra le peculiarità tecniche, troviamo la tecnologia Seagate's data Streaming nel controller, che riduce l'overhead dei comandi del drive, incrementando le prestazioni, e la funzionalità Smart (Self Monitoring, Analysis and Reporting Technology). Accanto ai Medalist, Seagate ha introdotto anche una nuova serie di drive Barracuda. Si tratta di unità da 8, 4 e 2 Gbyte, dotate a scelta di interfacce UltraScsi (40 Mbyte/sec) ed Fc-AI (da 200 Mbyte/sec).

**Actebis Computer tel. 02/516671 fax 02/51667909** 

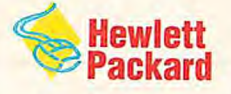

Hewlett Packard e Microsoft si sono recentemente accordate per fornire congiuntamente il pieno supporto della tecnica Plug and Play per l'in-

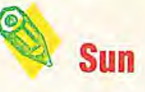

**Hewlett Packard tel. 02/92121 fax 02/92103246** 

Sun ha introdotto la nuova workstation grafica desktop SPARCstation 20TurboZx. Il nuovo modello, totalmente compatibile con le applicazioni SPARCstation Zx esistenti, include il processore hyper-SPARC da 125 MHz e può offrire prestazioni quantificabili in 131,2 SPECint92 e in 153 SPECfp92. Particolarmente adatta per applicazioni di visualizzazione scientifica, la SPARCstation 20 Turbo Zx offre la visione di solidi tridimen-

tera linea di prodotti Hp LaserJet. Il supporto è mirato a semplificare le operazioni di stampa in ambiente Windows, in quanto l'utente potrà installare una stampante LaserJet collegandola alla porta parallela del Pc ma senza necessità di caricare alcun driver o di effettuare una procedura di installazione e di configurazione della periferica. Infatti, tutto il processo viene eseguito automaticamente all'atto dello start-up di sistema. La nuova funzionalità di stampa sarà resa disponibile con il rilascio di Windows'95, che prevede proprio la possibilità di riconoscere una stampante Plug and Play sia al suddetto startup che a richiesta dell'utente. Se si tratta di una LaserJet, è la stessa stampante a mandare un messaggio di identificazione al sistema operativo.

sioanli a 24 bit e può gestire fino a 230.000 quadrilateri 3d al secondo, grazie a un'apposita tecnica per le funzioni di elaborazione geometrica e grafica, con parallelizzazione a otto vie. Sono cioè inclusi Otto motori grafici, con una potenza totale di 1,2 GFlop, disposti in architettura Mimd. li sistema contiene inoltre quattro tipi diversi di Asic per la grafica. **Sun Microsystems tel. 039/60551 fax 039/6056764** 

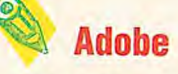

Adobe ha immesso sul mercato FontFolio 7.0, Cd-Rom contenente l'intera Adobe Type Library, con oltre 2.000 famiglie di caratteri Type 1 per piattaforme Macintosh, Windows e, ancora, Silicon Graphics Irix e Sun Solaris. Adobe FontFolio, che offre l'estensione all'ambiente Unix grazie all'utility Adobe Type Installer, include Adobe Originals, Multiple Master Typeface, Font speciali come Adobe WiId Type e la nuova Collector's Edition, oltre ad Adobe Type Manager (per Macintosh e Windows), Adobe Type Reunion (per il solo sistema operativo Macintosh) e Adobe Acrobat Reader (per Macintosh, Windows e Sun Solaris). Un altro annuncio Adobe è rivolto agli sviluppatori, a cui è destinato il Software Development Kit di Acrobat 2.0, che segna l'inizio delI'Acrobat 2.0 Development Program, ideato per supportare la comunità di promoter, integratori e svilup-

**I,,,,,,,,,,,,,,,,,,,,,,** 

 $IN P$ 

**Intersoft ha siglato un accordo con Ibm Integrated System Solution. Secondo i termini, quest'ultima ha acquisito in Italia la commercializzazione della versione italiana del software Biblioteca di Geotecnica release 5.01 per Dos, a cui è stato riconosciuto il marchio Ibm lnfoBluemark. lntersoft tel. 06/7218743** 

### Cal**Com**p

CalComp ha annunciato una riduzione dell'11% dei prezzi relativi ai plotter **TechJet, destinati a Cad, grafica pittorica, Gis e disegno tecnico di precisione. I due modelli che compongono la gamma, 5336 (AO) e 5324 (Al) vengono ora proposti rispettivamente a 11.590.000 e 8.990. 000 Lire. CalComp tel. 02/90443333** 

## **1cl**

**1cl ha dato il via alla seconda fase di un progetto di televisione interattiva con sede a Cambridge. La rete è stata estesa a 250 tra famiglie, aziende e scuole dell'area, a cui vengono offerti servizi come proiezione di film e documentari, corsi di formazione, notiziari e home shopping. 1cl tel. 02/954441** 

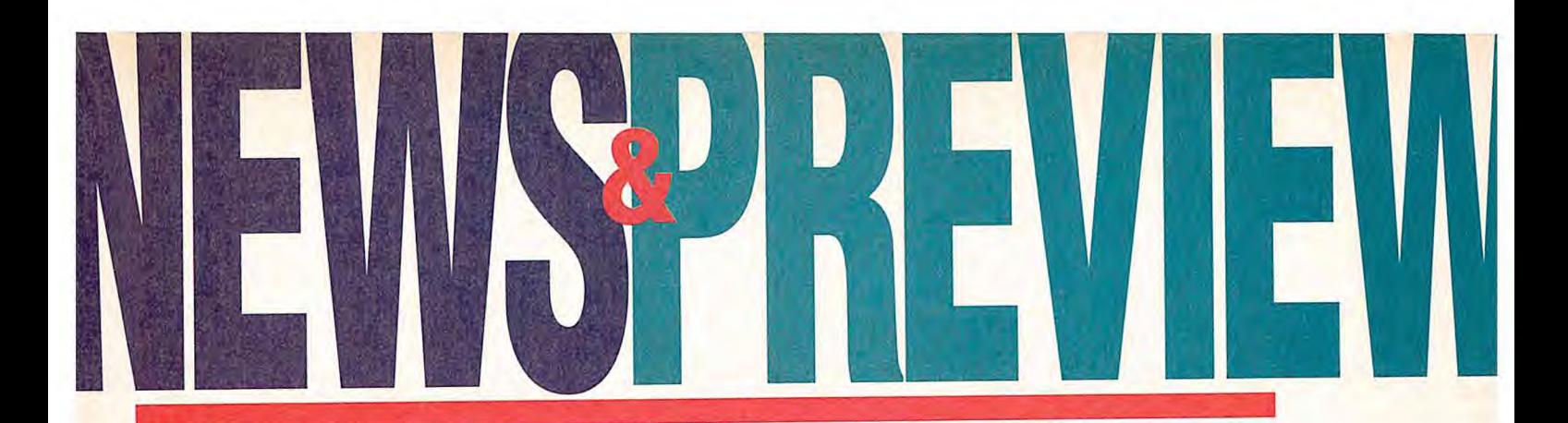

### **Epson Stylus Color, seconda generazione**

**O** ue nuove stampanti a getto d'inchiostro a colori si aggiungono alla fortunata Epson Stylus Color, prima ink-jet a raggiungere i 720 punti di risoluzione.

Siglate Stylus Color Pro e Stylus Color Pro XI, le nuove stampanti utilizzano una versione ancora migliorata della testina Mach di Epson, in grado di spruzzare gocce di 50 micron di diametro. In questo modo, è possibile stampare a 720 dpi anche su carta comune (la precedente generazione doveva utilizzare carta speciale per lavorare a 720 punti) e con una resa delle sfumature ancora migliorata. Particolarmente interessante il modello Xl (eXtra Large), che ha un'area utile di stampa di ben 466x323 mm. Significa poter stampare un formato A3 pieno (420x297), più i crocini di abbondanza, taglio e registro a margine, usando fogli da 483x329 mm (formato A3+). Questa caratteristica la rende una macchina ideale per gli studi grafici, per la produzione di bozze a basso costo. Le Stylus Pro dispongono di driver Windows, AutoCAD e Macintosh, e montano di serie interfaccia parallela e seriale ad alta velocità. Opzionalmente, sono disponibili interfacce LocalTalk, Ethernet/EtherTalk e il software Adobe Post-Script Level 2 (quest'ultimo solo in versione Mac).

/ prezzi di listino (Iva esclusa): L. 1.490.000 per la Pro; L. 2.750.000 per la Pro XI. Le consegne sono iniziate a fine giugno. Epson tel. 02/262331

patori indipendenti di applicazioni Acrobat. **Adobe tel. 039/65501 fax 039/655050** 

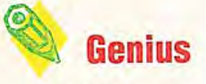

Channel ha immesso sul mercato italiano la nuova versione per AutoCAD 13 di Genius, programma di disegno e progettazione meccanica. Il pacchetto, la cui filosofia è sempre improntata al disegno parametrico, è stato riprogrammato completamente per introdurre il supporto della progettazione a oggetti. In Genius 13, un oggetto è più di un blocco che raggruppa tra di loro elementi di disegno; è invece un elemento del disegno che conosce la classe di oggetti a cui appartiene, a quali oggetti è associato e quali operazioni sono possibili su questi. Un'altra innovazione nell'impostazione di progetto di Genius 13 è rappresentata dal Constraint Manager, lo stesso utilizzato in AutoCAD Designer, che consente all'utente di aggiungere manualmente o automaticamente e in modo intuitivo vincoli all'oggetto. **Channel** tel. 02/90091773 fax 02/90091787

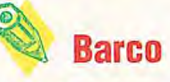

Barco ha introdotto un nuovo sistema in grado di quantificare le differenze cromatiche

### La videoconferenza di Creative Labs

eader nelle soluzioni multimediali con ben 12 milioni di SoundBlaster vendute, Creative Labs attacca un nuovo mercato emergente, quello della videoconferenza desktop, raggiungendo uno degli obiettivi prefissati per il 1995: la diversificazione dei prodotti.

Il prodotto presentato da Creative Labs si chiama Share Vision Pc3000 e rappresenta un'esperienza completamente nuova che nasce dal connubio delle tecnologie multimediali con quelle della telecomunicazione.

ShareVision Pc3000, grazie a un sistema di compressione, consente di effettuare della videoconferenza su personal computer, attraversola normale linea telefonica. E non è cosa da poco, poiché ciò permette di contenere molto i costi rispetto ai sistemi completamente digitali che che viaggiano su lsdn, per esempio.

ShareVision è un prodotto che si rivolge principalmente all'utenza business, che potrà trarre vantaggi in termini di risparmio di tempo e denaro, potendo ridurre i viaggi di lavoro, e di incremento della produttività.

Inizialmente, ShareVision andrà in mano ai Var, che potranno così realizzare soluzioni mirate quali, per esempio, la telesorveglianza e il training a distanza.

Abbiamo detto che ShareVision è un sistema che attraverso la compressione di voce dati e immagini consente di fare della videoconferenza su Pc; vediamo ora in che cosa consiste e cosa ci si può fare. Share Vision è dotato di una mini videocamera a colori, una scheda di elaborazione immagini, la VideoBlasler 17t300, una scheda di trasmissione ShareVision, un fax/modem ad alta velocità, un auri-

colare con microfono incorporato e uno specifico software ShareVision.

Una volta installato, con una semplice chiamata telefonica è possibile dialogare con il proprio interlocutore, faccia a faccia, lavorare insieme su diverse applicazioni Windows anche se un solo utente ne è in possesso, condividere in modo interattivo una lavagna virtuale, trasferire file (quest'ultima operazione è possibile anche in ambiente Macintosh).

La disponibilità sul mercato italiano è prevista per luglio, dopo le opportune operazioni di omologazione del modem.

Micrograph, tel. 039/60901, distribuirà ShareVision in Italia (L. 3.400.000) e in qualità di system integrator sta già lavorando su alcune applicazioni.

 $N.B.$ 

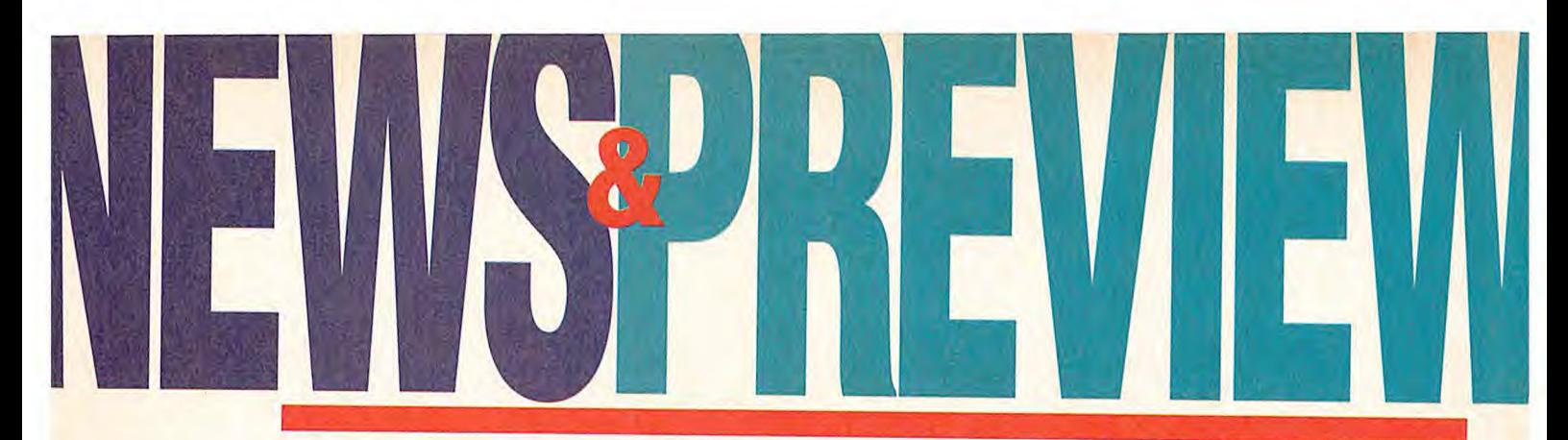

di un monitor, da comparare poi con i risultati richiesti. Viene in proposito utilizzato il sistema di misura Dcri (Display Colour Reproduction Index), studiato appositamente per stabilire la precisione di riproduzione di un dato insieme di colori. Il sistema è basato sullo standard 1t8-xx e sui valori Cie L\*a\*b, che portano a cifre espresse in un'unità di misura posta in relazione diretta con la sensazione fisiologica delle visione dei colori e compresa in un intervallo di valori da 1 a 30. Bassi valori indicano un'elevata precisione. Barco ha introdotto anche un modello di monitor, il Calibrator, che è stato testato durante la produzione con il nuovo sistema,

facendo registrare un valore Dcri pari a 3, confrontabile con quello richiesto nell'industria fotografica. Barco

**tel. 02**/**48602789**  fax 0**2**/**48602790** 

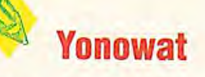

L'azienda francese Yonowat ha realizzato il programma di grafica tridimensionale Amapi, che permette di creare e modificare rapidamente forme geometriche complesse. li package, compatibile con applicativi grafici di varie piattaforme, è completamente gestito tramite icone richiamabili via mouse, senza la presenza

di menu e finestre di dialogo. Amapi si avvale di un catalogo grafico di oggetti tridimensionali integrato, che offre la possibilità di visualizzare le forme già preparate dall'utente e di richiamarle nello spazio di lavoro con un semplice 'clic" del mouse, funzionalità particolarmente valida nell'ambito di progetti a lungo termine, li software prevede inoltre vari convertitori di formato di file e comprende numerosi moduli per l'utilizzo in applicazioni specifiche, come la progettazione architettonica, il design industriale e il packaging. **Modo tel. 0522/512828** 

fax 0522/516822

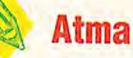

Atma ha annunciato il rilascio di Real Light per personal computer basati Cpu 486 e Pentium con sistema operativo Windows Nt. Si tratta di un software di grafica tridimensionale e animazione interattiva per il rendering e la realtà virtuale, adatto in particolare per la realizzazione di immagini fotorealistiche ad alta risoluzione, per la visualizzazione di strutture architettoniche, progetti d'interni e per creare presentazioni interattive. Il pacchetto, in grado di leggere file nei formati Dxf, 3Ds ed Nff, permette di assegnare le proprietà dei materiali, effettuare il rendering, navigare interattiva-

### **Rcs New Media arricchisce l'offerta di titoli multimediali**

**A** I Salone del Libro di Torino (18-23 maggio '95) Rcs New Media, la divisione del gruppo Rizzoli Corriere della Sera che si occupa dell'editoria elettronica, ha presentato i nuovi prodotti editoriali.

Il primo dei titoli multimediali presentato su Cd-Rom è Leonardo da Vinci e il segreto della Gioconda. Questo titolo propone la biografia di Leonardo da Vinci e le sue principali invenzioni in un autentico cartone animato (disegni di E. Marciante); il contenuto educativo è arricchito da numerosi e divertenti giochi interattivi attraverso i quali è possibile scoprire il segreto della Gioconda, ossia il mistero che avvolge 11 suo sorriso.

Il Cd-Rom offre un corso didattico in italiano utilizzando la formula "imparo e mi diverto" o, come gli addetti al lavoro preferiscono dire, edulainment (educational + entertainment).

L'utente ideale è un ragazzo dai 5 ai 10 anni, e data la facilità d'utilizzo non è necessario

che sia un esperto di joystick. Il titolo, realizzato in coproduzione da Rcs New Media e MediAround di Genova, è stato sviluppato con Macromedia Director e Quick Time 2.0. Il Cd-Rom contiene sia la versione Macintosh sia la versione Windows e viene

distribuito a L. 110. 000. Il secondo prodotto presentato è l'Enciclopedia Bompiani su Cd-Rom. Questa versione è stata pensata come complemento multimediale all'edizione cartacea. Si tratta di un'enciclopedia generale indirizzata particolarmente ai ragazzi della scuola secondaria. Oltre al lesto tratto dall'opera cartacea, il Cd-Rom contiene immagini, brani sonori, filmati e animazioni. La consultazione dei contenuti diventa facile e veloce grazie agli indici alfabetico e tematico, all'atlante geografico, storico e ambientale e sfruttando le potenzialità della struttura ipertestuale dell'opera. Inoltre, l'enciclopedia offre dei percorsi di ricerca guidata, un vocabolario italiano e un dizionario dei sinonimi e contrari.

La possibilità di produrre e stampare i risultati delle proprie ricerche rende 11 Cd-Rom uno strumento didattico di straordinaria efficacia e versatilità. Il prodotto, sviluppato per l'ambiente Windows, sarà distribuito dal prossimo mese di ottobre.

L'ultimo prodotto è Si Balia in CO-I, realizzato da Rcs in collaborazione con Philips. Come si può intuire dal titolo è un corso di ballo (Samba, Salsa, Rock'n'roll e Boogie-Woogie) che oltre a insegnare i passi fondamentali, consente di vedere l'esecuzione dei balli interpretati da ballerini professionisti; sono state inoltre inserite ricche informazioni sulla storia del ballo, dei ballerini e dei luoghi ove sono nati i balli stessi. Il suo prezzo è di L. 59.000. Infine, Rcs New Media ha annunciato che a partire dal prossimo mese di ottobre distribuirà i prodotti della Oorling Kindersley (uno dei più famosi editori di prodotti multimediali inglese) tradotti in italiano.

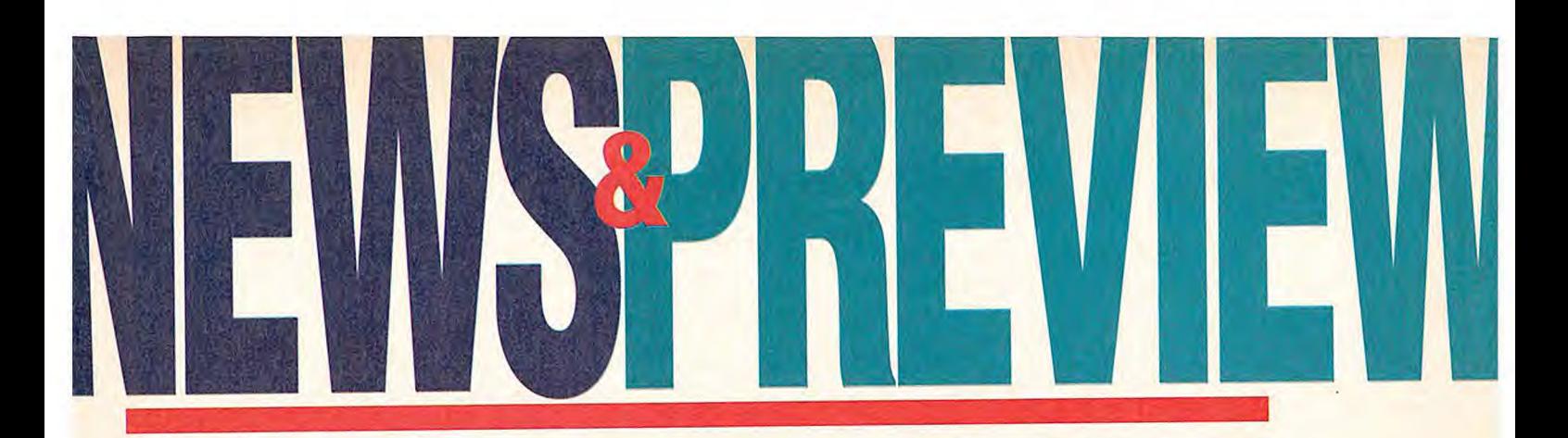

### Telecomnet '95

al 30 maggio al 2 giugno la mostra-convegno Telecomnet '95 ha riunito, a Milano, gli operatori del mondo delle telecomunicazioni, divenendo un punto di riferimento non solo per gli addetti ai lavori, ma anche per quelle figure professionali che vogliano rendersi conto in modo più approfondito di come sta evolvendo questo settore e dei vantaggi competitivi derivanti dall'adozione di soluzioni tecnologiche avanzate. Accanto alla sezione espositiva, una serie di incontri e convegni hanno affrontato i temi della convergenza tra enterprise communication e personal communication, quelli delle applicazioni telematiche e delle prospettive offerte dalle nuove tecnologie.

I lavori sono stati aperti da Roberto Masiero, presidente di ldc Europe (Telcomnet '95 è stata organizzata da ldc Italia e ldg Communication, in collaborazione con Assoexpo) che ha illustrato la nuova fase di crescita ed espensione dell'Information and Communication Technology (1c1), definendola "La terza ondata". Si assisterà alle "aziende snodo" che separeranno i servizi dal core business, proponendosi come fondamentale interfaccia tra l'area della tecnologia e quella dei contenuti.

Ma l'argomento "caldo" è stato Internet, identificato come propulsore di crescita che cambierà il modo di utilizzare l'It. Gli attuali 38 milioni di utenti sparsi in tutto il mondo diventeranno 200 nel 1999, e i due terzi di essi saranno utenti Www, ovvero fruiranno di informazioni mullimediali. Inevitabile conseguenza di ciò: il mercato di massa, tramite Internet, avrà a che fare con la tecnologia, per usufruire di particolari servizi. Stanno quindi sorgendo, e in alcuni casi già

consolidandosi, nuovi mestieri, tra cui il fornitore di accesso a Internet, il quale deve "fare i conti" con i tradizionali operatori del settore delle telecomunicazioni.

La seconda parte della mattinata è stata infatti animata da questi operatori che si sono confrontati in un dibatto relativo all'apertura del mercato e alle opportunità competitive per il sistema Paese. In particolr modo è stata affrontata la difficile questione italiana in relazione alla liberalizzazione dei monopoli dei servizi di telecomunicazione prevista peri! '98.

L'allarmante messaggio lanciato da queste società è il ritardo da parte delle istituzioni italiane nell'affrontare una regolamentazione, indispensabile affinché si possa passare a un reale regime di concorrenza.

N.E.

mente nel progetto e salvare il lavoro nei formati Viz o Nff, mantenendo così la compatibilità con i sistemi di realtà virtuale dVS di Division e World-Toolkit di Sense8. Tra le funzionalità dell'ultima release 2.2 troviamo anche i modelli di illuminazione radiosity (con calcolo della distribuzione degli illuminamenti) e Phong.

### **Atma tel. 02/29531350 fax 02/29531500**

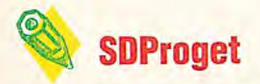

Quattro le novità recentemente presentate da SDProget. La prima è la nuova versione 8.0 di Spac Cad Elettrico, sviluppata per Aut0CAD 13 con front-end semplificati. A questa si affianca la release 2.13 di Spac Impianti, package ideato per progettisti ed installatori elettrici operanti nel settore civile ed industriale. Il software è utilizzabile sia come applicativo Aut0CAD indipendente che come modulo aggiuntivo dello stesso Spac Cad Elettrico. Come novità assolute troviamo invece Spac AutoPro e Pr4. Il primo è un applicativo AutoCAD realizzato in ambiente Windows, che permette di comporre lo schema elettrico utilizzando Master Grafici predefiniti, che vengono gestiti e scelti attraverso un'utility di visualizzazione. AutoPro è costituito da un modulo di archiviazione dei file e da un modulo per la composizione della commessa. A sua volta Pr4 è un sistema di acquisizione dati per applicazioni di preventivazione, che si affianca a Spac Impianti, permet-

tendo di eseguire direttamente il preventivo.

### **SflProget tel. 011/9659877 fax 011/9351193**

**Bit Movie'95** 

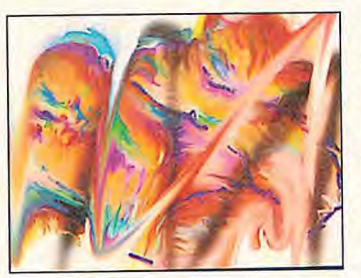

Il resoconto relativo a Bit Movie'95 è positivo. L'ottava edizione del Festival Internazionale di Computer Art, meta di circa 6.000 visitatori, per lo più giovani diplomati o laureati, ha registrato infatti un'ulteriore crescita rispetto alle edizioni precedenti. Quest'anno sono pervenute al concorso 783 opere, contro le 534 dei 1994, suddivise nelle categorie Immagini 2D e 3D (la più numerosa), Animazioni 2D e 3D, Lavori Demo/Interactive Multimedia, Video Personal Com-

> puter e Video Graphic Workstation. Gli autori sono stati 333, a fronte dei 226 dello scorso anno, con un significativo aumento del contingente straniero, costituito sia da europei che da extraeuropei, in particolare statunitensi e canadesi. Bit.Mo-

vie'95 ha posto in risalto tematiche come la produzione multimediale, la distribuzione delle informazioni ipermediali, Internet e più in generale i nuovi sistemi per la comunicazione digitale.

# Uno sguardo al mercato

cation Technology) è la metà della media europea e un quarto di quella mon-<br>diale. e' ' i **ti nuovfmercati dalle enormi potenzialità sembrano aver preso il via,**  *Mentre due nuovi mercati dalle enormi potenzialità sembrano aver preso il via, la dinamica di crescita del mercato italiano dell'Ict (Information and Communi-<br>cation Technology) è la metà della media europea e un quarto d* 

> **La contracta de confirmada de l'informatica, che concide con l'autunno - quattro** oco prima di entrare nella stagione "calda" dell'informatica, che concimesi densi di appuntamenti, a partire da Smau (quest'anno anticipato a settembre dal 21 al 25) per giungere al Comdex di Las Vegas - è bene concedersi una piccola pausa: qualche riflessione sull'andamento del mercato e soprattutto sulle prospettive future.

Due temi che sono stati affrontati durante il convegno Assinform (l'associazione nazionale delle principali aziende di informatica e telecomunicazione), tenutosi recentemente a Milano, che ha visto, tra gli altri, la partecipazione di Nicholas Negroponte, direttore del Media Lab del Massachusettes Institute of Technology di Boston e fondatore della prestigiosa rivista americana Wired.

Negroponte ha così delineato lo scenario futuro: si stanno modificando i modelli del mercato, si sta assistendo sempre più a un interscambio tra media quali il telefono, la tv e il

### **Eito 195, la terza edizione**

**I** l mercato europeo è in ripresa **e** le prospettive sono più che rosee. Questo è ciò che è emerso dalla presentazione del rapporto Elio '95, un'iniziativa ideata da Smau e realizzata con il contributo delle più prestigiose fiere e associazioni europee del settore e con 11 supporto della Commissione Europea.

Il rapporto indica una crescita del 5,1% del mercato lct e un rafforzamento peri! '96 intorno al 6%. Tra le aree più dinamiche figurano il mercato domestico e delle piccole aziende con tassi annui di sviluppo superiori al 10%. E' previsto un vero e proprio boom dei Pc dotati di Cd-Rom.

Pc; ciò porterà non solo a un'inevitabile convergenza tecnologica, ma le stesse tecnologie dell'informazione saranno così pervasive che coinvolgeranno, oltre il tradizionale mondo delle imprese, le attività degli individui e il mondo domestico. Ne è una riprova ciò che sta succedendo sul mercato americano (un mercato di riferimento che nel '94 è cresciuto dell'8,2%) per quanto attiene il mondo Pc. Tre sono gli aspetti sottolineati: il 70% dei Pc entra nelle case. La popolazione online sta crescendo, in particolar modo tra i teen ager; il 65% di chi utilizza il Pc come strumento di lavoro ha un modem; e Internet, che con la sua ragnatela arriva ovunque, nelle case e negli uffici, sta trasformando il modo di comunicare. Siamo alle soglie di una nuova Era

### **I numeri**

dell'informatica.

Il mercato mondiale dell'informatica è cresciuto del 6,3% per un valore di 507 miliardi di dollari. Anche per il nostro Paese il segno è positivo ma solo di un 1,5% (per un valore di 21.550 miliardi di lire), un quarto della crescita a livello mondiale e circa metà di quella europea, che vede in testa la Gran Bretagna con + 7,3% e come fanalino di coda la Spagna con -1,1%.

111994 ha quindi costituito il punto terminale di un ciclo recessivo; ciò significa che la domanda di It si sta agganciando a una ripresa degli investimenti. Ma la ripresa degli investimenti non è valida per

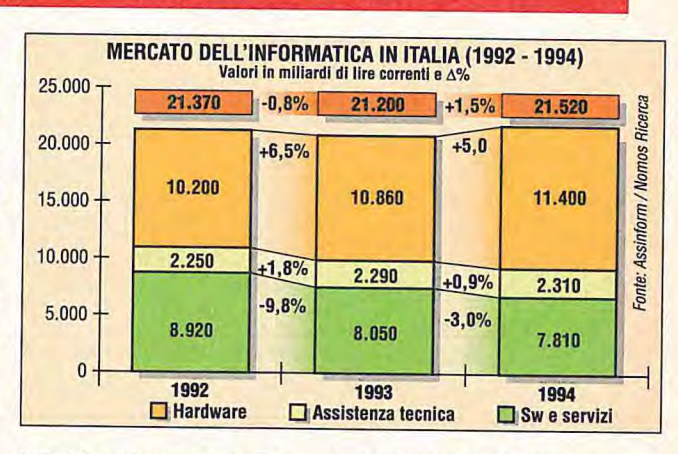

tutti. Se andiamo ad analizzare la situazione italiana, ci accorgiamo che la spesa per l'lt non è ancora considerata strategica.11 rinnovo del parco macchine (tutti i settori hanno registrato una crescita, a esclusione dell'area mini) non è stata parallelamente seguita da investimenti nell'It. Il fatto che la Pubblica amministrazione, e quella centrale in particolar modo, sia l'unico settore che abbia registrato un segno negativo (Pal - 0,9% e Pac -3,7%) conferma questa affermazione.

La crescita dell'11,1% dei Pc (900.000 macchine con omogeneità tra valore e unità, che portano il parco installato a 4.100.000 unità), ad opera soprattutto delle piccole e medie imprese, conferma, invece, che in Italia il cosiddetto mercato Soho ha acceso i motori. Un discorso a parte va fatto per le telecomunicazioni. Un mercato che è cresciuto quasi del 4%, che vale poco meno del doppio di quello informatico e che sta vivendo un particolare momento di fermento, di evoluzione e forse di trasformazione. Per questo settore, Assinform organizzarà un convegno dedicato.

### **Il futuro prossimo e venturo**

Per quanto riguarda il futuro prossimo, i risultati del primo trimestre di quest'anno fanno ben sperare. Tutti i settori sembrano aver ripreso a crescere del 4-5%, pur a fronte di una domanda pubblica stagnante e dell'assenza di grandi progetti infrastrutturali. Su base annua, tuttavia, il mercato crescerà in modo meno rigoroso, intorno al 3-3,5%.

Ma la cosa più importante è che il 1994 segna l'avvio di due mercati: il mercato connesso al sistema Paese, Europa e Italia, per intenderci quello delle autostrade dell'informazione, e il mercato Home, quello dell'individuo. Il primo, secondo le previsioni dell'Istituto di ricerca Nomos, arriverà a una quota del 20% nel 2000; l'altro è molto più vasto e raggiungerà quote del 40%. Una vera rivoluzione che evidenzia come progressivamente il mondo aziendale e quello privato si sovrappporranno n nell'uso delle tecnologie

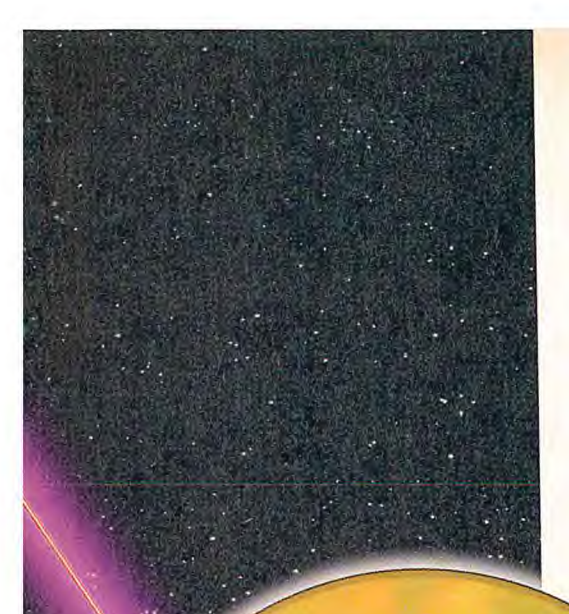

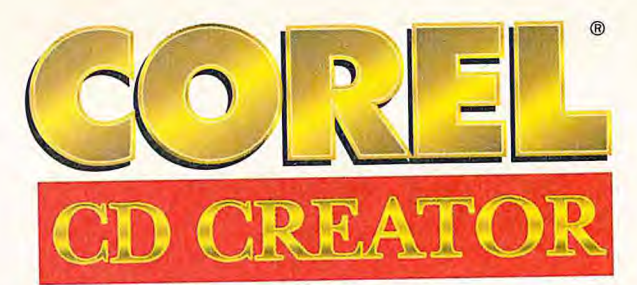

Il *modo più semplice per la creazione di CD* 

## *Per quale ragione si dovrebbero creare dei CD?*

Un CD può contenere fino a 650 Mb di dati oppure oltre 70 minuti di musica consentendo il salvataggio dei dati su un supporto sicuro e durevole nel tempo. In questo modo si ha accesso in modo rapido e agevole alle informazioni ed è possibile evitare il ricorso a centri di duplicazione CD. Il disco così creato può essere riprodotto in pratica su qualsiasi unità CD-ROM o lettore CD-audio.

### *Perché usare Corel CD Creator?*

Corel CD Creator è stato progettato tenendo conto delle esigenze dell'utente. Si tratta di un programma utile, semplice da usare e per tutte le tasche che consente la creazione di CD personalizzati. In questo compito l'utente viene guidato passo per passo dalla guida in linea Disc Wizard. In più, Corel CD Creator è il software di masterizzazione CD più conveniente sul mercato.

## *Cosa è in grado di fare Corel CD Creator?*

Seguendo pochi e semplici passaggi, Corel CD Creator incide CD-ROM, CD audio, Photo CD e dischi in modalità mista. Su un solo CD è possibile — *s'lazio', anoazJl9294* 

inserire migliaia di liste di parti di ricambio, cataloghi e relazioni sulle vendite. Archiviate rapporti, schede clienti e documentazioni varie su un supporto che dura nel tempo. Per le vostre presentazioni multimediali e l'incisione di CD audio e Photo CD personalizzati non vi è che un unico Database<br>di immagi

programma software: Corel CD Creator.

### Funzioni:

- Creazione di CD in modalità mista (audio e dati)
- Disc Wizard vi guida in ogni passaggio
- "Trascinate e rilasciate" formati grafici con l'ausilio di OLE 2.0
- Supporto di CD a sessione singola e multisessione
- Scrive i nomi dei file seguendo lo standard MS-DOS o ISO-9660
- Include un editor per i file **WAV**
- Create le vostre copertine CD
- Include l'utility per creare una raccolta personalizzata di immagini Photo CD

Per poter creare i propri CD, occorre essere in possesso di un masterizzatore CD. Per una lista completa dei masterizzatori certificati da Corel, contattare *il seguente numero: 001-613-728-0826 est. 3080, Documento n°1010.* 

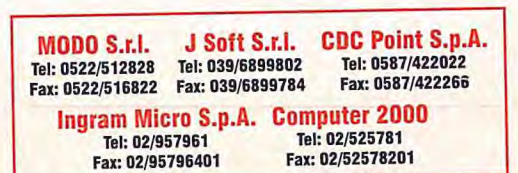

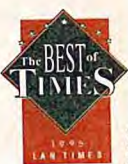

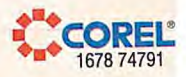

*"Corel CD Creator è il re asSO1llt() del settore... ha saputo conquistarsi*   $il$  nostro premio Best of Times."

> **LAN Times, gcflhìai()** 1995

*'La genialità di Ci) Creator sta*  ,ij *,uzscondere h' opertizimii*   $complexse$  e rendere la creazione  $del$  CD-ROM personalizzati un' *operazione di fucile esecuzione."* 

> PC Magazine. febbraio 1995

*"l)ecisu,nenle il miglior puceliello*  di *ereaziinu' (i) personalizzati disponibile su! in c'reato.* 

> PC Pro. *-* Ihhraio *t09*

# **ac, seconda generazione**

**sentato le prime macchine Power Macintosh basate su processare e bus Pci.** 

poco più di un anno dalla prima serie, Apple lancia **Luna nuova genera**zione di PowerMac. Diciamo subito che non si tratta delle macchine compatibili con la piattaforma Chrp, che arriveranno invece fra circa un anno; di sicuro è un altro deciso passo avanti sulla strada che porta alla completa interoperabilità dei sistemi Mac con gli altri, pur mantenendo le peculiarità che danno a Macintosh il suo vantaggio competitivo

I nuovi Power Macintosh, siglati 9500/120 e 9500/132 (il secondo numero è il clock della Cpu), vanno a collocarsi decisamente al top della gamma Apple, all'interno di una fascia di prezzo fino a oggi occupata prevalentemente dalle workstation entry e dai server.

### **Le caratteristiche**

L'architettura dei nuovi modelli segna diverse "prime volte" per Apple. Per esempio, è la prima volta che impiega il chip 604, un mostro di potenza il cui avversario diretto è il P6 di Intel (che dovrebbe essere commercializzato solo fra qualche mese). Ed è la prima volta che Apple monta la Cpu su una schedina separata, permettendone così la sostituzione con chip più veloci (è previsto entro l'anno il 604 a 150 MHz).

Poi, è la prima volta che Apple usa il bus Pci (6 slot), che si avvia a diventare lo

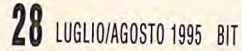

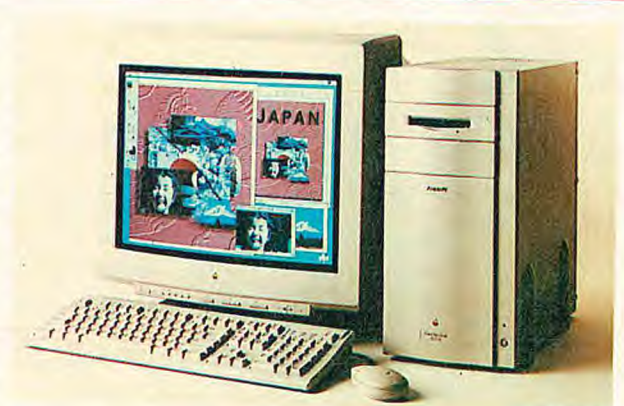

standard incontrastato su piattaforma Pc. L'adozione di questo bus dovrebbe permettere un miglioramento delle prestazioni, ma Soprattutto consentirà di utilizzare le migliaia di schede a basso costo sviluppate per Pc Intel, cambiando solo il driver software.

A dimostrazione di questo, la scheda grafica accelerata in dotazione alla macchina è una Pci di origine Ati (altra prima volta, Apple aveva sempre sviluppato internamente le sue schede grafiche): si tratta del modello Mach 64, che monta 2/4 Mbyte di Vram e arriva a 1152x870 a 24 bit, o 1280x1024 a 16 bit.

Infine, è la prima volta che Apple monta i chip Ram di tipo Dimm, un package a 168 pin che permette accessi a 64 bit. Inoltre, se i Dimm sono inseriti a coppie uguali, il sistema automaticamente passa all'accesso interleaved, migliorando ancora le prestazioni.

Le altre caratteristiche della macchina sono in linea con la sua fascia di prezzo. La Ram va da 16 Mbyte a 768 Mbyte, e i dischi in dotazione sono da 1 o 2 Gbyte. Il Cd Rom è di serie, del tipo a quadrupla velocità. Anche Ethernet è di serie, con prese Aaui-15 e 1 OBase-T.

Le due porte seriali sono entrambe GeoPort/LocalTalk, e due sono anche i canali Scsi (uno interno abilitato per hard disk array a 10 Mbyte/s). L'audio in/out è stereo a 16 bit.

Per quanto riguarda il software, il sistema viene fornito con una speciale versione del System 7.5 (chiamata 7.5.2), appositamente studiata per supportare il Pci.

Viste le prestazioni, l'espandibilità e (purtroppo) il costo dei nuovi PowerMac, è chiaro che la loro destinazione naturale è nei settori della produzione multimediale, dell'editoria, del Cad.

Ma è quasi sicuro che a questi modelli top (fra l'altro già nei negozi quando leggerete questo articolo) si affiancheranno entro l'anno macchine di fascia più abbordabile.

Due parole sui prezzi: il 9500/132, con monitor Apple

### di Silvano Corridolo

Trinitron 17", 16 Mbyte Ram, 2 Gbyte di hard disk, tastiera, microfono costa L. 18.370.000+lva; il modello 120, in configurazione analoga ma con hard disk da 1 Gbyte costa L. 1 S.970.000+lva.

### **Le novità imaging**

Contemporaneamente ai nuovi Power, Apple ha presentato la rinnovata gamma di stampanti e la nuova versione della macchina fotografica digitale Quick-Take, migliorata nella risoluzione e nella capacità di memoria.

Sul fronte stampanti, accanto a una versione migliorata della StyleWriter 2400 e alla nuova ink-jet portatile 2200, spiccava la nuova laser a colori, Color LaserWriter 12/600 Ps. Basata sul nuovo motore Canon, offre una qualità eccezionale grazie ai 600 punti per pollice "veri" e all'adozione delle sofisticate tecnologie Apple di gestione del colore e delle sfumature. Come tradizione Apple, la manutenzione è semplicissima, con solo 6 materiali di consumo facilmente sostituibili. La configurazione base comprende Cpu 29030 a 30 MHz, 12 Mbyte di Ram (che permette la stampa a piena pagina, 600 dpi, in formato A4), interfacce Ethernet, LocalTalk, parallela, Scsi, Adobe PostScript lev. 2 ed è venduta a L. 15.500.000+lva.

Per informazioni contattare Apple Computer tel. 02/273261

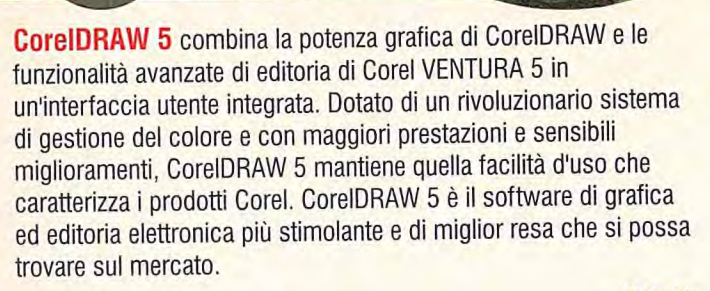

### INCLUDE

- *CoreIDRAW* 5 -Il *meglio perla grafica!*  Þ
- Corel VENTURA 5 -Il *meglio per l'editoria elettronica!*  Þ Þ. Corel PHOTO-PAINT *<sup>5</sup>* -Il *meglio per ilfotoritocco e la*
- *creazione di immagini bitmap!*  CoreICHART 5 *- Creazione di grafici versatile grazie ad*  ×
- *oltre 90 stili di diagrammi!*  CoreIMOVE 5 *- Potenti animnazioni grazie agli effetti di mnorphing!*
- CoreISHOW 5  *Dinamiche presentazioni su schermno!*

### INOLTRE

COREL DRAW!

Þ. *825font di qualità professionale* 

**i** 

Queste immagini sono state realizzate con l'ausilio di CorelDRAW in occasione dei<br>Concorso Internazionale di Disegno Corel con<br>un montepremi da 2.000.000 dollari<br>statunitensi.

- 22.000 *immnagini clipart e simboli*
- 10 0 *fotografie ad alta risoluzione*

**CREATE THE ADVENTURE OF A LIFETIME** 

**OVENTURE** 

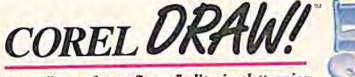

Il meglio per la grafica e l'editoria elettronic

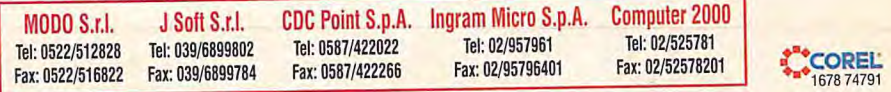

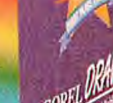

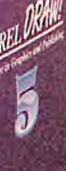

**COREL**<br>1678 74791

# **Linea Olivetti Echos Serie 20**  Prima di scegliere un PC **ultrafight, contate fino a dieci.**

### **I I PORTATILI A COLORI DA 1,8 kg**

Olivetti Echos 20 ed Echos 24 sono i Personal Computer portatili a colori veramente ultraleggeri: pesano solo 1,8 kg. Le loro dimensioni, 26,4 x 19 x 3,8 cm, li rendono estremamente compatti, ma larghi a sufficienza per accogliere una tastiera comodissima, profondi quanto basta per montare il più grande schermo della classe, e alti abbastanza per contenere tutte le funzioni di cui avete bisogno. Non un millimetro in più.

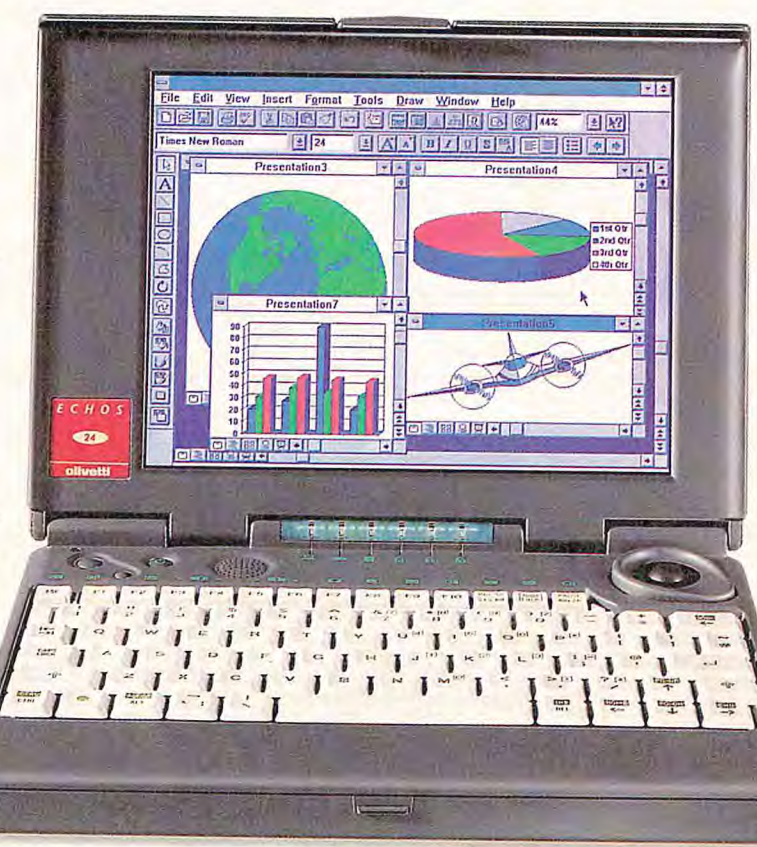

# **DSTN DISPLAY**

**A COLORI DA 9,4 POLLICI**  Non tutto però deve

essere miniaturizzato ed è pei questo che Echos Serie 20 adotta un display a colori dell'ultima generazione, DSTN da ben 9,4" ad alto contrasto. Nessun portatile di queste dimensioni ha il display più grande di Echos. Inoltre grazie al controller video su local bus VESA ed alla interfaccia hard disk Fast IDE le elaborazioni grafiche fino a 256 colori vengono gestite con

> sorprendente velocità e grande definizione delle immagini.

# **DA PESO MASSIMO**

**2 PRESTAZIONI<br>
DA PESO MASSIMO<br>
Questi portatili piccoli, eleganti e<br>
robusti superano per prestazioni** Questi portatili piccoli, eleganti e molte macchine più voluminose.

L'animazione grafica è agevolata dall'interfaccia hard disk Fast IDE e dal local bus VESA. 14 MB di RAM si espandono facilmente a 20 MB. Le CPU sono potenti: i486SX/33 MHz per Echos 20

e i486DX2/50 MHz per Echos 24. La capacità dell'hard disk è elevata: 260 MB per Echos 20 e fino a 340 MB per Echos 24.

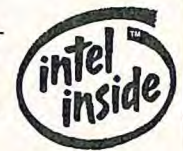

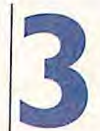

# **3 a BASSO CONSUMO**<br> **8 A differenza della maggior<br>
dei portatili, Olivetti Echo A BASSO CONSUMO**

A differenza della maggior parte dei portatili, Olivetti Echos Serie 20 utilizza, per CPU, chipset e memoria, esclusivamente circuiti da 3,3 volt. Questo significa che può lavorare intensamente per oltre tre ore consecutive (run-down test con batteria NiMH). La modalità di gestione del consumo delle batterie (APM) è così efficiente che i modelli Echos Serie 20 possono essere lasciati in modo "Suspend" per 143 ore e ritornare immediatamente allo stato di funzionamento normale.

### **"PLUG AND PLAY"**

**S** Lo slot integrato PCMCIA tipo III con drive Phoenix consente ad Echos Serie 20 di collegare e gestire immediatamente una vasta

### **Slot PCMCIA type III**

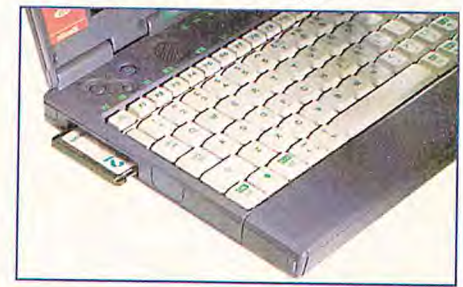

imma di card PCMCIA, offrendo uindi la garanzia di una connettività niversale: fax/modem, rete locale e ost I/O, scheda HDU e altro ancora. )livetti ha anche equipaggiato questi ortatili ultraleggeri

on print driver per poter utilizzare nmediatamente più di 50 tipi iversi di stampanti.

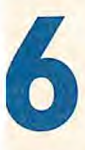

**FASTI DA 17 mm**<br>
Olivetti ha sfruttato ogni<br>
millimetro di larghezza di<br>
Echos Serie 20 per offrirti Olivetti ha sfruttato ogni millimetro di larghezza di

na tastiera di notevole ergonomia. tasti misurano 17 mm per lato e isultano grandi quanto quelli di un lesktop. Il trackball integrato è

### **Comoda tastiera**

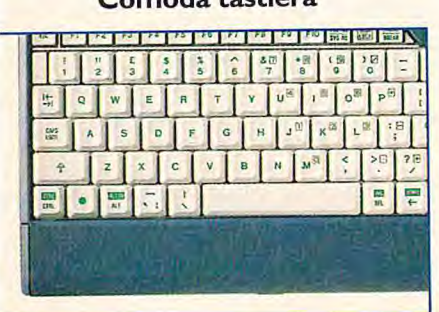

nontato nella parte destra, sotto il lisplay, su una base flessibile ed ergonomica che accoglie perfettamente il pollice mentre si punta il cursore. Due sono le posizioni destinate al clicking: una nell'angolo posteriore destro della macchina e una, per i mancini, a sinistra sopra la tastiera.

### **Trackball ergonomico**

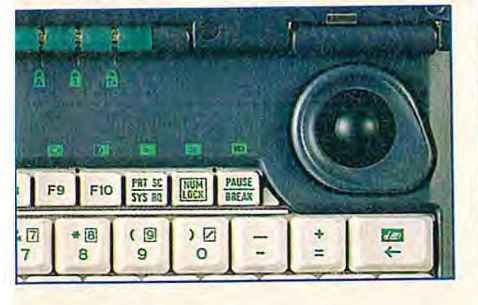

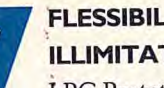

**ILLIMITATA**  I PC Portatili Echos Serie 20 non

**FLESSIBILITA' <br>
ILLIMITATA**<br>
I PC Portatili Echos Serie 20 nor<br>
pongono limiti alla tua produttività. Sono disponibili moduli di espansione RAM standard applicabili in qualsiasi momento. Le porte seriali e parallele sono standard, l'unità FDU è estema e una serie di opzioni include port replica-

### **Piena connettività**

 $-3\sqrt{2\ln n}$ 

tor, VGA adapter e batteria di scorta. Una icona "battery life" sempre visibile e una guida utente on-line costantemente disponibile sono due ulteriori elementi di comodità di serie. Echos 24 dispone inoltre di una porta a infrarossi che ti permette di collegarlo a una stampante o a un PC da tavolo senza l'uso di cavi.

**18 & STARE A 3.000 metri**<br>
Proprio così. Echos funziona<br>
perfettamente fino a un'altezza **A 3.000 metri**  Proprio così. Echos funziona di 3000 metri. Oltre a certificare l'affidabilità dei suoi componenti, Olivetti sottopone questi portatili a

### **Design ultraslim**

una serie di test per garantire i più alti livelli di resistenza agli urti, al freddo, al caldo, alla pressione, all'umidità, alle interferenze radio, alle vibrazioni, al rumore e, naturalmente, all'altitudine.

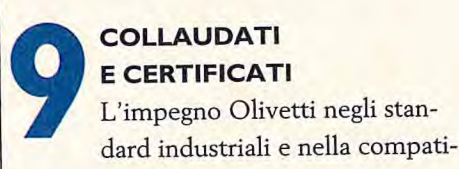

### bilità è fondamentale per un'azienda che in Europa è il fornitore n° 1 di servizi I.T. multimarca. La linea Echos è testata per essere compatibile con oltre 100 pacchetti software tra i più diffusi e con i prodotti di tutti i maggiori fornitori di card PCMCIA. Garantisce inoltre il massimo della sicurezza ed è, in proposito, certificata dai principali marchi internazionali.

### **SERVIZIO PER L'UTENTE**

I portatili della linea Echos sono accompagnati da una garanzia

internazionale e possono sempre contare sulla consolidata professionalità della rete internazionale Olivetti costituita in Europa da 5.500 Concessionari e Systems Partner e da 15.000 tecnici specializzati.

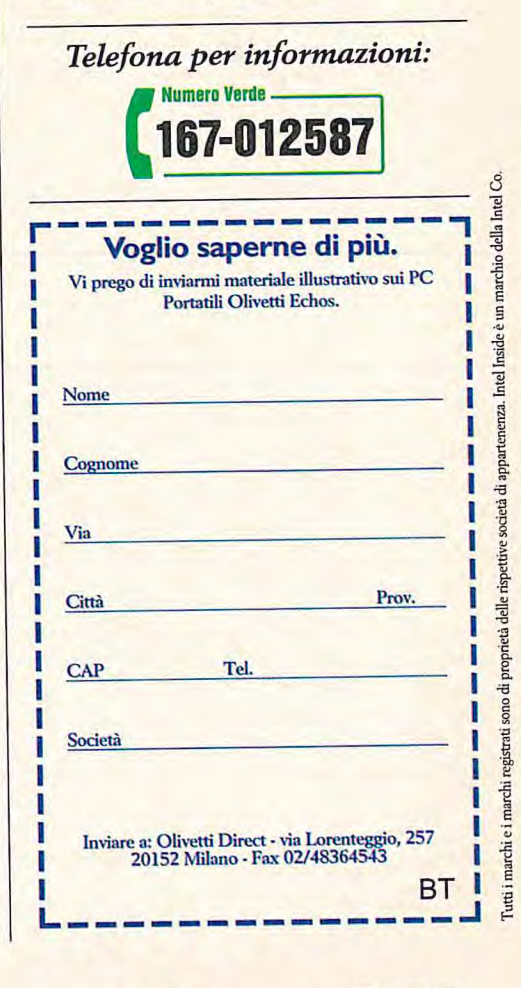

**C§Niffetti** 

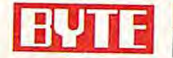

**EI VIE di Peter Wayner Edizione italiana a cura di Microwide Lucio Mandracchi** 

**I chip di memoria stanno diventando sempre più veloci ed efficienti, ma non più economici. In questo articolo passiamo in rassegna tutti i nuovi tipi di Ram: consideriamo le applicazioni ottimali per ciascuna tipologia e analizziamo le Ram che potremo probabilmente vedere installate sui prossimi Pc.** 

**GENTE** 

**La Societa di sé sulle loro sedie di sé sulle loro sedie girevoli, a Soddisfatti di sé sulle loro sedie girevoli, a Soddisfatti di sé sulle loro sedie girevoli,** ino a poco tempo fa, gli utenti di computer avrebbero potuto ostentare delle T-shirt con la scritta "Chi ha più Ram vince".

essi erano consci di avere compreso la posizione della memoria entro l'ordine mondiale dei computer.

Al giorno d'oggi, tuttavia, il regno della memoria dei computer sta frammentandosi via via che i produttori di Ram sviluppano metodi sempre più ingegnosi per spremere dai chip prestazioni sempre maggiori. Alcuni dei loro esperimenti riguardano le cache on-board, le interfacce specializzate Cpu/Ram, e anche la pura potenza di calcolo installata direttamente sugli stessi chip di memoria. Tra poco tempo un sistema desktop verrà valutato non soltanto in base alla quantità di memoria che ha installata, ma anche in base ai miglioramenti architetturali che la memoria offre al sistema.

La forza che si trova nascosta dietro a questi cambiamenti è diventata sempre più

engonen aller filmen på

<u> PRARAARA 2000 Mari</u>

### La memoria flash è in buona forma

e voci circa la morte della memoria flash sono state in gran parte esagerate. Se l'unica preoccupazione è la pura capacità di memorizzazione nei laptop, allora i dischi fissi Pc Card Pcmcia Type III da 260 Mbyte per 600 dollari rappresentano delle alternative interessanti alle schede di memoria flash da 40 Mbyte che costano 1200 dollari. Anche gli entusiasti della memoria flash come Bruno Beverina, vice presidente del Sgs-Thomson's Memory Group, hanno a lungo sostenuto che la memoria flash "non è in grado di avviare a breve una competizione con la tecnologia hard disk, né in prezzo né in capacità." In ogni caso, la capacità di memorizzazione non è tutto.

Le schede di memoria flash, dotate di elettronica allo stato solido e prive di parti in movimento, richiedono una potenza elettrica molto inferiore rispetto ai dischi fissi e questa caratteristica risulta particolarmente importante nei laptop, perennemente tesi verso il risparmio delle batterie. Inoltre, molti tra i laptop più vecchi non sono dotati degli siot Pc Card Type III necessari per questo tipo di dischi fissi, mentre i più comuni slot Type I o Type Il possono ospitare tranquillamente le schede flash. Questa può essere una considerazione importante se si sta equipaggiando o riattando un'intera flotta di laptop. I tempi di accesso per le schede flash (sull'ordine dei 30 nanosecondi) sono da cento a mille volti più veloci dei tempi di accesso dei dischi fissi - un incremento di prestazioni in grado di eliminare i sonnellini tra un click con il mouse e il successivo.

La memoria flash allo stato solido può sopportare urti più violenti (qualcosa di più di 2000 g) rispetto a qualsiasi disco fisso (meno di 200 g), e questo è particolarmente importante per utilizzi particolarmente rudi in ambienti che lo richiedono. Dal momento che la memoria flash mantiene le informazioni anche quando viene tolta l'alimentazione elettrica, i dati possono essere immagazzinati senza deterioramento per periodi di tempo calcolati sull'ordine dei decenni e dei secoli. Infine, le schede di memoria flash sono affidabili, con gli Mtbf (intervalli di tempo medi tra malfunzionamenti successivi) più comuni sull'ordine dei milioni di ore. Per tutte queste ragioni, le schede di memoria flash continueranno a essere importanti per l'utilizzo nei laptop.

Le schede di memoria flash si stanno affermando anche in molti altri prodotti oltre ai laptop. Su molte stampanti e server di stampa le schede flash contengono font, loghi aziendali, carta intestata aziendale e layout di maschere. I Pda (Personal Digital Assistani) come l'Apple Newton e altri dispositivi che stanno nel palmo di una mano, utilizzano schede flash come medium per la distribuzione primaria del software. Kurt Wolf, marketing manager per la divisione memorie flash della Amd, osserva che "nel settore dei Pda le schede flash hanno un valore di sistema più elevato rispetto ai dischi fissi. Non occorrono 100 Mbyte, occorre invece la robustezza". Gli hub e i router di produttori come Xyplex e Madge Networks utilizzano le schede flash per contenere del software (tra cui microcodice compresso) e i parametri indispensabili all'unità per supportare il rebooting.

A livello di chip, la memoria flash è anche più diffusa nelle applicazioni correlate ai computer. I Bios flash, un tempo presenti soltanto nei laptop di fascia alta, stanno sostituendo sempre più i Bios Rom sulle macchine desktop, permettendo al produttore o all'utente di riprogrammare elettronicamente il Bios, senza necessità di sostituzione dei chip.

La natura non volatile della memoria flash risulta anch'essa importante. Le caratteristiche Plug & Play richiederanno la presenza di memoria Bios non volatile in cui i dati di configurazione possano essere aggiornati. Gli hub e i router utilizzano inoltre dei chip flash per sostituire le Rom, garantendo la possibilità di un aggiornamento semplice. Molti modem utilizzano la memoria flash per contenere sia dati che software di configurazione. Ciò permette di aggiornare il modem in maniera semplice e senza costi, effettuando un download delle informazioni invece che sostituire i chip. In maniera simile, le schede di rete utilizzano dei chip flash per immagazzinare una miriade di dettagli di configurazione. Sui dischi fissi Scsi, i chip flash contengono spesso i codici di controllo che possono essere personalizzati per incontrare le necessità degli utilizzatori. L'affidabilità della memoria flash non va perduta nel mercato della sicurezza dei dati e dei Raid: una robusta soluzione mini-Raid della Raymond Engineering evita totalmente i dischi fissi e utilizza soltanto banchi multipli di memoria flash. Passando a prodotti diversi dai computer, i chip di memoria flash (abitualmente di capacità inferiore) stanno comparendo nei telefoni cellulari, cercapersone, segreterie telefoniche (in sostituzione delle Dram) e fotocamere digitali. Risulta più semplice progettare e produrre telefoni cellulari generici e quindi configurare le loro memorie flash con i codici specifici (per esempio Gsm, Global System for Mobile communications) appropriati per la loro destinazione finale, sia essa la Germania, Singapore o Cleveland.

TECNOBI

**E C** 

Anche le automobili utilizzano la memoria flash come parte dei propri sistemi per il controllo del motore.

Mentre l'incremento dell'utilizzo del bus flash Pc Card è previsto pari al 10% all'anno, alcuni prevedono che l'intero mercato della memoria flash - attualmente valutato in circa 1 miliardo di dollari - crescerà del cinquanta per cento all'anno, raggiungendo una cifra compresa tra i quattro e i dieci miliardi di dollari nel 2000. Molte operazioni stanno alimentando questa crescita. Ron Bohn, analista della Dataquest, vede la memoria flash come un "attivatore di tecnologia". Certamente i prodotti consumer che utilizzano la memoria flash - come i telefoni cellulari - stanno rapidamente crescendo in popolarità. Il prezzo della memoria flash sta crollando e sta diventando competitivo con quello della Dram. Ciò provoca un semplice ma curioso comportamento negli aggiornamenti: chi ha una scheda da 10 Mbyte attende uno o due anni e acquista allo stesso prezzo una scheda da 20 Mbyte.

Come accade Inevitabilmente con la tecnologia elettronica, la memoria flash sta inoltre diventando una merce caratterizzata da diversi produttori in competizione tra loro, tra cui Amd, Fujitsu, Ibm, Intel (il produttore leader mondiale), Matsushita, Mitsubishi, National Semiconductor, Panasonic, Sgs-Thomson e Toshiba. Tutti questi oltre ai produttori più piccoli, come per esempio Centennial e M Systems. La maggior parte della memoria flash viene prodotta secondo uno standard comune e risulta quindi intercambiabile: una domanda degli utenti che è stata soddisfatta dai produttori.

La stessa tecnologia flash si sta muovendo verso il futuro. I chip con alimentazione singola - a bassa potenza - stanno sostituendo quelli con alimentazione doppia. interfacce seriali e dimensioni dei blocchi più ridotte permettono di ottenere una flessibilità maggiore. Speciali algoritmi di livellamento distribuiscono i dati in maniera uniforme sul chip, aumentando la sua durata e la sua affidabilità. Le dimensioni dei chip stanno diminuendo, come dimostra l'ultima generazione di chip da 16 Mb (2 Mbyte). Nel prossimo anno è previsto un raddoppio della capacità per cella di memoria. Già ora le schede flash da 40 Mbyte superano la capacità dei dischi fissi Pc Card di fascia più bassa. Alcuni esperti prevedono schede flash con dimensioni da disco fisso entro

### **Guida rapida alle Ram**

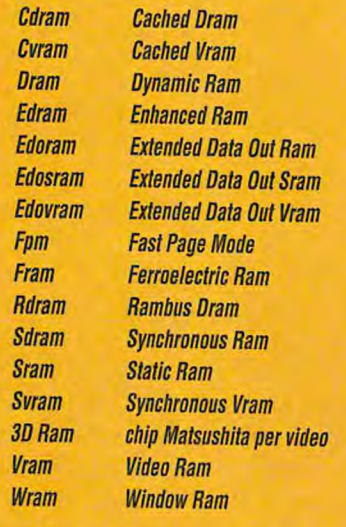

appariscente nel corso degli ultimi dieci anni: le velocità dei chip Ram non sono cresciute di pari passo con le velocità delle Cpu. Mano a mano che i produttori di chip individuavano nuove tecniche per aggiungere a un singolo chip un numero maggiore di transistor, gli architetti di Cpu potevano incrementare facilmente le velocità con l'aggiunta a ciascun chip di più unità aritmetiche. Un raddoppio delle unità aritmetiche potrebbe infatti rendere un chip almeno il doppio più veloce. Nei chip Ram tuttavia, un numero maggiore di transistor su ciascun chip ha portato in pratica a un aumento della capacità del chip a livello di immagazzinamento dei dati, mentre non ha comportato una maggiore velocità di accesso a questi ultimi. Mentre si sono via via resi disponibili dei chip più veloci (per esempio, le Ram statiche o Sram), il loro prezzo si è incrementato di molto e inoltre essi sono stati caratterizzati da una capacità inferiore, dal momento che richiedevano un numero più elevato di transistor per immagazzinare ciascun bit.

Lavorando sulla bassa velocità della Ram, gli architetti di Cpu hanno aggiunto una piccola quantità di memoria cache più veloce e creato banchi di memoria separati che si alternavano nel passare i dati alla Cpu. Queste tecniche, tuttavia, stanno ormai raggiungendo la maturità. Il P6 di Intel comprende la cache primaria e secondaria sulla struttura del chip principale.

Molti sistemi posizionano una cache terziaria tra il processore e la memoria principale: il miglioramento apportato da ciascun ulteriore livello di cache è tuttavia sostanzialmente sempre più ridotto, mentre i miglioramenti assoluti nella velocità di accesso sono controbilanciati dalla necessità di individuare un nuovo posto per contenere l'ulteriore livello di cache (vedere il box "La memoria cache sta per diventare obsoleta?"). Tutto ciò crea una notevole pressione sui progettisti di Ram che cercano di aumentare la velocità di erogazione delle informazioni. I progetti più recenti incorporano piccole quantità di logica aggiuntiva in grado di organizzare il flusso dei dati quando essi lasciano il chip. Questi chip, conosciuti con nomi quali Fpm (Fast Page Mode), Edoram (Extended Data Out Ram), oppure Ram burst-mode, producono un flusso di dati più veloce quando i dati siano richiesti in ordine sequenziale.

Alternative più raffinate stanno emergendo nell'arena della grafica, dove l'innovazione è più di casa dal momento che l'unità standard è costituita dalla scheda video e non dal Simm. Questa caratteristica permette ai produttori di schede di sperimentare maggiormente e di adottare tecnologie differenti, pur continuando a produrre schede che rimangono compatibili con tutto il software sul mercato. I progettisti di schede grafiche stanno esplorando il possibile utilizzo di Fpm, Edoram e Ram burst-mode, e stanno inoltre studiando l'applicazione di tecnologie quali 3D Ram di Mitsubishi Electronics e Wram (Window Ram) di Samsung, entrambe le quali comprendono una maggiore circuiteria sul chip Ram, progettata per accelerare le comuni operazioni video.

I progettisti di sistema stanno iniziando a esplorare una fascia più ampia di memorie non volatili. La memoria flash è un tipo di memoria alterabile elettricamente che mantiene il proprio stato fino a che non venga cancellata con l'uso di un voltaggio relativamente elevato. Sviluppata in origine da Intel, la Ram flash ha goduto di un vasto utilizzo nella memoria Pc Card Pcmcia per i computer portatili. La Fram (Ferroelectric Ram), un nuovo concorrente nell'arena delle memorie non volatili, uti-

lizza il ferro nel processo di fabbricazione; un eco delle vecchie memorie centrali in ferrite utilizzate nei primi mainframe. Anche la Fram mantiene il proprio contenuto della memoria quando l'alimentazione elettrica viene a mancare. Entrambe queste memorie dovrebbero incontrare un uso sempre più diffuso in prodotti caratterizzati da una portabilità elevata come i Pda (Personal Digital Assistant).

Nelle più lontane regioni della frontiera intellettuale, i progettisti di memorie stanno effettuando esperimenti con memorie che possono compiere molti calcoli direttamente sul chip (vedere il box "Memoria intelligente").

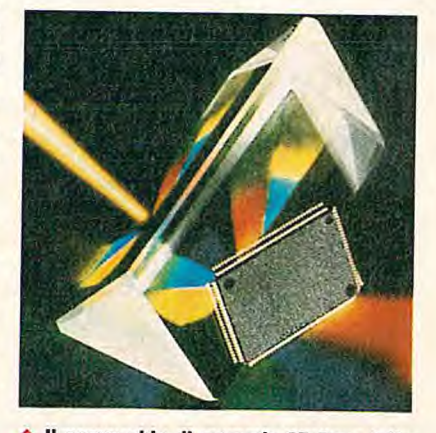

**• Il nuovo chip di memoria 311 Ram della Mitsubishi, progettato per applicazioni grafiche professionali, è in grado di determinare se un pixel è nascosto, in funzione del suo valore z.** 

Essi si aspettano che questa tecnica possa produrre miglioramenti eccezionali nelle prestazioni riguardo a quei problemi che possono essere risolti in parallelo. Il porre l'intelligenza direttamente sul chip permette di evitare lo spreco di tempo necessario a spostare i dati dentro e fuori dal chip.

### **L'avvicendamento della Ram**

L'industria produttrice delle memorie per computer non si butta rapidamente su queste innovazioni, dal momento che essa produce chip con volumi estremamente elevati. Nessun produttore di memorie può iniziare a costruire nuovi formati o prodotti innovativi fino a che non ne risulti evidente la domanda, e la domanda non sarà evidente fino a che i miglioramenti del

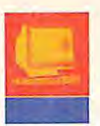

sistema non diventeranno essenziali.

Nel periodo in cui verrà pubblicato questo articolo, l'industria produttrice di computer sarà coinvolta nell'adozione su larga scala di Edoram per la memoria principale. Quest'anno sembra infatti essere proprio quello in cui la Edoram inizierà a dominare il mercato. Molti System Integrator e produttori di Ram concordano che il differenziale di prezzo proprio della Edoram verrà annullato all'inizio del 1996.

La tecnologia che sta dietro alla Edoram è una semplice estensione della tendenza che ha fatto della Fpm Ram la forma standard di Dram. Quando viene letto un elemento entro un array della Dram, vengono caricate delle linee elettriche per selezionare prima una riga e quindi una colonna. Queste linee tuttavia non si stabilizzano immediatamente, e la lunghezza di questo ritardo è quella che fa in modo che la locazione di memoria non venga letta in modo istantaneo.

La Fpm Ram restituisce i dati più velocemente, dal momento che essa presuppone che il prossimo dato richiesto si trovi nella colonna successiva e sulla stessa riga. In molti casi ciò accade effettivamente, e non esiste quindi la necessità di attendere per il tempo necessario alla ricerca della riga. Questo procedimento smette tuttavia di funzionare in maniera affidabile quando la Cpu richiede i dati troppo velocemente. Le linee non rimangono stabili abbastanza a lungo per permettere alla Cpu di leggere la risposta; questo inconveniente inizia normalmente ad accadere con le Cpu più veloci di 33 MHz.

Per risolvere questo problema, la Edoram aggiunge all'output un insieme di chiavistelli costituiti da celle secondarie di memoria. Ciò permette di individuare i dati destinati all'output, immagazzinarli, e renderli disponibili abbastanza a lungo per fare in modo che i segnali raggiungano la Cpu in modo affidabile. Questi chip dovrebbero rimanere stabili con velocità del bus di sistema fino a 50 MHz.

Si può aggiungere ulteriore circuiteria e fare in modo che la Edoram fornisca informazioni a velocità ancora più elevate. Un approccio noto con il nome di burst-Edoram presuppone che la Cpu richieda i successivi - per esempio - quattro indirizzi e inizi quindi a considerarli automaticamente. Questa tecnica può essere utilizzata **La corsa è iniziata**  facilmente e affidabilmente nei sistemi la

**1r E OC IM C» 23 I F** 

cui velocità di clock del bus arriva fino a 66 pre più veloci, e richiedono quindi anche MHz. una memoria sempre più veloce. Molti tra i

### **Memoria intelligente**

**L** s approccio più sofisticato per spremere un numero maggiore di informazioni dai chip di memoria è quello scelto dalla Cray Computer di Colorado Springs in Colorado. I suoi ingegneri stanno costruendo una nuova versione del supercomputer Cray 3, che utilizza un tipo speciale di memoria che contiene dei processori al proprio interno. Ciascun chip di memoria contiene 128 kb di spazio per i dati e 64 Alu a singolo bit che possono effettuare tutte le operazioni di base a 1 bit. Ciascuno dei processori a 1 bit contenuti nel chip di memoria della Cray contiene tre registri a 1 bit. I dati in uno qualsiasi dei bit locali di ciascun processore possono essere caricati o estratti da questi registri. Ciascuno dei tre registri può avere due stati differenti, il che significa che esistono otto possibilità di configurazione per l'insieme di registri. Un programmatore specifica un'istruzione per le Alu a 1 bit con la presentazione a una Alu di 1 byte che contiene la risposta di bit a tutte e otto le possibili configurazioni. I chip sono stati progettati dal Supercomputer Research Center di Bowie in Maryland, come parte di un programma di ricerca sponsorizzato dalla National Security Agency, o Nsa. La tecnologia è stata brevettata sia dalla Cray Computer che dalla National Semiconductor, le quali produrranno il chip.

Questo chip è stato progettato per comportarsi per la maggior parte del tempo come memoria normale. Quando tuttavia il processore principale vuole utilizzare uno qualsiasi dei 64 processori distribuiti all'interno della memoria, esso eleva una delle linee di segnale e quindi scrive l'istruzione sul chip. L'istruzione viene quindi disseminata tra i processori individuali, ciascuno dei quali esegue l'istruzione su 2048 bit di dati locali.

I processori sono dotati di un registro shift 1-D per poter comunicare l'uno con l'altro. Sotto molti aspetti, questa è la differenza più significativa fra questo approccio e i classici array a istruzione singola e multi processore come la Connection Machine CM-1. Queste macchine più vecchie utilizzavano complessi array a dodici dimensioni per passare i messaggi e per indirizzare i dati tra i processori. Ciò limitava il numero di processori su ciascun chip semplicemente perché non c'era in un package standard un numero sufficiente di pin per gestire una rete estesa a dodici dimensioni.

Il primo computer a utilizzare questa nuova memoria sarà conosciuto come Cray 3/Sss e il primo cliente sarà la Nsa, la quale probabilmente lo utilizzerà per il code breaking. Robert Cox, direttore del progetto Cray 3/Sss, si attende che il computer troverà molti utilizzi nei problemi altamente paralleli (per esempio, il trattamento di immagini e l'elaborazione sismica).

Coherent Research di Syracuse nello stato di New York, un'azienda che ha prodotto e collaudato prodotti similari, ha mostrato come questa memoria specializzata potrebbe essere utilizzata negli acceleratori grafici. Essi hanno prodotto un sistema dimostrativo in grado di identificare quale finestra sia stata cliccata da un mouse, realizzato attraverso un controllo in parallelo di tutte le finestre utilizzando un array di processori contenuto nella memoria. Queste applicazioni altamente parallele potrebbero risultare desiderabili, per esempio, in futuri giochi che visualizzino molti oggetti differenti attraverso lo schermo. Con la capacità di individuare in parallelo le collisioni e le selezioni, i progettisti di giochi potrebbero aggiungere molti oggetti allo schermo senza ridurre le prestazioni. Questa memoria di fascia alta potrebbe inoltre trovare applicazioni nelle ricerche nei database, nel ray tracing e in altri problemi altamente paralleli.

Quanto precede è stato scritto alla fine di Marzo, prima che Cray Computer incappasse in alcune disavventure finanziarie e licenziasse molti dipendenti. Ovviamente, il futuro immediato di questa particolare e costosa tecnologia di memorizzazione è incerto, ma la speciale richiesta

produttori di memorie stanno studiando due soluzioni: la Ram sincrona, nella quale sia la Cpu che la Ram sono caratterizzate dallo stesso clock, e la Ram cache che permette di ottenere un guadagno in velocità attraverso l'aggiunta al chip di una piccola quantità di Sram veloce che agisce come cache per la Dram. Entrambe le soluzioni rappresentano delle buone scelte per i sistemi più veloci di 66 MHz. La soluzione sincrona rappresenta una buona possibilità di sostituzione delle vecchie interfacce tra i chip. In condizioni normali, i chip di

memoria hanno la funzione di rispondere a richieste provenienti dal sistema. La Sdram (Synchronous Ram) condivide il medesimo ciclo di clock della Cpu, anticipando quindi le richieste della Cpu stessa e rimanendo al passo con quest'ultima. Alcuni dispositivi sono inoltre dotati di un'architettura di tipo pipeline, in cui un certo stadio può leggere un indirizzo mentre altri stadi presentano i dati per l'output. Molti esperti del settore prevedono che il 1996 sarà l'anno della Sdram, dal momento che le Cpu con 66 o più MHz saranno

ormai comuni in quel periodo e necessiteranno quindi della Sdram. Fino ad allora, tuttavia, la Sdram rappresenterà una porzione compresa tra il venti e il cinquanta per cento sul totale del prodotto Dram. Oltre a ciò, il prezzo di questi sistemi più veloci deve coprire i costi aggiuntivi per i differenti chip logici necessari per pilotare la Sdram.

Un altro metodo per velocizzare l'accesso alla memoria consiste nell'aggiunta di cache on-chip. Questo tipo di approccio, spesso chiamato anche Cdram (Cached

### **La memoria cache sta per diventare obsoleta?**

### **di David F. Bacon e Peter Wayner**

aggiunta di memoria cache è un'operazione generalmente riconosciuta dagli acquirenti di computer come un modo ragionevole per rendere "turbo" le prestazioni di un sistema. Al giorno d'oggi tuttavia, la necessità di cache separate sta scomparendo mano a mano che i nuovi microprocessori aggiungono una quantità maggiore di cache direttamente sulla stessa struttura della Cpu, e via via che i sistemi operativi multitasking frammentano la richiesta di memoria e perdono buona parte del vantaggio in prestazioni che si suppone possa essere fornito dalla memoria cache.

I chip per Cpu di generazione più recente hanno goduto di sufficienti iniezioni di silicio per comprendere una piccola cache on-chip. Queste cache sono comprese in generale nell'intervallo tra 8 e 32 kbyte, valori che sono troppo piccoli per migliorare la velocità di esecuzione di molte applicazioni. Come risultato, molti computer sono stati costruiti con una cache più grande L2 (Level 2) offchip per integrare la cache LI on-chip.

Le cache on-chip stanno tuttavia diventando sempre più estese. Il processore P6 di Intel annunciato recentemente, per esempio, dispone di 256 kbyte di cache L2 on-board, mentre l'Alpha 21164 della Digital Equipment dispone di 96 kbyte di memoria cache L2 onchip. Con cache on-chip estese come queste, la complessità e il costo connesso con l'aggiunta di una cache L2 a un Pc o a una workstalion fa perdere senso all'operazione,

e quindi possiamo aspettarci di vedere sempre meno macchine di questo tipo negli anni a venire.

I grossi pacchetti software e i sistemi operativi multitasking come Os/2 Warp possono annullare il valore di una cache se questa non è sufficientemente estesa per contenere tutto il codice che deve essere eseguito. Quando la Cpu passa da un task all'altro, essa non riesce a trovare nella cache le informazioni che le servono, e deve quindi richiederle alla memoria principale che è sostanzialmente più lenta. Gli utilizzatori di Microsoft Windows, per esempio, possono accorgersi di questo effetto già quando chiedono al proprio sistema di stampare in background. Molte macchine non riescono a mantenere simultaneamente nella cache sia il codice di stampa che quello di Windows, e quindi il continuo passaggio dall'uno all'altro fa in modo che il sistema funzioni alle velocità più basse della memoria.

L'innovazione nel progetto delle cache è funzione della accresciuta presenza di schemi multiprocessore. I multiprocessore stanno appena iniziando a entrare nel mercato principale dei server e, con la domanda crescente di desktop con ferencing e di applicazioni multimediali di fascia alta, i multiprocessore diventeranno probabilmente in breve tempo la piattaforma scelta dagli utenti più sofisticati.

La progettazione della cache per i multiprocessore è considerevolmente più complessa. Se il processore A desidera aggiornare una locazione di memoria sottoposta a cache dal processore 8, la copia di 8 deve essere

annullata oppure aggiornata da A. Peggio ancora, se 8 ha già modificato la sua copia, prima che A possa procedere, i dati di B devono essere o ripassati alla memoria principale oppure trasmessi direttamente al processore A. Abbiamo visto così due approcci differenti per risolvere il problema. Tutti i processori monitorizzano tutto quanto il traffico in memoria individuando i conflitti potenziali con i propri dati sottoposti localmente a cache (cache "snoopy"), oppure il controller della memoria principale tiene traccia di quali processori abbiano sottoposto a cache quali locazioni di memoria (cache "directorybased").

Ciascuno schema ha i propri vantaggi e i propri svantaggi. Le snoopy cache sono generalmente più semplici da implementare, ma richiedono che tutto il traffico in memoria passi attraverso un bus condiviso. Le cache directory-based richiedono della memoria aggiuntiva per tenere traccia delle copie rilevanti, mentre esse possono essere utilizzate con network di interconnessione tra i processori più sofisticati che forniscono una larghezza di banda maggiore e che scalano a un numero più elevato di processori.

I sistemi multiprocessore sono stati oggetto di ricerca durante gli ultimi trent'anni, ma è soltanto a partire dagli ultimi cinque o dieci anni che essi hanno iniziato a occupare una porzione significativa nel mercato del supercomputing di fascia alta. Ora, mentre i multiprocessore trovano la propria strada entro il mercato dei Pc prodotti in serie e delle workstation, la ricerca inizierà ad occuparsi del mondo reale.
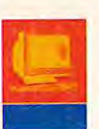

**ECNOBIT** 

Dram) oppure Edram (Enhanced Dram), consiste nell'introdurre una cache Sram sul medesimo chip della Dram. La Cdram viene prodotta dalla Mitsubishi di Sunnyvale in California e in seconda battuta dalla Samsung, mentre la Edram è prodotta dalla Ramtron International di Colorado Springs in Colorado. In entrambi i casi, questa cache può reagire più velocemente alle richieste della Cpu quando la cache contiene già le informazioni corrette.

I chip guadagnano inoltre in velocità dal momento che le cache sono in grado di leggere i dati dalle lente Dram utilizzando blocchi estesi attraverso i bus interni. La Cdram di Mitsubishi, per esempio, è dotata di una cache di 16 kb con linee da 128 bit su entrambi i propri chip da 4 e da 16 Mb. Quando i dati vengono richiesti dal sistema, la lenta Dram invia un intero blocco da 128 bit alla veloce Sram. Se il successivo indirizzo che viene richiesto si trova nello stesso blocco, come del resto succede spesso, il chip è pronto. La scelta delle dimensioni ottimali per le cache e per i bus è ancora un'arte, e la pratica è molto varia. Ramtron, per esempio, ha scelto di utilizzare un bus da 2048 bit per riempire una cache Sram di 8 kb sulle proprie Dram da 4Mb.

Alcuni progettisti di sistema sono ben contenti di avere a che fare con chip di memoria dotati di cache. La Ocean Information Systems di Covina in California produce schede madri per 486 e Pentium che utilizzano la Edram della Ramtron come memoria principale di sistema. La cache presente su questi chip permette a tutta quanta la memoria di operare alla stessa velocità della memoria cache. Ciò provoca un'enorme differenza quando la Cpu richiede informazioni che non si trovano nella cache L2 (Level 2) - situazione questa che accade più frequentemente con sistemi operativi multitasking e con i cosiddetti programmi "grassi". Barnett Fischer, direttore del reparto Ricerca e Sviluppo della Ocean, afferma: "Un Pentium da 100 MHz funziona a soli 8 MHz se non trova i dati nella cache L2." E' questo il motivo per cui un sistema 486 da 33 MHz che utilizza la Edram può gestire contemporaneamente un certo numero di task in maniera più veloce rispetto a un Pentium da 100 MHz dotato però della Dram standard. Il Pentium continuerà a essere sostanzialmente più veloce in benchmark relativi a singoli task che utilizzino pienamente la cache L2, mentre si ridurrà a prestazioni equivalenti a quelle di un sistema a 8 MHz quando la cache L2 si dimostri insufficiente a contenere i dati.

# Il **packaging della Ram**

Via via che la Edoram e altri prodotti più veloci inizieranno a permeare il mercato, essi verranno inizialmente prodotti sotto forma di Simm da 72 pin. E' questa infatti l'attuale configurazione standard del prodotto per il mondo Pc, anche se nel lungo termine essa potrà non rappresentare più la soluzione ottimale. Tutti i produttori di Ram stanno infatti studiando una forma di packaging più veloce e più densa, come per esempio il montaggio diretto, la laminazione dei wafer, e altri sistemi per consolidare i wafer più vicini l'uno all'altro. Molti produttori continuano a prendere in considerazione dei packaging che potrebbero offrire un bus più stabile e più veloce. Per esempio, la Sdram richiede che tanto la Ram quanto la Cpu condividano le informazioni relative al clock, e un suo packaging più preciso potrebbe quindi migliorare la risposta a questa necessità.

Uno dei formati alternativi e più conosciuti per la Ram è costituito dalla Rdram (Rambus Dram) prodotta dalla Rambus di Mountain View in California. Questo prodotto comprende tanto un packaging migliore e più piccolo quanto linee più stabili insieme a una logica di segnale più veloce. I chip risultano vicini tra loro, e le relative connessioni sono progettate per essere brevi, precise e con tolleranze più ristrette rispetto a quelle standard per i circuiti stampati. Questa tecnica minimizza la capacitanza extra che fa in modo che i segnali possano viaggiare a velocità imprevedibili. Il sistema risulta inoltre saldamente sincronizzato a un clock che determina con esattezza quando le informazioni saranno disponibili sul bus. Il trasferimento avviene ogni 2 ns su entrambi i lati pari e dispari del ciclo di clock. Questa sincronizzazione è simile al procedimento proposto per le Sdram. Tutti questi fattori si combinano tra loro per permettere di ottenere velocità di trasferimento fino a 500 Mbps.

# **Vram**

Il mercato dei prodotti per la memoria principale è incline a essere conservativo e statico, dal momento che tutta la memoria aggiuntiva viene normalmente fornita in una pacchettizzazione standard. I progettisti di schede video, tuttavia, sono liberi di utilizzare qualsiasi tipo di circuito di memoria essi preferiscano; come risultato, il mercato viene saturato con molti approcci differenti. Alcuni utilizzano prodotti Dram, altri preferiscono delle più specialistiche Vram, e altri ancora si lanciano in combinazioni più raffinate come per esempio le Wram e le 3D Ram.

Se per mantenere un'immagine sullo schermo sia meglio utilizzare la Dram oppure la più costosa Vram, costituisce un annoso dibattito. La Dram serve un solo padrone: il controller video, il quale è il responsabile per il cambiamento delle immagini sullo schermo e per la raccolta delle informazioni prima che esse vengano inviate al monitor video. In una scheda video che utilizza la Vram, i chip di memoria servono invece due padroni: il primo mantiene e cambia le immagini, mentre il secondo riunisce le informazioni per il monitor video. La Vram serve costantemente questi due dispositivi, ciascuno in corrispondenza di una porta differente.

La Vram può avere due porte, ma ciò non significa che essa possa essere il doppio più veloce o che possa fornire una quantità doppia di informazioni. Le effettive celle di memoria individuali sono le stesse sia nella Vram che nella Dram. Esiste un limite su quante informazioni possono essere spostate dentro e fuori da un array di celle Dram, dal momento che le linee di indirizzamento per le righe e le colonne devono essere alternativamente caricate e scaricate. Il volume totale di throughput è noto come larghezza di banda. La Vram con doppia porta non provoca un raddoppio della larghezza di banda: essa ne riserva semplicemente una porzione per la circuiteria che pilota la funzione di tracciamento sullo schermo. Questa

# **Una macchina, molte Ram**

# **di Rick Cook**

**D** urante i prossimi pochi anni, i nostri computer desktop potranno utilizzare tre o più tipi di Ram differenti, ciascuno dei quali scelto per una funzione specifica. Per esempio, un sistema potrebbe utilizzare le veloci Sram sincrone per la cache secondaria o terziaria, la evoluta Dram asincrona (per esempio, una Enhanced Dram detta Edram, o una Extended Data Out Ram detta Edoram) per la memoria principale, e la Rdram (Rambus Dram) o Wram (Window Ram) sulla scheda video. E, oltre a ciò, saremo anche in grado di inserire nel sistema una Pc Card contenente della Ram flash.

Tuffo ciò rappresenta una logica conseguenza degli sforzi compiuti per mettere a punto i sistemi alla ricerca delle massime prestazioni. Tempo fa, quando si desiderava un computer

porta aggiuntiva incrementa l'ammontare di informazioni che possono andare e venire da un chip, ma tuttavia non lo raddoppia. Questa separazione ha due effetti. I circuiti della Vram producono sempre prestazioni migliori in corrispondenza delle risoluzioni più alte e con un maggior numero di colori. La larghezza di banda aggiuntiva risulta utile in queste situazioni di fascia alta, nelle quali un'immagine di 1280 per 960 pixel a 24 bit richiede lo spostamento di più di 3 Mbyte sullo schermo ogni qual volta l'immagine viene ritracciata. Per le risoluzioni inferiori i benefici connessi con una maggiore larghezza di banda sono molto ridotti. In queste configurazioni video di fascia bassa, la seconda porta della Vram rimane inutilizzata per la maggior parte del tempo.

D'altra parte, le schede Dram non hanno impostata alcuna restrizione su come venga utilizzata la larghezza di banda, e questo è esattamente il motivo per cui i produttori di schede video della fascia più bassa spesso scelgono questa configurazione. Qualsiasi memoria che non venga utilizzata per ritracciare lo schermo rimane disponibile per l'utilizzo da parte del controller video. Se viene selezionata per lo schermo una risoluzione bassa, il controller video può quindi utilizzare la larghezza

più veloce, si utilizzava un processore più veloce con una velocità di clock più elevata. Oggi tuttavia i progettisti hanno la necessità di bilanciare accuratamente ciascun sottosistema per evitare la formazione di colli di bottiglia. Dal momento che differenti tipi di Ram sono dotati di differenti caratteristiche, l'incorporare diverse tipologie di memoria entro un singolo computer ha senso sia dal punto di vista ingegneristico che da quello economico.

In corrispondenza della frammentazione del mercato delle Dram in una pletora di nuove tecnologie, tanto gli standard quanto le organizzazioni che li definiscono risultano pesantemente coinvolti. Uno dei primi sforzi per standardizzare le memorie, lo standard leee 1596,4 (chiamato RamLink) si è ormai insabbiato; non è ancora apparso nessun prodotto che segua questo standard, né probabilmente apparirà per anni - dice Steven Przybylski, un

consulente specializzato nella tecnologia Dram. Anche se le Dram sincrone sono coperte da uno standard Jedec (Joint Electronic Device Engineering Council), dice Przybylski, questo standard è incompleto e le parti sincrone provenienti da produttori differenti non risultano sempre intercambiabili. Nello stesso tempo tuttavia, la tecnologia proprietaria Rdram è diventata una delle più standardizzate dal momento che il suo sviluppatore, la Rambus di Mountain View in California, ha richiesto la compatibilità da tutti i propri produttori autorizzati.

Non siamo pertanto in grado di vedere uno standard comune per le Dram, ma una serie di standard de facto ciascuno dei quali è ottimizzato per un particolare tipo di prodotto o applicazione in un classico mercato di commodity. C'è ancora molto movimento attorno a queste raffinate tecnologie Ram, con

di banda rimanente per creare immagini complesse sullo schermo. Il lato negativo è che la quantità di Ram lasciata disponibile diminuisce mano a mano che aumenta la risoluzione dello schermo. Queste schede basate sulla Dram possono visualizzare delle immagini ad alta risoluzione, ma la loro manipolazione diventa lenta.

I produttori di Ram stanno sperimentando in diversi modi dei nuovi chip Ram per le schede video. Caching, sincronizzazione e latching possono essere tutti utilizzati per aumentare la velocità della Ram sulle schede video. Le Edoram, Cdram, Sdram e altre migliorie della Dram possono essere facilmente e velocemente sostituite sulla scheda. Oltre a ciò, le stesse tecniche possono migliorare le Vram con doppia porta, e questo significa che potremo vedere delle Cvram (Cached Vram), Svram (Synchronous Vram) e delle EdoVram. Le modalità burst diventeranno inoltre sempre più comuni, dal momento che le applicazioni video spostano grossi blocchi di memoria molto più spesso di quanto lo facciano le applicazioni normali.

# **Aggiungere l'intelligenza al video**

Il miglioramento della Vram ottenuto con il caching e il bursting rappresenta soltanto una fase iniziale. Esistono molti

compiti standard per una scheda video, che si possono velocizzare con l'aggiunta al chip Ram di una sorta di intelligenza aggiuntiva. La tecnologia Wram costituisce un buon esempio di memoria con doppia porta dotata di caratteristiche aggiuntive per la grafica. La Matrox di Dorval in Quebec nel Canada è un produttore che utilizza la memoria Wram sulle proprie schede video. (A questo proposito, la Wram è conosciuta soprattutto per la propria capacità di offrire video full-motion, piuttosto che per la capacità di velocizzare l'ambiente operativo Microsoft Windows). L'intelligenza aggiuntiva permette al chip di effettuare dei fili con pattern di due colori, e BitBlt allineati con velocità sostanzialmente migliorate. L'ingegnere della Matrox Dan Wood, responsabile per l'analisi delle prestazioni dei chip di memoria, puntualizza che queste caratteristiche aggiuntive permettono alla Wram di avere prestazioni superiori rispetto alla Vram, con un costo inferiore. Il BitBlt veloce è un effetto che può essere utile per l'animazione veloce con doppio buffering. La Wram può fornire questo effetto soltanto se l'inizio e la fine del Blt risultano allineati correttamente. Ciò accade dal momento che la Wram realizza l'incremento di velocità utilizzando il proprio bus interno. L'informazione

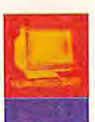

approcci concorrenziali praticamente per ogni nicchia di mercato.

L

Il

Possiamo vedere gli effetti della concorrenza nell'area delle Vram. Fino a poco tempo fa, le Vram a doppia porta costavano praticamente il doppio delle equivalenti Dram. Questo fatto ha spinto molti analisti a prevedere che l'utilizzo delle Vram sarebbe crollato nel giro di qualche anno, con la comparsa di tecnologie relative a Ram veloci ma meno costose. Al contrario, il prezzo delle Vram è crollato al punto che esse ora risultano competitive con le nuove Dram. Un altro fattore importante che guida le memorie in molte direzioni diverse, è costituito dalla considerevole pressione esistente per fornire alle memorie una maggiore larghezza di banda. Per il mercato delle workstation, i progettisti di Ram e di computer stanno valutando come incontrare le necessità proprie dei sistemi emergenti a 300 MHz (300-SpecMark). Una

lascia una linea di memoria e viene quindi scritta su un'altra linea senza abbandonare il chip. Ciò permette di accelerare l'animazione, mentre non è di aiuto con molti dei BitBlt casuali che sono necessari per aprire un menu o per spostare una finestra attraverso lo schermo.

Un'altra soluzione interessante è costituita dalla 3D Ram, creata dalla Mitsubishi e dalla Sun Microsystems di Mountain View in California, per migliorare le prestazioni delle operazioni 3D. Questa soluzione trasporta sul chip gran parte della logica per lo z-buffering. In condizioni normali, una scheda grafica per il 3D traccerà un pixel in 3D individuando il pixel entro lo z-buffer, il quale contiene la coordinata z dell'ultimo pixel tracciato. Se la nuova coordinata z risulta inferiore, il pixel preso in considerazione si trova di conseguenza più vicino all'occhio e quindi risulta visibile. La scheda grafica scriverà quindi nuovamente nella memoria il pixel per una sua eventuale visualizzazione. Se la coordinata z risulta maggiore di questo nuovo pixel, il pixel tracciato precedentemente lo nasconderebbe e pertanto esso viene tralasciato.

La 3D Ram compie interamente queste operazioni entro il chip di memoria, dove vengono gestite da una Alu on-board. Al tecnologia Dram che risulta adattissima per il video può non rappresentare la soluzione ideale per la memoria principale. Per esempio, Rambus offre ottime caratteristiche per il video dal momento che essa risulta ottimale nel gestire dati burst entro memorie di pochi Mbyte. Sfortunatamente, le medesime caratteristiche la rendono una scelta poco felice per la memoria principale di un veloce computer per un utilizzo generico.

La conclusione è dunque ambigua. Tutti sono d'accordo sul fatto che ci si stia muovendo rapidamente verso la necessità di una larghezza di banda molto maggiore per la memoria principale. Le aziende sono tuttavia riluttanti ad affidarsi a una certa tecnologia fino a che non ne sia emersa una chiaramente vincente, e ciò non accadrà fino a che una delle tecnologie non inizierà a ottenere molte vittorie progettuali. Alla fine quindi, piuttosto che affidarsi direttamente a una nuova architettura per la memoria principale, i produttori di sistemi procederanno con cautela e a piccoli passi.

**TECNOBI** 

Nell'arco di un certo tempo, il mercato delle Dram finirà probabilmente per produrre delle parti standardizzate che saranno disponibili come commodiiy da diversi fornitori e, una volta ancora, il fattore discriminante per l'acquisto sarà costituito dal prezzo. Ciò non accadrà certamente nel giro di una notte. Per i prossimi anni, si dovrà stare molto attenti quando acquisteremo della memoria per i nostri sistemi. Computer differenti possono utilizzare tecnologie Ram profondamente diverse, ed è inevitabile che alcuni sistemi richiederanno parti specifiche provenienti da fornitori specifici. Questa non è di certo una prospettiva piacevole, ma è comunque il prezzo che si deve pagare per ottenere dalla memoria un incremento di prestazioni e di

contrario di una normale scheda video che per tracciare un pixel in 3D deve leggere, elaborare e scrivere, questa deve soltanto scriverlo nella 3DRam, la quale stabilisce autonomamente se il pixel risulterà visibile.

La Alu nella 3D Ram può inoltre compiere diverse operazioni, tra cui le operazioni raster, l'alpha blending e i confronti. Mitsubishi valuta che una scheda video dotata di 3D Ram possa effettuare il rendering di circa 1,8 milioni di poligoni da 100 pixel al secondo - un'operazione che sostengono essere nove volte più veloce rispetto a quanto ottenibile con una scheda dotata di Vram.

La 3D Ram compie inoltre un uso significativo della tecnologia cache. La 3D Ram di base è costituita da un chip da 10 Mb con quattro array da 2,5 Mb che alimentano una Alu centrale, la quale esegue le operazioni raster sui pixel in arrivo. Esistono una cache Li in corrispondenza della Alu, e quattro cache L2 in corrispondenza di ciascuno dei quattro banchi.

# **Memoria non volatile**

Sotto molti aspetti, il mercato dei computer portatili è limitato solamente dalla disponibilità di alimentazione per queste macchine. Questa caratteristica non sfugge

ai progettisti di Ram, i quali stanno sperimentando l'utilizzo di Ram flash non volatile e di Ram ferroelettrica per la memoria principale di queste macchine.

La Intel di Santa Clara in California è un grosso produttore di memorie flash, una tecnologia che è simile a quella delle Eeprom. I chip mantengono i dati fino a che vengono sottoposti a un voltaggio elevato. Intel ha annunciato alla fine del 1994 un chip di memoria flash embedded da 2 Mbyte. L'azienda spera che questo chip trovi buona accoglienza da parte dei produttori di stampanti, i quali hanno spesso la necessità di memorizzazione locale per circa 8 Mbyte di informazioni flessibili, riguardo ai font e ad altro codice per la visualizzazione dei documenti.

I chip di Ram flash hanno inoltre trovato applicazioni nelle fotocamere digitali portatili e in altri prodotti che richiedono quantità di dati relativamente ridotte. Alcuni produttori di computer stanno utilizzando questi chip per contenere dei Bios flessibili che possono essere aggiornati quando necessario. La loro diffusione generalizzata è tuttavia rallentata a causa del costo relativamente elevato della Ram flash. Altre aziende stanno entrando rapidamente in competizione per lo sviluppo dei chip Ram ferro-elettrici, i quali sono

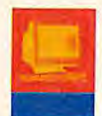

# **Perché i prezzi della Ram rimangono elevati**

*TECNOBIT* 

**D** i solito tre cose sono sicure: la morte, le tasse, e l'annuncio di un nuovo computer più veloce e più economico due giorni dopo che se ne è comprato uno. Il progresso continua a fare produrre Cpu più veloci e dischi fissi meno costosi, mentre il mercato della memoria sembra in condizioni di stallo. I Simm da 1 Mbyte di Dram hanno avuto per molti anni un prezzo oscillante tra i trenta e i quaranta dollari. Che cosa era successo al continuo decrescere del prezzo per Mbyte a cui ci eravamo abituati?

Il problema non sta nei laboratori. I produttori di Ram stanno producendo chip da 16, 54 e 256 Mb. Sia la Hitachi che la Nec hanno annunciato recentemente di avere raggiunto il successo nello sviluppo di un chip Ram da I Gb. Tuttavia questi tipi di chip non saranno disponibili in quantità fino all'anno 2002, e le aziende concorrenti dicono che questi annunci sono soltanto operazioni di pubbliche re/azioni. Tuttavia, gli scienziati dei laboratori di ricerca continuano a produrre circa ogni tre anni una nuova generazione di chip Ram. Questo successo nella ricerca non lo si vede tuttavia tramutare in una equivalente discesa dei prezzi. Il problema sembra posizionarsi nelle industrie produttrici di Cpu e di software, per le quali una inesorabile concorrenza ha generato una domanda di Ram inaspettatamente elevata e continua. Questa domanda continua

a superare l'offerta, via via che gli utilizzatori chiedono per le nuove macchine del software che non può essere eseguito senza 8 Mbyte di memoria.

Sia i sistemi operativi multitasking come Os/2 che i video game e il multimedia, per funzionare hanno necessità della maggior quantità possibile di Ram. I nuovi chip Risc come per esempio il PowerPc di Ibm/Apple/Motorola aumentano anch'essi la domanda di Ram, dal momento che il codice oggetto nativo per questi chip Risc può essere più esteso dal 30 al 40% rispetto al codice corrispondente per i vecchi Macintosh 680x0. Un ingegnere della Intel ha evidenziato questo problema dicendo che la continua innovazione e riduzione dei prezzi praticata dalla sua azienda ha reso disponibili per le masse le Cpu di fascia alta, caratterizzate da richieste di memoria altrettanto di fascia alta. Fino a che la domanda continuerà a rimanere superiore all'offerta, i produttori di Ram terranno i prezzi alti e intascheranno i guadagni.

Questa domanda elevata rallenta in due modi l'adozione di nuove tecnologie. In primo luogo, i produttori di Ram non hanno necessità di spingere i nuovi chip da 16, 64 e 255 Mb, dal momento che stanno già facendo abbastanza soldi con i chip più piccoli.

In secondo luogo, i progettisti di sistemi spesso lesinano sulla memoria per tenere il prez-

zo del sistema completo basso sui livelli di mercato. Chip da 64 Mb producono Simm da 16 Mbyte, e il loro utilizzo forza molti produttori di sistemi a fornire computer con un minimo di 32 Mbyte di memoria. La scarsa richiesta di questo tipo di configurazioni estese rallenta quindi la domanda per i chip maggiori e quindi, in definitiva, ne rallenta l'evoluzione. Oggi come oggi, i produttori di computer preferiscono spingere macchine con 4 Mbyte caratterizzate da un prezzo iniziale più basso, anche se successivamente gli utilizzatori potranno avere inconvenienti quando decideranno di eseguire su queste macchine delle nuove applicazioni particolarmente affamale di memoria.

L'unica soluzione potrebbe essere rappresentata dall'equilibratura dell'offerta. Gli elevati profitti portano all'industria grandi quantità di denaro da investire in nuove tecnologie di fabbricazione, ed esiste quindi la massima certezza che nuove capacità industriali emergeranno. Quando ciò accadrà, la maggiore concorrenza farà in modo di aumentare l'innovazione tecnologica grazie allo sforzo per conquistare nuove quote di mercato. Allora, e probabilmente soltanto allora, vedremo nuovamente i prezzi ricominciare a scendere. Può essere che si possa provare a proporre a Microsoft di investire in un impianto per la fabbricazione di Ram?

chiamati da alcuni la "memoria finale". La Hitachi e la Ramtron hanno creato insieme una società, e la Matsushita e la Symetrix di Colorado Springs in Colorado stanno lavorando insieme in un'altra società. Tutti stanno esplorando le possibilità di produzione di dispositivi da 256 kb e da 1 e 4 Mb per un utilizzo più generalizzato. Alcuni osservatori si attendono che la Fram possa dimostrare di essere un sostituto per la Dram standard, dal momento che essa non sembra degradare dopo un certo numero di operazioni di scrittura. La memoria flash si logora, e ciò limita il suo impiego a operazioni che non comportino una scrittura dei dati troppo frequente. Se queste aziende riusciranno a sviluppare dei chip che contengano una densità significativa (sono già stati annunciati dei

chip da 16 Mb), la Fram potrà iniziare a sostituire la Dram.

# **La Ram verso il futuro**

L'industria produttrice di Ram continuerà a espandersi e fiorirà nei prossimi dieci anni - in parte perché sarà obbligata a farlo. La Ram risulta spesso essere la parte più lenta nei computer attuali, e quindi i progettisti continueranno a concentrarsi nello sviluppo di sistemi di memorizzazione più veloci. Il mercato in espansione porta inoltre verso la disponibilità di una buona varietà di prodotti Ram dotati di differenti caratteristiche nelle prestazioni. La memoria più raffinata non conterrà semplicemente dei dati: sarà in grado di effettuare anche dei calcoli. I progetti più ambiziosi al riguardo delle memorie continueranno a emergere dal set-

tore grafico, ma non passerà ancora molto tempo prima che le workstation di fascia alta possano iniziare a essere dotate di memorie intelligenti adatte a operazioni generiche. E' oggi possibile trovare sulle macchine desktop, per esempio, molte delle innovazioni che Cray Computer ha prodotto negli anni 80. La memoria intelligente che Cray sta utilizzando per i computer più recenti può dimostrare di essere un altro approccio vincente per le macchine dei prossimi anni. Fino a che ciò non accadrà, il tranquillo progredire con tipologie di Dram sempre più veloci fornirà ai progettisti di sistema un numero di opzioni sempre più vasto nella scelta delle memorie.

*Traduzione autorizzata da Byte, Giugno 1995, una pubblicazione McGrawHiII, Inc.* 

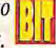

# *VOI SVILUPPATE LE IDEE NOI SVILUPPIAMO I VOSTRI AFFARI*

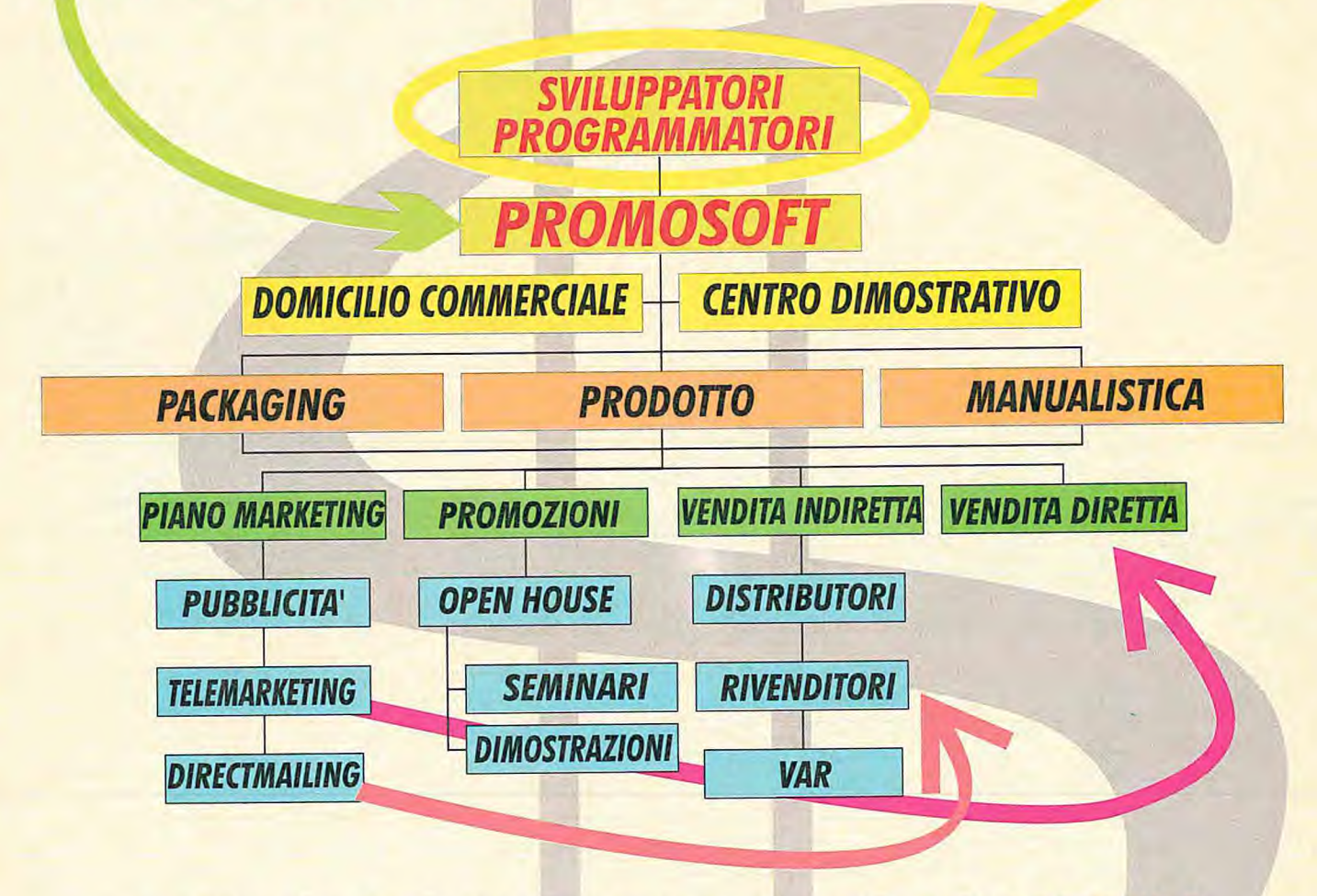

# **DA UNA VOSTRA IDEA SOFTWARE AL SUCCESSO PASSANDO ATTRAVERSO LA NOSTRA ESPERIENZA.**

**Trasformate il vostro "genio informatico" di Sviluppatori e Programmatori, in interessanti opportunità di mercato. A voi il merito di aver creato una brillante ed innovativa applicazione Software, a noi della Promosoft il compito di farla conoscere ed apprezzare. In altre parole vogliamo essere vostri Partner per aiutarvi ad ottenere il successo che meritate. Come? Semplicemente fornendovi la nostra conoscenza del settore, delle sue problematiche ed opportunità per risolvere qualsiasi problema, dall'Analisi di Marketing alla Commercializzazione e alla Definizione e Produzione degli strumenti e dei supporti di Comunicazione necessari per un efficace lancio sul mercato. Se volete che le vostre idee abbiano successo e fruttino**  sempre di più contatteci telefonicamente allo 02/38093376, saremo lieti di sviluppare i vostri affari.

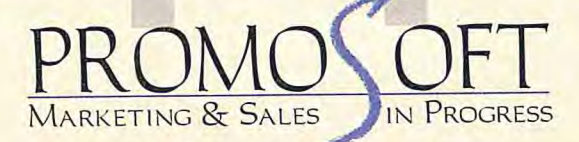

**PROMOSOFT VIA GIOVANNI DA UDINE, 34 2056 MILANO - TEL02/38093376 - FAX 02/ 38003305** 

# di Nicoletta Buora

**Quali strumenti scegliere per sviluppare le proprie applicazioni? La scelta non è cosa facile, soprattutto per piccole software house o singoli sviluppatori che, prima di partire con un investimento, devono ualutare** 

costi e benefici dei **programmi offerti dal mercato.** 

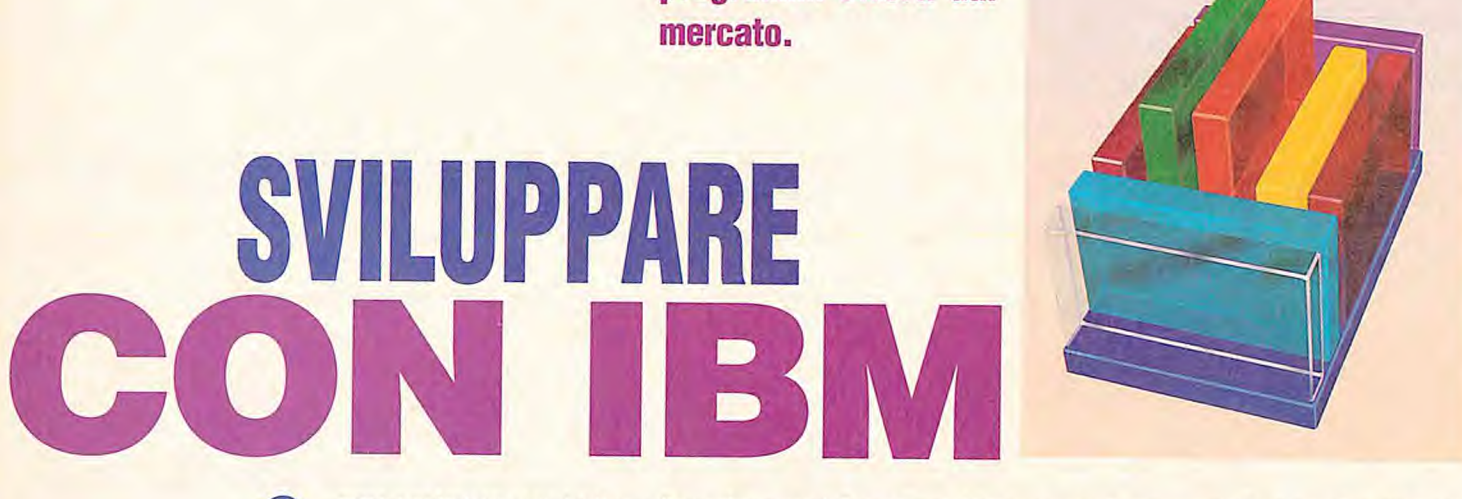

pesso e volentieri consulenti e sviluppatori, siano essi all'inter-<br>no di una divisione aziendale o costituiti in software house, si<br>trovano a dover consultare enormi quantità pesso e volentieri consulenti e sviluppatori, siano essi all'interno di una divisione aziendale o costituiti in software house, si di materiale relativo ai programmi a loro dedicati da parte delle software house che forniscono strumenti e ambienti di sviluppo. E' importante precisare che le società di sviluppo software si dividono in due livelli: i

**SVILUPPARE** 

produttori di software di sviluppo e i fruitori

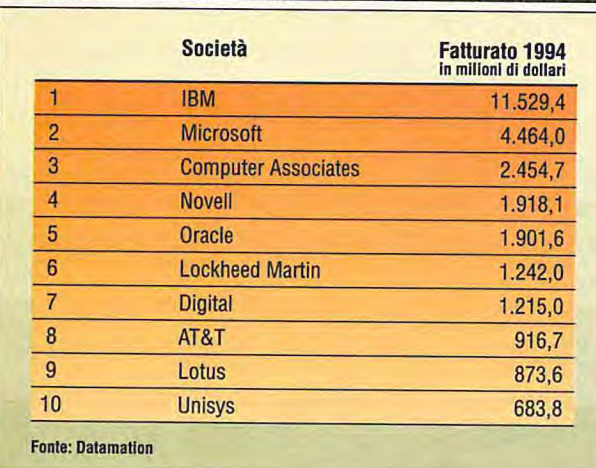

Software vendor: le prime dieci

di questi strumenti. Fanno parte del primo gruppo le varie Computer Associates, Ibm, Microsoft, Oracle e del secondo quelle software house che realizzano altri prodotti software: le applicazioni.

L'idea è quella di fornire uno strumento informativo ai lettori di Bit, una parte dei quali si identifica proprio nella categoria dei consulenti e sviluppatori. A questo, seguiranno una serie di articoli che hanno l'obiettivo di fornire una panoramica di quanto offre il mercato a questa categoria di operatori, che in Italia, secondo la guida software Sirmi, sono in totale 5.000, di cui la metà sviluppa software come attività principale sul fatturato.

Perché abbiamo iniziato da Ibm? Perché è la più grande realtà dell'informatica mondiale, la cui divisione software nel 1994 ha fatturato 11.500 milioni di dollari circa, seguita da Microsoft che ha registrato circa 4.500 milioni di dollari (fonte: Datamation).

Probabilmente ai non addetti ai lavori, Big Blue è più nota come produttore di piattaforme hardware e software di sistema. Ed è vero. Nel caso specifico prenderemo in esame la parte "software house", che produce, allo stesso tempo, ambienti ope-

rativi, strumenti di sviluppo e anche applicativi.

# **Il "programma" di ibm**

"La materia è molto vasta" ci racconta Renato Martini, direttore della divisione Personal Software di Ibm, "ma tre sono gli elementi fondamentali: qualificazione e certificazione della software house, strumenti e supporti per lo sviluppo e sinergie di marketing". A chi si rivolge questo "programma"? Parallelamente ai canali ufficiali Ibm, a circa 2.000 - 2.500 organizzazioni concrete. Molto importanti per Ibm, perché oltre a sviluppare applicazioni, fungono da interlocutore con l'utente finale, consigliandolo, simolandolo all'acquisto, e trasformandosi, a volte, in un veicolo quando, vendendo una soluzione chiavi in mano, propongono hardware e software. "Un cappello molto importante", precisa Lorenzo Cassinelli, responsabile relazioni con società di software e servizi, "è il supporto a far decidere coscientemente alla software house di livello B quali strumenti e piattaforme scegliere. Chiaramente, la software house verificherà ciò che richiede il mercato, e questo elemento già determi-

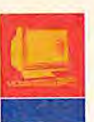

# **Certification Program**

**A** bbiamo detto che il Certification Program è il programma che si rivolge agli individui. Ebbene, vediamo in che cosa consiste.

La certificazione professionale attesta le conoscenze dello sviluppatore, aiutandolo a sviluppare, mantenere e migliorare gli skill acquisiti. Questo programma si concentra sull'area dei sistemi operativi: 0s/2, Lan Server e Aix

La certificazione 0s/2 Engineer prevede quattro test: supporto a installazione 0s/2, personalizzazione del sistema, ottimizzazione performance sistema, supporto a risoluzione problemi. Lan Server è suddiviso in due livelli: Lan Server Administrator, che prevede un solo test, verifica le competenze dello sviluppatore in merito alla gestione operazioni giornaliere su una rete, aggiunta o cancellazione utenti, esecuzione back-up di server e gateway, caricamento applicazioni, mantenimento sicurezza e design ed esecuzione procedure; Lan Server Engineer, invece, prevede sei tesi ed è focalizzato sui completo supporto alla rete, design e installazione sistema, messa a punto prestazioni, soluzione problemi, manutenzione sistema.

Il costo di ogni singolo test è di lOOmila lire + lva e la durata di circa un'ora. Per gli specialisti Aix esistono tre livelli di certificazione possibili: AixUser, Aix System Administrator, Aix Support professional e il costo da sostenere oscilla tra 150 a 250mila lire + lva. Aix User è disegnato per verificare le conoscenze di base nell'utilizzo dell'interfaccia utente Aix. Il livello System Adminislator è preposto per verificare le conoscenze necessarie a gestire un ambiente Aix in un sistema RISC 6000, mentre il Support Professional permette di verificare le competenze pratiche di supporto necessarie per mantenere funzionante una installazione Aix e per l'identificazione dei problemi.

# **Il processo di certificazione**

Ogni certificazione prevede che lo specialista esegua uno o più test presso un centro idoneo. Il test consiste in una serie di domande, con più risposte possibili, eseguito su un personal computer. La direzione servizi di formazione Ibm è la funzione preposta alla erogazione del tesi. Superato il tesi, al candidato verrà rilasciato il certificato professionale corrispondente al livello certificato. Se gli aspiranti specialisti non dovessero possedere le conoscenze necessarie al superamento dei test, Ibm organizza diversi corsi e seminari di approfondimento, naturalmente a pagamento.

na la scelta di piattaforma su cui sviluppare. Però un approfondimento tecnico, per esempio tramite seminari, porterà questi signori a fare una scelta, non soltanto dettata dall'emotività del mercato, in quel particolare momento". Tra la scelta del sistema operativo e della piattaforma hardware è soprattutto la variabile di scelta degli strumenti di sviluppo, quali il linguaggio, a giocare un ruolo fondamentale. "Per fare un esempio" prosegue Martini, "il Visual Basic, oggi molto utilizzato, dà enormi vantaggi in fase di sviluppo la prima volta, ma è un disastro in tema di riusabilità, mentre con strumenti quali VisualAge, per rimanere in casa Ibm, programmando a oggetti, o quasi, utilizzando comunque una tecnologia più sofisticata, è più facile intervenire sul programma, senza perdere il lavoro già fatto. E' chiaro che se si deve sviluppare un'applicazione una tantum, va benissimo uno strumento quale VisualBasic, ma nel caso di una contabilità, per esempio, è meglio optare per uno strumento che consenta la riusabilità".

## **Qualificare** e **certificare**

La qualificazione comprende due programmi: Certification Program, che si rivolge agli individui e il BESTeam, diretto alle aziende. Con il Certification Programm, la certificazione viene fatta con criteri oggettivi. Il certificatore è un ente esterno che rilascia il diploma di certificazione dopo aver verificato i requisiti richiesti da Ibm; in Italia, tuttavia, il test viene fatto da Ibm.

BESTeam (Business Enterprises Solutions Team) è invece un'iniziativa, che sta partendo anche in Italia, dedicata alle aziende. Si tratta di un programma di canale, che consente alle aziende di avere nel proprio staff persone qualificate a utilizzare il software Ibm. C'è un ulteriore tipo di certificazione che riguarda le applicazioni. Un centro a livello mondiale, dopo aver verificato che le applicazioni sottoposte rispondono ai requisiti richiesti, dà la possibilità di apporre un bollino di certificazione.

# Il supporto

 $C$  N O B

Un altro elemento fondamentale per lo sviluppatore è il supporto. Tutte le software house appartenenti al primo gruppo, per intenderci quelle che mettono a disposizione strumenti e ambienti di sviluppo, prevedono questa voce nel proprio programma per gli sviluppatori.

Ibm si muove su due fronti: proprio per la sua caratteristica di essere al tempo stesso software e hardware vendor, offre programmi di facilitazioni in fase di acquisto dei prodotti sia hardware che software (praticamente sconti) e veri aiuti, a livello sia di analisi che di utilizzo di particolari strumenti.

Nel momento in cui una software house decide di andare sulla piattaforma Ibm viene messo a punto un piano di attività strutturato ma che prevede ampi spazi di personalizzazione. Per quanto riguarda i problemi di sviluppo, Ibm sta costituendo un Competent center per le terze parti, le quali avranno libero accesso, vale a dire che l'accesso non è regolato sotto forma contrattuale a pagamento. E' un'organizzazione che prevede sia i supporti in casa Ibm (l'utente si reca presso Ibm ed espone i propri problemi) sia on-site (presso la terza parte). Il Competent center è focalizzato solo sui problemi di sviluppo e non su quelli di prodotto.

Per esempio, l'esperto di Windows che voglia sviluppare un'applicazione Os/2 e che voglia sfruttare una serie di caratteristiche dell'Os/2 potrà ricorrere a un esperto Ibm e avere il supporto necessario.

Per quanto riguarda i prodotti e gli strumenti, si potrà ricorrere ai supporti tradizionali: telefonici, elettronici, on-site, di secondo livello, internazionali.

I supporti elettronici sono due: una Bbs tutta italiana (Otto linee con modem 14.400, che presto verranno portati a 28.800), che ha a sua volta accesso a quella internazionale, che è la via per contattare Ibm per i problemi blemi correnti, e una Bbs per gli specialisti, denominata Dap.

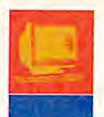

#### **NOB**  $\epsilon$

# **Il BESTeam, ovvero Business Enterprises Solutions Team**

**Q** uesto programma, che sta partendo in Italia (annuncio ufficiale a settembre), è dedicato alle aziende. Si tratta di un programma di canale, che consente alle aziende di avere nel proprio staff persone qualificate e certificate a utilizzare il software Ibm.

BESTeam prevede, inoltre, supporti al marketing e alla vendita, supporti tecnici che includono accesso ahl'help e alle strutture Ibm.

/ membri del BESTeam possono decidere di specializzarsi in una particolare area o prodotto. Le are sono sette: Application Develpment che include VisualAge C++ e Som; Database che

include Db2; Networking con Lan Server:Operating Systems con 0s/2 e Aix; System Management include NetView e Adsm; Transaction processing include Cics e Mq Series; e Workgroup, che include VoiceType, Person to Person/2 e Lotus Notes. Sono previsti più livelli di qualificazione a secondo delle dimensioni dell'azienda e del settore di mercato in cui opera e di quante persone verranno certificate.

In parallelo al BestTeam, si sta sviluppando un altro programma, Sdp (Salution Developmeni Programs).

A differenza del BESTeam, che è caratterizza-

io dal fatto che Ibm ha di fronte un interlocutore che ritiene importante sviluppare applicazioni su piattaforma Ibm ma anche diventare canale di vendita del software Ibm, Sdp è stato pensato per quelle software house che vedono quale unico elemento di business la loro soluzione. L'idea è dunque quella di realizzare un programma a livello europeo, simile al BESTeam ma tarato in modo differente. Sdp può essere considerato un programma ombrello per gli sviluppatori che tiene presente caratteristiche di omogeneità, anche a livello procedurale.

11 Dap, Development Assistant Program, è qualcosa di più specifico per gli sviluppatori. Si tratta di un programma, a livello internazionale, che mette a disposizione degli sviluppatori una serie di strumenti indispensabili per il loro lavoro, per esempio le beta release dei prodotti. Gli sviluppatori devono iscriversi (l'iscrizione è gratuita). Con l'iscrizione, oltre ad accedere alla Bbs, si ha diritto a un Cd-Rom (la frequenza è trimestrale) contenente tool e informazioni relative ai vari prodotti. Dap sta migrando in Internet e sta crescendo su tanti prodotti, in particolar modo è attivo nell'area *0s/2.* La Bbs, la cui sede centrale è nel Regno Unito a Basingstoke, è funzionante 24 ore su 24 e accessibile, in alcuni Paesi, con un numero locale, per andare incontro agli utenti in fatto di costi. Alcuni dei servizi offerti dal Dap sono forniti tramite Compuserve.

Indirizzo Internet: emeadap@vnet.ibm.com

# **Le sinergie di marketing**

Il marketing è un elemento tanto importante quanto delicato, che non può non essere incluso in un completo programma per le terze parti.

Ma proprio per la natura di Ibm di operare su più mercati: rete diretta, dealer, reseller, business partner, legami internazionali che consentono, per esempio, a realtà italiane di cooperare con società europee, i piani di collaborazione non possono che essere vasti e diversificati.

"Il marketing è una cosa che va graduata con la concorrenza, noi siamo aperti a fare marketing congiunto, ma il progetto deve essere chiaro e le aspettative che si creano deveno essere disegnate caso per caso. Le

# **InfoBluemark, un catalogo per veicolare i prodotti di fascia Pc**

olte imprese, pubbliche e private, nei più diversi settori merceologici, hanno bisogno di razionalizzare e di snellire la propria attività quotidiana. Non tutte, però, non riescono a farlo perché manca loro un software creato e pensato proprio per risolvere le loro specifiche esigenze, un software ideato da qualcuno che abbia maturato negli anni una conoscenza abbastanza approfondita delle problematiche che caratterizzano i più vari settori del mercato. Chi ha creato un software di questo tipo oggi può farlo 'arrivare" ad una fascia di mercato molto ampia.

Questa breve premessa serve per capire cos'è lnfoBluemark. Si tratta di un nuovo servizio di Ibm lntergrated Systems Solutions, una società Ibm Semea, il cui obiettivo è commercializzare software di qualità.

L'idea è quella di distribuire, in tutta Italia, software di qualità creato da software house con il marchio InfoBluemark. Questo significa che il software distribuito viene, prima, sottoposto a prove, tesi e controlli secondo standard Ibm. Si tratta, in sostanza, di un software "certificato". Il catalogo InfoBluemark è in Internet.

relazioni con le terze parti sono molto importanti, anche perché ,oggi, Ibm realizza il 30% del proprio business tramite le terze parti" afferma Martini e conclude dichiarando: " per quanto riguarda l'intero programma, siamo molto flessibili. Siamo ben consci che quello che abbiamo oggi è una soluzione al problema, ma facciamo una verifica di mese in mese, perché le esigenze cambiano e il tipo di interlocutore è variegato. Cercheremo di essere competitivi anche guardando criticamente ciò che fanno i nostri concorrenti."

# **In ultima battuta**

Trattiamo infine l'aspetto royalty. Alcune applicazioni necessitano di un codice supplementare per funzionare, il cosiddetto run-time. A secondo della politica commerciale del produttore del tool di sviluppo il run-time può essere distribuito gratuitamente o pagando delle royalty per ogni copia del prodotto venduto. Generalmente, nell'area Pc, gli strumenti di sviluppo consentono di realizzare applicazioni che funzionano senza run-time. E' chiaro che se una software house sviluppa un'applicazione 0s/2, i clienti dovranno acquistare tante licenze 0s/2 quante saranno le postazioni. Concludiamo qui il nostro primo articolo sul tema "programmi" per gli sviluppatori, sperando che le informazioni contenute possano essere di vostro interesse. Per maggiori dettagli potrete rivolgervi ai seguenti indirizzi: Ibm Semea, tel.  $02/59625468$ , o via Internet lorenzoc@vnet.ibm.com.

# Chi non lavora per il futuro oggi, potrebbe far parte del passato domani.

Un buon design è determinante per il successo di un prodotto. Ma un buon design, da solo, non è sufficiente. E' necessario essere più veloci dei competitori nel passare dalla fase di studio di un prodotto alla fase di produzione e vendita. Oggi servono strumenti che, per la loro semplicità d'uso, permettano ai designer, e non solo ai tecnici, di creare velocemente e presentare con qualità fotografica i propri modelli. solidThinking, l'ambiente 3D multipiattaforma, ti aiuta ad essere più creativo, più veloce, con risultati che non temono confronti.

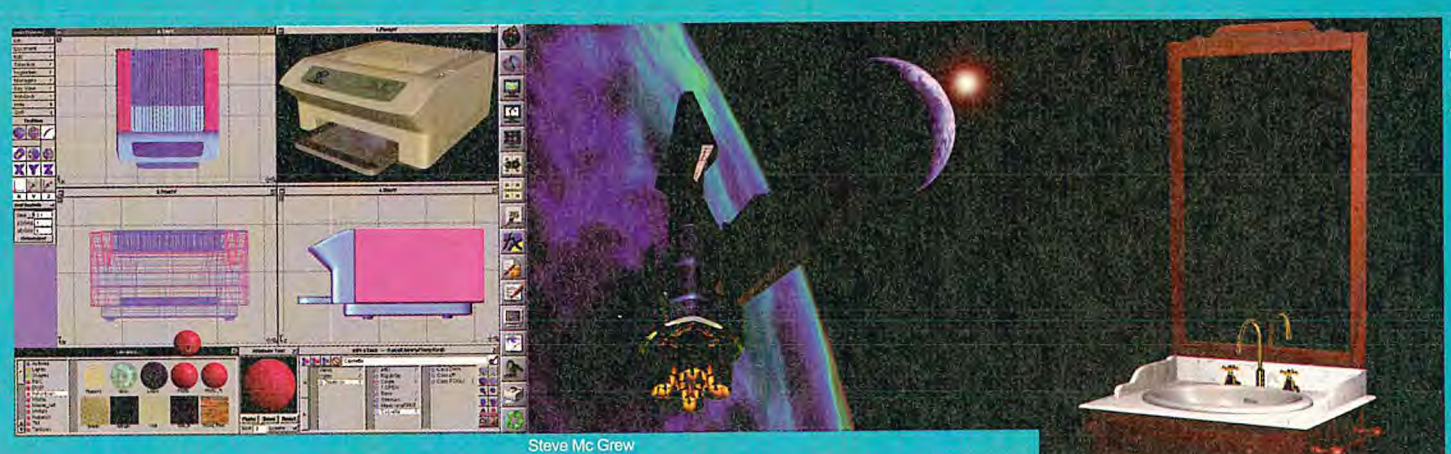

# solidThinking 2.3 **ADVANCED 3D ENVIRONMENT**

a, o o o

riferimento per l'industria della computer grafica. Con solidThinking puoi riprodurre, e non semplicemente imitare, la realtà.

# **PRESENTAZIONI DI GRANDE IMPATTO**

Aggiungi movimento alla scena per una più completa visualizzazione. Il modulo di animazione ti permette di dar vita al tuo lavoro di design!

# **UN'APPLICAZIONE MULTIPIA1TOFORMA**

solidThinking è disponibile su PC 486 e Pentium, su workstations HP Pa-Risc e SUN Sparc.

**INTERSCAMBIO DATI CONI PIU' DIFFUSI PROGRAMMI CAD E 3D**  solid Thinking importa modelli nei formati DXF, LightWave, Imagine, IGES, RIB, Wavefront e 3D Studio. Per dare fotorealismo anche ai tradizionali modelli CAD.

# **GESTEL Italia**

**FOTOREALISMO DI QUALITA'INSUPERABILE** 

**MASSIMA IN TUITI VI TA MASSIMA PRODUTI1 VI TA'** 

**I PIU' AVANZATI STRUMENTI DI MODELLAZIONE** 

L'interfaccia utente di solidThinking è il frutto di un attento studio mirato alla creazione di un ambiente di lavoro in cui ti puoi muovere in maniera intuitiva e con sicurezza, rendendoti immediatamente produttivo.

Tutti gli strumenti che ti servono per creare qualsiasi oggetto. Librerie di primitive 2D e 3D, editing dei punti di controllo delle superfici che possono essere di tipo Bezier, B-Spline, NURBs o poligonali, e tantissime azioni: dal piping allo skin, dall'offset alla deformazione di superfici sulla base dell'intensità luminosa di una mappa. Shading interattivo.

Senza paragoni. solidThinking utilizza in maniera completa la tecnologia più avanzata in fatto di fotorealismo: RenderMan, lo standard di

**Viale dell'Oreficeria, 30/P 36100 VICENZA Tel.: 0444 / 964-974 Fax: 0444 / 964-984 E-mail: info@solid.gestel.it** 

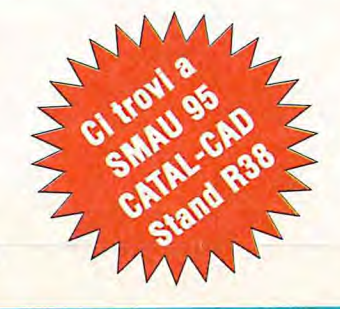

# **Per ricevere materiale informativo, fotocopia e invia questo coupon a mezzo fax al numero 0444/964984**

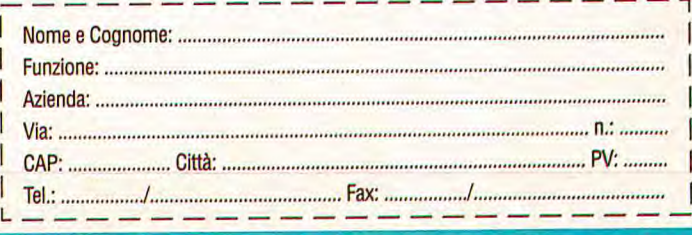

© GESTEL Italia srl. Tutti i diritti riservati. solidThinking è un marchio registrato di GESTEL Italia srl. RenderMan è un marchio registrato di Pixar, Inc. Tutti gli altri marchi citati sono di proprietà dei rispettivi pr

di Francesco Ferrari

# **TULIP DT 5/90**

# **Un desktop dall'aspetto compatto, ma tecnologicamente aggiornato e già predisposto per essere collegato in rete.**

**• La motherboard offre un elevato livello di integrazione e si basa su un chipset Intel.** 

**C** on le macchine della famiglia 500, Tulip propone una serie di Pc basati su varie versioni del Pentium e ripropone alcune delle pratiche soluzioni già viste sulla linea

DT 5/90 è la versione basata sul Pentium a 90 MHz, dotazione che assicura un

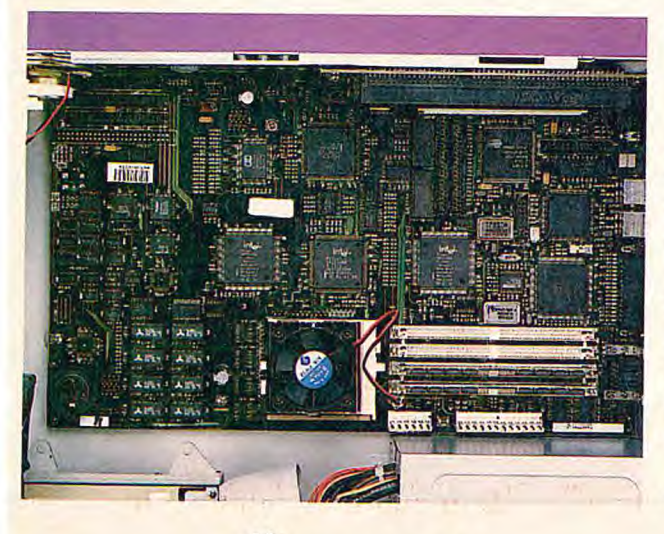

400.

**46 LUGLIO/AGOSTO 1995 BIT** 

elevata potenza di calcolo, particolarmente utile per quelle applicazioni

particolarmente dipendenti dalle performance della Cpu. La rimanente dotazione è per certi versi entry level, ma grazie alle soluzioni tecnologicamente aggiornate è possibile realizzare facilmente gli eventuali upgrade anche successivamente.

# **L'hardware**

Il cabinet utilizzato da questo modello è quello in versione slimline, anche se sono previsti comunque altri due diversi tipi di cabinet con diversa capacità per gli upgrade interni.

All'interno c'è ancora parecchio spazio libero, dato che la motherboard Tulip integra tutti i principali controller e interfacce. Il Pentium a 90 MHz di clock è ospitato su uno zoccolo tipo 5 e sormontato da un'aletta di raffreddamento.

Il chipset utilizzato è di provenienza Intel e si possono facilmente riconoscere i

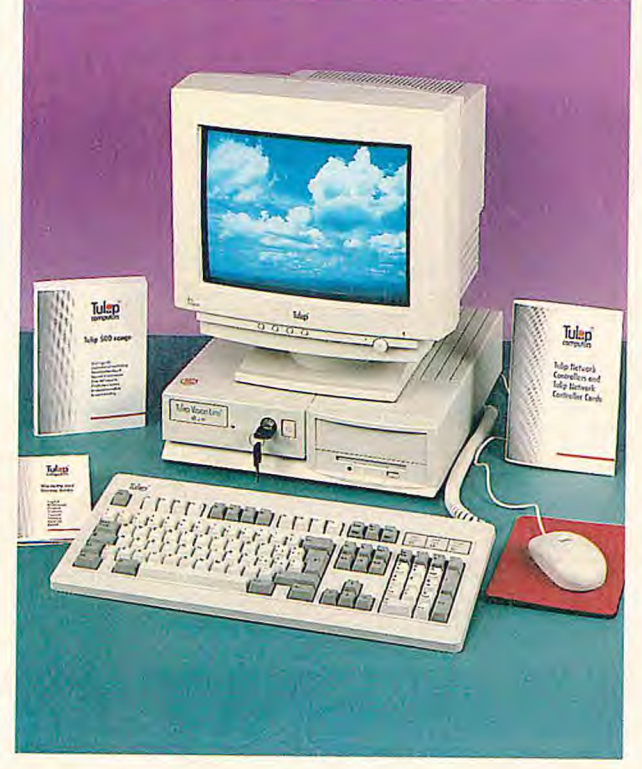

componenti per la gestione del bus a standard Pci. Per la memoria vengono messi a disposizione quattro zoccoli per moduli SIMM a 72 pin, di cui due occupati da 8 Mbyte di Ram. Il limite superiore per l'espansione della memoria è di 128 Mbyte, ottenibili con quattro moduli da 32 Mbyte l'uno. La cache al secondo livello disponibile è di 256 Kkbyte, quantità che non è possibile espandere ulteriormente. Il bios è su componenti Flash e può essere facilmente aggiornato vista software.

Le schede add-on vengono installate parallelamente alla motherboard grazie a una doughter card con i connettori Isa e Pci. Completamente a disposizione dell'utente ci sono due slot per schede Isa e due per quelle Pci. In realtà comunque le schede installabili sono al massimo tre dato che i due slot centrali, uno Isa e l'altro Pci, condividono là stessa apertura

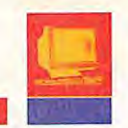

sul retro del cabinet. Per Le memorie di massa, la motherboard integra due controller Ide collegate al bus Pci in grado di supportare le modalità 0, 1, 2 e 3. L'hard disk utilizzato da questo modello è un Western Digital Caviar 2340 da 340 Mbyte di capacità. Sopra il drive per floppy è presente un solo alloggiamento per ospitare un'unità aggiuntiva.

La sezione grafica implementata tramite un acceleratore Cirrus Logic GD-5434 e un Mbyte di memoria video, dotazione che permette di visualizzare 16 milioni di colori alla risoluzione di 640x480 punti oppure 65536 a 800x600 punti o ancora 256 colori a 1024x768 punti e 16 colori a 1280x1024 punti. Sempre sulla motherboard sono presenti due zoccoli Zip (Zigzag Inline Package) per incrementare fino a 2 Mbyte la memoria video. Anche questa sezione inoltre è interfacciata con il resto del sistema tramite il collegamento con il bus Pci.

La dotazione standard di interfacce prevede infine la presenza di due porte seriali (Fifo

# **L'impiego**

La documentazione fornita con la macchina consiste in un manuale utente in più lingue, compreso l'italiano, e permette facilmente all'utente di intervenire sul sistema per gli upgrade e la configurazione della macchina.

La dotazione software invece è costituita dal Dos e da Windows for Workgroup 3.11, oltre che dai tool e i driver per sfruttare al massimo la risoluzione della scheda grafica. Tutto il software è già preinstallato sull'hard disk, per cui non viene fornito nessun floppy, e

si installa definitivamente al primo boot della macchina. Resta a carico dell'utente la realizzazione delle copie backup del software sui floppy.

Particolare attenzione è stata dedicata alla sicurezza della macchina con l'adozione di diversi e articolati sistemi di protezione. Per esempio l'accesso al setup, contrariamente alla norma, è già protetto da una password reperibile sul ma-

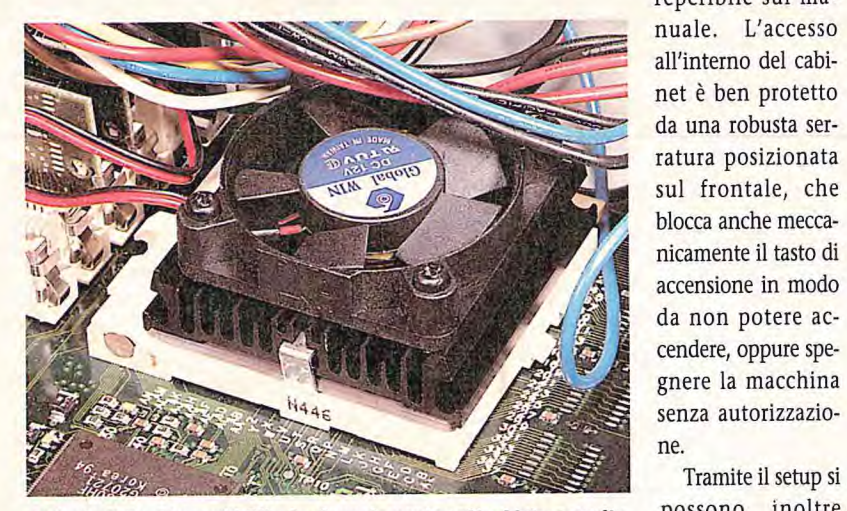

**• fig 2 li Pentium a 90 Mhz è adeguatamente raffreddato e ospitato da uno zoccolo tipo S.** 

compatibili RS232) e una parallela compatibile Centronics. Una presenza molto interessante è quella di un controller per reti Ethernet Utp integrato sulla motherboard e implementato tramite un chip Amd.

Il monitor usato per le prove è un dispositivo Tulip da 15" Xvga. La massima risoluzione raggiungibile da questo monitor è di 1024x768 punti a 70 Hz in modo non interlacciato.

ni di risparmio energetico presenti su questo modello.

ne.

nicamente il tasto di

cendere, oppure spe-

Tramite il setup si possono inoltre impostare le funzio-

E' presente anche anche l'Icu (Isa Configuration Utility) che serve a facilitare l'installazione delle schede Isa. Per le schede che rispondono invece allo standard Plug and Play non occorre comunque usare questo tool dato che vengono configurate automaticamente.

Dal punto di vista delle prestazioni, i risultati ottenuti con i test EuroMark cono com-

# **EUROMARR**

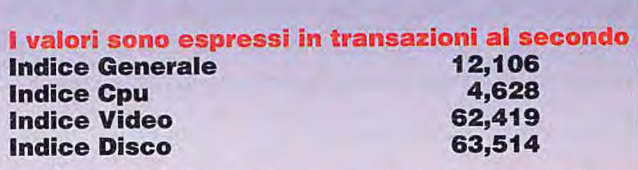

# **Valori maggiori indicano prestazioni migliori**

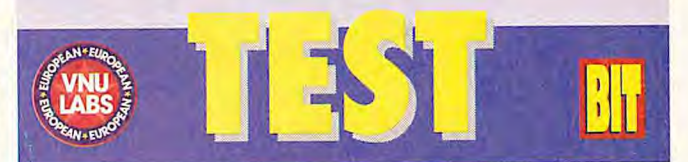

plessivamente buoni. In particolare il test sulla Cpu e la memoria ha ottenuto dei valori piuttosto interessanti, ma anche gli altri test indicano delle prestazioni nella norma e complessivamente equilibrate. La sezione grafica integrata si è comportata adeguatamente sia in Windows che nel test sotto Dos.

# **Conclusioni**

Tirando le somme, il Tulip DT 5/90 si è dimostrata una macchina ben realizzata e affidabile. Se dal punto di vista delle prestazioni i risultati ottenibili sono nel complesso ben equilibrati, sul versante del dimensionamento delle varie sezioni c'è però qualche squilibrio. Occorre considerare infatti che hard disk da 340 Mbyte sono praticamente il taglio minimo oggi disponibile, mentre il Pentium a 90 posiziona questa macchina nel segmento medio alto del mercato.

Le possibilità di upgrade comunque sono complete e facilitate della disponibilità del sistema Plug and Play. In ultima analisi se siete in cerca di un Pc ben concepito, dotato di una elevata potenza di calcolo per la Cpu e già predisposto per essere collegato in rete, la scelta del Tulip DT 5/90 può essere molto interessante.

**Ui Tulip DT 5/90 Prezzo: L. 4.690.000** + **Iva via Mecenate, 76/3** 

**20138 Milano tel. 02/580941 fax 02/58010631**  Francesco Ferrari è collaboratore di PC Magazine e BIT, e scrive su riviste di informatica dal 1986. DaI 1988 esegue la maggior parte dei test hardware per le riviste del Gruppo Editoriale Jackson.

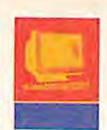

di Renzo Zonin

**Iomega è per tutti noi la società del Bernoulli. Ma fra un anno potrebbe essere la società dello Zip.** 

**10MEGAZ** 

**Le dotato di alta capacità, buone prestazio-**<br> **Le dotato di alta capacità, buone prestazio-**<br> **Le dotato di alta capacità, buone prestazio**on l'esplosione del fenomeno del multimedia casalingo, si è fatta sempre più impellente la necessità di un media rimovibini e costo basso, che possa superare i limiti strettissimi imposti dagli attuali floppy.

Iomega, la società famosa per i drive Bernoulli, ha recentemente iniziato la commercializzazione di un prodotto che è studiato proprio per soddisfare questa esigenza, e anche qualcun'altra che poi vedremo.

Zip, questo il nome del prodotto, è un drive per dischi rimovibili flessibili da 100 Mbyte. E' nato da una lunga ed elaborata ricerca di mercato, che ha messo a fuoco le caratteristiche più richieste dagli utenti per un drive removibile: media da 100 Mbyte, prestazioni "simili a quelle di un hard disk", costo del drive sotto i 200 \$ e del media sotto i 20 \$. Il tutto, naturalmente, facile da installare, da usare e da trasferire.

## Il drive e il media

Iomega è riuscita a soddisfare tutte le richieste, utilizzando come base la tecnologia a disco flessibile, nella quale vanta un know-how invidiabile. Il drive Zip è molto compatto e ha un design piacevole, con un inusuale colore viola scuro. La forma è studiata per permetterne l'uso in posizione verticale e orizzontale, nonché per consentire di impilare più drive.

L'ergonomia è studiata nei minimi dettagli, dai piedini d'appoggio predisposti per la doppia posizione alla rientranza sul frontale atta a facilitare l'inserimento del disco. Anche il cavo per l'alimentatore esterno dispone di una apposita guida incassata.

Abbiamo poi apprezzato la presenza di una finestrella trasparente che permette di tenere sempre d'occhio il disco. Zip può essere fornito in versione per interfaccia parallela (per Pc) o in versione Scsi (per Macintosh e Pc con apposita interfaccia). La versione Scsi, da noi testata, aveva sul retro due prese Scsi con connettore tipo Mac, i selettori per l'indirizzo Scsi e l'inserimento della terminazione, più un forellino per attuare l'eject di emergenza con la classica graffetta, in caso di problemi all'alimentazione o al sistema.

Il dischetto ha dimensioni appena superiori a quelle di un floppy (entra comodamente nel taschino) e utilizza uno sportello scorrevole per proteggere la superficie magnetica. Il classico foro di protezione da scrittura è sostituito da un sistema software con password.

# **Le prestazioni**

Nell'uso normale, Zip si comporta come un hard disk (non dei più veloci). Sul nostro Lc III, abbiamo registrato tempi di seek sui 35 ms, e transfer rate attorno a 1 Mbyte/s. Il transfer rate, però, tende a calare per i trasferimenti più lunghi.

Per quanto riguarda la versione per porta parallela, il transfer rate è ovviamente molto inferiore, e dipende dal tipo di parallela. Non aspettatevi, comunque, più di 20 Mbyte per minuto.

# **Il software**

La parte software è stata studiata per un target di non-esperti. Sia il software Mac che quello Pc sono semplici da installare (il setup fa praticamente tutto da solo), ma soprattutto semplificano realmente la vita all'utente. L'utility VirtualDisk, per esempio, permette di mantenere su hard disk le directory di tutti i propri dischi Zip. Se si cerca un file, sarà il software a indicare il disco da inserire (addio alle affannose ricerche genere "ma dove l'ho messo?").

Personal backup gestisce le copie di sicurezza, mentre Iomega Tools permette di riformattare i dischi e proteggerli in scrittura e/o lettura. DiskDup permette la copia di dischi Zip, mentre EasyLabel stampa le etichette. Particolarmente interessante Guest, un driver software portatile che permette di collegare lo Zip a un computer nel giro di qualche minuto.

# **Conclusioni**

Zip ha tutti i numeri per diventare lo standard di mercato fra i removibili: il basso costo e il software ben concepito ne fanno il candidato ideale per il mercato Soho, un mercato di dimensioni molto maggiori di quello tradizionale dei removibili. Le discrete prestazioni lo rendono inoltre adatto anche a impieghi più sofisticati (publishing, audio eccetera), che lo porteranno a insidiare i mercati fino a oggi dominati da removibili Syquest e dai magneto ottici da 3.5".

**Zip** 

**Prezzo: Drive L. 399.000 + Eva Disco 100 Mbyte L. 33.000 + Iva (indicativi al pubblico)** 

**Disponibile da settembre in Italia presso i distributori abituali di Iomega, per informazioni tel. 02/70101526; fax 02/7384430.** 

# **SIEMENS NIXDORF**

# **SCENIC. I PC non sono tutti uguali.**

**Nati nella più grande azienda europea di Information Technology,** i Personal Computer SCENIC sono la risposta per chi cerca dei PC potenti e flessibili, che offrono la miglior tecnologia e qualità a prezzi competitivi, che solo una grande realtà industriale - quale Siemens Nixdorf - ha la forza e l'esperienza di garantire.

**Progettati e prodotti in una fabbrica robotizzata e certificata ISO 9001,** prima di entrare in produzione, tutti i modelli dei Personal Computer SCENIC sono sottoposti ai test più severi: dall'affidabilità elettrica alla resistenza meccanica, dagli stress ambientali alle radiazioni elettromagnetiche ed alla sensibilità ai disturbi.

**SCENIC è una linea completa** di notebook, desktop e minitower. Sono basati su chip Intel, fino al Pentium a 100 MHz, e dotati di bus locale PCI e VL, acceleratori grafici, Windows per Workgroup 3.11.

**Gli SCENIC sono PC che pensano in grande,**  con una garanzia di tre anni su tutta la gamma. **La nuova linea SCENIC si affianca alla top linea PCD** per uso professionale. **I PC SCENIC sono una risposta per tutti:**  anche per chi pensa che i PC sono tutti uguali.

Siemens Nixdorf Informatica S.p.A. Business Unit PC Via Roma, 108 20060 Cassina de' Pecchi Ml

Siemens Nixdorf Informatica S.p.A. Società fra Siemens Nixdorf informationssysteme AG e Stet S.p.A.

Tel. 02-28503.240 Fax 02-28503.250

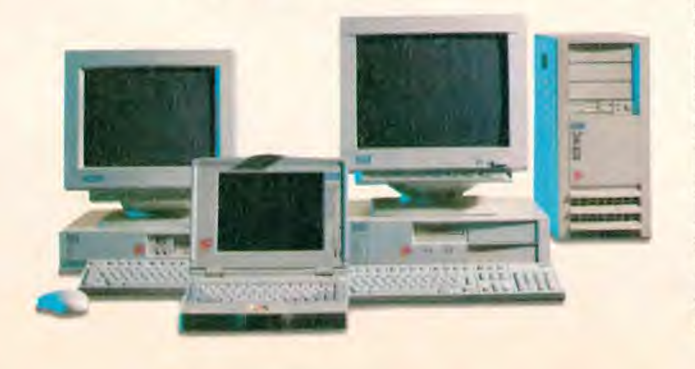

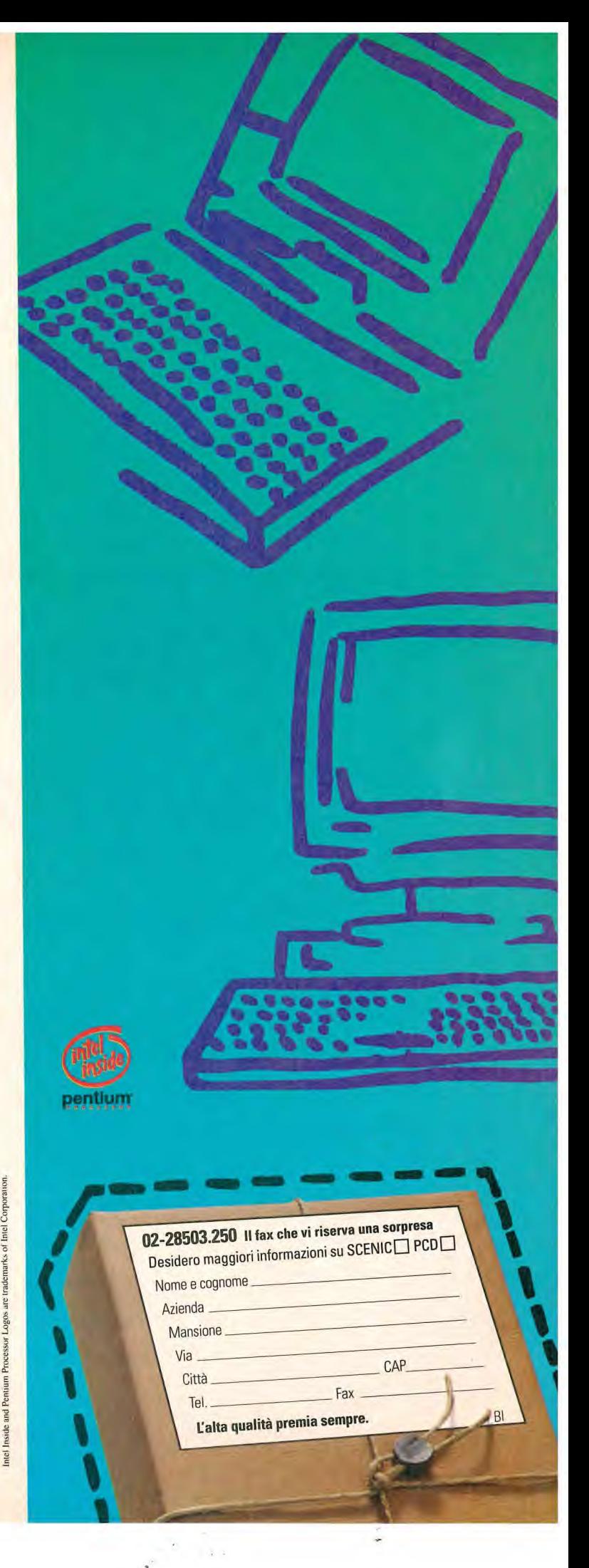

# **SE LEGGI BIT HAI TUTTO DA GUADAGNARE.**

# **MA SE TI ABBONI HAI ANCHE MOLTO DA RISPARMIARE. I**

**I**  Leggere **BIT** è importante per la tua professione e per allargare le tue conoscenze.

**I** 

•

**I I I** Perché **BIT è la prima rivista professionale multimediale con un CD ROM** allegato.

**I I I**  Il modo più sicuro di leggere tutti i numeri di<br>
BIT (11 numeri + 11 CD ROM) è averli.<br>
Il modo più sicuro di averli è fare l'abbonamento BIT (11 numeri + 11 CD ROM) è averli.

**BI**<br>**BI**<br>**I** and I<br>I<br>I<br>I **I**<br>I<br>I annuale. Il momento migliore per farlo è adesso.

**I**<br>**I**<br>**I**<br>**I**<br>**I**<br>**I**<br>**I**<br>**I I**<br>I di È adesso, infatti, che sull'abbonamento annuale di BIT trovi uno sconto straordinario: pagherai **GRUPPO EDITORIALE**  L. 34.900 anziché L. 73.500. Un bel risparmio.

Approfittane subito perché è un'offerta che vale **IL NUMERO UNO NELLE RIVISTE SPECIALIZZATE.** 

# fino al 30 Agosto 1995.

Per il tuo abbonamento telefona subito al n. 02/66.034.401 da Lunedi a Venerdi, dalle ore 9.30 alle 12.30 e dalle 14.30 alle 16.30, o compila e spedisci la cartolina allegata.

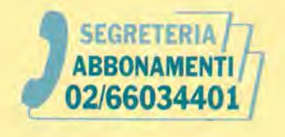

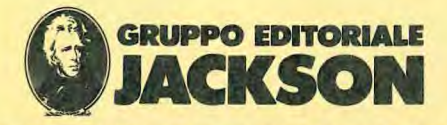

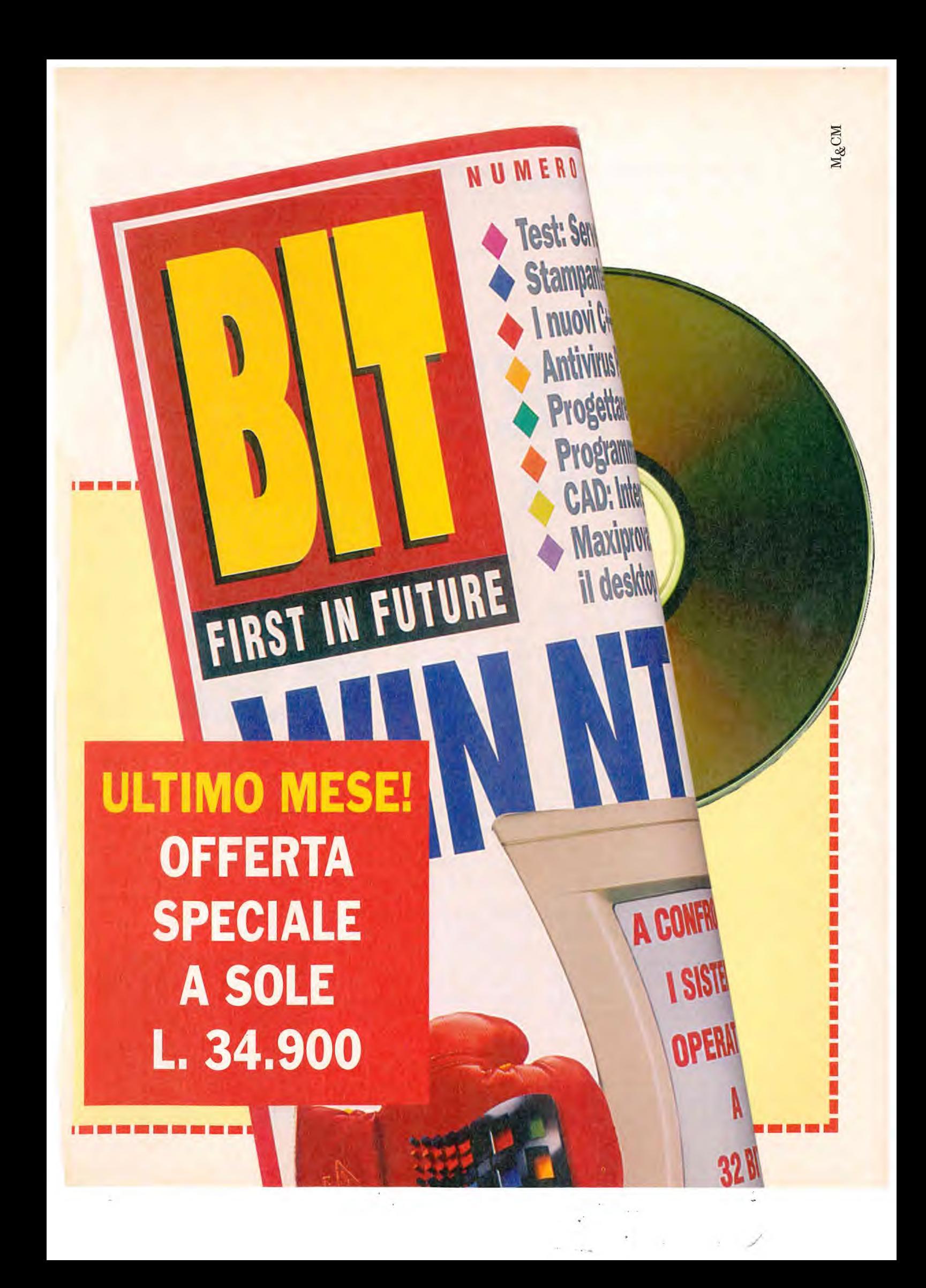

# di Francesco Ferrari

# **PIONEER DR-UA124X**

**Veloce e di facile installazione, il nuovo drive interno per Cd-Rom Pioneer a quadrupla velocità si collega all'interfaccia Ide.** 

entre ormai il segmento alto del mercato è occupato dai primi drive per Cd-Rom a sestupla velocità e i modelli a doppia velocità sono ormai diventati molto diffusi e considerati l'entry level, i modelli a quadrupla velocità hanno raggiunto prezzi interessanti e costituiscono una scelta valida grazie anche alla disponibilità di modelli che si interfacciano direttamente al controller Ide. In questo segmento di mercato Pioneer propone il suo nuovo Dr-Ua124X, che oltre a potersi collegare facilmente a un controller Ide (è compatibile con lo standard Atapi), offre le prestazioni di un'unità a quadrupla velocità.

I dati dichiarati dal produttore sono piuttosto interessanti, ll transfer rate è infatti di 614 kbyte al secondo (sustained a quadrupla velocità) che passa a ben 5,6 Mbyte al secondo in modo burst. Il tempo d'accesso poi è decisamente interessante, dato che viene dichiarato un valore di 150 ms a quadrupla velocità e il drive dispone di un buffer per i dati di 128 kbyte di capacità.

Dal punto di vista dei formati, il drive può leggere Cd-Rom, Cd-Rom Xa, Cd-Da. Cd-R e offre la compatibilità con il formato Kodak Photo Cd multisessione, oltre a rispondere alle specifiche Mpc-ll.

# **Installazione e impiego**

L'installazione hardware del drive non comporta particolari difficoltà, a patto ovviamente di disporre di una sede da 5" 1/4 libe-

**52 LUGLIO/AGOSTO 1995 BIT** 

ra nel proprio Pc. Dove va prestata una certa attenzione è nella configurazione fra master e siave, anche tenendo conto delle altre unità Ide presenti (tipicamente l'hard disk) e del canale utilizzato (se il principale o il secondario). Con il drive viene fornito un floppy con i driver software necessari a far riconoscere l'unità. Oltre al dischetto

standard abbiamo trovato nell'unità in prova un secondo floppy con la versione più aggiornata dei driver. L'installazione software è abbastanza semplice, dato che basta copiare il driver sull'hard disk e aggiungere le relative linee di comando nei file di configurazione del Dos. I parametri di impostazione del driver consentono di specificare se l'unità è collegata al canale Ide principale o al secondario e se si tratta di un master o di uno slave. Per Windows, nel caso il drive utilizzi il canale Ide principale e sia settato in modalità master (configurazione non molto probabile), occorre disabilitare l'accesso al disco a 32 bit. In un apposito file sul floppy vengono descritte inoltre le modalità di installazione sia per Windows Nt che per Os/2 Warp 3.0.

# **Conclusioni**

Oltre che per la semplicissima installazione non va dimenticato comunque che questo drive è indubbiamente interessante anche sotto il profilo delle prestazioni. Dal

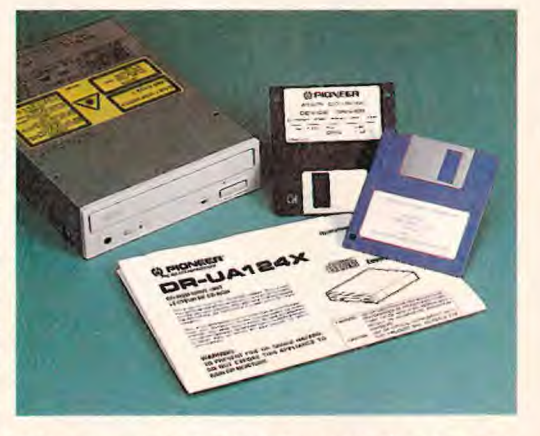

punto di vista dell'impiego infatti si possono apprezzare in diverse circostanze le migliori prestazioni rispetto ai classici drive a doppia velocità e in particolare il ridotto tempo d'accesso.

Chi poi con un singolo Cd drive si trovasse stretto, può optare per un changer: Pioneer ha infatti rilasciato anche la nuova serie di multi Cd a 6 posti e quadrupla velocità, come il Drm-624X che verrà provato sul prossimo numero.

**Pioneer Prezzo: L. 399.000+ Iva (indicativo al pubblico)** 

**Pioneer Electronics via G. Fantoli, 17 20138 Milano tel. 02/50741 fax 02/58012181** 

BIT, e scrive su riviste di informatica dal 1986. Dal 1988 esegue la maggior parte dei test hardware per le riviste del Gruppo Editoriale Jackson.

**Francesco** Ferrari è collaboratore di PC Magazine e

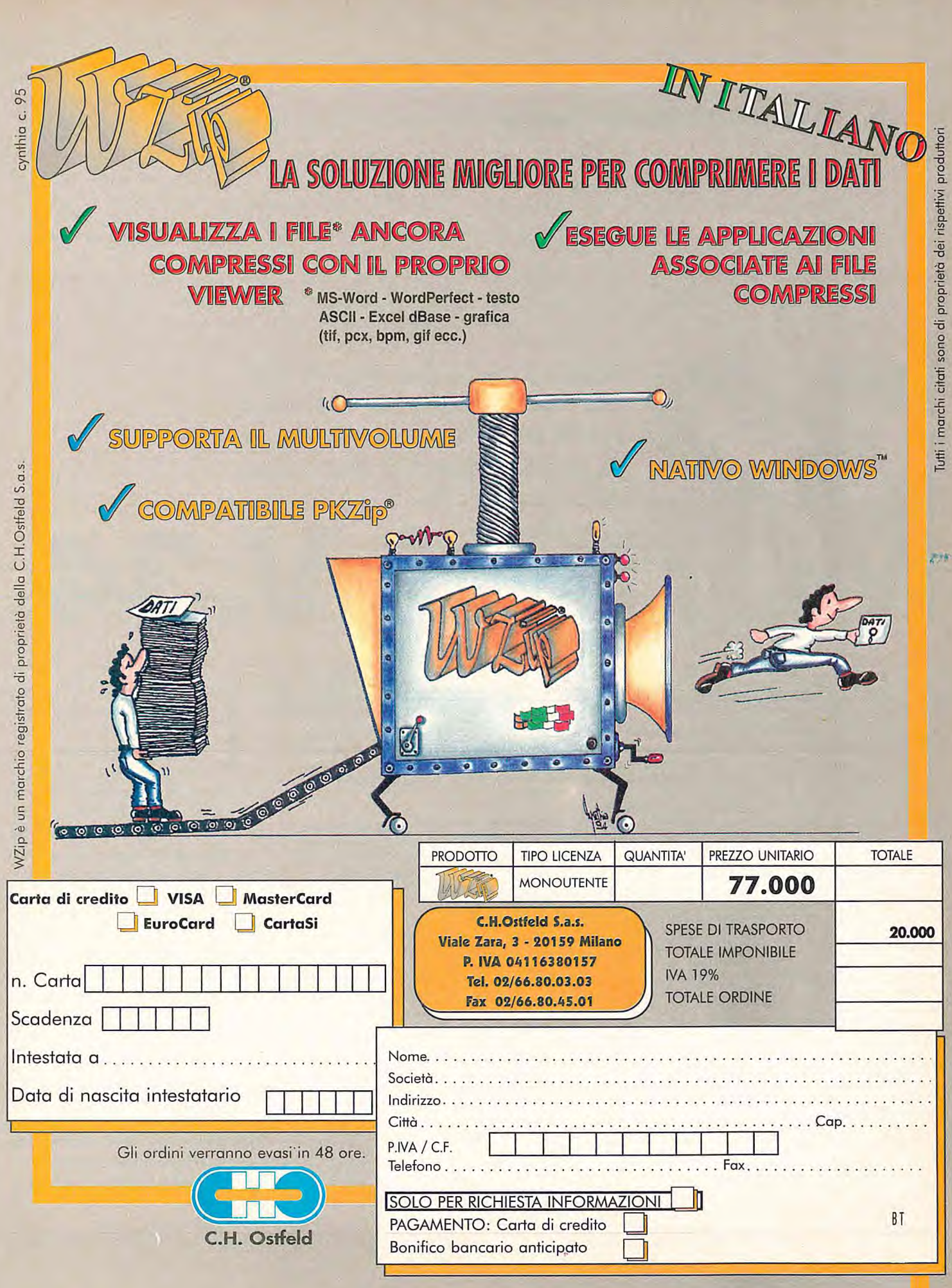

# **Holzbaur Edizione italiana a cura di Fabrizio Ferrando e Augusta Longhi**

**Cosa si richiede a un modem? Velocità? Interoperabi lità? Affidabilità? In questo test Nstl tutto quello che c'è da sapere sui modem da 28,8 kbps sia esterni sia su Pc Card.** 

**test rappresenta le tipiche condizioni di linea riscontrato in molte parti degli Stati Uniti. Per richieste specifiche, come il funzionamento full-duplex o la gestione di reti, consultare i risultati riportati nella sezione "Comunicazioni a due vie".** 

- -

# **Come utilizzare questa guida**

**A meno che non sia indicato diversamente, i punteggi di performance sono riportati in byte per secondo. Rispetto agli altri test selle performance abbiamo considerato maggiormente il throughput unidirezionale perché questa serie di** 

**Practical Peripherals vince facilmente** 

**E' il throughput medio di ciascun modem durante la comunicazione a una via (haltdupiex). Rappresenta la velocità tipica a cui il modem trasmette i dati su una linea telefonica normale.** 

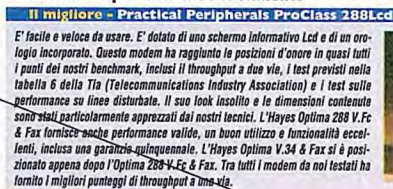

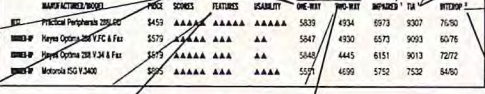

**Overall Score è Il punteggio globale pesato in massima parte sulle performance, ma considera anche alcune caratteristiche come la capacità di simulazione (spoofing), il supporto di linee dedicate (per collegamenti ad alta**  velocità verso un site remoto), e il supporto di **protocolli diversi. Nel punteggio globale**  abbiamo inoltre inserito l'aspetto dell'utiliz**zo, anche se con un peso minore, perché la maggior parte degli utenti installa il proprio modem solo una volta, programma Il software del modem per gestire i comandi AT e si aspetta che da li in poi il dispositivo funzioni perfettamente.** 

**Abbiamo valutato i modem secondo le funzionalità offerte come la capacità di spooflng (simulazione), i protocolli supportati e la disponibilità di help on-line.** 

**E' il throughput medio dl ogni modem durante la comunicazione a due vie. Questo punteggio è più importante del throughput a una**  via solo per le applica**zioni che richiedono capacità fui[-duplex, come I bridge tra LAN remate.** 

**Le linee disturbate simulano ndizioni telefoniche difficili che includono il rumore cli ritardo di satellite.** 

**ERM V.34** 

**Prestazioni medie di un modem sulle linee rappresentate dalla tabella 6 del bollettino del sistemi di telecomunicazione Tia/Eia (Tia/Eia Telecommunications System Bulletin Tsb37).** 

**Percentuale di chiamate versa e da altri modem, dove il modem ha effettuato una connessione V.34.** 

i tempo è denaro? Questo vecchio adagio è particolarmente valido nel mondo delle telecomunicazioni. Ogni qualvolta si accede a un computer remoto si incorre in una serie di costi: costi diretti facilmente individuabili, come le bollette telefoniche e le tariffe di connessione, e costi nascosti, legati ai tempi di elaborazione del computer e all'inattività dell'operatore. Non deve quindi stupire se diamo il benvenuto a dispositivi che promettono di ridurre il tempo di trasferimento dei file. I modem V.34 rispondono all'appello.

Abbiamo testato 25 modem esterni e sette modem su Pc Card Pcmcia, tutti in grado di spingere i dati a velocità fino a 28,8 kbps. Come fanno questi modem a trasferire i dati così velocemente? Innanzitutto per rappresentare i dati utilizzano variazioni di stato (0 come segnale di bassa frequenza sul cavo, 1 come segnale di alta frequenza). Nei modem che risalgono all'età della pietra dei computer (vale a dire al disotto dei 1.200 baud), la velocità di baud rappresentava la velocità dei bit o velocità di trasferimento. I tecnici del set-

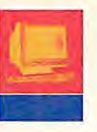

**Byte Best** 

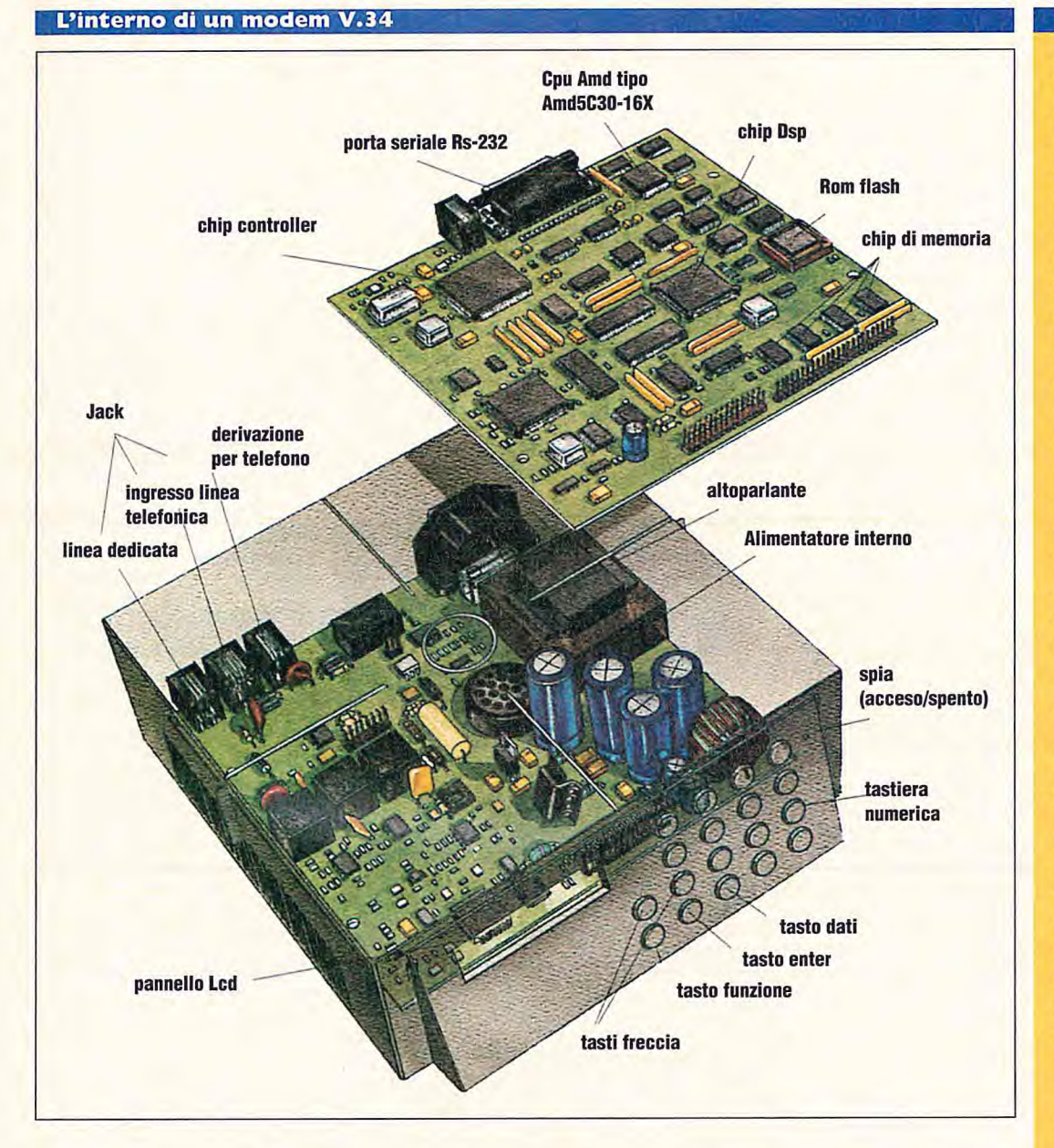

tore scoprirono poi che era possibile codificare in ogni stato più di un bit di dati utilizzando il Dpsk (Differential Phase Shift Keying). In questo modo, aumentando il numero di spostamenti di fase per ogni bit, un modem da 2.400 baud poteva raggiungere una velocità di trasferimento dati di 2.400 o 4.800 bps.

Il successivo miglioramento più significativo, Qam (Quadrature Amplitude Modulation), aggiunse una nuova dimensione chiamata modulazione d'ampiezza. La Qam genera 4 bit per ogni spostamenio di fase, utilizzando come dimensioni sia la

fase sia l'ampiezza. L'aggiunta della compressione dei dati con la correzione dell'errore consentì ai modem di trasferire fedelmente grandi quantità di dati (per poter funzionare un modem che utilizza la compressione dei dati deve avere un protocollo per la correzione degli errori).

Microcom sviluppò l'Mnp-S, uno dei primi metodi di compressione dei dati. L'Mnp-5 funzionava con il protocollo per la correzione di errori Mnp-4 per raggiungere un rendimento di 2 a 1; un file comprimibile poteva essere trasmesso in metà tempo rispetto al normale.

Tra le altre cose degne di nota l'Itu (International Telecommunications Union) propose il metodo di compressione V.42bis. Questo protocollo funziona con la correzione d'errore V.42 per fornire una compressione fino a un rapporto di 4 a I.

La classe di modem più recenti è basata sullo standard Itu V.34 e spinge ai limiti estremi le infrastrutture telefoniche della rete statunitense. I modem V.34 differisco-

# **MODEM ESTERNI**

# IL MIGLIORE

N S

> Practical Peripherals ProClass 288Lcd Questo modem è veloce, facile da usare, ha uno schermo informativo Lcd e un orologio incorporato. Ha raggiunto le posizioni d'onore in quasi tutti i punti previsti nei nostri benchmark.

### IL MIGLIORE sui DATI

**Practical Peripherals ProClass 288Lcd** I punteggi impressionanti delle performance fanno del ProClass il vincitore nella categoria relativa al trasferimento dei dati. Tuttavia non è previsto il supporto per gli aggiornamenti delle Rom flash.

## BASSO COSTO

Maxtech/Gvc Xm288E

Con un prezzo di 199\$ il modem Maxtech ha fornito buoni valori di performance ed eccelle nell'utilizzo.

# **MODEM INTERNI SU PC CARD**

# BASSO COSTO

Practica! Peripherals Pcmcia ProClass 288 con Ez-Port

Questo modem su scheda ha punteggi di performance leggermente più bassi rispetto all'Hayes Optima ma ha registrato punteggi più alti come utilizzo. Si è inoltre classificato tra i migliori nei nostri test sull'interoperabilità Pcmcia.

# IL MIGLIORE SUI DATI

Hayes Optima 288 V.34 & fax

L'Optima è il vincitore alla grande, sulla base del solo throughput. Tra tutti i modem su PC Card da noi testati, ha ottenuto i migliori risultati di throughput a una via. L'Hayes ha inoltre gestito, meglio di altri modelli, i test Tia (Telecommunications Indusiry

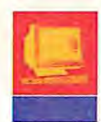

**FEST I1Sra—** 

no dai predecessori perché trattano qualcosa in più della semplice velocità di baud di base, dello schema di codifica, della correzione d'errore e dei protocolli di compressione. Effettuano anche una "esplorazione" della linea, valutandone le potenzialità e la qualità per ottimizzare la velocità di trasferimento dei dati, e rendono necessarie opportune regolazioni quando le condizioni della linea mutano durante un trasferimento. Lo standard V.34 offre 60 combinazioni di schemi di modulazione e di velocità di baud per effettuare al volo la migliore connessione sulla linea.

Il V.34 sembra molto valido, ma non lo

Fortunatamente, quando le condizioni della linea peggiorano, il modem V.34 effettua il falI back riducendo la velocità di trasferimento dei dati. Se le condizioni della linea migliorano,

**• Il modem Svd Multi**  si vedrà in azione per tutto il tempo a meno che non si comunichi unicamente con un sistema di rete telefonica a fibra ottica. Benché alcune grandi città abbiano installato linee su fibra ottica nelle tratte telefoniche principali, la maggior parte delle connessioni si estende su tradizionali cavi in rame stesi da un polo all'altro lungo le autostrade statunitensi. Questi collegamenti possono danneggiare i dati trasferiti a causa di interferenze telefoniche, di isolamenti deteriorati, di animali e piante selvatiche, e di cavi in rame ormai datati.

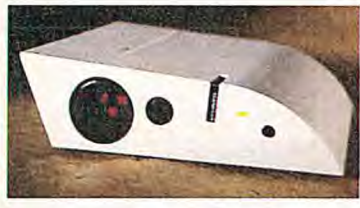

**Tech Mt2834Pcs-Isi.** 

**delle nuove forme che caratterizzano i modem esterni.** 

> il modem ritorna alla velocità superiore (falI forward).

# **I modem esterni V.34: i più veloci e amichevoli**

Con l'introduzione delle specifiche V.34 dell'Itu, il driver standard per le comunicazioni su porta seriale di Windows 3.1 è diventato inevitabilmente obsoleto. Il driver di Windows supporta una velocità massima Dte (data terminai equipment) di 57.600 bps ed è comunque inaffidabile se si sta usando il modem in un applicativo

# **Voce e dati: possono condividere la stessa linea?**

**N** on sarebbe bello discutere di un fax mentre sta per essere trasmesso? O parlare degli oggetti contenuti in un ambiente grafico condiviso mentre viene modificato, e tutto questo senza aver bisogno di una seconda linea telefonica?

Parecchie tecnologie Svd (Simullaneous Voice and Data) su linea singola stanno contrapponendosi per diventare lo standard Svd. Tecnologie come VoiceView, di Radish Communications Systems, commutano rapidamente tra voce e dati per simulare l'Svd, mentre Msp (Multi Tech Supervisory Protocol) di Multi Tech Systems e VoiceSpan di At&T Paradyne forniscono sessioni simultanee di voce su dati. Intel, in collaborazione con un gruppo di produttori di modem, sta sostenendo una tecnologia chiamata Digital Svd che consente agli utenti di mettere sopra i dati voce e video a bassa frequenza. Questi schemi sono tutte soluzioni Svd tampone fino a quando non prenderà il sopravvento la telefonia digitale lsdn.

Per testare questa tecnologia emergente abbiamo settato una sessione Svd con due modem M12834Pcs-lsi di preproduzione di Multi-Tech. La tecnologia proprietaria Msp di Multi Tech utilizza uno schema di trasferimento a pacchetti per spedire simultaneamente la voce e i dati. La funzionalità hardware Talk Anyrime del modem Multi Tech consente agli utenti di parlare

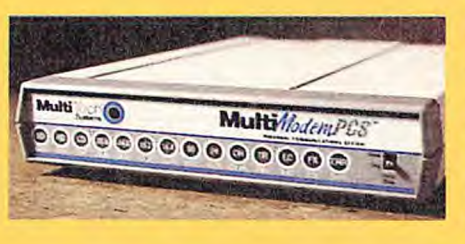

dopo che è stato stabilito un collegamento dati tra i due modem. Durante il test, quando l'utente remoto ha alzato la cornetta, abbiamo tenuto una conversazione utilizzando il Digital Simultaneous Data Link (una circuiteria Dsp che converte la voce in formato digitale) mentre passavano ancora i dati

attraverso i modem. Durante i nostri tesi non abbiamo rilevato alcuna diminuzione significativa delle performance di trasmissione dati quando abbiamo attivato la funzionalità voce/dati.

Delle diverse tecnologie per Svd, VoiceView di Radish è quella più installata e utilizza uno standard di integrazione voce/dati alternante o commutato. Quando riconosce un dato in entrata, inizia la ricezione dei dati. Non appena la linea è di nuovo libera dai dati, il modem, abilitato a VoiceView, riattiva la cornetta e ristabilisce il ruolo di ascoltatore passivo. VoiceView non supporla la videoconferenza e altre applicazioni che dipendono dal flusso continuo dei dati, ma è un 'alternativa alle costose soluzioni lsdn. Microsoft sta realizzando il supporto di Voice-View in Windows 95, e Radish ha fornito su licenza VoiceView alla Rockwell affinché lo implementi nei chip per modem della prossima generazione.

Come l'Msp di Multi Tech, VoiceSpan di At&T Paradyne gestisce Svd consentendo alla voce e ai dati di condividere la stessa ampiezza di banda. La conversazione avviene a velocità normale, ma quando si parla e si scambiano dati la qualità del parlato degrada. Digital Svd supportato da Intel, divide la linea modem in due canali virtuali: uno trasmette la voce, l'altro trasmette dati o grafica.

in background. Per superare questa limitazione abbiamo testato i modem utilizzando TurboComm di Bio-Engineering Research Lab (Ashland, Or), un driver avanzato per gestire la porta seriale sotto Windows. Come risultato abbiamo raggiunto una comunicazione di 115.200 bps tra i modem e i computer, il che ci ha consentito di testare la potenzialità dei modem piuttosto che le incapacità di Windows.

I modem esterni si presentano in tutte le forme e dimensioni: abbiamo testato quelli rettangolari standard, con un look simile ai Sony Watchman, quelli che sembrano dei piccoli monitor e persino quelli a forma di pinna di squalo. Il vincitore di questo Nstl Lab Report è il Practical Peripheral Proclass 288Lcd (assomiglia a un Sony Watchman).

Il288Lcd ha superato tutti gli altri modem nei test su linee disturbate, nel test su linee Tia (Telecommunications Industry Association) e nei test di throughput a due vie. Il suo punteggio sulle caratteristiche è

**• Il Logicode Quicktel è un esempio** 

# **Byte Best: Modem esterni V.34**

# **Practical Peripherals vince facilmente**

*Il migliore - Practical Peripherals ProClass 288Lcd* 

risultato elevato, dovuto in gran parte all'Lcd. Con un'occhiata al pannello si può monitorare l'andamento di ogni chiamata, incluse le condizioni della linea, la velocità

**Weighting for Best Overall and** Low Cost (<\$400) DATA AND FAX<br>PERFORMANCE 75%

USABILITY 15% FEATURES 10 di connessione e il tipo di compressione. Il collegamento dei cavi è un po' difficoltoso, pertanto se lo si deve portare in giro con una certa frequenza, il 288Lcd potrebbe non essere la scelta migliore.

Le performance dell'Hayes Optima V.Fc & Fax sono state quasi identiche a quelle del ProClass 288Lcd nei test di throughput. L'Optima è un buon prodotto sotto tutti

gli aspetti dei test: ha tutto ciò che ci si attende da Hayes, inclusi un lungo elenco di caratteristiche e il tradizionale pannello frontale tipo Hayes. Sorprendentemente il suo risultato sulle performance è stato solo nella media nei nostri test di interoperabilità, benché per molti utenti un modem Hayes rappresenti ancora lo standard del settore.

Ciò che realmente ha differenziato i due modem migliori è stata la loro capacità di trasferire i file in condizioni di linea tutt'al-

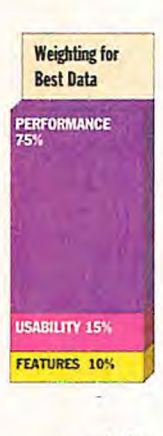

tro che ideali. Qui il vantaggio è andato tutto a favore del Practical Peripherals Pro-Class 22Lcd.

In terza e quarta posizione si sono piazzati modelli piuttosto costosi: il Black Box Modem 3400 e il Motorola Isg V.3400. Entrambi sono prodotti validi in condizioni di linea sia ideali sia deboli (il Black Box ha fallito solo sulla linea Tia, mentre il Motorola ha passato i test su

tutte le linee). A eccezione del colore degli chassis, i due modem sembrano identici. Tuttavia, niente di questi due modem ci ha impressionato al punto da giustificare il

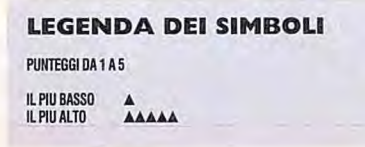

E' facile e veloce da usare. E' dotato di uno schermo informativo Lcd e di un orologio incorporato. Questo modem ha raggiunto le posizioni d'onore in quasi tutti i punti dei nostri benchmark, inclusi il throughput a due vie, i test previsti nella tabella 6 della Tia (Telecommunications Industry Association) e i test sulle performance su linee disturbate. Il suo 100k insolito e le dimensioni contenute sono stati particolarmente apprezzati dai nostri tecnici. L'Hayes Optima 288 V.Fc & Fax fornisce anche performance valide, un buon utilizzo e funzionalità eccellenti, inclusa una garanzia quinquennale. L'Hayes Optima V.34 & Fax si è posizionato appe-

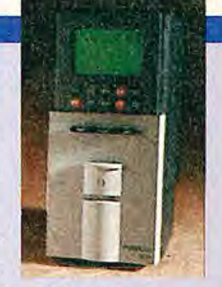

na dopo l'Oplima 288 V.Fc & Fax. Tra tutti i modem da noi testati ha fornito i migliori punteggi di throughput a una via.

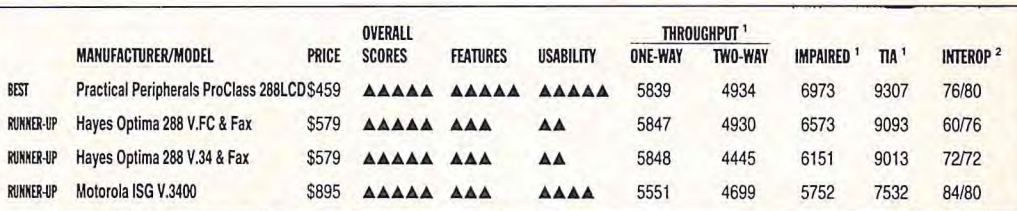

# **Throughput dei dati, puro e semplice**

# **Il migliore sui dati -Practical Peripherals ProClass**

Il criterio di valutazione per individuare il miglior modem per dati è la velocità, la velocità e ancora la velocità. Nessun punteggio al fax. I numeri impressionanti delle performance del 288Lcd ne fanno il vincitore. L'Lcd serve come mezzo di programmazione del modem. Questo elimina buona parte dell'obbligo di imparare complesse stringhe di setup e consente di configurare il modem senza essere collegati al Pc. Sfortunatamente il 288Lcd non prevede il supporto per gli aggiornamenti alla Rom flash. L'Hayes Optima V.Fc & Fax segue il 288Lcd, superandolo solo nel throughput a una

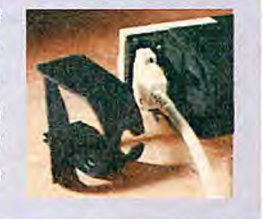

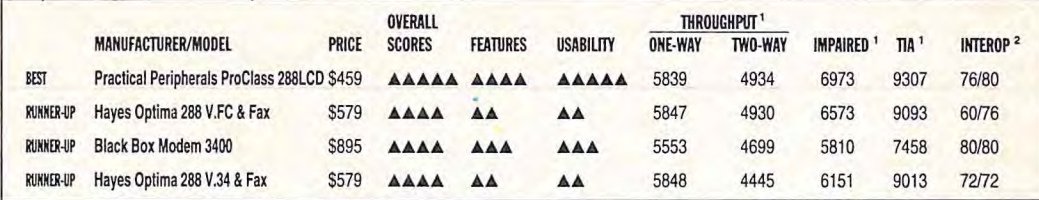

# **Sottrarsi al sempre ambiguo street price**  Basso costo (sotto i 400\$) - Maxtech/Gvc Xm288E

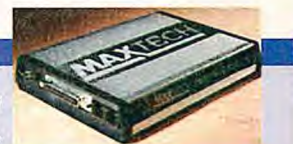

Il Maxtech/Gvc Xm288E da 199\$ (circa 330.000 lire) e l'Hayes Accura v.34 da 299\$ (poco meno di 500.000 lire) hanno prodotto risultati di performance praticamente identici. L'Hayes eccelle nelle funzionalità, il Maxtech nell'utilizzo. Il Maxlech fa ciò che si vuole

senza Lcd appariscenti. Include inoltre una garanzia quinquennale. Il modem Hayes fornisce performance eccellenti e buone caratteristiche, ma non supporta le velocità elevate di Dte (data terminal equipment) offerte dall'Optima o i trasferimenti in modalità sincrona. Il Logicode Quick/et ha il miglior elenco di caratteristiche di questo gruppo, mentre il taiwanese Lectron Pragmatic viene subito dopo. Non offre il numero verde di supporto porgli Usa, ma non ne abbiamo avuto necessità. Lo Zoom V.34 è stato invece il nostro grande vincitore come interoperabiità, completando la più alta percentuale di connessioni possi-

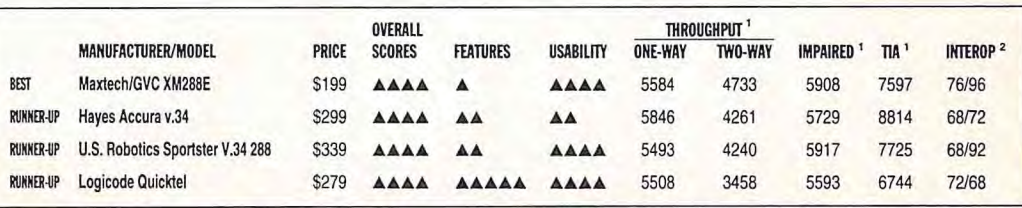

**i Byte per secondo; i numeri pio alti indicano le prestazioni più veloci 2 Percentuale chiamate in V.34/Percentuale risposte in V.34** 

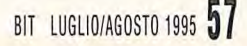

loro prezzo di listino di 895\$ (quasi un milione e mezzo di lire): per comunicare con i software più vecchi non supportano la simulazione (spoofing: vedere il glossario dei termini tecnici) ed entrambi hanno periodi di garanzia estremamente brevi.

A chi ha un budget limitato raccomandiamo il modem Maxtech/Gvc modello Xm288E. Questo modem e il Motorola Isg V.3400 hanno punteggi simili per le performance di throughput e su linea disturbata (incluso le linee Tia circostanti) ma l'Xm288E invia i fax più velocemente. Come i suoi concorrenti più costosi l'Xm288E non supporta lo spoofing né prevede aggiornamenti alle Rom flash, ma costa solo 199\$ (circa 330.000 lire) e pertanto si ha a tutti gli effetti quello che si paga. Tutti i prezzi riportati, tranne i casi in cui è specificato, sono prezzi di listino; si dovrebbero comunque trovare prezzi al dettaglio più bassi.

L'Hayes Accura V.34 e l'U.S. Robotics Sportster V.34 288 sono anche eleggibili per la categoria "Basso costo", L'Accura è una versione sottodimensionata del più fornito Optima, ma le sue performance in termini di velocità sono uguali. Sorprendentemente l'U.S. Robotic Sportster ha battuto il suo cugino Courier di fascia alta.

Solo un modem ha fallito in modo consistente una serie di performance: l'Archtek SmartLink 2834A semplicemente non

poteva collegarsi a nessuna delle macchine fax nel nostro banco di test. Nonostante un aggiornamento del firmware questo modem non è comunque riuscito a parlare il linguaggio dei fax.

# **Modalità di test**

Da ogni casa produttrice abbiamo ricevuto coppie identiche di modem e li abbiamo sottoposti a sette diverse condizioni di linea telefonica e cinque tipi di task di trasferimento dati. Abbiamo utilizzato Microsoft Windows 3.1 per guidare i dati attraverso i modem, utilizzando un software avanzato per la comunicazione seriale al fine di avvantaggiarsi dei chip buffer tipo 16550 Uart (Universal Asynchronous Receiver/Transmitter) e per superare le limitazioni del driver standard di Windows per le comunicazioni. Le linee usate nei test rappresentano il frutto delle ricerche approfondite effettuate dalla Tia (Telecommunications Industry Association) sulle linee esistenti negli Usa. I nostri test sulle performance includono anche una quantità variabile di disturbi sulle linee.

# **Test di throughput**

Durante i test di throughput i modem trasferiscono tre tipi di file che variano di dimensione da 131 a 333 kbyte. Abbiamo

misurato ogni coppia di modem per trasmissioni a una e a due vie in condizioni di disturbo a livello di centrale, una linea

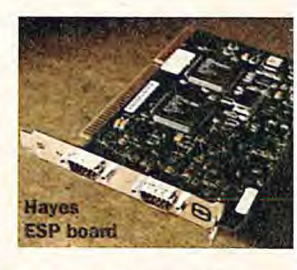

telefonica disturbata in modo minimo che rappresenta la maggior parte delle chiamate effettuate negli Stati Uniti.

# **Test su linee disturbate**

Abbiamo selezionato sei linee con condizioni particolari di loop locale. Le linee più difficoltose sono basate sullo standard V.56bis dell'Intercontinental Network Model. Ogni linea introduce una diversa combinazione di disturbi: lunghi ritardi di satellite, ondulazione di fase e rumore. Abbiamo collegato un paio di modem similari a un tester di modem modello Tas serie II che simula su entrambe le estremità del collegamento i raccordi di linee urbane e interurbane. Su una data linea il modem esegue almeno 10 volte un trasferimento a una via.

La maggior parte dei modem ha trattato le prime quattro linee disturbate senza particolare difficoltà. Tuttavia non hanno

**• Il tester per i modem Tas series Il visto di fronte e dal lato riservato ai collegamenti.** 

# L'equipaggiamento per i test sui modem

**A** bbiamo collegato coppie identiche di modem a un tester di modem Tas serie II prodotto da Telecom Analysis Systems (Eatontown, Nj). Tas è in grado di simulare la maggior parte delle condizioni di linea che si possono trovare nel mondo, incluse le condizioni di disturbo presenti nella centrale telefonica, come specificato nella linea Tia 17C: "C'è un leggero rumore (22,0 dBm), una distorsione non lineare di secondo grado (55,0 dB compressi), una distorsione non lineare di terzo grado (56,0 dB), un'eco vicina (40,0 dB), un'eco lontana (20,0 dB) e un breve ritardo di satellite (27,1 millisecondi). L'emulatore di loop ha generato un Eial su entrambe le estremità del collegamento. Questa condizione rappresenta una connessione diretta che misura 2000 piedi (circa 600 metri) ed è il

loop locale più breve". Abbiamo collegato i modem tramite il sistema Tas a un Compaq Deskpro 4860x2/66M equipaggiato con una scheda Hayes Esp per assicurare che le comunicazioni tra il sistema Tas e i modem utilizzassero i 16550 Uart (Universal Asynchronous Receiver/Transmitter). Ogni modem supporla la correzione d'errore V.42 e la compressione dei dati V.42bis che abbiamo inizializzato su lutti i modem (anche se i parametri di configurazione dei modem prevedevano altri protocolli), così i risultati dei nostri test di throughput includono anche il riscontro di queste caratteristiche. Abbiamo configurato i modem per ricevere i dati alla più alta velocità supporlata (fino a 115,2 kbps) e per utilizzare il controllo di flusso hardware Rts (request lo send) invece dell'Xon/Xoff.

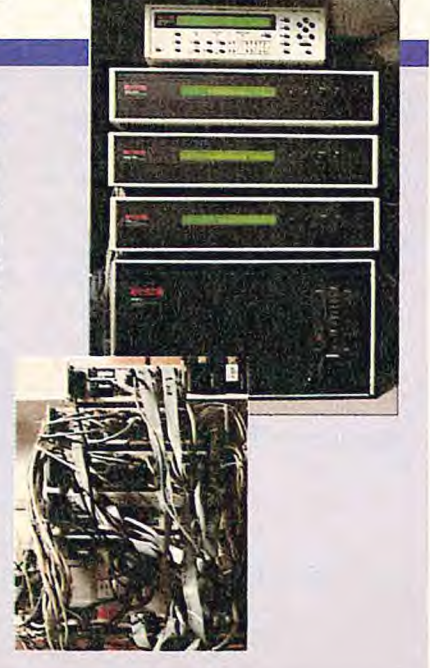

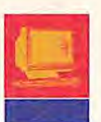

avuto altrettanto successo con le linee V.56bis. Nessuno dei modem esterni è stato in grado di trattare perfettamente la linea 16A.6.6. Solo un modello su Pc Card, il Megahertz, è riuscito a collegarsi, e ha potuto farlo solo una volta (è richiesto un minimo di quattro collegamenti affinché il test venga considerato valido).

# **Test su linee Tia**

Per questi test abbiamo rispettato fedelmente le linee guida specificate dalla Tabella 6 del bollettino Tsb37-A della Tia. Seguendo le procedure delineate nel Tsb-38, ogni modem ha trattato ciascuna linea una sola volta per trasferire il file compresso del Tas.

# **Test sui fax**

Abbiamo utilizzato Microsoft Windows per Workgroups 3.11 per inviare un fax di una singola pagina a un apparecchio fax Brother Intellifax 620, a un Hewlett-Packard Office-Jet, a un Okidata Doc-It 3000, a un Sharp Fo-510 e a un Toshiba Tf50. Solo un modem ha fallito questo test. I punteggi risultano molto vicini perché le macchine fax trasmettono e ricevono i dati a una velocità inferiore, limitando così le performance dei modem.

# **Interoperabilità**

Abbiamo dato a ogni modem esterno tre opportunità per chiamare tutti gli altri modem e trasmettere un singolo file. I punteggi rappresentano la percentuale di successi (chiamate in V.34/risposte in V.34). I modem su Pc Card hanno eseguito test analoghi con sei diversi modem esterni.

*TESF YiISFL.* 

# Caratteristiche e facilità d'uso

Abbiamo valutato i modem secondo le loro caratteristiche, come la capacità di spoofing (simulazione), i protocolli supportati e la disponibilità help on-line. Per i modem su Pc Card, abbiamo valutato i connettori, il tipo di slot e il software. La facilità d'uso include la completezza della documentazione e la facilità di installazione, nonché la disponibilità del servizio assistenza ai clienti.

# Come effettuare connessioni analogiche su linee telefoniche digitali senza riportare danni

# di **John McDonough**

on c'è niente di più frustrante che tentare di fare collegamenti modem tramite il centralino Pbx digitale di un hotel o di un'azienda cliente. Se non c'è una linea analogica dedicata per il proprio modem, come si può spedire un proprio e-mail su una linea Pbx (il sistema telefonico d'ufficio più comune)? Oltre a tutto ciò, c'è l'eventualità di bruciare accidentalmente il proprio modem su Pc Card quando si trasmette su linee Pbx digitali che supportano un voltaggio maggiore rispetto alle linee analogiche.

La maggior parte dei modem è progettata per funzionare esclusivamente su linee telefoniche analogiche. La connessione diretta dei modem a certi Pbx, a jack di linee in multifonia e a jack di linee digitali può sottoporre i modem a una corrente elettrica eccessiva, con un risultato simile a un fusibile bruciato, disabilitando il Daa (data access arrangement) verso la linea dati. Questo fenomeno negativo si verifica perché i jack delle linee digitali non utilizzano per il trasferimento di informazioni e di suono gli stessi pin del telefono. Questi congegni hanno dato origine a un mercato di prodotti di interfaccia tra computer e telefono che effettuano le connessioni su telefoni digitali, Pbx, centralini di hotel e sistemi internazionali. Diversi dispositivi permettono di collegare il proprio sistema analogico alla cornetta telefonica, in modo tale da poter utilizzare qualsiasi linea digitale.

Konexx Konnector Mode! 111 di Unlimited Systems, dispositivo portatile che costa 159\$ (circa 260.000 lire), impedisce che i modem vengano danneggiati da voltaggi elevati. Rende disponibile un jack Rj-11 collegato a un qualsiasi tipo di telefono. Il Model 111 è compatibile con le specifiche V.Fc/V.34. Si scollega semplicemente il cordone a spire della cornetta dalla base dell'apparecchio telefonico, al suo posto si connette il Model 111, e si collega poi il cordone a spire al Model 111. Un commutatore di livello telefonico combina il segnale del modem con il segnale del telefono. Un dispositivo "ponte" analogico/digitale del tutto similare è l'InsideLine proposto da Radish. Connette i modem standard ai sistemi telefonici di buona parte dell'utenza d'affari multilinea. InsideLine immette i segnali del modem nella base dal telefono attraverso il jack della sua cornetta e combina i livelli di segnale secondo le richieste imposte dall'apparecchio telefonico. La cornetta del telefono si ricollega all'InsideLine. Questo congegno mantiene la connessione proprietaria tra il telefono e il sistema host Pbx. Tra questi tipi di connettori c'è anche TeleSwitch di TeleAdapt, un dispositivo da 149\$ che elimina ogni frustrazione quando si cerca una linea analogica e non si è a casa propria. Per evitare problemi con un Pbx quando si è in giro, c'è il Modem Saver di Ibm Pc Peripheral Products. Si tratta di un dispositivo delle

dimensioni di una penna che costa solo 29\$ (circa 50.000 lire). Si può portare agganciato

al taschino della giacca e verifica quando è possibile collegarsi a un dispositivo analogico di una linea telefonica sconosciuta. Basta inserirlo nel jack dei telefono e gli indicatori fanno sapere se la linea è

sicura e avverte se il modem può essere danneggiato da correnti superiori ai 90 mil!iampere. Comunque si tratta solo di un dispositivo di avvertimento e non offre una protezione reale da eventuali danni procurati al modem. Diversi produttori di modem stanno integrando sistemi di salvaguardia che impediscono di bruciare il proprio modem. Alcuni portavoce di Hayes Microcompuler Products sostengono di non avere ancora incontrato un modem bruciato da un Pbx ma nei modem su Pc Card hanno iniziato a installare un resistore per correnti elevate, offrendo agli utenti un sistema più pratico. I modem proposti da Megahertz dotati di chipsel C40 includono i! Digital Line Guard, un dispositivo che disconnette il modem quando la corrente è superioreai 125 mA.

**• Sopra: il Konnexx Konnector 111. A lato il Modem Saver di ibm Pc Peripherai Products** 

# **Byte best: I modem V.34 su Pc Card**

# **Si cerca la velocità elevata e l'interoperabilità?**

**1 Il migliore - Practical Peripherals ProClass Pcmcia 288 con Ez-Por** 

Il modem Practical Peripherals ProClass Pcmcia 288 si è classificato con punteggi di performance leggermente inferiori rispetto all'Hayes Optima, ma ha avuto punteggi di utilizzo notevolmente più

elevati. Ha anche pareggiato le posizioni top nel nostro tesi di interoperabilità su Pc Card. Si presenta con un jack telefonico retrattile (Ez-Port) e, durante il test, uno dei due cavi si è staccato rendendo 11 modem inutilizzabile. Una volta sostituito, il modem funzionava estremamente bene, classificandosi al primo posto nei nostri test sui fax su Pc Card. Ha un prezzo di listino inferiore di 40\$ al costo della scheda

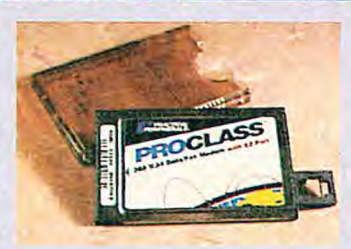

Optima 288 V.34. D'altra parte l'Optima ha parecchie funzionalità interessanti, inclusa la protezione integrata dei sovraccarichi che impedisce che l'utente imprudente bruci inavvertitamente il modem collegato alla linea Pbx di un hotel.

**1;'Jl:** 

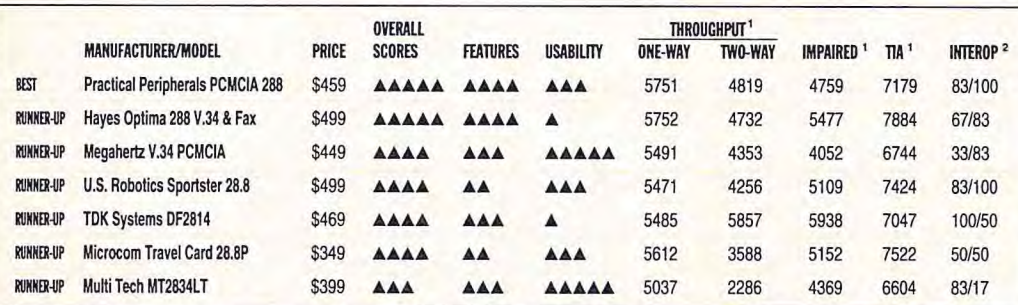

# **Un gestore veloce di dati**

# **Il migliore sui dati - Hayes Optima 288 V.34 & Fax**

L'Hayes Optima 288 V.34 & Fax è 11 vincitore per quanto riguarda il throughput dei dati. Ha i migliori risultati di throughput a una via tra tutti i modem su Pc Card da noi testati. L'Hayes ha inoltre gestito il test Tia meglio degli altri modelli. L'Optima è l'unico modem su Pc Card da noi testato che supporta la comunicazione sincrona (con software Hayes opzionale). Practical Peripheral ProClass è 11 primo concorrente, grazie alla sua garanzia di cinque anni e agli eccellenti punteggi di throughput a una via. Il fatto di supportare gli aggiornamenti di Rom flash lo rendono meno soggetto all'obsolescenza come invece potrebbe accadere ai modelli che non supportano questa opzione.

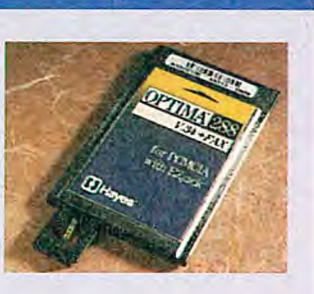

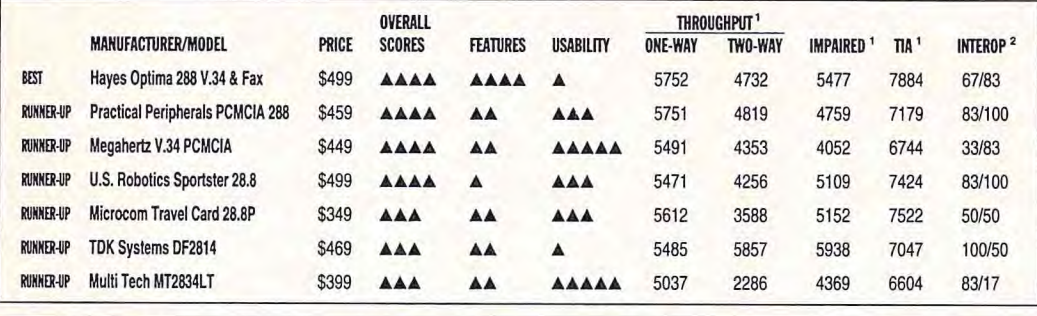

1 Byte per secondo; i numeri piu alti indicano le prestazioni più veloci **2** Percentuale chiamate in V.34/Percentuale risposte in V.34

**LEGENDA DEI SIMBOLI**  PUNTEGGI DA 1 A 5 **IL PIO BASSO A**  IL PIO ALTO **ÀÀAAA** 

# **Modem su Pc Card, per chi si muove spesso**

Per la prima volta i nostri test sui modem sono andati a coprire anche il mondo delle card Pcmcia. Abbiamo testato sette modem proposti da case produttrici diverse e abbiamo riscontrato poche differenze. Questi modem, progettati per essere inseriti negli slot di dimensione pari a una carta di credito, sono perfetti per il mobile computing. Come per qualsiasi modem, l'interesse è rivolto a tempi brevi di collegamento, a un throughput elevato e, si spera, alla facilità d'uso. Potrebbe sembrare eccessivo pagare 499\$ (oltre 800.000 lire) per un modem così piccolo, ma si deve tenere presente che non si sta acquistando una scatola, ma la comodità di comunicare quando si è in giro, senza portarsi appresso un modem tipo valigia, investendo pertanto in una tecnologia emergente.

Come tutte le cose buone c'è però un inconveniente in questa micro-tecnologia. Anche se le periferiche forniscono maggiore potenza e velocità con pacchetti più piccoli, devono sempre comunicare con una tecnologia più vecchia e di grandi dimensioni. Un buon esempio di questa interfaccia poco maneggevole è il collegamento telefonico. Le case produttrici di modem su Pc Card hanno sviluppato un modo ingegnoso per implementare l'RJ-11 nelle proprie schede di soli 5 millimetri di spessore. Ezjack, Ezport e XJack sono alcuni esempi: il jack Rj-11 retrattile emerge da un bordo visibile della Pc Card quando è necessario collegarsi a una linea telefonica e ritorna ordinatamente al proprio posto alla fine dell'operazione. Ma i connettori sono fragili. Maneggiandoli senza un minimo di prudenza si può rompere facilmente il jack e trovarsi con un modem inutilizzabile. Così, a seconda di come il jack viene implementato, potrebbe interferire con altri dispositivi Pc Card già caricati nel mobile computer. Fortunatamente tutti i jack di questo tipo presi in esame sono da una parte abbastanza equivalenti, sicché si possono utilizzare contemporaneamente altri dispositivi su Pc Card come un adattatore Scsi o Ethernet.

Questa nuova famiglia di modem è probabilmente il dispositivo Pc Card standardizzato più disponibile al momento. I principali

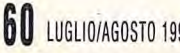

**60 LUGLIO/AGOSTO 1995 BIT** 

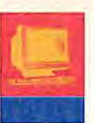

programmi software dotati di "Card and Socket Services" offrono almeno un minimo supporto per i modem. Ognuno di questi modem da noi testati dispone di software proprio e tutti funzionano con un point enabler. Il vantaggio di utilizzare un point enabler che potenzia il modem e configura i parametri necessari (per esempio, la velocità, la parità e i bit di dati/stop) consiste nel fatto che l'enabler non è residente in memoria. Una volta configurata la modalità e terminato l'enabler, si libera la memoria per altre applicazioni. Questo riduce enormemente il sovraccarico prodotto da software di comunicazione complessi. Le installazioni del point enabler per Dos possono ingannare se

non si è abituati a selezionare gli interrupt e gli indirizzi delle porte. La maggior parte dei modem ha un unico software per l'enabler. Non fatevi ingannare dal nome dell'enabler (per esempio, Enabler.exe). Molto probabilmente se si cambiano i modem è necessario un nuovo eseguibile e una nuova stringa di inizializzazione. La documentazione era abbastanza enigmatica sul modo in cui trovare la command line appropriata per l'enabler. Liberare la memoria non è un problema nei sistemi desktop che tendono a essere altamente espandibili rispetto ai mobile computer, dove invece c'è poco spazio per installare Simm aggiuntive e dove il risparmio di energia è l'aspetto più importante.

Ora le buone notizie. Le prestazioni dei modem Pc Card su una linea telefonica abbastanza pulita si avvicinano a quelle dei modem esterni di fascia alta ed eccedono di gran lunga quelle dei V.34 di fascia media. Infatti, se noi avessimo basato le nostre classifiche unicamente sul throughput, sull'interoperabilità e sui punteggi dei fax, i due migliori modem su Pc Card si sarebbero posizionati al terzo e al quarto posto nella classifica generale. Sfortunatamente per i dispositivi su Pc Card abbiamo considerato anche le prestazioni in condizioni non ideali. Nei test Tia abbiamo sottoposto questi modem a 36 diverse condizioni di loop di linea durante il trasferimento di un piccolo file. Poiché i test

 $N S T L$ 

# **Glossario**

e avete ritardato l'acquisto di un modem fino all'arrivo del V.34, in questo glossario potete trovare la spiegazione dei nomi riportati sulla scatola del modem. E' come quando sul fianco di una scatola di biscotti si leggono gli ingredienti: ce ne sono parecchi, ma non si è molto sicuri del significato di molti di loro. Ecco un elenco di alcune delle funzionalità più comuni e la loro descrizione.

# **Ram Flash**

Il modem è aggiornabile via software, operazione semplicissima.

# **Compressione V.42bis e Mnp 5 per compressioni da 4 a I**

Il modem può comprimere file, ma la compressione da 4 a 1 la si può raggiungere solo con il V.42bis e con un file comprimibile. I file creati con utility come Zip o Arc sono già compressi e non beneficerebbero di questi protocolli. Quando il modem trasmittente individua unità ridondanti di dati, le ricodifica in unità più corte di pochi bit. /1 modem ricevente decomprime poi le unità di dati ridondanti prima di passarle al computer.

# **Correzione d'errore V.42 o Mnp**

Qualsiasi modem che supporta la compressione deve supportare anche il suo protocollo guida per la correzione d'errore. Il V.42 utilizza la procedura Lapm (Link Access Procedure for Modems). La Lapm è un protocollo per la correzione d'errore incorporato nella ltu-T Reccomendation V.42. Come con l'Mnp, la Lapm utilizza il Crc (cyclicredundancy check) e la ritrasmissione dei dati danneggiati (Arq) per assicurare la loro affidabilità.

# **Throughput dei dati fino a I 15.000 bps**

In un modem esterno velocità di trasferimento dati fino a questo valore richiedono una porta seriale con almeno un Uart (Universal Asyncronous receiverfiransmitter) 16550. Uart è un chip che trasmette e riceve dati sulla porta seriale.

 $E S$ 

**PART 1999** 

T

# **Conformità al V.34 e V.Fc**

I modem sono progettati per parlare con il protocollo ufficiale 11.34 e con il recente schema di modulazione Rockwell V.Fc nonché v. Fasi

# **Velocità e trasmissione dati fino a 28.8 kbps**

La velocità dei dati o di Dce (data communication equipment) è la massima velocità modem-to-modem che un modem può raggiungere. I modem negoziano la velocità di Dce durante il processo di handshaking. Da rilevare il fatto che i modem possono funzionare solo alla velocità consentita dal modem più lento utilizzato per il collegamento. Questa velocità dipende dal protocollo che viene utilizzato (per esempio il V.34).

# **Fall back/Fall forward**

Il tali back è la capacità di un modem di cambiare automaticamente la sua velocità di trasmissione verso il basso quando incontra una linea troppo disturbata (per esempio un modem a 28,8 kbps potrebbe passare a 14,4 kbps). Quando le condizioni della linea migliorano, i modem che supportano il Fall Forward rinegozieranno una velocità di trasmissione più alta.

### **Ritardo di satellite**

Quando si comunica con reti telefoniche che utilizzano i satelliti, il processo di irradiazione di un segnale a un satellite e il suo inoltro alla stazione ricevente a terra dà origine a un ritardo. Per alcuni modem questo ritardo può risultare disastroso.

# **Spoofing**

Lo spoofing (simulazione) permette ai software più vecchi, che utilizzano protocolli più vecchi, di girare efficientemente a velocità più elevate. I modem dotati di questa

funzione accelerano l'Xmodem mentre altri effettuano uno stop-and-go dei protocolli ritornando un falso riconoscimento non appena il pacchetto viene inviato dal Ote al modem.

# **ALCUNI DEI PROTOCOLLI "V". V.34**

Il recentissimo standard ltu-T (International Telecommunication Union - Telecommunication) permette velocità fino a 28,8 kbps e rende disponibile la funzione di line probing (ricerca sulla linea).

# **v.Fast**

Lo standard ad interim che ha preceduto lo standard V.34 ltu-Ted è simile a esso.

#### **V.Fc (V.Fast Class)**

Quando l'Itu-T ha tardato ad approvare lo standard V.34, la Rockwell sviluppò uno schema di modulazione proprietario per velocità di comunicazione dati fino a 28,8 kbps. **V.32bis** 

Uno standard ltu-T che estende la gamma di connessioni 11.32:4.800, 7.200 e 9.600 bps, nonché 12 e 14,4 kbps. I modem V.32bis effettuano il fall back, passando alla velocità immediatamente inferiore quando la linea è di bassa qualità, e se necessario effettuano un ulteriore fall back. Quando la qualità della linea migliora, effettuano il tali forward passando alla velocità immediatamente superiore. **V,42** 

Uno standard Itu-T per comunicazioni via modem che definisce un processo a due stadi per il controllo di errore Lapm.

# **V.42bis**

Un'estensione dell'Itu-T V.42 che definisce uno schema specifico di compressione delle comunicazioni dati da utilizzare con il controllo d'errore V.42.

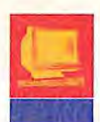

*<sup>E</sup>***SF** 

Tia vengono eseguiti solo una volta (tranne in caso di errore del modem, nel tal caso si ritesta), i punteggi rappresentano un impressione generale sul modo in cui un modem può funzionare in condizioni avverse. I modem su Pc Card hanno fornito in media 300 bps in meno rispetto ai loro concorrenti esterni. La differenza è ancora più evidente nei test su linea disturbata, dove noi abbiamo fatto eseguire ripetutamente ai modem il

trasferimento di un file molto più lungo.<br>Qui, la differenza si<br>aggira intorno ai 2500 Qui, la differenza si bps. La morale: se si sta andando all'estero e si prevede di utilizzare il proprio modem

con una certa sicurezza, è meglio portarsi un modem esterno.

# **Menzioni d'onore**

• Il Practical Peripherals Pro-Class 288Lcd, nostro vincitore nelle categorie "il migliore" e "Il migliore sui dati", presenta il pannello Lcd più grande. Non contenti di farci sentire i beep e i fischi, e vedere i flash dei led, i modem stanno iniziando a esprimersi in

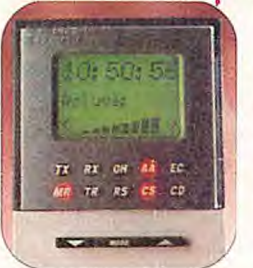

modo sempre più sofisticato. ll 288Lcd tiene aggiornati su: stato della connessione, tempo di connessione, condizioni della linea, stato di compressione, e permette di configurare il modem direttamente sul modem, eliminando in parte la necessità di imparare e di inserire comandi Hayes At.

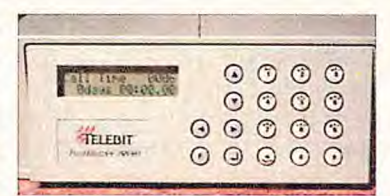

• Il Telebit FastBlazer 8840 può essere più adatto per utilizzi su reti di alto livello, con il suo tastierino numerico e lo schermo Lcd posti sul frontale,

ideali per un network administrator. Il FastBlazer è informativo come il Practical Peripherals ProClass 288Lcd, a eccezione del fatto che durante i test non ha potuto comunicare le condizioni della linea. La Telebit deve però avere già rilasciato un

upgrade del firmware che supporterà questa funzione.

• I Pc Card Ezjacks, Ez-Ports e XJacks sono collegati ai jack telefonici tipo Rj-11. Adesso non si devono più usare spinotti piccoli o cavi addizionali; le linee telefoniche si inseriranno perfettamente nei jack retrattili dei modem. Posizionati sul lato sot-

tostante, questi jack non permettono di utilizzare simultaneamente il telefono, costringendo l'utente a scollegare il filo del telefono dal jack. Abbiamo scoperto sulla

nostra pelle che collegando e scollegando ripetutamente il filo, si sollecitano le connessioni sottili che diventano più soggette alla rottura.

• L'U.S. Robotics Sportster dispone di un tipo diverso di jack telefonico per Pc Card. Anche se non è un jack retrattile (può andare perso), si aggancia nel modem e si

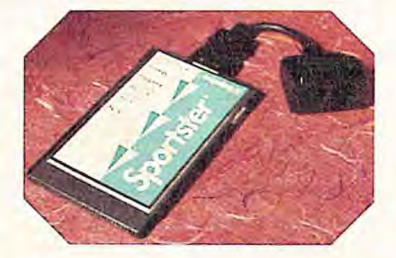

ha la sicurezza che il cavo non si potrà sfilare. Inoltre il jack ha due ingressi, consentendo di utilizzare simultaneamente il telefono senza dover collegare e scollegare il jack dal modem.

*Traduzione autorizzata da Byte, giugno*  1995, una pubblicazione McGrawHill, Inc.

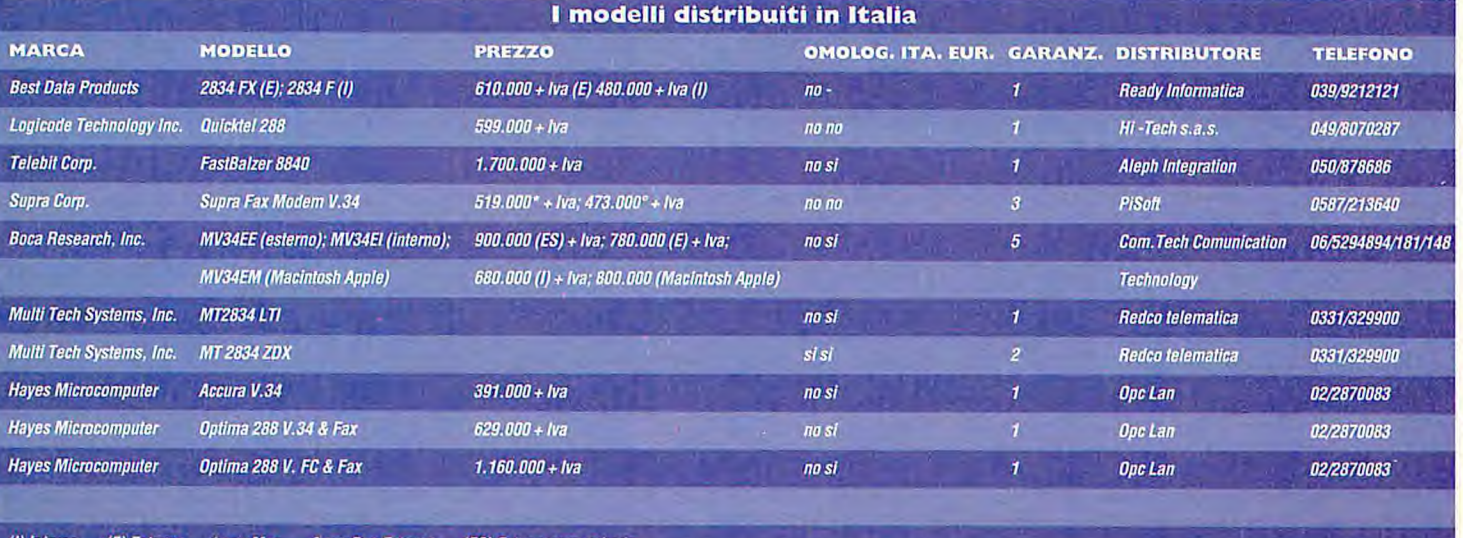

*(t) Interno (E) Esterno* - *per Mac per Dos Esterno (ES) Esterno con scheda* 

# UNY ESPLOSIONE DI POTENTZA PER IL SOFTWAYNE  $D \equiv L$  TVO  $PC$

MACH III è una fantastica compilation di programmi dedicati alla gestione aziendale: la loro potenza, flessibilità e facilità d'uso consentono sia al programmatore che alla segretaria di raggiungere rapidamente e con la massima produttività gli obbiettivi prefissati. Le configurazioni multipiattaforma e Windows-compatibile ne fanno un formidabile strumento per affrontare con efficienza la gestione dell'azienda moderna.

I moduli software sono di facile utilizzo ed adatti a qualsiasi configurazione PC; sono particolarmente indicati per la piccola e media azienda, per il professionista ed il negozio. Permettono di gestire qualsiasi problematica fiscale e di controllare la propria attività in ogni suo aspetto senza appesantire l'azione con informazioni ricorrenti e sfruttando al massimo gli automatismi che un elaboratore ben utilizzato può dare.

# A PPLICAZIONI INTEGRATE

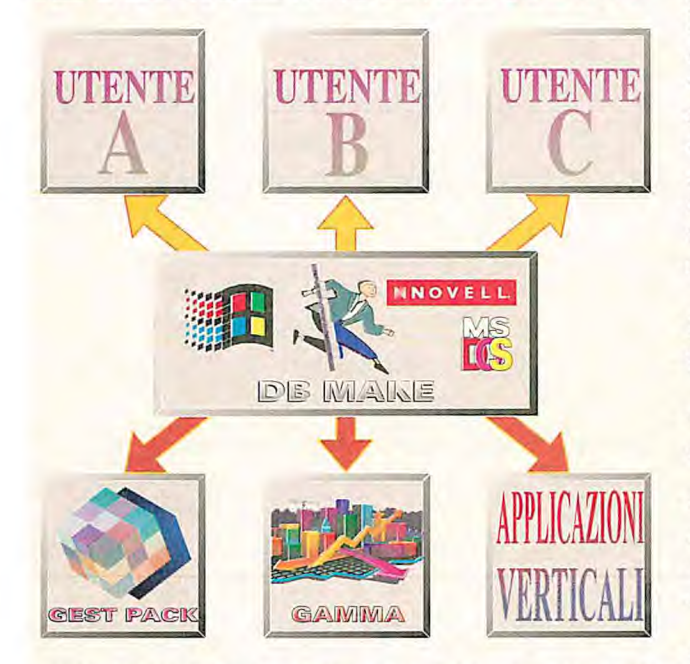

Il generatore di applicazioni dà la possibilità di personalizzare i programmi **PILICAZIONI INTEGRATE** in ogni procedura e per ogni azienda gestita, di manipolarne i dati a pro-<br>
prio piacimento, infatti, oltre ad essere pacchetti multi-aziendali **DBMA-KE** con GAMMA e **GESTPACK** sono multi-utente, permetteno quindi di lavorare contemporaneamente con più terminali e sugli stessi **UTENTE LUTENTE LUTENTE** vi. Grazie alle stampe modulari si possono creare ed ottimizzare le maschere di stampa per qualsiasi esigenza, con varie possibilità di ricerca dei dati preselezionati, sia in campi numerici che alfanumerici e grafici. A completamento di questa eccezionale offerta viene fornita una vastissima libreria di applicazioni verticali, in grado di offrire molteplici soluzioni a tutte le esigenze gestionali della piccola e media azienda e a tutti coloro che operano nel settore dei servizi e della distribuzione organizzata.

# **CARATTERISTICHE TECNICHE DI ALCUNI DEI MODULI SOFTWARE:**

• Interfaccia video amichevole e facilità di apprendimento (documentazione dettagliata e di facile consultazione, Help in linea sempre disponibile).

• Configurabile su sistemi operativi MS-DOS, WINDOWS, NOVELL NETWA-RE: ad esempio è possibile lavorare in ambiente misto gestendo i documenti su Client Windows oppure Dos, utilizzando contemporaneamente gli stessi dati sul server di rete Novell per la gestione della contabilità.

• Preimpostazione di tutti gli archivi (numerazioni automatiche, piano dei

conti, anagrafiche di magazzino, tabelle, parametri personalizzati, causali di movimentazione, ecc.), modificabili a piacimento dall'utente.

• Aggiornamento archivi in "tempo reale' o in 'differita', con fasi di consolidamento. Per la gestione delle prime note di magazzino e di contabilità per il commercialista, utilizzando fasi temporanee per trasferire i dati contabili dai clienti esterni.

• Runtime per il cliente del commercialista *royalty free* 

• Gestione di un numero illimitato di dati tabellari, anagrafici es. clienti, fornitori, articoli di magazzino, movimenti, ecc.

• Gestione Client-Server dei dati presenti sugli archivi di rete (Dos, Windows, Novell), che possono essere rappresentati attraverso dei menù personalizzati, richiamabili da ogni singolo utente su qualsiasi postazione di lavoro, per mezzo di una chiave d'accesso personale.

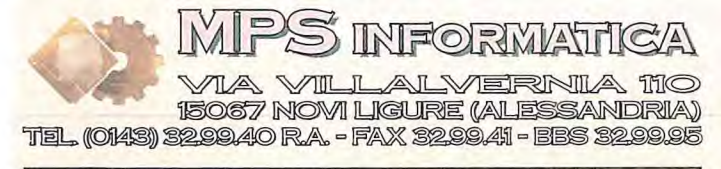

**Cercasi rivenditori e distributori qualificati** 

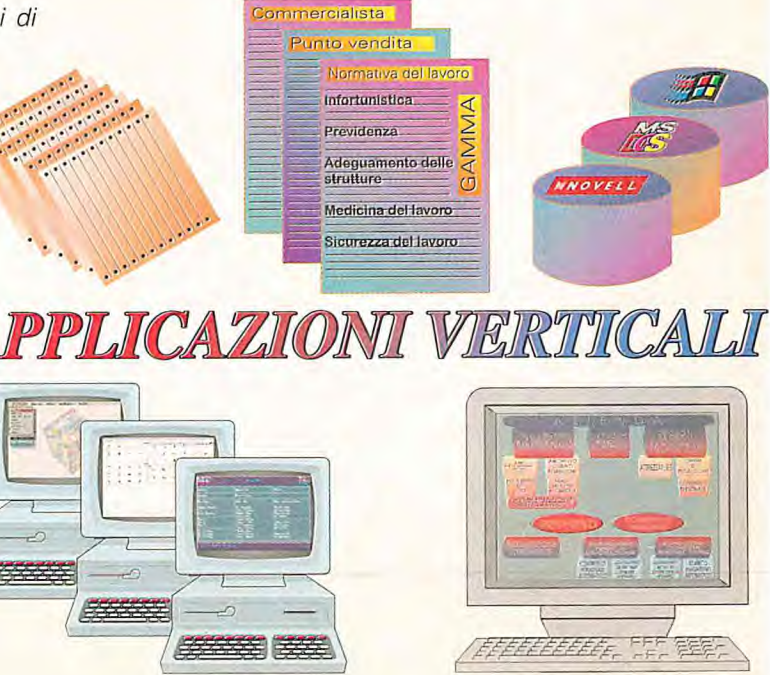

# EXTERNAL

CARD

 $\frac{0}{2}$ 

#### **TUTTI**  $\blacksquare$ **IN ODEM IN PROVA**

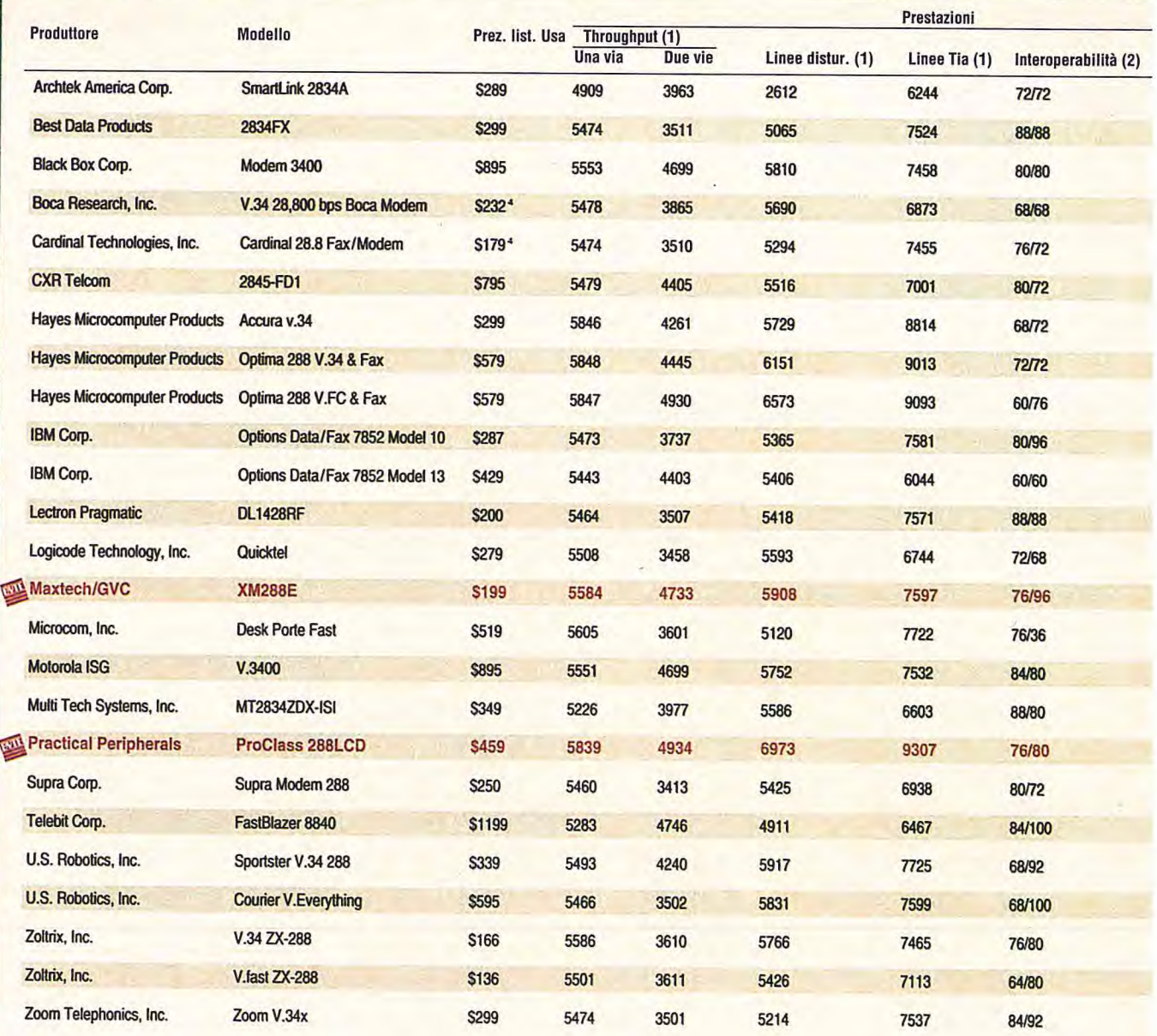

Prestazioni velocità (kb Produttore Modelle Prezzo Throughput Dce Usa Due vie Una via Linee dislur. (1) Lin. Tia (1) Interoperabililà (2) Fax (3) Dati Fax Hayes Microcomputer Optima 288 V.34 & Fax S499 5752 4732 5477 7884 67/83 60 28,8 14.4 for PCMCIA with EZjack Megahertz Corp. V.34 PCMCIA 5449 5491 4353 4052 6744 33/83 65 115.2 14.4 Microcom, Inc. TravetCard28.813 5349 5612 3588 5152 7522 50/50 61 28.8 14.4 Multi Tech Systems, Inc. MT2834LT 8399 5037 2286 4369 6604 83/17 68 28.8 14.4 **Practical Peripherals ProClass PCMCIA 288 \$459** with **EZ-Port** 5751 4819 4759 7179 63/100 60 28.8 14.4 TDK Systems DF2814 5469 5485 5857 5938 7047 100/50 61 28.8 14.4 U.S. Robotics, Inc. Sportsler28.8 5499 5471 4256 5109 7424 83/100 60 28.8 14.4 EIL MIGLIORE PER BYTE (1) BYTE PER SECONDO; I NUMERI PIU ALTI ESPRIMONO VELOCITÀ MAGGIORI (2) PERCENTUALE CHIAMATE V.34/ PERCENTUALE RISPOSTE V.34

# **CONTINUA NELLE PROSSIME PAGINE**

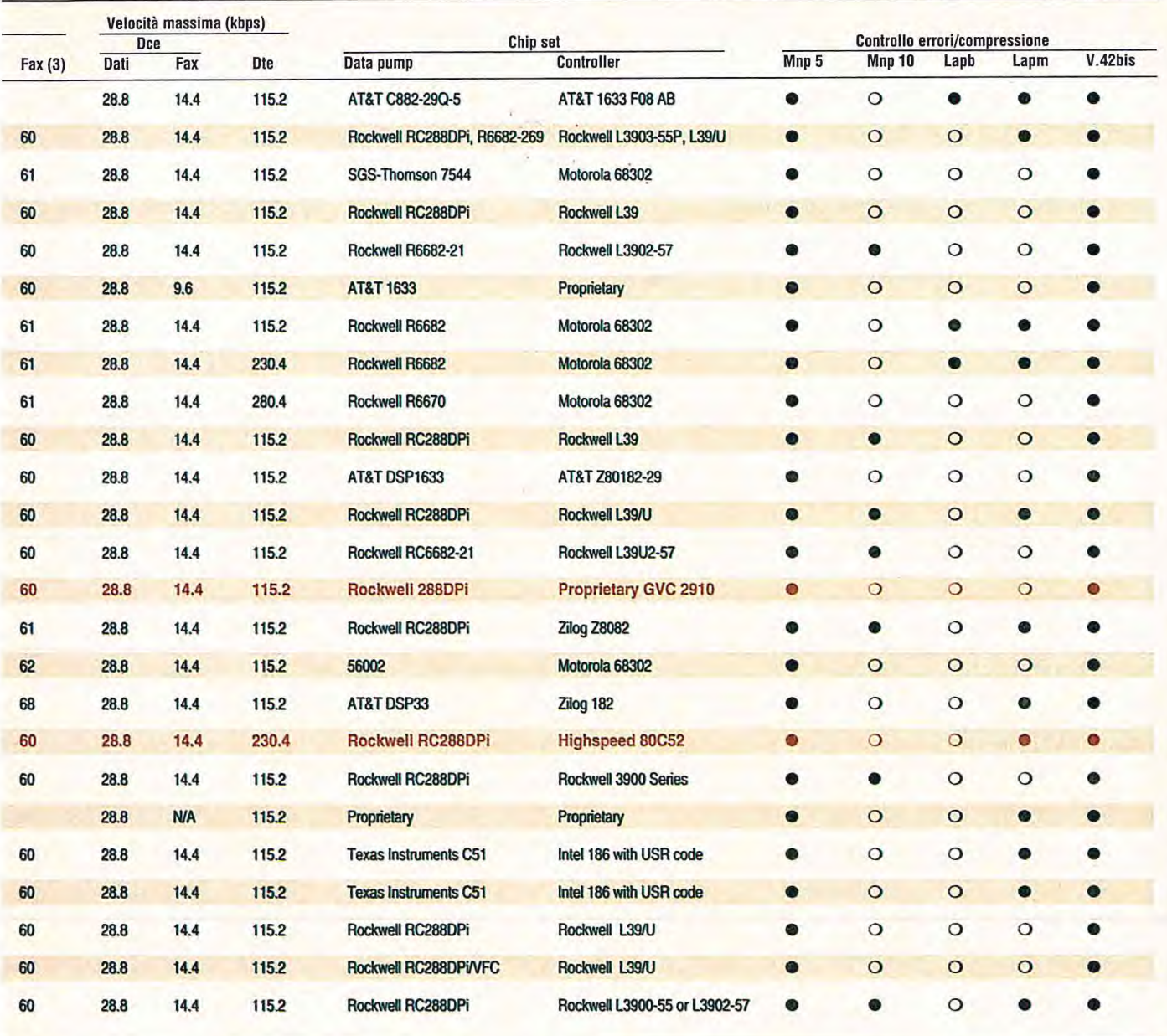

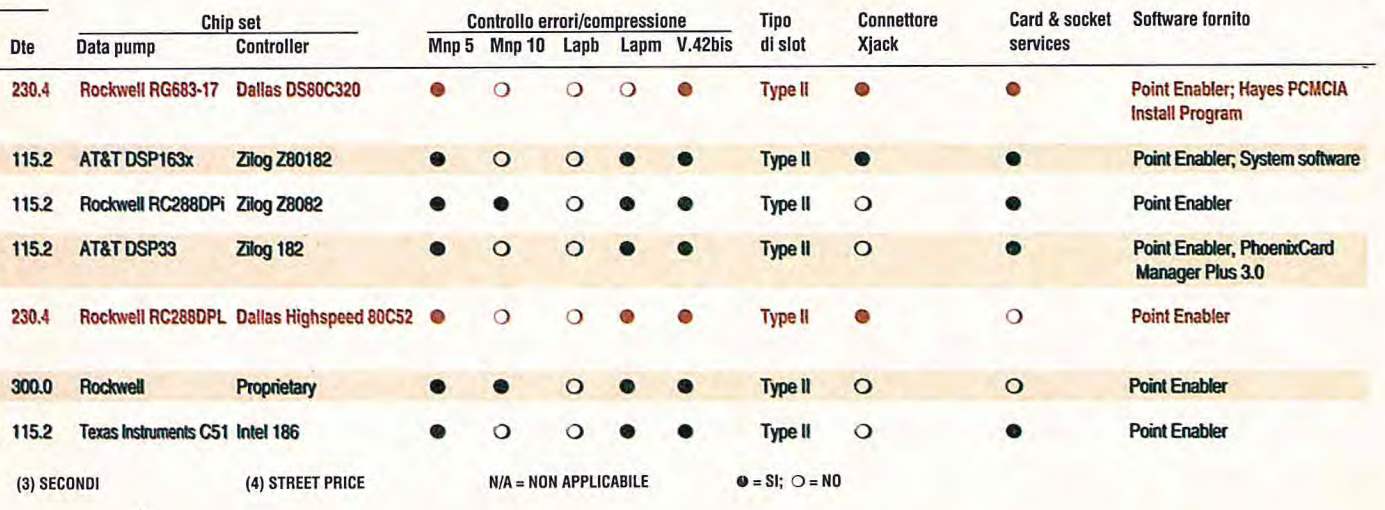

# EXTERNAL

CARD

 $\frac{c}{L}$ 

#### **TUTTI MODEM**  $\blacksquare$ **I** N PROVA

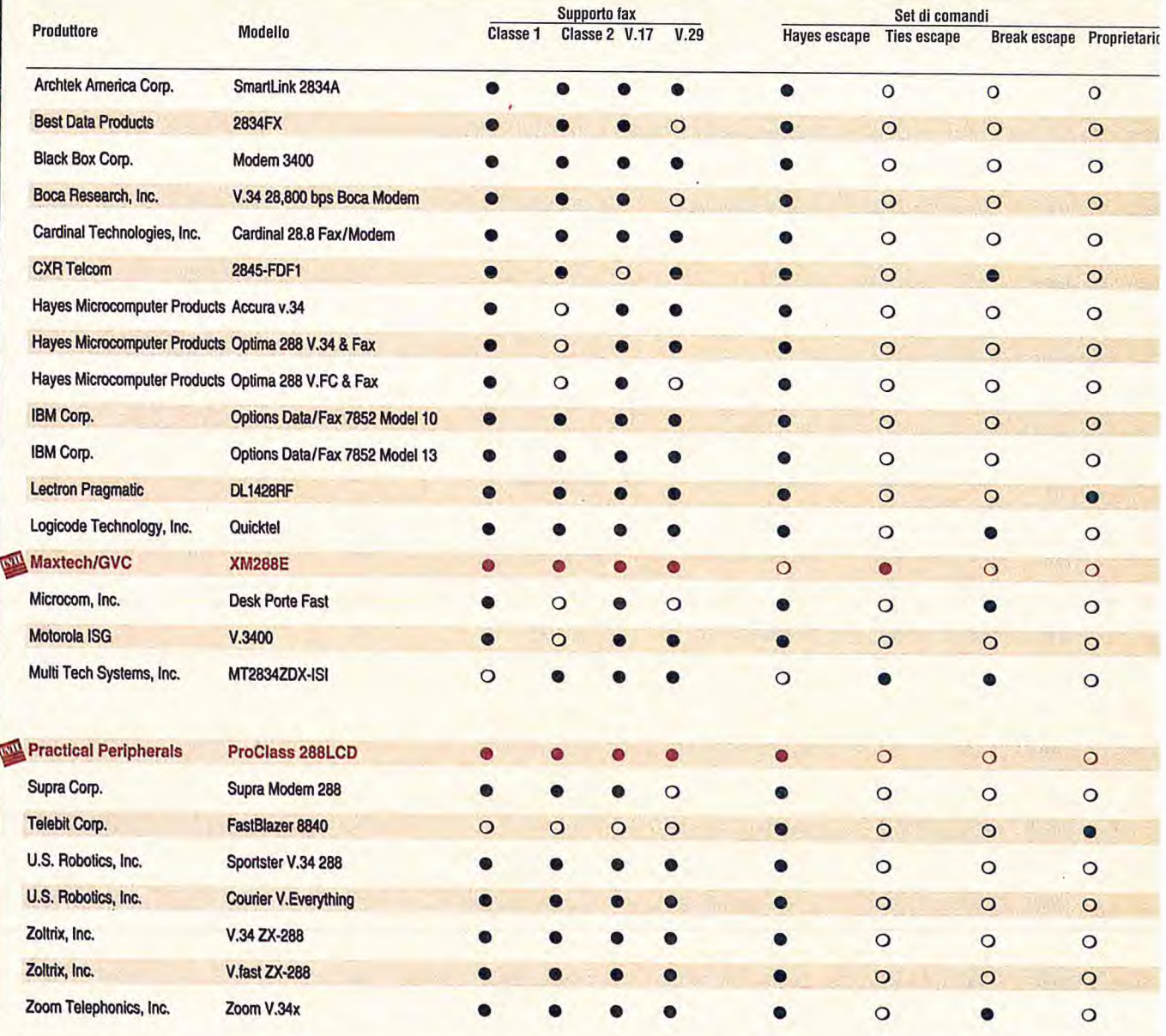

 $\overline{N}$  = IL MIGLIORE PER BYTE N/A = NON APPLICABILE  $\overline{S}$  = SI;  $\overline{O}$  = NO **ON Hayes Microcomputer** Modello Supporto fax Set di comandi Hayes Ties Break Proprietario<br>escape escape escape Altre caratt.<br>Rom Supp Rom Supporto Dos<br>Flash linea\_ded. Classe 1 Classe 2 V.17 V.29 Modello Supporto fax Supporto fax Break Proprietario Rom Supporto Dos<br>
Classe 1 Classe 2 V.17 V.29 escape escape escape escape (State Classe 2 V.17 V.29 escape escape escape escape C<br>
Uptima 288 V.34 & Pax (O O O O O O Sma V.34 PCMCIA e e e e e o o o O O NA Travel Card 28.8P e o e o e o e o o e N/A MT2834LT O <sup>e</sup>**ce** <sup>o</sup>**e** e o O O NA ProClass PCMCIA 288 with EZ-Port e e e e e o o o e o QulckLInkII DF2814 **e** o **e e** o o o o o QuickLink II Sportster 28.8 e e e e o o o e o QuickLink II Produttore Megahertz Corp. Microcom, Inc. Multi Tedi Systems, Inc. **Practical Peripherals TDK Systems** U.S. Robotics, Inc.

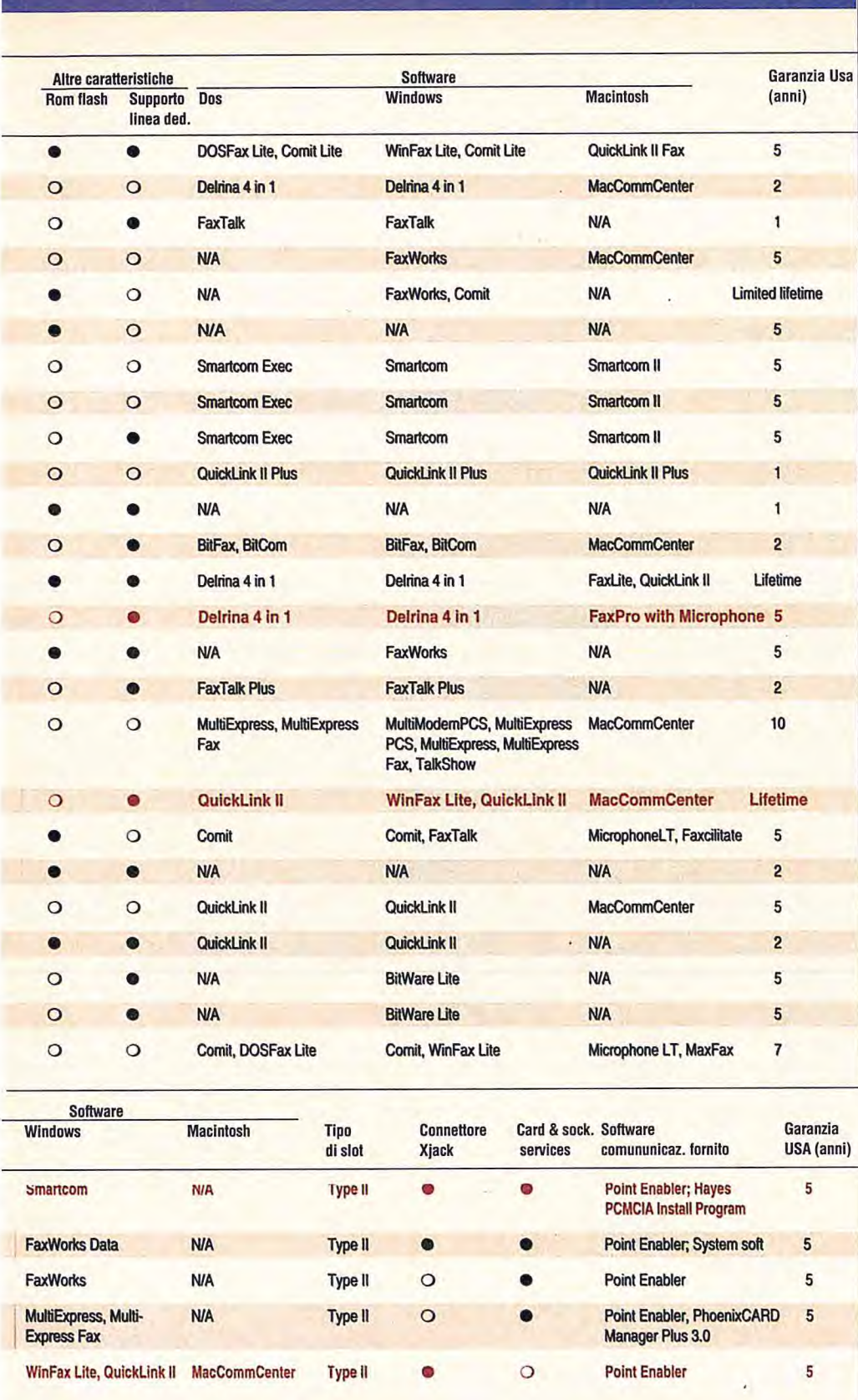

Type II O O Point Enabler 5

QuickLink II N/A Type I O C Point Enabler 5

QuickLink II STF Startfaxing,

Microphone LT

# **PER LA VOSTRA PUBBLICITA SU QUESTE PAGI CONTATTATE INOSTRIAGENTI REGION**

**PIEMONTE**  R. ROMEO PUBLIKAPPA VIA SAGRA S. MICHELE, 37 10139 TORINO TEL/FAX 011/723406

ь

**MARCHE-UMBRIA-LAZIO ABRUZZO-CAMPANIA MOLISE-BASILICATA-PUGLIA CALABRIA-SICILIA-SARDEGNA**  FRANCESCA JUVARA UNION MEDIA s.r.l. VIA CASTELFRANCO VENETO, 18 00191 ROMA TEL. 06/36301433 R.A. FAX 06/36301346

**GRUPPO EDITORIALE V JACKSON** VIA GORKI, 69 - 20092 CINISELLO B. (MI) TEL 02/66034.359-FAX 02/66034.238 **BIT** • **PC MAGAZINE • INFORMATICA OGGI & UNIX** 

**LAN** & **TELECOM • MICRO & SOFT** 

# **di Sergio MeIIo-Grand**

 $\overline{\bullet}$ .,

**Un ambiente di programmazione che verrà utilizzato dalla punta di diamante degli sviluppatori e che avrà un ruolo significativo anche per chi sceglie di impostare gran parte degli sviluppi su altri ambienti Visual.** 

# **C++++ STRUMENTO UNIVERSALE O NUOVO ASSEMBLER? 68 LUGLIO/AGOSTO 1995 BIT**

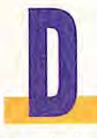

maggio) dedicati al Visual<br>
Programming in cui abbiamo<br>
analizzato una serie di stru-<br>
menti rivolti a chi proviene dal mondo opo due numeri (aprile e maggio) dedicati al Visual Programming in cui abbiamo analizzato una serie di stru-

xBase e a nuove piattaforme orientate agli oggetti, eccoci finalmente a parlare dell'evoluzione del C++, l'ambiente di sviluppo per eccellenza per chi realizza applicazioni industriali orientate alla massima performance e flessibilità più che alla massima facilità di implementazione e alla maggior produttività in termini di compromesso tra tempi e performance.

Già queste prime righe introduttive scateneranno le ire di molti lettori, sia di chi utilizza altri ambienti e contesterà probabilmente la tesi di non ottimizzazione delle performance del proprio ambiente di sviluppo (per esempio, perché mai Delphi, che è in pratica un Object Pascal visuale, dovrebbe essere meno performante di un C++ ?), sia di chi ha già superato la curva di apprendimento iniziale del C++ e, capitalizzando sulla forte riutilizzabilità delle classi già realizzate potrà sostenere di avere una produttività superiore a quella di chi opera con strumenti Visual meno organici.

Pazienza, è chiaro che qualunque considerazione generica lascia sempre il tempo che trova e le eccezioni valgono senza dubbio per entrambe le casistiche. Nell'insieme, comunque, considerando lo stato di arretratezza della nostra povera Italia rispetto agli Stati Uniti, mi sento di poter dire che ben pochi sono quelli che con il C++ hanno già realizzato una mole tale di classi e oggetti riutilizzabili da dar loro un'altissima produttività, e altrettanto pochi sono quelli che hanno utilizzato da tempo sufficiente i vari ambienti visua-object per averne appreso a fondo le tecniche di ottimizzazione. Nell'insieme, dunque, con buona pace di tutti, diamo per assunto quanto detto nella tesi iniziale, salvo verifiche prossime venture, magari con tanto di benchmarking o case history.

Prima di entrare nel tema del C++ vorrei però qui ricordare il Grande Assente, quel benedetto Visual Basic 4 (sempre che questo sia poi il nome definitivo del prodotto) che incombe come una spada di damocle sulla testa di tutti gli sviluppatori e sta creando notevole incertezza in tutto l'ambiente per la pressoché totale mancanza di informazioni in merito da parte di Microsoft.

Un atteggiamento quello della "numero uno" (termine che una volta utilizzavo per Ibm ma che ora, per l'attitudine, si addice meglio alla società di Bill Gates, e la sua semantica non è necessariamente un complimento!) che si cerca di giustificare con ragioni di protezione del segreto industriale ma che potrebbe corrispondere a un puro e semplice tentativo di bloccare il mercato creando aspettativa a danno dei concorrenti. Una politica che Ibm ha praticato con ottimi risultati per decenni sino a quando la gente si è stufata del giochino e, come noto, ha cambiato attitudine verso la real casa, stanca di essere presa per i fondelli.

Nel caso specifico, comunque, il nuovo Visual Basic, dopo lunga attesa, finalmente è alle porte e, nonostante la mancanza di informazioni e pre-release da parte di Microsoft Italia, siamo riusciti comunque a procurarci una "build" recente, che dimostra la reale consistenza del prodotto, che non scherza affatto. In quest'ambito, comunque, ci limitiamo a darvi la notizia, in attesa di poterlo analizzare più a fondo e ottenere da Microsoft qualche delucidazione. Chissà che messi di fronte al fatto compiuto non decidano di aprire la bocca!

Rispetto al C++ il prossimo Visual Basic si collocherà comunque nei termini da me definiti nell'assiona iniziale: uno strumento più facile da utilizzare, di grande presa per la gran massa degli sviluppatori di piccole dimensioni e all'interno delle aziende, ma non certo la prima scelta per chi voglia realizzare applicazioni capaci di sfruttare veramente a fondo l'ambiente operativo di base.

Fatte queste premesse possiamo finalmente parlare di C++, ambiente di programmazione che, alla luce di quanto sopra, verrà utilizzato dalla punta di diamante degli sviluppatori e che avrà un ruolo significativo anche per chi sceglie di impostare gran parte degli sviluppi su altri ambienti Visual perché servirà comunque a realizzare piccoli moduli ottimizzati da integrare come oggetti in applicazioni Visual Basic, Visual Fox e via dicendo.

Forse solo Delphi, in grado di autogenerare codice ottimizzato potrà vivere completamente di vita propria. Nella maggior parte degli altri casi l'integrazione di moduli ad alta performance scritti in C++ sarà probabilmente la norma. Ciò non significa che tutti gli sviluppatori debbano avere doppie competenze. Nell'era degli oggetti si riproporrà quanto già visto con i Vbx del Visual Basic e con le librerie dei tradizionali linguaggi di programmazione.

Ci sarà chi sviluppa una vasta serie di

oggetti ottimizzati in C++ che altri integreranno all'interno delle proprie applicazioni Visual. Il che potrà consentire agli sviluppatori di altri ambienti Visual di sfruttare la facilità di prototipizzazione e implementazione dei propri tool senza dover incorrere in forti handicap prestazionali.

Ciò potrebbe ghettizzare il C++ in un ruolo di strumento di generazione di singoli oggetti

e di applicazioni specializzate, un po' come è avvenuto per l'assembler.

Ipotesi che naturalmente fa inorridire i cultori del C++, che rifiutano questo ruolo "vile" dell'ambiente.

I suoi fautori, infatti, si sentono certamente gratificati dalla ledership in termini di performance (dove, a dire il vero, è il vecchio C che spesso ha la pole position) ma contestano a gran voce il ruolo di neo-assembleristi, che in effetti fa a pugni con tutta la cultura "a oggetti" del C++, ricco di ereditarietà e incapsulamenti vari.

In realtà, il C++ ha tutto il potenziale per regnare incontrastato come primadonna nel mondo dello sviluppo perché,

**BIT LUGLIO/AGOSTO 1995 69** 

*Ci sarà chi svi* - **<sup>m</sup>+**  *luppa una vasta* serie di oggetti *ottimizzati C++ che altri integreranno* **~la** *all'interno delle proprie appli-<u>cazioni</u>* Visual

**<sup>C</sup>**=

*FOCU* 

come si è accennato nell'introduzione, la sua produttività è progressiva e chi veramente punta su questo ambiente, superata una certa massa critica iniziale, entra in una sorta di "area di non ritorno" in cui il riutilizzo delle classi e degli oggetti consente di ottenere risultati difficilmente ottenibili con altri ambienti Visual.

Il punto è proprio questo: quanti hanno il tempo e la forza per raggiungere questo livello, questa sorta di punto di break-even oltre il quale il C++ diventa veramente produttivo?

E qual è in realtà questo livello? Due domande alle quali francamente

*Chi sfrutta il Visual C++ 2.0 a fonda si gioca la retrocompatibilità con il vecchio Windows 3.1 a 16 bit, Salvo utilizzare clas-*

*si più primitive* 

non sappiamo rispondere perché sono in parte collegate alla tipologia dello sviluppatore e in parte agli ambienti alternativi.

Rispetto al primo tema si dovrebbe pensare che, data l'assenza di significative software house italiane operanti nel software funzionale (word processor, data base, fogli elettronici e via dicendo), le opportunità del C++ siano ristrette a grandi gruppi di sviluppo

inseriti in organizzazioni bancarie e industriali, quelle, per intenderci, che una volta avevano tradizionalmente eserciti di analisti e programmatori Cobol/Cics. Uno si aspetterebbe che quantomeno le varie Finsiel, Database Informatica, Sistemi Informativi e via dicendo puntassero sulla realizzazione di blocchi di oggetti riutilizzabili a ripetizione nei vari progetti multimiliardari da esse intrapresi. Malauguratamente questa non è certo la norma e la ragione primaria è legata al costo della riconversione del parco programmatori e la scarsa indole nei confronti di investimenti di medio-lungo periodo.

Per quanto riguarda il secondo punto ritengo che una risposta più chiara potrà

essere data dopo la diffusione di Delphi e del nuovo Visual Basic, nonché degli altri strumenti Visual esposti negli speciali di aprile e maggio, con adeguato corredo di oggetti ottimizzati integrabili. Il rebus sarà quindi sciolto non prima di fine anno, un lasso di tempo durante il quale sarà uscito Windows 95 e tutti avranno più chiaro il proprio futuro nel senso che se il nuovo ambiente operativo Microsoft vanterà una rapida adozione di massa, chi ha vissuto di riciclo di vecchie applicazioni Dos dovrà prendere delle decisioni sull'implementazione del proprio know-how applicativo in ambito Visual e non potrà sottrarsi a una scelta per il C++ o per altri ambienti di sviluppo.

Parlando di C++ come ambiente di sviluppo visual a oggetti occorre poi porsi un grave interrogativo riguardo alla standardizzazione di questo ambiente. Se a livello di linguaggio si può pensare a una discreta standardizzazione, altrettanto certo non può dirsi per gli ambienti visual e per le classi di oggetti.

Poiché ogni produttore di ambienti C++ ha dovuto sviluppare i propri strumenti di generazione di codice per far fronte al problema della produttività in fase di sviluppo dell'interfaccia grafica, il Visual C++ Microsoft e il Borland C++ sono di fatto due ambienti molto diversi e pensare alla portabilità e al mixing tra i due è veramente un compito arduo. E, naturalmente, ognuno dei produttori di C++ ha cercato di battere l'altro proprio sul fronte della prototipizzazione, inserendo tool di creazione di interfacce uomo-macchina che portano a notevoli divergenze tra gli ambienti.

Nell'affrontare il tema del C++ ci troviamo quindi a dover affrontare i temi dei diversi ambienti C++, dove, a seconda della strategia, è stata scelta una strada implementativa diversa.

Per venire al dunque, basti pensare alla radicale scelta che ha dovuto affrontare chi ha scelto di realizzare un ambiente di sviluppo veramente multipiattaforma da chi ha invece cercato di mettere a punto un ambiente capace di sfruttare a fondo uno specifico ambiente operativo.

In questo senso Microsoft ha, come di consueto, cercato di portare acqua al proprio mulino, mettendo a punto con il Visual C++ 2.0 (e 2.1) un ambiente che addirittura non permette nemmeno di utilizzare le stesse classi (le MFC 3.0 e 3.1) per sviluppare applicazioni Windows a 16 e 32 bit. Chi sfrutta il Visual C++ 2.0 a fondo si gioca la retrocompatibilità con il vecchio (ma molto attuale, visto che la stragrande maggioranza della base installata ha quello)

Un cattivo esempio di portabilità, perché forse la grande Microsoft avrebbe potuto fare un set unico di classi retroemulando nuove funzionalità sulla vecchia piattaforma.

Ma questo avrebbe probabilmente permesso al vecchio Windows di sopravvivere più a lungo e la strategia Microsoft è invece quella di farci migrare tutti e subito.

Per contro viene data una certa portabilità verso la piattaforma Macintosh, anche se analizzando il manuale si scopre che le eccezioni sono probabilmente più della regola.

Completamente diverso è il caso di chi ha puntato su un set di classi universali indipendenti dalla piattaforma operativa, che di volta in volta cercano di ottimizzarsi sul target prescelto. Una soluzione senza dubbio più elegante, che però comporta qualche rinuncia in termini prestazionali e funzionali.

Fatta la scelta a favore del C++ rispetto ad altri ambienti visual si è quindi solo all'inizio, perché la scelta dello specifico ambiente C++ potrebbe rivelarsi una trappola. Se avete fiducia in Bili Gates e compagni e gli credete quando afferma che vi metterà a disposizione tutte le classi man mano che le mette a disposizione dei suoi stessi team di sviluppo interni e vi interessa primariamente solo il target Windows 95 o Windows NT la vostra scelta è il Visual C++ Microsoft.

Altrimenti, se non fate atti di fede di questo tipo o volete tenervi aperta la porta per altri ambienti target, avete ampia possibilità di scelta, ricordando che alcuni di questi prodotti permettono comunque di utilizzare le Microsoft Foun- <mark>de la</mark> po<br>dation Classes.

# di SergiO MeIIo - Grand

**Nell'insieme il Visual C++ 21 conferma le notevoli qualità di ambiente di sviluppo a suo tempo illustrate per la versione 2.0 e rappresenta la via ottimale per chi intenda realizzare applicazioni orientate a Windows 95 e a Windows Nt.** 

# VISUAL C-**E LE NUOVE MFC 3.1**

a scorsa estate abbiamo parlato a lungo di Visual C++ 2.0, ambiente che aveva generato grandi aspettative soprattutto in

vista di Chicago, successivamente divenuto Windows 95 (e poco c'è mancato che non sia diventato Windows 96). Inutile ricordare la cocente delusione di tutti noi nell'avere in mano un ottimo ambiente di sviluppo senza un sistema target per il quale sviluppare per una buona annata! Ma certo, il Visual C++ poteva essere usato (o forse doveva essere usato nella logica Microsoft) per sviluppare applicazioni Win32s per il buon vecchio Windows 3.1 in modo da poterle poi portare rapidamente sotto il futuro Windows 95. Oppure per realizzare applicazioni Windows Nt. Francamente non credo che molti di noi siano così lungimiranti da imbarcarsi in sviluppi software di questo genere in modo da poi essere pronti al momento opportuno. Poche software house italiane possono permettersi di questi lussi e, comunque, anche a livello internazionale non mi pare che l'uso

delle Win32s sia stato molto diffuso perché comunque comportava l'installazione di uno strato aggiuntivo di software sui sistemi degli utenti, cosa certo non troppo popolare e gestibile. Fatto sta che per un buon anno abbiamo avuto a disposizione un bell'ambiente integrato che avremmo desiderato utilizzare anche per produrre le solite applicazioni a 16 bit e che invece ci ha obbligati a restare con una generazione pregressa per il duro lavoro day-by-day, quello con cui ci si guadagna la pagnotta. Grazie, cara Microsoft, per la lungimiranza, ma forse non ti sei guadagnata molti amici con questa politica. Prima di mettere una pietra sopra al passato e vedere cosa ci propongono un anno dopo

Bili Gates e soci con la nuova release 2.1, corredata dalle nuove classi Mfc 3.1, occorre rilevare che chi vuoi mettere le mani sulla nuova versione non può più comprarla pacchettizzata in un computer shop o dal solito rivenditore a catalogo. 11 Visual C++ 2.1 arriva con la nuova formula "subscription" direttamente dalla Real Casa. Chi di voi vorrà giocarci quest'estate durante le vacanze (a quanto mi risulta non sono il solo masochista) non avrà probabilmente vita facile, salvo che abbia a suo tempo debitamente compilato gli appositi form di registrazione. In questo caso dovreste aver ricevuto una mailing da Microsoft che descrive come effettuare l'abbonamento. Poiché mol-

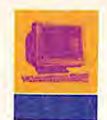

ti di voi non avranno effettuato la registrazione secondo il protocollo o non avranno ancora ricevuto un bel niente via posta, sarà meglio che prendiate nota del telefono del Microsoft Develeoper Network Subscription Centre al quale la documentazione Microsoft rinvia per questi casi: 0031-10-258-8864. Come potete constatare di persona non è un numero italiano. Da notare che la lunga lista dei centri include dall'Argentina alla Turchia, ma non comprende l'Italia, il che la dice lunga sulla politica Microsoft nei confronti degli sviluppatori nostrani. Gli svizzeri hanno addirittura due numeri, uno per il francese e uno per il tedesco. Che ci sia una forma di discriminazione anti-italiana? Eppure Bili Gates i profitti in lire (sia pure svalutate) se li incassa con piacere!

Stendiamo un velo pietoso su questa questione e cerchiamo di darci al "pensiero positivo", analizzando le nuove feature del Visual C++ 2.1.

Innanzitutto vengono aggiunte nuove funzionalità alla Microsoft Foundation Class Library (Mfc) sia per le versioni a 32 bit (3.1) che per quelle a 16 bit (2.52). e vengono aggiunte funzionalità all'Ole Control Developer's Kit (Cdk) tra cui la possibilità di sfruttare le classi database della Mfc all'interno di Ole Controls.

# **Le nuove funzionalità**

Più in particolare, sono state aggiunte le seguenti funzionalità agli editor e wizard del Visual C++ a 32 bit:

- supporto Dialog Editor per nuovi common control di Windows. Spin button, tab, viste ad albero e altri common controls per le dialog box di applicazioni Windows 95. Per adesso esistono ancora alcune idiosincrasie in quest'area tra Windows 95 e Nt, a quanto pare superate da Nt 3.5 1;

- supporto ClassWizard per i nuovi common control e varie funzionalità, tra cui la possibilità di aggiungere classi derivate da classi di Windows common control;

- supporto AppWizard per il simple Mapi (l'architettura di Api per posta elettronica e messaging da lungo tempo promessa) e per i Windows Sockets, fondamentali per sviluppare applicazioni per Internet;

- supporto completo AppWizard per Ole Automation in una Dll.

- supporto AppWizard per la creazione di

un progetto Usrdll che fornisce lo scheletro di un oggetto derivato da CWinApp.

Diverse modifiche sono state apportate anche alle classi Mfc, a cominciare da quelle a 32 bit (3.1). Tra queste: nuove classi di Windows Common Controls (inizialmente solo per Win95), supporto siple Mapi nelle classi CDocument e COleDocument, classi Windows Sockets per sviluppo di applicazioni aperte al networking e nuovi driver Odbc da usarsi con le classi database di Mfc.

Strano ma vero, contestualmente al nuovo Visual C++ 2.1 Microsoft si è ricordata anche di chi si ostina a sviluppare a 16 bit per il buon vecchio Windows 3.1. Il Cd include infatti anche il Visual C++ 1.52 (un centesimo in più rispetto alla 1.51 che veniva con la 2.0), corredato da Mfc 2.52. Oltre alle classi Ole e database, questa release include una serie di funzionalità portate dalla versione a 32 bit, tra cui il supporto per simple Mapi in CDocument e COleDocument, per Windows Sockets e nuovi driver Odbc a 16 bit. In più è stato aggiunto anche il supporto per dialog box con Tab (Property Sheet), sin qui disponibili via Mfc solo nel C++ a 32 bit. Una dimostrazione di buona volontà e rispetto per chi deve sviluppare applicazioni in ambiente misto 16 e 32 bit. Un atto dovuto, per il quale, visti i precedenti, dobbiamo probabilmente dire grazie al mitico Bili. Una componente importante della nuova release è costituita dalle espansioni del Cdk, orientato a chi voglia sviluppare degli Ole Control, oggetti che probabilmente avranno una popolarità pari se non superiore a quella delle vecchie Vbx. In particolare è ora possibile utlizzare le classi database Mfc negli Ole Control, il che consente di creare dei componenti di data-access utilizzando le classi CDatabase e CRecordset. Viene anche fornito un programma, chiamato DB, che illustra l'utilizzo di queste classi in un Ole Control. Oltre a ciò sono anche aggiunti degli Ole Control che funzionano sotto Win32s, in modo da rendere possibile anche alla vecchia guardia (pur tramite Win32s) lo sfruttamento delle nuove tecniche di programmazione.

Da ultimo Microsoft ha pensato bene di includere un Mfc Migration Kit che, oltre a una buona documentazione sul porting, comprende anche uno strumento di migrazione (in versione a 16 e a 32 bit) che legge i

sorgenti di programmi C e fornisce suggerimenti sulle attività da svolgere per realizzare codice C++ basato su Mfc. Non è la panacea di tutti i mali, ma si tratta di un buon modo per affrontare il passaggio al mondo degli oggetti. Nell'insieme il Visual C++ 2.1 conferma le notevoli qualità di ambiente di sviluppo a suo tempo illustrate per la versione 2.0 e rappresenta la via ottimale per chi intenda realizzare applicazioni orientate a Windows 95 e a Windows Nt. Restano i dubbi sulla separazione tra il mondo dei 32 bit e quello dei 16 bit, gestiti in maniera separata e restano aperti i problemi di porting su altre piattaforme, che Microsoft intende affrontare con una politica denominata "C++ Everywhere" basata su una serie di strumenti multipiattaforma consistenti che vedono nella libreria Mfc le fondamenta.

Il punto di vista di Microsoft è esplicito e si basa su un ambiente che permette lo sviluppo di applicazioni Win32 orientate a un vasto insieme di piattaforme, incluso Windows, Windows Nt (Intel e Risc), Windows 95 e Macintosh. Secondo questa visione l'ambiente di sviluppo non produce codice dedicato agli specifici ambienti target ma per una sorte di ambiente di funzionalità virtuali alla Windows che viene reso disponibile tramite un apposito strato software sopra i vari target. Una visione chiaramente Microsoft-centrica che, attraverso vari accordi, dovrebbe permettere di coprire anche vari ambienti Unix. 11 messaggio agli sviluppatori è chiaro: sviluppate per W1n32 e avrete a disposizione anche sugli altri ambienti un layer funzionale in grado di far girare le vostre applicazioni con un porting semplificato se non diretto. L'uovo di colombo, salvo il fatto che in questo modo verosimilmente si potranno sfruttare solo dei subset degli ambienti target e, verosimilmente si pagherà un prezzo per l'overhead indotto. E a questo proposito i maligni fanno osservare la relativa lentezza del nuovo Word per Macintosh, presumibilmente realizzato da Microsoft proprio ricorrendo a questo tipo di strumenti di porting. In ogni caso, per applicazioni che non hanno bisogno di performance esasperate e funzionalità specifiche della piattaforma target si potrebbe trattare di una vera manna.

Per ulteriori informazioni: Microsoft, tel. 02/703921.
# **STOP AGLI ZOMBI!**

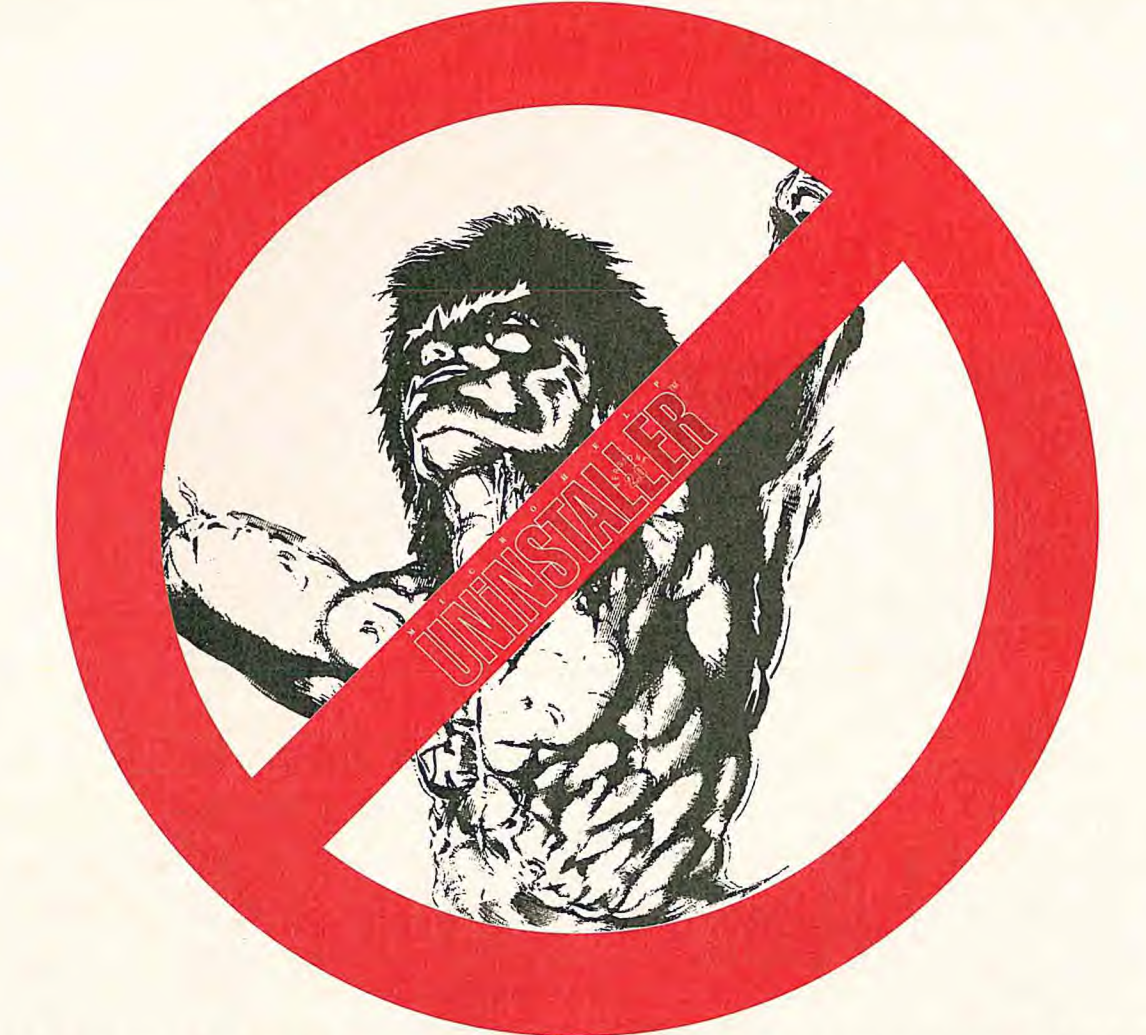

# UNINSTALLER RIPULISCE WINDOWS"

### UNINSTALLER cancella completamente le applicazioni, recupera spazio su disco e riporta il sistema alla velocità originale.

 $\begin{tabular}{p{0.8cm}} \hline \textbf{Ogni applicatione Windows} nsconde parti di programma all'interno del tuo PC, consumando segretamente spazio su disco e rallentando la velocità del sistema. Cancellare semplicemente un'applicatione non risolve il problema. Solo LNNSTMLER ripulisee completamente Windows! \hline \end{tabular}$ 

· Opzione di annullamento: una sicura e semplice<br>possibilità di backup e recupero nel caso disinstalliate accidentalmente qualcosa di necessario.

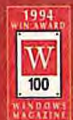

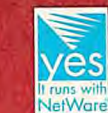

· Ricerca dei duplicati: trova e cancella i file duplicati.

· Pulizia del sistema: ripulisce completamente il sistema da caratteri indesiderati, driver video ed altri file che Windows non usa.

· Ricerca degli orfani: trova e rimnove i residui delle applicazioni che sono state disinstallate manualmente alla vecchia maniera.

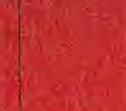

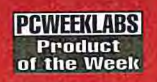

UNINSTALLER, versione italiana, è realizzata e commercializzata da Questar ed è disponibile presso Ingram Micro, Lifeboat e JSoft e presso i migliori rivenditori e case di vendita per corrispondenza.

Requisiti di sistema Microsoft Windows 3.1 o superiore 3 MB di spazio su disco<br>2 MB di RAM minimo

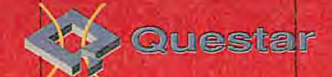

Questar, Via Maj 22, Bergamo<br>Tel. 035/249946 • Fax 035/249945 - email: info@questar.it

Uninstaller è un marchio di MicroHelp, Inc. Microsoft è un marchio registrato e<br>Windows è un marchio di Microsoft Corp.

#### di Renato Gabriele Ucci

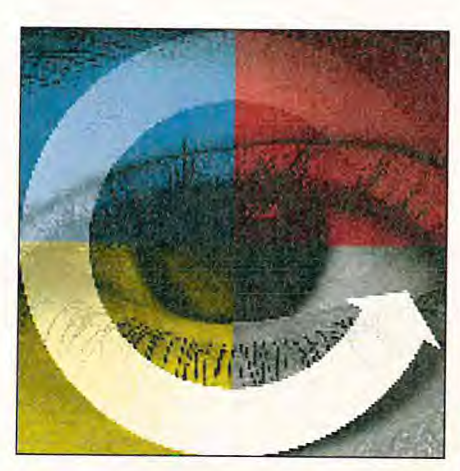

Il principale tool di sviluppo Ibm per Os/2 cambia pelle e diventa visuale.

i Comdex di Las Vegas, nel novembre scorso, Cliff Reeves, Direttore Object Technologies Laboratories di Ibm, ci preannunciò il rilascio a giugno di un Visual Builder per lo sviluppo in ambiente C++ e, in novembre, di una versione beta di ambiente Visual Basic.

**C++** 

**VISUALAGE** 

Il Visual Builder è ormai in versione definitiva anche se non commercializzabile e la lunga gestazione del software dipende principalmente da alcuni cambiamenti negli strumenti di sviluppo per 0s/2 e Aix.

In passato chi sviluppava in ambiente Os/2 poteva scegliere tra gli Sdk Ibm due famiglie principali di prodotti: l'Ibm C Set ++ e il VisualAge.

Il primo è il compilatore C++ utilizzato per sviluppare in 0s/2 dalla versione 2.0 alla versione attuale che è l'Os/2 Warp 3.0. Oltre a un avanzato compilatore C++, il pacchetto era composto da diversi strumenti software dedicati alla manutenzione, alla migrabiità, all'analisi e test delle perfomance degli oggetti in forma di codice sorgente.

Il VisualAge nel tempo è diventato una famiglia di strumenti di sviluppo multipiattaforma che offre collegamenti con ambienti di Base Dati, Multimediali e di accesso ai dipartimentali quali l'As/400. Lo sviluppatore si trova a operare in un ambiente grafico che lo supporta nelle fasi di sviluppo in modalità diversa dalla programmazione tradizionale. Già dal primo rilascio di VisualAge, che sfruttava il compilatore Smalltalk, l'ambiente di sviluppo era rivolto esclusivamente alla program-

mazione di oggetti; tuttora il programmatore deve sviluppare le parti (singoli oggetti paragonabili a componenti di un puzzle) che compongono la finestra e metterle in collegamento tra loro attraverso menu contestuali.

11 VisualAge C++ è l'insieme dei due tool di sviluppo: il nuovo C Set ++ 3.0 e il Visual Builder per Os/2.

#### **Uno sguardo al compilatore**

Il pacchetto di sviluppo comprende una versione ottimizzata del compilatore C Set++ aggiornata per l'ambiente 3.0 di Os/2; tra le novità del compilatore vi sono i nuovi moduli ottimizzati per i processori Pentium e il nuovo standard di ottimizzazione degli Exe file; in questo modo è stato recuperato lo svantaggio nei confronti dei

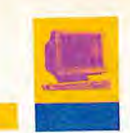

faccia a oggetti,

può disegnare

una interroga-

zione a più da-

tabase e inte-

grarne il risulta-

to in un'appli-

cazione svilup-

pata con Visual

Builder. L'inter-

faccia a oggetti

di Warp offre al

programmatore

un'astrazione di

alto livello per

cui l'utilizzo di

oggetti multi-

mediali o di

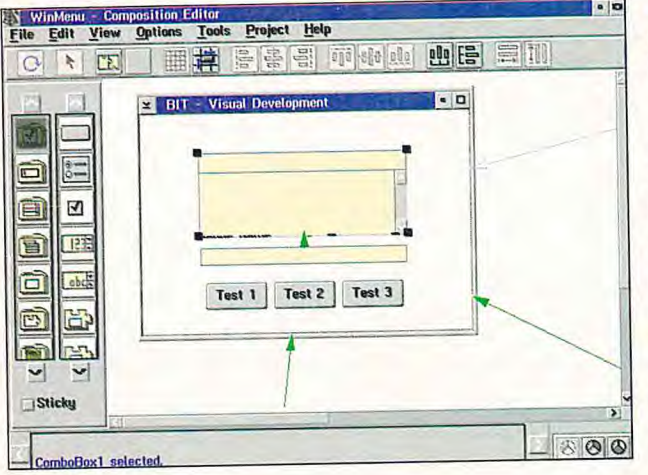

compilatori C di Watcom, che sono in grado di produrre Exe file di dimensioni inferiori rispetto ai compilatori in commercio (Standard Exe2).

Le modifiche relative all'ottimizzazione sono rivolte in particolar modo allo scheduling del codice e alla migliore gestione dei registri. Il nuovo algoritmo di gestione della memoria utilizzato nelle librerie di runtime permette un utilizzo più efficiente della memoria. La versione beta 2 utilizzata per i test ha dato risultati positivi nella compilazione di sorgenti C++; i tempi di esecuzione sono diminuiti anche se con questa beta non è possibile effettuare ancora dei benchmark sulla parte Visual, poiché i tempi di esecuzione sono falsati dall'abbondante codice di debug presente.

Due tra le tante feature sono interessanti da sottolineare: la prima è l'inserimento dell'opzione "ottimizzazione per dimensione" che permette la riduzione dell'occupazione dell'eseguibile, la seconda è lo "Smart linking" ovvero la possibilità di escludere automaticamente dal codice eseguibile parti di librerie non utilizzate. Questa seconda funzione è particolarmente utile in ambienti di sviluppo di gruppo, poiché per aumentare le performance si tende a ridurre il numero delle librerie utilizzate accorpando le funzioni in macro librerie.

Il VisualAge C++ oltre agli strumenti già noti con il C Set++, offre alcuni nuovi strumenti di programmazione, rivolti alla semplificazione dello sviluppo.

Visual Builder è un modulo applicativo che permette un approccio nuovo e sem-

Una finestra creata con il **Visual Builder.** 

plificato alla programmazione di interfacce grafiche.

A differenza degli strumenti di visual programming, l'ambiente Visual Builder non offre solo delle tavole sparente anche delle nuove classi di oggetti che verranno rilasciate. Quando il developer ha sviluppato un programma può scegliere come rendere disponibile l'applicazione:

- generando l'eseguibile;

- generando il codice sorgente C++ dell'applicazione disegnata;

- generando una parte, ovvero una nuova classe di oggetti che estende le classi già disponibili.

Data Access Builder è invece uno strumento in grado di sviluppare in modo estremamente semplice l'accesso ai database più diffusi; il programmatore, attraverso un'inter-

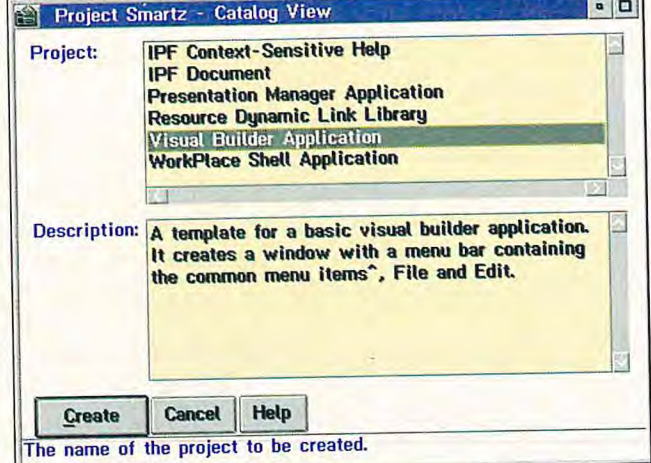

Il menu principale di Project Smarts.

dalle quali selezionare delle opzioni, ma un ambiente di sviluppo di oggetti compositi che si integrano con gli standard Som, Corba e che si avvantaggeranno in modo traoggetti database è amichevole e permette di affrontare uno sviluppo di applicazioni che richiederebbe conoscenze di maggior dettaglio.

#### Nuovo Set di Api per Win32

a Newsletter mensile rivolta a tutti gli sviluppatori per Os/2 è ora disponibile anche su Internet. L'ultima edizione pubblicata è il "Developer Support News" del 26 Maggio 1995. La Newsletter raccoglie tutte le informazioni tecniche e commerciali utili a chiunque operi in ambiente Os/2. L'indirizzo Url è:

http://www.austin.ibm.com/developer/library/dsnews/26may95/5ftoc.html

Una delle notizie più interessanti contenute nella newsletter è l'annuncio dato presso il Technical Interchange di New Orleans relativo al rilascio di un nuovo set di Api per Os/2 Warp dedicato agli sviluppatori Windows. Questo nuovo set di Api permetterebbe ai programmatori che stanno utilizzando le Api Win32 di migrare direttamente il codice sorgente di Windows; quindi, tenuto conto che il modulo maggiormente utilizzato dagli sviluppatori in ambiente Windows Nt e Windows 95 è il Win32 layer, la migrabilità da Windows verso Os/2 finalmente si avvia su una buona strada.

BIT LUGLIO/AGOSTO 1995 75

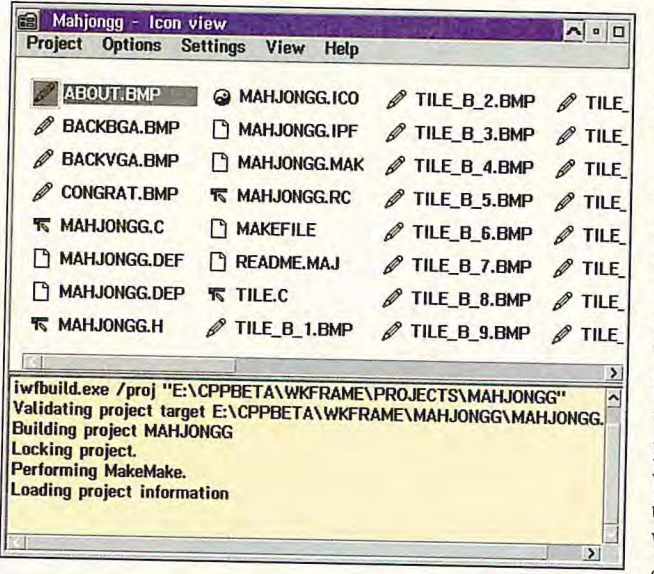

#### **Come si sviluppa un'applicazione**

Uno degli strumenti più utilizzati del VisualAge C++ è Project Smarts, un programma che svolge un ruolo di guida per il programmatore.

Project Smarts presenta un menu contenente tutti i possibili risultati del tool di

**Una cartella Contenente Un**  progetto di svilup**po.** 

sviluppo (Archivi di Aiuto, programmi Presentation Manager, programmi Workplace Shell, eccetera). In base alla scelta del programmatore viene generata una cartella Workplace Shell di progetto che contiene già i file principali necessari per lo sviluppo provie vie

dell'applicazione. All'apertura della cartella di progetto si vede una nuova classe di oggetti Som installata dal VisualAge; questa nuova classe di oggetti sostituisce il WorkFrame presente nelle passate versioni

di C Set++.

In caso di selezione di un'applicazione da sviluppare con il Visual Builder, la cartella di progetto contiene un archivio Vbb all'interno del quale si trova una finestra base, programmabile ed estendibile.

a

Trattandosi di un ambiente a oggetti di sviluppo, non solo ogni oggetto possiede un menu contestuale per semplificare la programmazione, ma anche l'ambiente stesso è orientato in questo senso; pertanto, il programmatore non deve più utilizzare comandi di compilazione o conoscere il tool di sviluppo per ottenere un file eseguibile, bensì è la scrivania di 0s/2 che è in grado di distinguere tra archivi di dati e archivi di progetti e quindi di attivare il menu contestuale dal quale si può scegliere tra le opzioni possibili per la generazione del codice eseguibile.

#### **Supporto per il multimedia**

Il supporto al multimedia di VisualAge C++ permette di combinare molto facilmente le funzioni video e audio anche nelle applicazioni di uso commerciale quali i listini prodotti e i cataloghi.

**Attivazione del menu contestuale di un progetto.** 

#### Supporto agli sviluppatori da Internet

**P** resso i seguenti server World Wide Web<br>potrete trovare informazioni, demo e potrete trovare informazioni, demo e documenti tecnici di approfondimento relativi al C Set++ e al VisualAge: Titolo "Ibm C Set++ for Os/2" presso http://www.torolab.ibm.com/ ap/cset/ csetos2/dde4fx2.html Titolo 'Ibm VisualAge" presso http://www.torolab.ibm.com/software/ ad/vastub.html **Titolo "VisualAge Solution Providers"** presso http://www.torolab.ibm.com/software/ ad/visage/varcs.htm Coloro che sono interessati a tematiche relative all'Object Technology potranno trovare un approfondimento presso i seguenti server:

Titolo "Object Technology Information br Solutions Developers" presso htlp://www.austin. ibm. com/developer/objects/object\_tech.html Titolo "Ibm Object Technology" presso http:// www. torolab.ibm.com/objects/ index.html

iq IBM WebExplorcr - VisuatAge C++ - IBM C++ Famihj Overview  $0$ File Options Configure Navigate QuickList Help  $\blacktriangleleft$  $\mathbb{D}$ L **VisualAge C++** - **IBM C++ Family Overview**  IBM|tm) has ten years experience in delivering<br>IBM|s consistent compiler technology enable<br>IBM|s consistent compiler technology enable<br>Combined with superior optimization technology<br>available on each of the platforms, cust entity assertive to make the properties and provided by the endeavolution of the consistent complete technology enables the porting of application-development solutions to customers on numerous platforms. Support of transa Now, the new generation of C++ has arrived.<br>The VisualAge(Im) C++ V3.0 takes C++ a<br>Construction from parts. VisualAge C++ is<br>class libraries across many platforms. Now, the new generation of C++ has arrived. **COM** Interaction of the HBM damby of C++ products, which provides a consistent set of tools and VisualAge C++ is pat of the IBM family of C++ products, which provides a consistent set of tools and platforms.<br>The Developme IBM VisualAge(tm) C++ V3.0 takes C++ application development to new levels of productivity with its support for visual<br>construction from parts. VisualAge C++ is part of the IBM family of C++ products, which provides a cons The Challenges of C++ Development Current URL: file:///c:\articolo2.htm

Uno dei server Internet più interessanti, tra i tanti gestiti dai laboratori Ibm, è il server Www di Toronto. Questo server, particolarmente rivolto agli sviluppatori, è una fonte Preziosa di informazioni soprattutto per Io

sviluppo dei linguaggi 'C' e della famiglia Db2 che viene portata avanti presso questo laboratorio. Titolo "Ibm Software" presso http://www.torolab.ibm.com

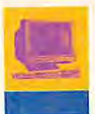

#### Internet e supporto agli sviluppatori

**T** ra le varie software house e organizzazioni presenti nell'Object Technologies vorrei suggerire alcuni server presso i quali è possibile raccogliere documentazione e informazioni sugli sviluppi che stanno seguendo tutti gli operatori del settore, ed in particolar modo rivolti all'utilizzo di oggetti indipendenti dalla piattaforma di sviluppo.

CI Labs (Uri http://www.cilabs.org) - E' l'organizzazione alla quale partecipano tutti gli sviluppatori e gli utilizzatori di OpenDoc, tra le aziende presenti si possono citare Novell, WordPerfect, Lotus, Adobe, Apple.

0mg, Object Management Group (Ori http://www.omg.org) - Questa organizzazione raccoglie e diffonde materiale di studio e di sviluppo nell'ambito delle architetture a oggetti. In questa organizzazione sono presenti lutti i produttori di software applicativo e di sistemi operativi che hanno come scopo l'analisi e l'indicazione degli standard da adottare nella realizzazione di ambienti e tool di sviluppo Object Oriented.

Taligent (Url http://www.taligent.com) - Taligent è una società fondata da Ibm e Apple, che vede la partecipazione di altre software house tra cui WordPerfect e Novell. Questa società ha come obiettivo la realizzazione di due progetti software: il CommonPoint e un ambiente integrato di sviluppo. Il Common-Point è un insieme di framework (una forma molto evoluta di oggetti C++) da realizzare su tutte le piattaforme.

In questo modo le stesse istruzioni C++ p05 sono essere utilizzate in ambiente Windows, Os/2, Apple, Unix. I framework sono oggetti universali e completi, quindi offrono funzioni complesse come la stampa, la grafica 20 e 30, la comunicazione tra applicazioni.

li supporto che Ibm offre agli sviluppatori 0s/2 si trova in una fase di migrazione, dalle Bbs tradizionali al supporto via Internet, dovuta a una notevole intensità di utilizzo dei servizi Internet de! Dap (Developer Assistant Program). In Internet sono disponibili i due principali supporti agli sviluppatori: il Dap e il Developer Connection.

Per quanto riguarda il Dap è utile ricordare che alcuni mesi or sono è stato cambiato il nome del programma, poiché è stata formata una divisione Ibm denominata Oso che ha lo scopo di offrire supporto agli sviluppatori senza limitazioni territoriali. Il Developer Connection è una fonte importante di strumenti di sviluppo, poiché chi è iscritto a questo programma riceve periodicamente un sei di Cd-Rom contenente tutti gli strumenti di sviluppo per 0s/2 e tutte le versioni di Sw necessarie allo sviluppo, dal sistema operativo sino al software di rete. All'interno dell'area dedicata al Developer

Support, disponibile presso l'Un: http://www.austin.ibm.com/developer/os2/os 2.html è possibile raggiungere il supporto Dap:

Ibm Solutions Developer Programs presso http://www.austin.ibm.com/developer/programs/dap/dap.html e il Developer Connection: **Developer Connection** presso http://www.austin.ibm.com/developer/programs/DevCon.html Developer Connection for Lan Systems presso http://www.austin.ibm.com/developer/programs/DevCon/LAN/dcLAN.html Developer Connection for Os/2 presso http://wwvi.austin.ibm.com/develo-

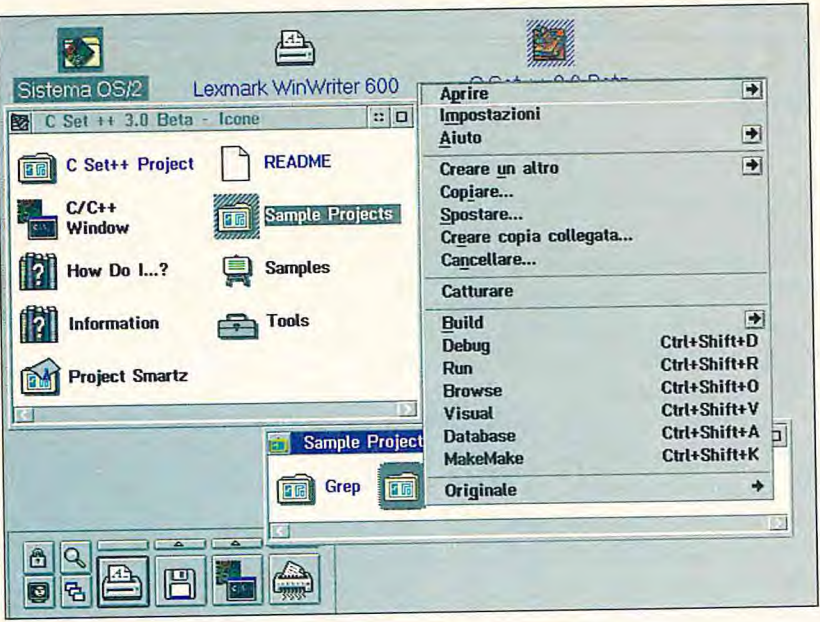

**Consultazione del server Internet ibm di VisualAge C++.** 

Per ognuna delle seguenti funzioni sono previste parti di codice autonome (oggetti) in grado di assolvere a funzioni specifiche semplicemente indicando la relazione tra l'oggetto multimediale e l'interfaccia utente della finestra Presentation Manager:

- registrazione e esecuzione di file audio (file Wave, Midi, ...);

- controllo di lettori Cd;
- controllo di lettori VideoDisco;

- supporto per l'esecuzione di video digitalizzato (Avi). Durante Io sviluppo di un'applicazione è possibile includere oggetti selezionati dalla tavola dei tempiate. Ogni oggetto è personalizzabile come se si operasse attraverso il kit di sviluppo multimediale utilizzando le estesioni multimediali Mmpm/2 di Os/2 Warp. In pratica le classi di oggetti multimediali sfruttano le Api pubbliche delle periferiche multimediali e le funzioni Mci (Media Control Interface); in questo modo sono garantite la compatibilità dell'applicazione con gli standard di sviluppo e la portabilità dell'applicazione sviluppata con VisualAge verso le altre piattaforme dove VisualAge è già disponibile o è in fase di beta testing (Risc/6000, As/400, ..).

Per informazioni rivolgersi a Ibm Semea Tel. 02/59621

Renato Gabriele **Ucci** è responsabile Networking e Client/Server Solutions presso la Project Consulting. Da alcuni anni si occupa di supporto sistemistico specialistico di 0s/2 e sistemi distribuiti, progettazione, implementazione e formazione. Internet: rgucci@nettuno.it CompuServe:<br>75774,2173

di Luca Alberto Stucchi

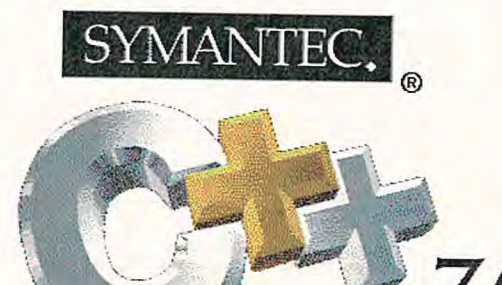

La versione 7.0 dell'ambiente di sviluppo C++ di Symantec rende disponibili notevoli miglioramenti rispetto alla precedente 6.0.

# ANTIEC C-IL RITORNO

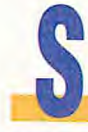

ymantec, nota al grande pubblico per gli ottimi pacchetti di utilità, è attiva in effetti anche

nel più ristretto mercato dei pacchetti di sviluppo. Il suo ultimo nato, Symantec C++ 7.0, è un sistema di sviluppo professionale in grado di generare applicazioni Dos, Windows, e Win32. Symantec C++ 7.0 è un ambiente di sviluppo orientato agli oggetti che offre ai suoi utilizzatori strumenti dalle caratteristiche talmente avanzate - quali un editor visuale di classi, un debugger compatibile Multiscope, e l'editor delle risorse - da consentire la loro immissione sul mercato come pacchetti a sé stanti.

#### Un altro compilatore?

Per anni il mercato dei compilatori C/C++ in ambiente Dos e Windows si è

diviso fra prodotti Borland e prodotti Microsoft.

Gli ambienti di sviluppo e le classi a disposizione erano, e sono tuttora, talmente diversi che, in pratica, chi iniziava a utilizzare un dato prodotto faceva una vera e propria scelta di campo.

Logica quindi l'avversione di Edp manager e programmatori a un eventuale cambio di compilatore che comporta, oltre alla conversione delle applicazioni in essere, anche una fase di training al fine di addestrare il personale all'utilizzo della nuova libreria di classi.

Per evitare di porsi in una posizione di svantaggio rispetto ai compilatori già presenti ed affermati sul mercato, Symantec ha acquisito le licenze di Mfc 2.51 e Mfc 3.0 da Microsoft.

Inoltre Symantec C++ 7.0 produce codice sorgente, oggetto, e makefile completa-

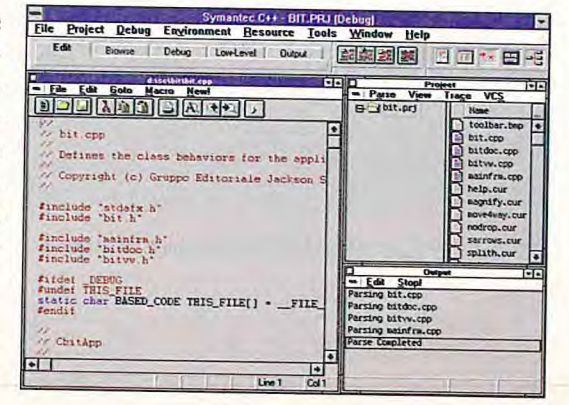

onfigurazioni dell'amiente di sviluppo.

**Una delle possibili** 

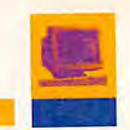

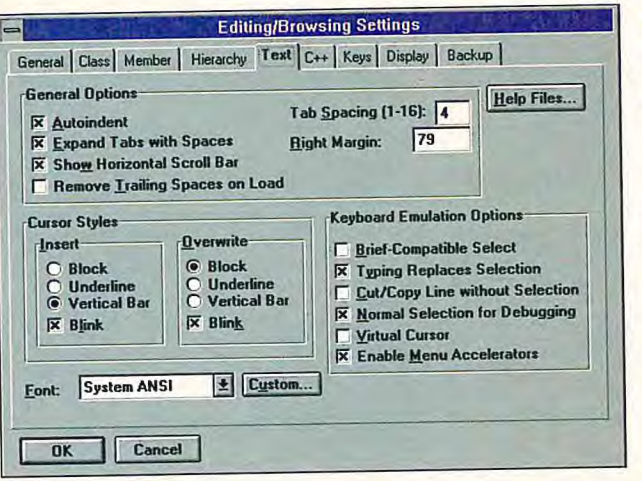

mente compatibili con Visual C++ 2.0. Coloro che hanno scelto il C++ Microsoft come standard, possono quindi scegliere l'ambiente di sviluppo ottimale senza aver alcun problema di compatibilità dei sorgenti.

#### L'ambiente

Come nelle precedenti versioni, l'ambiente di lavoro di Symantec C++ 7.0 è costituito da una serie di finestre debolmente collegate, che nulla hanno a che fare con la struttura Mdi tipica dei compilatori Microsoft e Borland.

La disposizione degli strumenti di lavoro è definibile a piacimento, ed è possibile memorizzare diverse disposizioni associandole ad altrettante configurazioni.

A disposizione del programmatore vi sono ben diciotto differenti "view", ognuna delle quali è realizzata per consentire la realizzazione di un dato compito, sensibili al contesto. L'utilizzo del bot-

#### ProjectExpress 1. Name projec **Directories:** Project N d:\sc bit.pri Add files to project  $\blacksquare$ Œ. **B**<sup>d</sup> **DODDDDD** .NF ¥.  $\overline{\cdot}$ ist Files of Type  $\vert \vec{r} \vert$  $\mathbf{E}$ El d: scsidisk oject [".pri] List Files **New Directory...** Cancel Finish Type a name for your project and either press Next, or check Use AppExpress and press Finish

• L'ambiente di sviluppo è completamente personalizzabile.

tone destro del mouse è gestito quasi al massimo, tanto che alcune funzioni sono accessibili solo in questo modo.

L'intero ambiente di sviluppo è personaliz-

zabile al fine di adattarsi alle esigenze dei singoli sviluppatori.

#### **Il browser**

Symantec C++ 7.0 offre ai suoi utilizzatori uno strumento che permette di navigare all'interno della gerarchia delle classi, producendone una rappresentazione grafica formata da alberi (le classi) collegati da rami che indicano le relazioni di ereditarietà

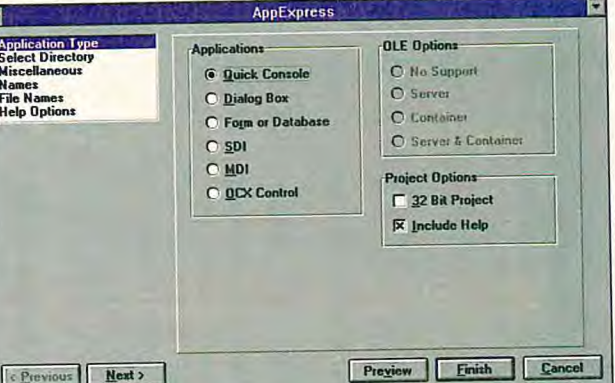

Prototipazione rapida di un'applicazione tramite AppExpert.

Fin qui niente di nuovo, strumenti analoghi possono essere ritrovati praticamente in tutti i compilatori C++ affermati sul mercato.

> La novità del browser messo a disposizione da Symantec è data dal fatto che il Class Browser agisce direttamente sui sorgenti del pro-

> ProjectExpress, l'equivalente Symantec di AppStudio.

E' possibile scegliere se si desidera generare il codice per un'applicazione Mdi, Sdi o basata su dialog-box, se si deve generare un controllo Ocx, se il supporto Ole deve essere completo o limitato alle funzioni di Server o Container, e se si vuole un supporto alla gestione di un sistema di help sensibile al contesto.

Per il nostro programma di prova, abbiamo deciso di generare una applicazione Mdi per Windows a 16 bit, senza supporto Ole e senza help.

Una volta scelte le opzioni, abbiamo quindi fatto click sul bottone "finish" al fine di consentire la generazione dello scheletro di base del programma. A questo punto abbiamo compilato e mandato in esecuzione il tutto.

gramma, non richiedendo una preventiva compilazione error-free del progetto.

Al fine di testare efficacemente il nuovo Class Browser visuale, abbiamo creato un semplice programma Windows.

Il modo più semplice e veloce di generare un programma utilizzando Symantec C++ 7.0 consiste nell'utilizzare ProjectExpress (l'equivalente Symantec di AppStudio), definire il nome del progetto, selezionare il checkbox AppExpress, e fare click sul bottone "finish".

In questo modo viene attivato il wizard AppExpress, che consente di specificare tutte le caratteristiche fondamentali del programma. Il processo di generazione dell'applicazione avviene, come al solito, tramite una serie di dialog-box, in cui è possibile specificare le caratteristiche basilari del programma da generare.

Dato che le finestre documento del nostro programma sono state derivate per default dalla classe "CView", siamo in grado di aprire quante finestre vogliamo ma non di scrivere al loro interno.

Quindi se vogliamo poterne modificare il contenuto, dobbiamo fare in modo che le nostre finestre derivino dalla classe "CEditView".

Symantec C++ 7.0 consente di effettuare queste modifiche in modo rapido utilizzando il browser delle classi.

E' infatti sufficiente fare click sulla cartella "browser", attivare lo Hierarchy Editor (lo strumento grafico per la manipolazione delle classi), effettuare il drag-anddrop della linea che connette le finestre figlie Mdi dalla classe "CView" alla classe "CEditView", e ricompilare.

Ovviamente, se si torna in modalità edi-

Resource Studio, il nuovo editor di risorse.

ting, il codice sorgente dell'applicazione è stato modificato a seguito dell'operazione di dragand-drop.

Operazioni di questo tipo sono possibili solo in un ambiente di lavoro altamente integrato come

quello di Symantec C++ 7.0.

A onor del vero dobbiamo dire che durante l'utilizzo di Hierarchy Editor

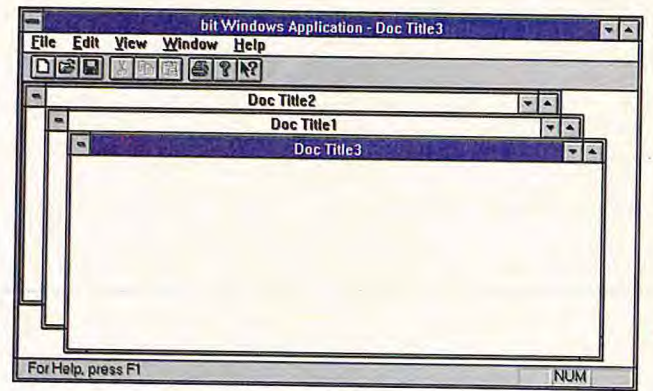

**, Una semplice applicazione Mdi creata in pochi secondi per mezzo** di AppExpert.

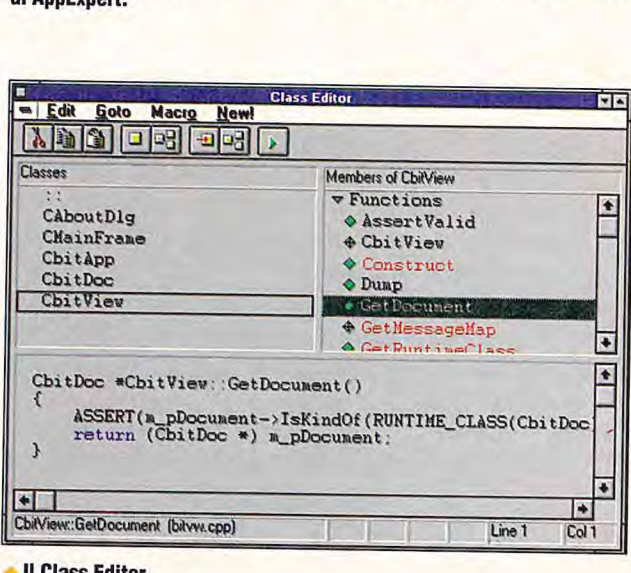

Il **Class Editor.** 

**80 LUGLIO/AGOSTO 1995 BIT** 

ResourceStudio<br>t Window F Edit  $\boxed{0}$ **Res Let Symantec ResourceStu**  $10:$  $\begin{tabular}{|c|c|c|c|c|} \hline \color{red} \pmb{\Xi} & \color{blue} \color{blue} \uparrow \color{blue} \downarrow \color{blue} \uparrow \color{blue} \uparrow \color{blue} & \color{blue} \uparrow \color{blue} \uparrow \color{blue} \uparrow \color{blue} \uparrow \color{blue} \uparrow \color{blue} \end{tabular}$ Image: EGA/VGA  $\overline{\mathbf{z}}$ New. Icon in Res1 | Icon file Elle Edit View<br>**Elle** II ID Iool Image i **Do** *rniEu1*  olo  $\overline{\phantom{0}}$ **Ready** 

abbiamo in più di un'occasione ricevuto un messaggio di errore che ci ha obbligato a chiudere l'applicazione attiva e ri-avviare Windows.

#### **Resource Studio**

La nuova versione del compilatore Symantec presenta un editor delle risorse completamente rinnovato. Scompare Symantec Resource Toolkit (il Whitewater Resource Toolkit rimarchiato) e appare Resource Studio, un editor in grado di SUpportare alcuni nuovi controlli propri di Windows 95 quali "Menuex" e "Dialogex".

Ovviamente,

utilizzando Resource Studio è possibile estrarre risorse da file eseguibili e da file di risorse compilati.

#### **Il debugger**

Le funzionalità del nuovo debugger sono realmente impressionanti. Il supporto allo sviluppo per Windows a 32 bit è completo, per ogni singolo thread è possibile congelare l'esecuzione per poi procedere a un debugging passo-passo.

Naturalmente rimangono immutate le funzionalità basilari di Multiscope, debugger grafico nativo Windows, che consente la rappresentazione grafica delle strutture dati in memoria.

La visualizzazione grafica delle strutture dati e la possibilità di effettuare degli zoom che consentono di vedere nel dettaglio i dati contenuti, facilitano non poco il debugging di programmi che utilizzano complesse strutture di dati in memoria.

#### **Requisiti di sistema**

Processore 386 o superiore Da 85 Mbyte (16 bit) a 91 Mbyte (32 bit) liberi 16 Mbyte di Ram Windows 95, Windows Nt, o Windows 3.1 (Win32S incluso) Vga Dos 5.0 o superiore Cd-Rom

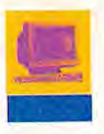

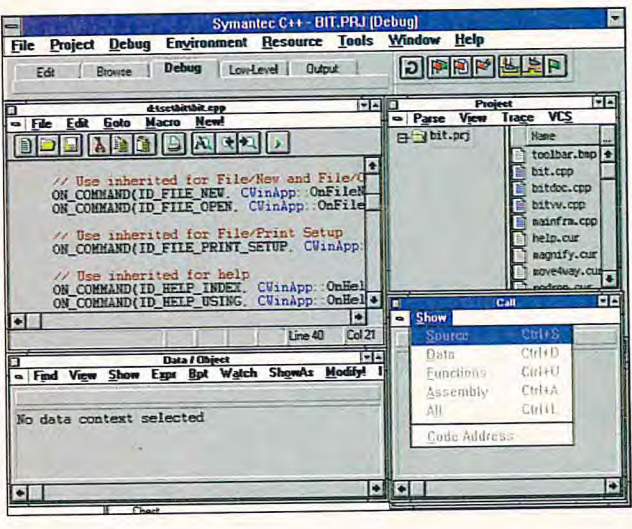

moto e simultaneo.

lizzatore.

Ogni workstation che partecipa al pro-

cesso di compilazione in background,

rimane ovviamente disponibile al suo uti-

Al termine delle varie sotto-compilazio-

File Edit View Search Make Graphics Options Window Help

ces Citations

locale. Se uno qualunque dei server di

compilazione non completa il suo compi-

to, il processo è completato in automatico

sulla workstation che ha richiesto la com-

Naturalmente, l'utilizzo di NetBuild è

sensato solamente per progetti di medie o

grosse dimensioni, in quanto per progetti

di piccole dimensioni è più che sufficiente

la velocità di compilazione ottenibile in

configurazione stand-alone.

ni, il risultato è inviato alla workstation

**Table of Cor** 

Part 2 The Linker (8-12)

8 Introducing OPTLINK

What's in This Chapter

What is OPTLINK?

OPTLINK Features

9 Using OPTLINK

What's in This Chapter

Indirect File Operation

10 OPTLINK Switches

What's in This Chapte

pilazione.

Outline Refer

La manualistica on-line.

Operational Modes

Setup of the OPTLINK Linker

Command Line and Interactive Operation

#### **Sviluppare in gruppo**

Praticamente nessuna applicazione Windows che si rispetti è sviluppata da una sola persona, un supporto allo sviluppo in team è quindi necessario quando si affrontano progetti importanti.

Symantec C++ 7.0 offre in quest'ottica tutta una serie di caratteristiche che supportano lo sviluppo di gruppo.

Un progetto può essere facilmente suddiviso in componenti legati gerarchicamente (sotto-progetti), ognuno dei quali è trattato in automatico dal compilatore. Inoltre Symantec C++ 7.0 incorpora il supporto a Pvcs, il leader fra i programmi di controllo di versione, direttamente nell'Idde.

#### **Compilazione distribuita**

Se si possiede una rete locale, è possibile ridurre drasticamente la noia dovuta ai tempi di attesa durante le compilazioni, utilizzando NetBuild.

NetBuild consente infatti di effettuare compilazioni distribuite in una rete eterogenea, consentendo in tal modo di suddividere il carico di lavoro fra le varie macchine presenti in rete.

Una volta che NetBuild è stato installato dall'amministratore della rete, ogni sviluppatore è in grado di attivare un server di compilazione (processo in background) come parte del gruppo di programmi Startup di Windows.

Quando uno sviluppatore richiede una compilazione distribuita, l'ambiente integrato interroga ogni server disponibile,

· Multiscope, il debugger integrato, in azione.

determina l'appropriato carico di lavoro per ciascuna macchina (basandosi sul tempo di inattività e sulla potenza del processore), e distribuisce i componenti da compilare al fine di effettuarne un build re-

KRSWIN - SYMANTEC C++ ONLINE DOCUMENTATION

 $|z|$ Ŀ

#### **Documentazione** Symantec C++ 7.0

viene fornito con la sola guida "Getting Started" in formato cartaceo; tutto il resto della documentazione è disponibile sul Cd-Rom. Da evidenziare la presenza di un nuovo sistema di visualizzazione, ottimo per velocità e metodi di ricerca, della documentazione in formato elettronico. Se lo si desi-

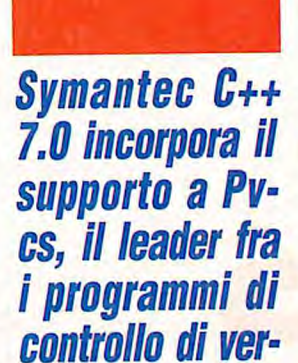

sione, diretta-

mente nell'Idde.

dera è possibile ordinare separatamente la documentazione su carta.

#### **Conclusioni**

8 Introducing OPTLIP

OPTLINK is a super-fast high-capacity

program linker, it is designed for use by

professional programmers to efficiently

acutable files for use with MS-DOS and

executable) and dynamic link libraries (.d11)

significantly less time than is required by other

OPTUNK combines program and library files

E Make

dotto che fa per voi.

into a single file that is executable by the

 $\frac{1}{r}$  Show

create both standard . exe and . com

segmented exertiles (segmented

for use with Windows and Win32 in

What does OPTLINK do?

linkers.

 $\frac{1}{\sqrt{2}}$  Make

What is OPTUNK?

Symantec C++ 7.0 è il primo ambiente di sviluppo Windows che ci ha realmente impressionati, sia per facilità d'uso che per

potenza, negli ultimi anni.

Gli unici appunti che ci sentiamo di fare al prodotto (ma forse è realmente chiedere troppo!) consistono nella mancanza di supporto per Os/2, e nel supporto incompleto agli header precompilati.

Se sviluppate in C++ per Dos, Windows, Windows Nt o Windows 95, e desiderate lavorare bene con il

**Symantec C++ 7.0 Symantec srl** tel. 02-55012266 fax 02-55012270

minimo sforzo, Symantec C++ 7.0 è il pro-

#### Luca Stucchi

è un consulente free-lance e scrittore in Milano. Laureato in Scienze dell'Informazione, fornisce dal 1987 consulenze di programmazione avanzata per gli ambienti Windows, Unix e OS/2. E' autore di vari programmi per la protezione dei dati e dai virus. E' possibile contattare Luca scrivendo alla redazione di BIT.

#### di **Luca Napolitano**

**me nella migliore tradizione di Borland, i linguaggi di sviluppo continuano a essere i più completi e supportano tutti gli ambienti più diffusi, garantendo la piena compatibilità anche con le nuove carattei UUHnd9ws 95, Windows** 

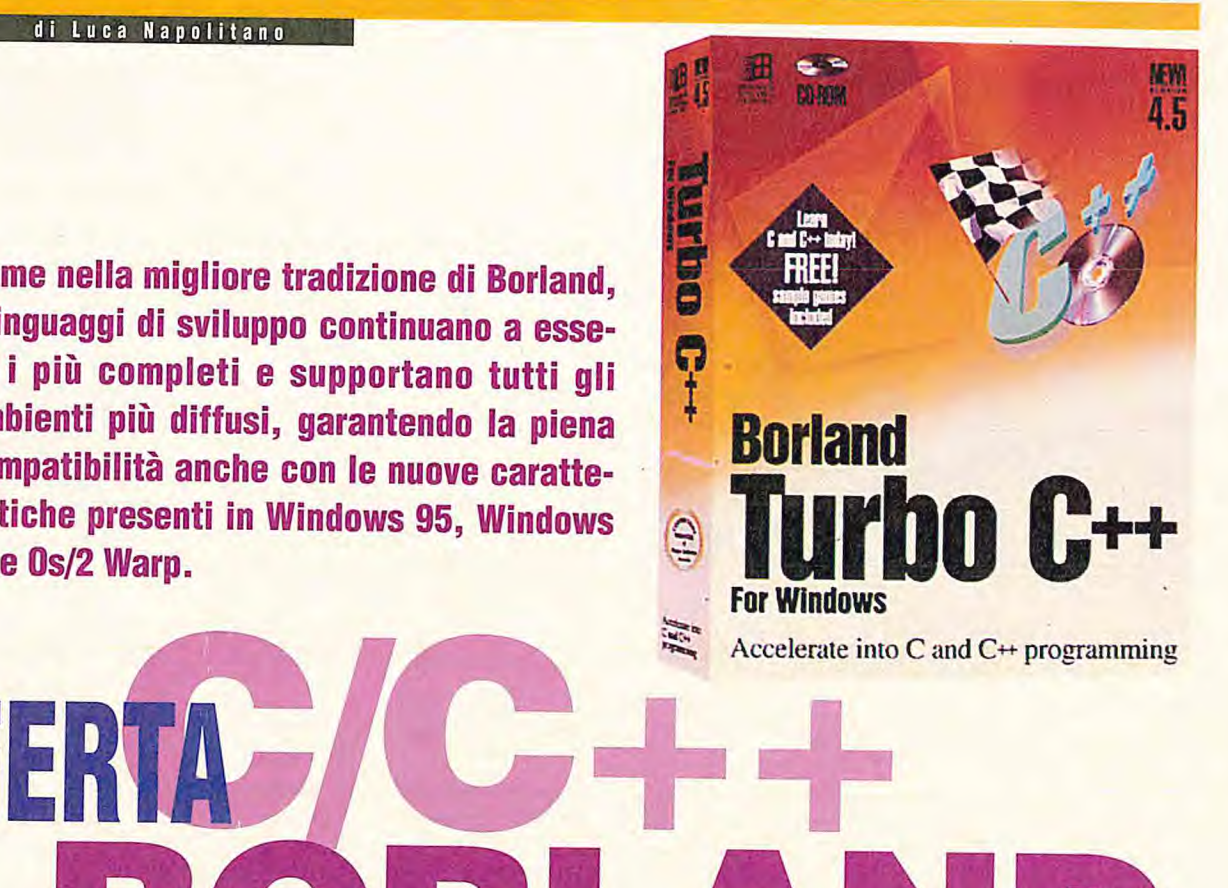

**La constantino dei pilastri portanti di sviluppo e questo filone all'interno della società californiana è sempre stato uno dei pilastri portanti** orland nacque con l'obiettivo di rilasciare ottimi strumenti di sviluppo e questo filone all'interno della società californiana insieme ai prodotti per la gestione di database. Oggi, la gamma di prodotti per lo sviluppo di applicazioni si articola sostanzialmente in due linee ora riconducibili a due prodotti: Delphi, l'evoluzione visuale del linguaggio Pascal e il linguaggio *C/C++.* 

**L'OFFER** 

**DI BC** 

Per quanto riguarda specificatamente il linguaggio C/C++, attualmente la gamma di strumenti Borland dedicati allo sviluppo di applicazioni propone diversi prodotti, ciascuno creato per permettere ai responsabili di sviluppo l'uso delle tecnologie più recenti ed efficienti sul sistema operativo più appropriato. In questo articolo parliamo dei tre prodotti principali: Turbo C++ 4.5, Borland C++ 4.5 disponibile anche nella versione Database Tools e Borland C++ 2.0 per 0s/2.

L'intenzione è fornire una guida, compie-

ta, ma certamente non esaustiva, dell'attuale offerta degli strumenti di sviluppo.

#### **Turbo C++ 4.5**

Il miglior modo per imparare è giocare, lo sappiamo tutti e questo vale per gran parte delle cose. Nella programmazione questa verità non valeva proprio: l'attività di creare programmi è sempre stata una via di mezzo tra un'arte e una scienza, ma certo non era un gioco. Con l'ultimo rilascio di Borland International della versione di Turbo C++ denominata 4.5 si può finalmente imparare un linguaggio professionale dotato di strumenti semplici e potenti utilizzando come esempi di base una serie di giochi. Compreso nel Cd-Rom che accompagna la confezione del prodotto sono presenti infatti i codici sorgente con le spiegazioni di ben cinque giochi di tipo Arcade, quali per esempio Asteroid e giochi basati sulle carte. L'ambiente è quello che Borland ci ha abituato a utilizzare: semplice, potente e ricco

di esempi necessari per condurre passo passo verso la programmazione C e C++ in Windows. L'intera documentazione è presente in linea con un'opzione anche per la stampa su carta.

**RLAND** 

Molto interessante è la presenza di un corso multimediale, forse unico in un prodotto di questa fascia di prezzo, che consente di imparare tutte le caratteristiche del linguaggio e dell'ambiente di programmazione guidati dal computer.

Tra gli strumenti disponibili in questo prodotto Visual, AppExpert è certamente da segnalare. Si tratta di un'opzione che con una serie di passi guidati permette di creare l'intelaiatura di un'applicazione in modo automatico. Diverse applicazioni sono composte da parti comuni e con questo strumento di programmazione visiva le prime fasi possono essere svolte velocemente con la certezza di creare codice completo e corretto. Completano il set di strumenti disponibili per migliorare la creazioni di applica-

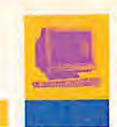

zioni le funzioni denominate ClassExpert, TargetExpert e DialogExpert, tutti tool integrati in grado di generare anche applicazioni di tipo Ole. Per quanto riguarda le caratteristiche tecniche, in tabella vengono evidenziate con chiarezza anche le differenze con la versione professionale chiamata Borland C++ 4.5 con la quale tutto il codice sviluppato è interscambiabile. Turbo C++ 4.5 è vivamemente consigliato a tutti coloro che voglio iniziare a programmare in Windows e in C++ in modo semplice e immediato.

#### **Borland C++ 4.5**

Per coloro che desiderano sviluppare applicazioni professionali in modo semplice generando codice ottimizzato, Borland C++ 4.5 rappresenta oggi una delle migliori soluzioni presenti sul mercato. Descrivere tutte le caratteristiche è decisamente un'impresa, basti pensare che a questo prodotto è allegata - per fortuna in linea - una documentazione di ben 3000 pagine. In queste pagine si cercherà di fornire almeno un quadro sintetico, ma preciso, delle numerose novità.

Supporto completo Ole 2.0. Il supporto di Ole 2.0 è ora disponibile sia per la creazione di Ole 2.0 server che per la parte client. Grazie all'utilizzo di una tecnologia chiamata Ocf (Object Components Framework), unitamente al compilatore è possibile trasformare applicazioni Windows in oggetti Ole 2.0 senza la necessità di profonde e traumatiche riscritture.

Supporto Owl 2.5. La più completa libreria di oggetti è ora disponibile per lo sviluppo di applicazioni a 16 e a 32 bit. Completamente basata sulle specifiche C++, questa libreria è stata creata per essere facile da estendere e integrare; inoltre è compatibile con il compilatore C/C++ di Borland per il sistema operativo 0s/2. Per coloro che necessitano di cambiamenti alla radice delle funzioni presenti nella libreria sono disponibili anche i sorgenti della libreria stessa.

Strumenti di creazione visuale. Tra gli strumenti Visuali disponibili in Borland C++ 4.5, AppExpert è quello che fornisce l'aiuto più sostanzioso scegliendo in base alle esigenze gli oggetti che necessitano all'applicazione. Tutte le funzioni necessarie all'interno delle applicazioni Windows quali Mdi, Sdi, menu, toolbar, linee di stato, oggetti per stampare, moduli per il print

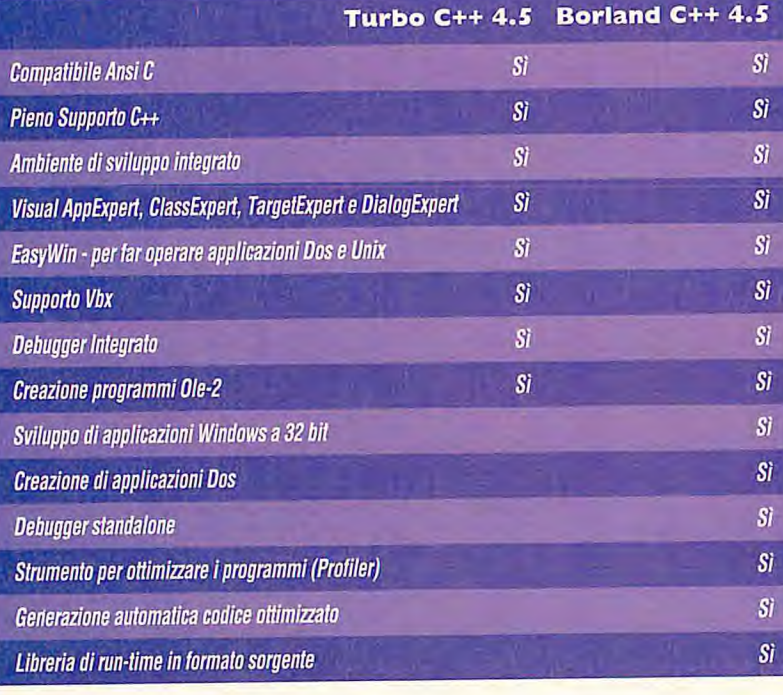

preview, Ole server, Ole client sono disponibili pronte per essere inserite nelle applicazioni. La generazione di codice è a 16 o 32 bit con piena compatibilità con Windows Nt e Windows 3.x, includendo anche la versione per Windows 95.

Supporto Vbx a 32 bit. I controlli di tipo Vbx a 16 bit e ora a 32 bit possono essere utilizzati nelle applicazioni in modo da creare interfacce utente personalizzate e portabili sia in Windows 95 che in Windows Nt.

Manualistica e documentazione. Tutta la documentazione è disponibile per essere facilmente consultata a video o per essere stampata. Con ampia facilità di ricerca dovuta al supporto on-line le informazioni possono essere ricercate attraverso tutta la documentazione disponibile.

#### **Borland C++ and Database Tools**

La proposta relativa ai linguaggi C++ di Borland prevede anche una versione più completa di Borland C++ 4.5 chiamata Borland C++ and Database Tools che inlcude l'ultima versione di Database Engine che viene attualmente utilizzata per le applicazioni quali dBase per Windows e Paradox per Windows. Con la possibilità di collegarsi e scambiare dati con database quali Oracle, Sybase, Microsof Sql e InterBase, Borland C++ and Database Tools è lo strumento più completo per sviluppare applicazioni Client-Server basate su reti locali.

#### **Borland C++ 2.0 per 02/2**

Di recente introduzione è Borland C++ per 0s/2, il compilatore creato e ottimizzato per sviluppare applicazioni in Os/2 anche per la nuova versione Warp in unione con una serie di strumenti chiamati Smart, ovvero Source Migration Analysis Reporting Toolset, per facilitare la migrazione da Windows verso 0s/2. Le librerie di oggetti che sono utilizzate con i linguaggi Borland C++ chiamate Owl, Object Window Library, sono disponibili anche per 0s/2, migliorando la portabilità delle applicazioni tra i due ambienti. La versione per 0s/2 contiene tutti gli strumenti che si trovano anche nelle corrispondenti versioni per Windows come per esempio Turbo Debugger, per tracciare il codice e scovare gli errori e Turbo Assembler per inserire codice ad alte prestazioni. Per gli usi professionali sono disponibili anche i listati in forma sorgente delle librerie.

**Borland Software Service via Valera, 31/16 20020 Arese (Mi) Tel. 02/93582260** 

Luca Napolitano ha al suo attivo numerose pubblicazioni sui linguaggi di programmazione a oggetti. Il suo ultimo libro è Borland Pascal 7.0 with Objects -Guida alla programmazione. I suoi interessi attuali riguardano la grafica e lo sviluppo di sistemi d'interazione avanzati.

**di Rodolfo** Giovann inetti

### **1q**  $C/C++$ Un ambiente per lo sviluppo softwa**he sposa una moltitudine di mi operativi, sia come host sia target, e che genera codice colarmente efficiente.**

**Watcom c/c++ 10.0 offre un nutrito nume**ro di strumenti di lavo**ro, disponibili per più sistemi operativi. E' abbondante anche la documentazione, che è tutta in forma elettronica.** 

iunto alla versione 10.0, il Watcom *C/C++,* oltre alle due caratteristiche citate nel sommario, offre come grossa novità: la disponibilità di un ambiente di lavoro completo, dentro al quale svolgere tutte le fasi del ciclo di sviluppo del software.

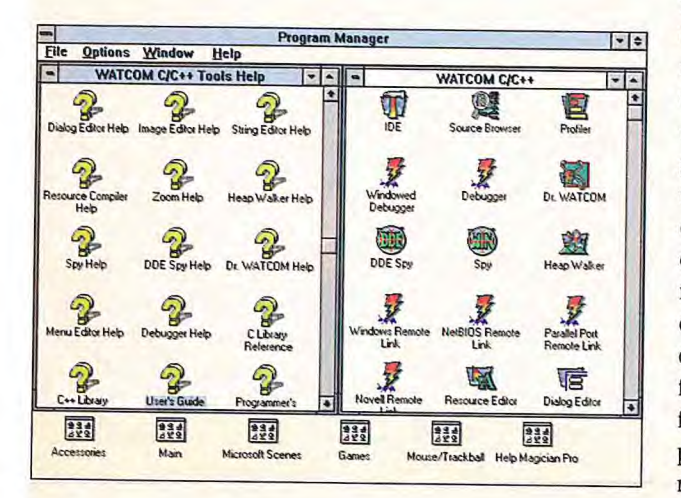

Si può anche lavorare con le linee di comandi, ma ora è possibile sviluppare stando sempre dentro a questo ambiente, con una maggiore facilità di utilizzo. Non è detto che sia estranea a questo cambiamento l'acquisizione di Watcom da parte di Powersoft, che a sua volta si è fusa con Sybase. Più che di una vera novità in esclusiva, diremmo piuttosto che anche questo ambiente si è adeguato a uno standard qualitativo oramai accettato e diffuso pressoché ovunque. Certo, in questo caso specifico si è trattato di un lavoro non da poco, vista la necessità di gestire svariati sistemi operativi. Un concetto di base è quello di progetto. Lavorando con i sistemi più moderni (mouse, menu, dialog box, e così via) si possono puntare i file sorgenti, i moduli oggetto e le librerie che concorreranno a creare il target, e tutti questi file verranno legati a quel progetto. A fronte della modifica di uno o più di questi file, verranno attivati i comandi necessari per aggiornare il target, secondo il classico meccanismo dei progetti e dei makeffle, che

come dicevo prima sono oramai consolidati.

Dentro a un progetto è possibile generare target di più tipi: file eseguibili, librerie statiche e librerie dinamiche, file oggetto, file di risorse. Il tutto per più ambienti. Possono essere definite due serie di opzioni, una per generare il codice da collaudare (quindi, per esempio, con i dati per il debug) e una per generare il codice definitivo, che dovrà essere quindi ottimizzato.

Come ambiente host si può scegliere tra Windows 3.x, Os/2 2.x, Windows Nt e Dos (in questo caso si lavora solo con linee di comandi), anche se di fatto Windows è il mondo che viene privilegiato. Come target si può scegliere tra un numero anche più grande di ambienti: Dos, Windows 3.x, Os/2, Windows Nt, NetWare (moduli client e Nlm), Qnx, AutoCAD Ads/Adi. Si può generare codice sia a 16 sia a 32 bit, mentre prima questi due mondi erano trattati da altrettante versioni del Watcom C/C++, vendute separatamente. Quindi, è per esempio possibile lavorare con Windows 3.x e generare del

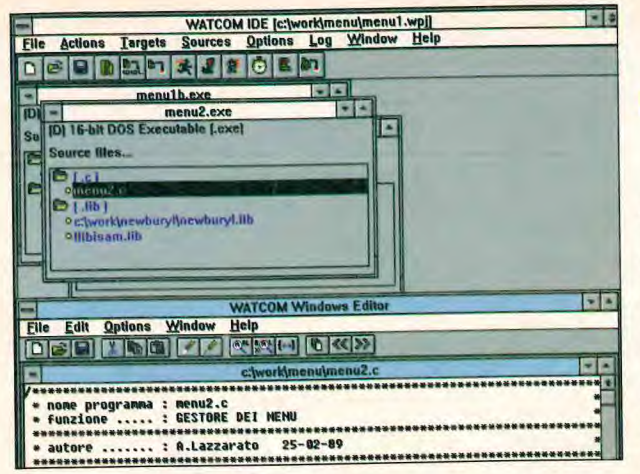

codice per 0s/2, e così via.

Oltre a questo nucleo di base, che potrei definire un po' schizofrenico, ci sono strumenti aggiuntivi che sono specifici dei singoli ambienti target. Troviamo quindi componenti tratti su licenza dai loro toolkit: Sdk per Windows 3.x e per Windows Nt, Toolkit 2.x per 0s/2, Sdk 4.x per NIm, Mfc 2.x.

I vari strumenti sono integrati abbastanza bene tra di loro. Per esempio, a partire dall'ambiente comune è possibile lanciare l'editor. Quando si lancia la generazione del target, poi, possono essere segnalati degli errori. Cliccando uno dei messaggi di errore ci si trova posizionati direttamente sulla riga del sorgente colpevole. Se si vuole avere della documentazione su di una funzione, allora è possibile selezionare il nome della funzione stessa dentro al testo sorgente, e usare il pulsante destro del mouse per attivare il manuale. Oppure, un meccanismo simile può essere utilizzato per attivare l'editor su di un file di include.

Per chi vuole lavorare nel mondo Dos, ma a 32 bit, viene fornito il dos extender Dos/4Gw della Tenberry (ex Rational System). Viene supportato anche quello della Phar Lap.

Per capire a quale livello di efficienza si ponga questo ambiente di sviluppo, basti pensare che sono numerosi i giochi che sono stati realizzati con esso, per esempio molti della Apogee e della id. E si tratta di un tipo di software che ha bisogno di sfruttare tutte le potenzialità disponibili, di accedere al livello hardware e di viaggiare alla massima velocità possibile.

#### **La documentazione**

Merita un cenno a parte la documentazione, che secondo noi ha qualche grossa pecca.

Nella versione su Cd-Rom la documentazione è tutta elettronica, ma è possibile acquistare anche i manuali cartacei.

Purtroppo, non abbiamo trovato una grande differenza tra i due tipi di documentazione, mentre ci sembra che il supporto (sia elettronico sia cartaceo) debba essere sfruttato in modo

adeguato. Non ci sembra la soluzione migliore che la documentazione elettronica sia la semplice trasposizione a video dei manuali cartacei, o viceversa.

Per di più, in molti frangenti abbiamo utilizzato il solito tasto Fi per chiedere aiuto su particolari campi delle dialog box, ma nulla da fare, abbiamo dovuto sfogliare la documentazione cercando le pagine relative.

Per il resto ci sembra che la documentazione sia completa, anche se appunto di non facile consultazione.

Un altro aspetto da tenere presente, ma qui non vogliamo fare una critica a nessuno, è quello della corposità del tutto. Quando si lavora con un ambiente in grado di trattare più sistemi operativi, ciascuno dei quali è sfaccettato in varie opzioni, è necessaria una buona preparazione di base, soprattutto quando si affrontano argomenti come sviluppodi driver, software a 32 bit, e così via.

#### **Gli strumenti**

Vi sono vari strumenti di supporto: un editor di testo; un editor di figure un editor di dialog box; un analizzatore della memoria un modulo che esamina i messaggi che passano nel sistema; alcuni debugger di tipo normale, remoto e postmortem; un browser che serve per analizzare il codice gerarchica delle classi in C++; un profiler che serve per ottimizzare il codice, analizzando quali sono i punti in cui si perde più tempo (anche se avremmo apprezzato di più un proffier legato alle singole routine, meno soggetto a errori).

Alcuni elementi di spicco sono gli header precompilati, la gestione delle exception e i template. E' possibile generare codice per tutti i microprocessori Intel da 8086 a Pentium, e sono in fase di sviluppo nuove versioni che supportino anche il microprocessore Alpha. Il numero di opzioni è veramente elevato, per gestire pressoché ogni tipo di situazione.

Utilizzando anche altri strumenti della

stessa Watcom è possibile integrare dentro al proprio codice C del codice Sql, che viene tradotto da un precompilatore.

#### **Interoperabilità**

Non è facile utilizzare delle librerie compilate con altri linguaggi. Oltre al modo in cui sono passati i parametri (registri o stack, e in che ordine?), si deve tenere conto dei nomi assegnati a variabili e a routine nei moduli oggetto. Normalmente, con gli ambienti C di altre case, le routine pippo() e pluto() vengono chiamate \_pippo() e \_pluto(), quindi con un simbolo di sottolineatura scritto prima del nome. Nel caso del linguaggio Watcom C/C++ i nomi generati sono pippo\_O e pluto\_O, con il simbolo di sottolineatura messo dopo il nome. Questo significa, come prima cosa, che il linker non riuscirà a collegare tra di loro moduli oggetto generati secondo standard differenti. Questi primi problemi possono essere evitati mediante la direttiva #pragma, che serve anche per specificare come verranno passati i parametri e come saranno chiamate le singole routine nei moduli oggetto. Ma il limite serio è che non si può utilizzare una routine pippo() che chiami una routine standard di libreria, per esempio la printf(). Questo perché nel modulo oggetto pippo.obj si trova il nome \_printf(), mentre il nome della routine in libreria è printf\_(), e qui non si può fare nulla.

#### **Conclusioni**

In sostanza, il Watcom C/C++ 10.0 è uno strumento veramente valido, per i softwaristi "tosti", in grado di maneggiare le opzioni più sofisticate. Questi senza alcun dubbio sapranno sfruttare al meglio le potenzialità offerte da questo ambiente. E' difficile trovare altrove questo matrimonio a tre fra un numero così poderoso di sistemi operativi, visti sia come host sia come target, un numero così elevato di opzioni e la disponibilità di un ambiente di lavoro omogeneo.

**Watcom c/c++ 10.0 Gruppo Formula via Susa, 31 tel. 011144011 fax 01114401836** 

BIT LUGLIO/AGOSTO 1995 **85** 

**• E' possibile sviluppare con un ambiente di lavoro Integrato, dentro al quale trovano posto i vari strumenti. Questi sono**  integrati tra di loro, **per cui per esempio dal browser si può lanciare l'editor, e così via.** 

Rodolfo **Giovanninetti** laureato in **Scienze** dell'Informazione, lavora come consulente. Si occupa di automazione industriale, reti locali, 0S/2 e telecomunicazioni. Sottolinea, inoltre, la sua passione per i computer che è nata nella notte dei tempi, quando i byte erano byte e se ne sapeva apprezzare il valore.

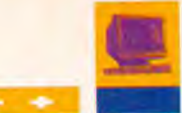

#### *HIGH EDIT 3.0-New*

Potente controllo che mette a disposizione dello sviluppatore un W.P. completamente personalizzabile con nuove funzioni per creare tabelle, print preview, undo, RTF data exchange, spelling checker, intestazioni e note a piè pagina. Sia VBX che DLL

**500.000** 

#### **DOC-T0-HELP 1.6**

Se state cercando un tool per creare help e documentazione elettronica di alta qualità da utilizzare con WinWord, la risposta giusta è D.T.H. Avrete anche funzioni di ipertesto tramite hotword, gestione delle immagini e dei suoni. Demo in BBS. (offerta fino al 30/6)

OC AHELP

**590.000** 

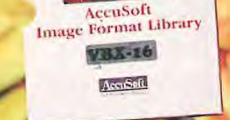

#### *ACCUSOFT 5.0 LF.L*

La migliore libreria per gestire immagini in 36 formati diversi compresi Photo CD, JPEG, etc, supporto scanner Twain, funzioni di zoom, scroll, inversioni, conversioni, pan, rotazioni, resize, crop, thumbnaiL Disponibile in varie versioni. Demo in BBS da **910.000** 

*ERW1N ERX 2.0* 

ERwin

Tool per l'analisi ed il disegno di database Sql leader assoluto del mercato mondiale. La versione Erx offre il supporto anche per stored procedure e trigger. Interessantissima la funzione di reverse-engineering per la migrazione di applicazioni e dati tra database diversi.

**telefonare** 

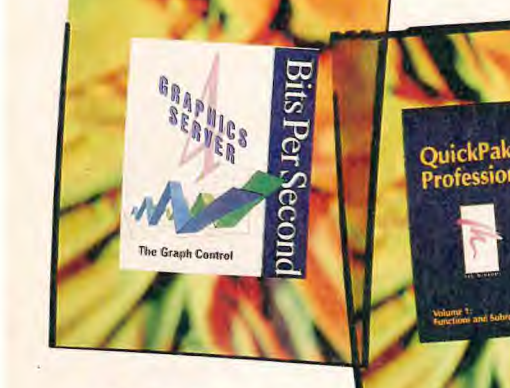

# $\mathbf{W}$ Visual Voice

#### **VISUAL VOICE**

Volete creare applicazioni di fax on demand, centralini virtuali, banche dati consultabili via telefono, anche con riconoscimento vocale. Richiedeteci la scheda tecnica completa della gamma dei tool Visual Voice per schede voice Dialogic, Mwave, Tapi, ACE. da **1.070.000**  **WATCOM SOL** 

Avete bisogno di un database SOL per le vostre applicazioni sia stand-alone che in network? Watcam SOL ha un ottimo rapporto prezzo/prestazioni ed è disponibile per Dos, Windows, Nt, 0s/2 e Novell NLM. Supporto trigger, stored procedure, BIob, Fetch, etc. developer edition **540.000** 

### **INSTALL SHIELD**

InstallSHIELD

E' il tool di installazione leader del mercato. Offre funzioni per modifica *dei* file di .sys e.ini, creazione automatica dei file compressi anche multivolume, controlli hardware a basso livello. Adottato dai principali produttori software come Aldus e Corel. Disponibile per Win, NT e 0s/2. da **780.000** 

**ore** 

#### **GRAPHICS SERVER-New**

Centinaia di grafici e diagrammi per tutte le esigenze e necessità di elevata qualità ed impatto visivo con poche righe di codice. Tra le novità grafici a bolle, a dispersione, polari, finanziari, logaritmici, diagr. di Gannt, ect. Vbx, Dll, Ocx, 16/32 bit, Ole. Demo in BBS.

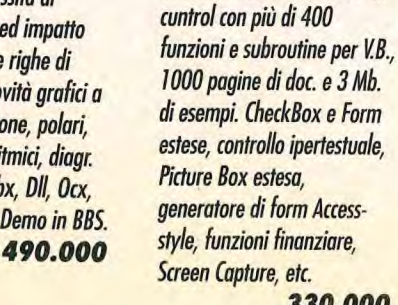

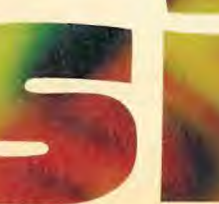

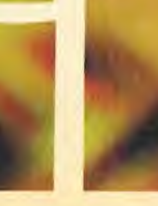

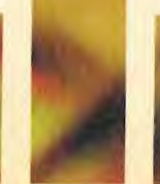

**330.000** 

*QWCKPAK PROF. Win*  Collezione di oltre 30 custom

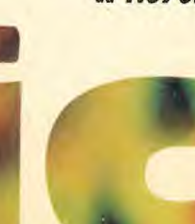

**Per informazioni: 049/871.98.20 - 872.10.92**  Servizio Fax: 049/871.30.55 **885: 049/812.22.21 (14.400-N-8-1)** 

#### **Tendenze**

**Delphi, il nuovo ambiente R.A.D. di Borland, per lo sviluppo di applicazioni stand-alone e client/server è arrivato sul mercato anche nella versione in italiano. C'è molta soddisfazione tra i gli sviluppatori e sembra propiio che avrà un buon successo di vendite. Da parte nostra abbiamo già inserito a listino sia servizi di formazione che di consulenza per tutte le necessità. Altre novità sono la conferma del lancio ufficiale di Windows 95 per la fine dell'estate e il rilascio di Visual Basic 4.0 (o VE 95) subito dopo. Ormai ci siamo.** 

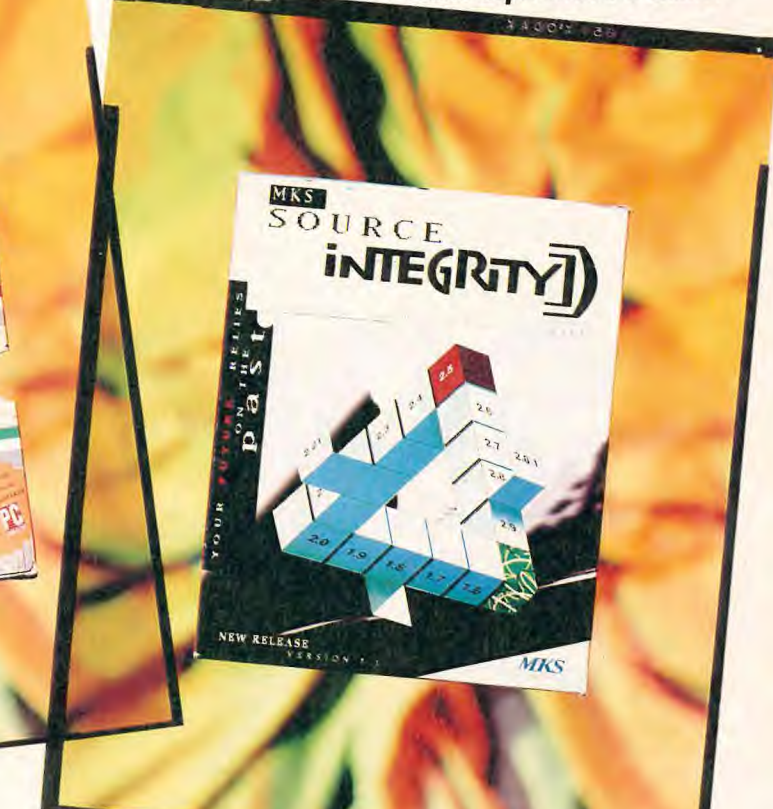

#### **WINMAKER PROFESSIONAL 6.0**

**WinMak** 

Generatore di codice indispensabile per chi sviluppa in C/C++ con Microsoft Visual C++ o Borland C++. Con WinMaker è possibile disegnare l'intera applicazione con un approccio simile a quello di V.B., effettuare il test, generare il codice e compilare. E' possibile inserire proprie parti di codice che vengono preservare durante le fasi di rigenerazione. Vengono fornite sofisticate funzioni per la gestione di effetti multimediali, dialoghi standard, fold-out, scrolling, con bitmap in background, dialoghi comuni, MDI e SDI, toolbar e statusbar con settaggio SVGA e VGA. offerta introduttiva **880.000** 

#### **SOURCE INTEGRITY** - **New**

Ecco un solido sistema per il controllo di versione con capacità di flessibile configurazione e organizzazione dei progetti. Source lntegrity è facilmente integrabile con i principali strumenti di sviluppo come Visual Basic, Visual C++, Borland C++, Delphi, PowerBuilder, etc. Potete monitorare la versione e tutti i cambiamenti appartati su ogni file sorgente, controllare quali file sono locked ed il tipo di lock, visualizzare graficamente i collegamenti tra i vari file e costruire il makefile relativo, inserire snapshat in qualsiasi punto dei progetto, configurare il lavoro di gruppo in rete e infine generare report in formato Access. offerta introduttiva **920.000** 

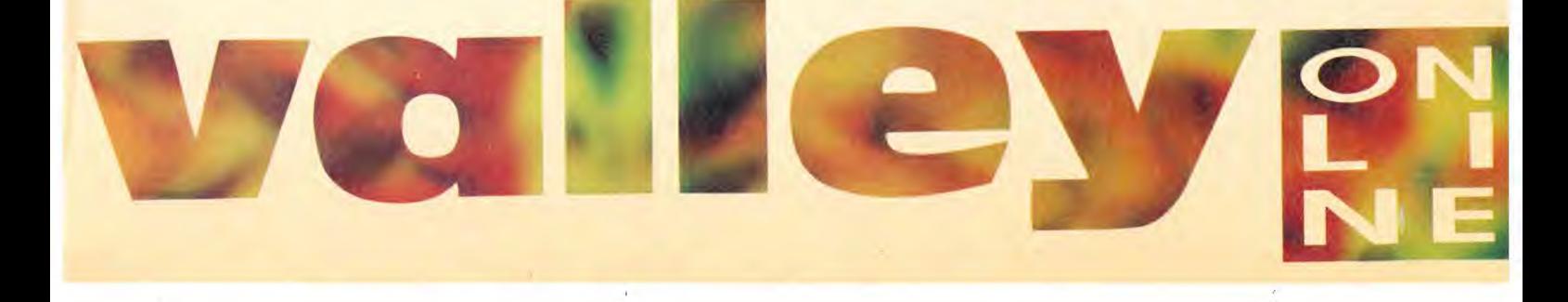

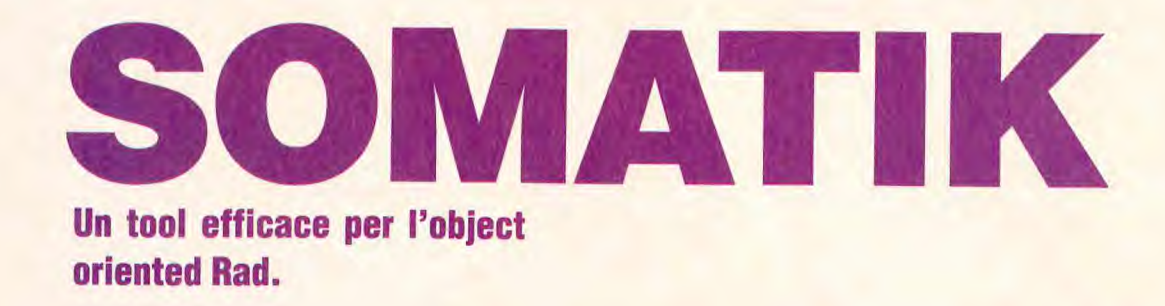

el mondo dei tool per lo sviluppo del software su Pc e su reti esiste una quantità enorme di prodotti specificamente destinati a quelle che si definiscono "fasi basse" dello sviluppo, intendendo con questo termine le fasi più vicine allo sviluppo del codice.

Compilatori, debugger, generatori di mappe, analizzatori di codice e oggetti simili sono disponibili sia come shareware che a diversi

di Roberto Dadda

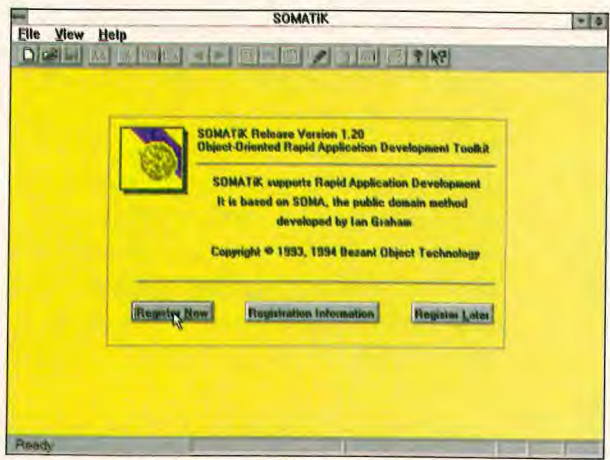

◆ Figura 1: Somatik è un prodotto particolarmente interessante: si propone come tool per le fasi alte della realizzzione di sistemi (analisi e disegno) con la adozione delle tecnologie Rad (Rapid Application Developement) Object Oriented.

livelli di costo, comunque sempre in linea di massima abbastanza contenuti.

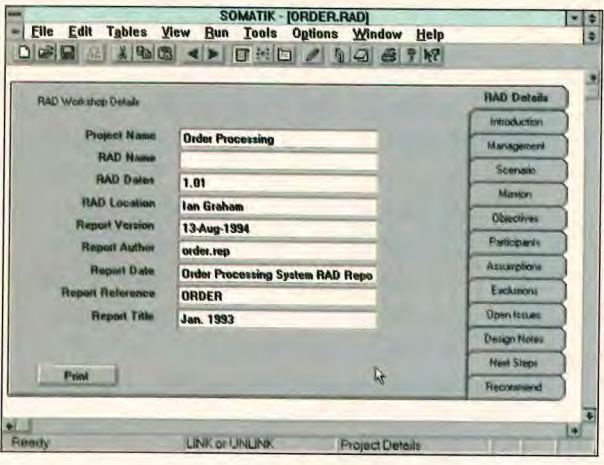

◆ Figura 2: Ogni progetto inizia con una riunione nella quale si riempie il dossier Rad che conterrà via via tutte le informazioni necessarie alle varie fasi di vita di un prodotto software.

Quando però si cerca qualche cosa per le "fasi alte", quelle cioè di analisi e disegno delle applicazioni, ci si trova di fornte a pochi prodotti, spesso di notevole interesse, ma di costo proibitivo soprattutto per chi voglia utilizzarli a scopo di studio e apprendimento delle nuove tecnologie.

88 LUGLIO/AGOSTO 1995 BIT

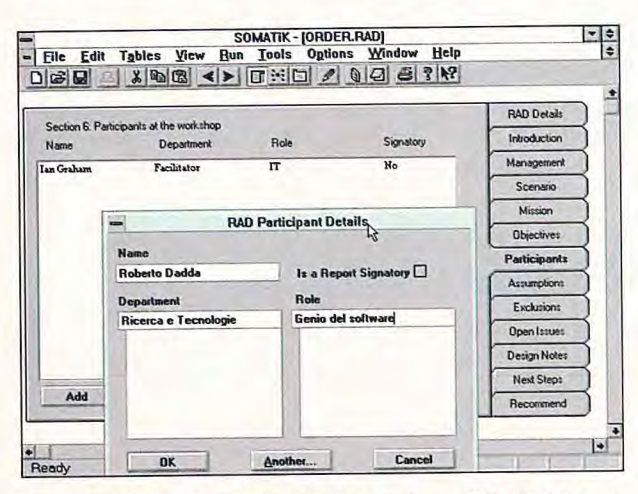

◆ Figura 3: Il dossier Rad riporta una grande quantità di dati e permette a chi lo sfogli di avere una idea precisa di che cosa il progetto debba realizzare e quali siano limiti, vincoli, punti sospesi... Una delle pagine fondamentali riporta l'elenco delle varie persone coinvolte con le rispettive responsabiltà.

Qualche mese fa, razzolando tra gli scaffali della libreria Hoeply di Milano, sono incappato in un volume sulla transizione alla tecnologia Object Oriented che conteneva un dischetto. Acquistato il volume e installato il software senza troppe speranze ho avuto la piacevole sorpresa di trovarmi di fornte a un tool

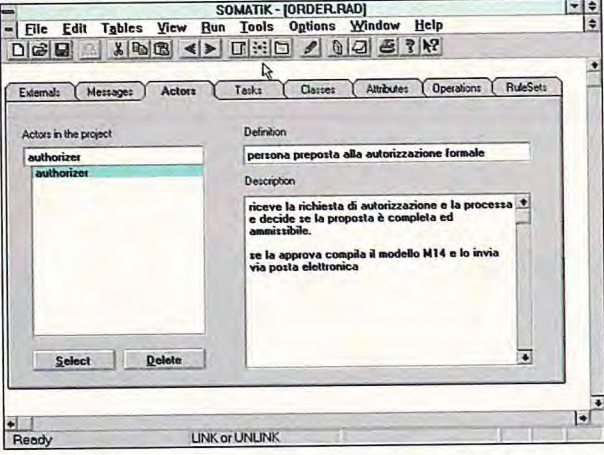

◆ Figura 4: Un altro dossier sempre disponibile agli utenti Somatik è quello che contiene gli elementi più specificamente legati agli aspetti realizzativi del progetto. Scorrendo le voci dell'indice delle pagine si ritrovano tutti gli elementi cui ci ha ormai abituato l'approccio a oggetti.

per le fasi alte della realizzazione di sistemi, specificamente disegnato per l'approccio Rad, Rapid Application Developement (Realizzazione Rapida di Sistemi), che considero estremamente promettente e del quale ho parlato ampiamente negli articoli pubblicati negli scorsi mesi.

Ho pensato dunque di descrivere il prodotto e di utilizzarlo nel futuro per illustrare l'applicazione pratica del metodo. Chi fosse interessato potrà acquistare il volume e con esso una ver-

sione ridotta del prodotto. Ho comunque contattato il produttore del pacchetto e più avanti fornisco tutte le informazioni utili a chi lo volesse aquistare direttamente dall'Inghilterra. Non so se esista un importatore nel nostro paese, se c'è si faccia avanti e

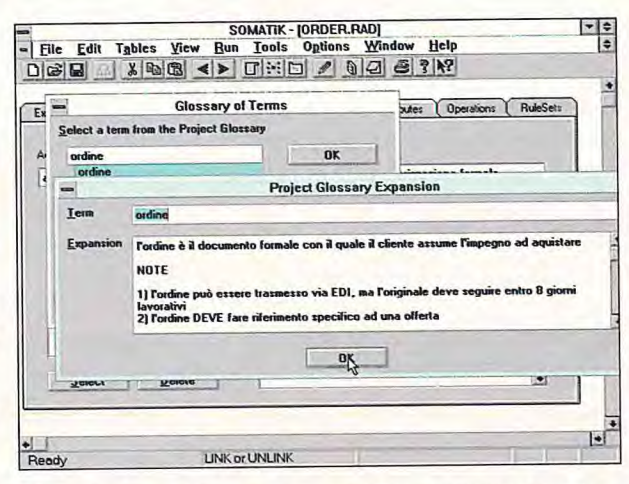

◆Figura 5: Tra gli strumenti disponibili e condivisibili tra gli utenti esiste anche un glossario che permette di condividere la definizione dei termini che saranno utilizzati nel progetto. Si tratta di una funzione relativamente semplice, ma che può fare la differenza sopratutto per progetti che vedono la collaborazione di molte persone provenienti da mondi e culture differenti.

saremo ben lieti di pubblicare il suo indirizzo.

E' importante precisare che la versione completa di Somatik ha un prezzo di parecchi milioni, la versione introduttiva contenuta nel volume ha comunque tutte le caratteristiche necessarie a chi la voglia utilizzare come supporto all'apprendimen $to.$ 

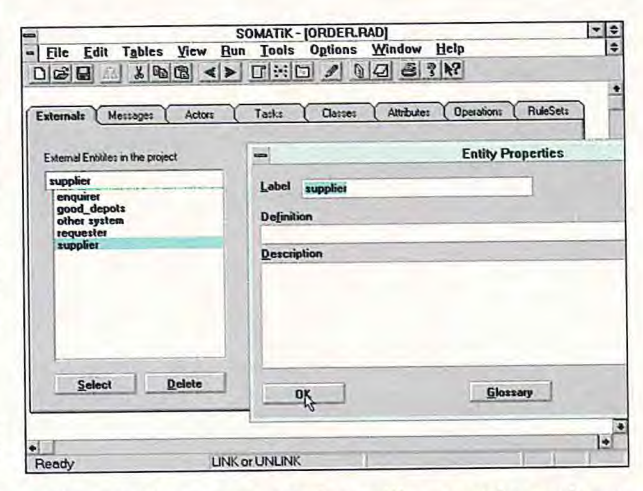

◆ Figura 6: Oltre a classi, attori, oggetti, messaggi e regole proprie del sistema, la prima pagina del dossier permette la definizione delle condizioni al contorno. In altre parole il punto di partenza della realizzazione dei sistemi è qui la definizione formale delle loro interazioni con il mondo esterno, e la cosa pare molto logica.

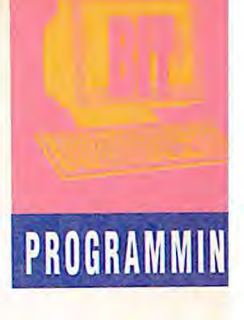

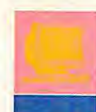

#### Somatik, ovvero il RAD in pratica

Una volta installato e lanciato Somatik sulla vostra macchina vi troverete di fronte a un pacchetto garbato, molto ben scritto e utilizzabile anche senza leggerne la descrizione sul volume, che pur ne presenta pienamente la caratteristiche e le modalità di impiego.

L'help in linea è abbastanza ben fatto e aiuta a capire le poche cose dal funzionamento oscuro. In linea di massima va però considerato come il vero problema con questo tipo di prodotti non sia imparare a utilizzare il programma, ma capire e adottare il metodo che sta alla base dello strumento. La caratteristica peculiare dei prodotti di analisi e disegno è quella di offrire aiuto per la realizzazione di operazioni che in linea di principio potrebbero essere realizzate a mano sulla carta del formaggio. I migliora-

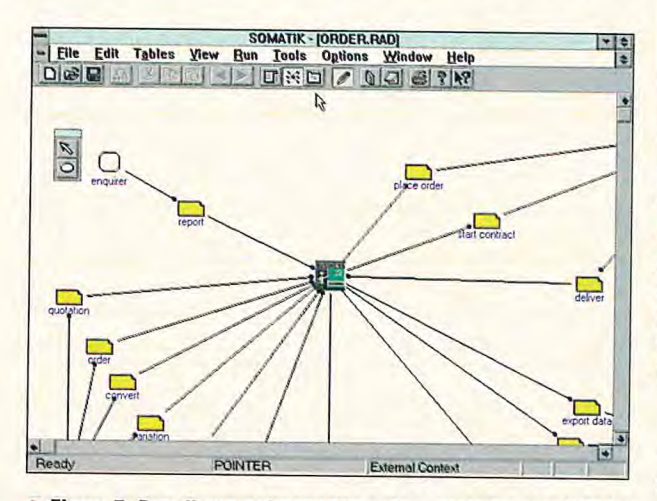

◆ Figura 7: Due diagrammi permettono la concatenazione di tutto quanto abbiamo definito nei dossier: il primo indica i rapporti del sistema con il mondo esterno.

Somatik, dove e come

I prodotto che presentiamo in questo numero viene distribuito insieme al volume:

"Migrating to object technology", lan Graham, Addison-Wesley Publishing Company, 1995.

Si tratta di un interessante libro sulla migrazione all'object tecnology che tratta il problema in modo molto pragmatico proponendo un metodo non molto noto, ma semplice e promettente, il Soma, Semantic Objects Modelling Approach.

Il programma colpisce per la sua semplicità e completezza, e soprattutto per il prezzo interessante che può giustificare l'aquisto

anche per scopo di studio. Lo stesso non può dirsi degli altri tool che prevedono l'esborso di parecchi milioni e che di conseguenza tagliano fuori quanti non possano o non vogliano accedere a un budget sostanzioso. Il volume costa novantaseimila lire presso la libreria Hoeply e il programma contenuto, pur con alcune limitazioni rispetto alla versione integrale, permette un approccio completo al problema della realizzazione di sistemi utilizzando l'approccio della prototipazione rapida a oggetti.

Il programma completo offre una serie di funzioni non inserite nella versione introduttiva contenuta nel libro; tra queste la possibilità di lavorare in gruppo utilizzando un repository su lan, di ottenere animazioni e di gene-

menti offerti dall'adozione del tool nel processo risiedono essenzialmente nella possibilità di uniformare e formalizzare l'appoccio, nella condivisibilità degli strumenti e dei documenti tra le varie persone coinvolte nel processo e nella possibilità di effettuare le modifiche rapidamente senza che sia necessario un lavo-

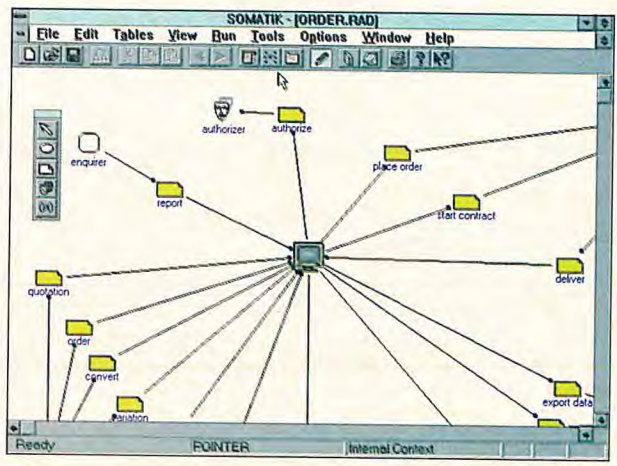

◆ Figura 8: Il secondo riporta anche gli elementi che sono esclusivamente interni al progetto. Il legame tra i vari attori è rappresentato dal foglietto giallo con l'angolo piegato, simbolo del messaggio. Il click del pulsante destro su ogni oggetto mette a disposizione le finestre di impostazione e visualizzazione delle proprietà.

ro di riordinamento generale delle parti di documentazione derivate da quelle modificate.

Le righe che seguono forniscono le informazioni base sulla filosofia del prodotto, che sarà meglio illustrata con un esempio in futuro.

> rare metodi e regole compilabili. Il costo sale in proporzione e si attesta più vicino ai dieci che ai cinque milioni. Anche se non deciderete di utilizzare la versione completa del prodotto, l'approccio offerto da quella dimostrativa può essere molto educativo.

Somatik è prodotto da:

**Bezant Object Technologies 6st Mary's Street Wallingford** Oxon OX10 OEL **England** telefono 0044 1491 826005 fax 0044 1491 825687 email 100073.1340@compuserve.com

# **APPUNTI DI VIAGGIO SU CD**

**Una grande biblioteca di fotografie d'autore esclusive raccolte su CD-ROM**  (software per Windows incluso)

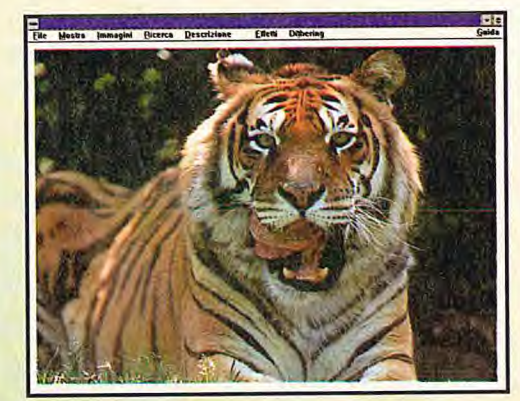

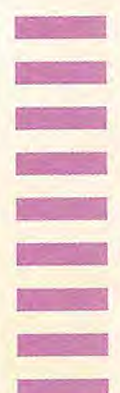

- **Configurazione richiesta:**
- Windows 3.1 o superiore,<br>• CPU 386 o superiore.
- CPU 386 o superiore,
- 4 Mbyte di Ram,
- scheda grafica VGA.

Consigliati:

- scheda grafica SVGA,<br>• 1 Mbyte di RAM,
- 1 Mbyte di RAM,

Il sofisticato programma esclusivo per Windows presente sul CD permette di eseguire la selezione delle immagini a seconda delle esigenze dell'utilizzatore; è quindi possibile:

- Usare come riferimento (quando presente) la cartina geografica digitalizzata.
- Trovare un particolare argomento dalla lista proposta.
- Scorrere il catalogo completo, effettuando singole scelte.

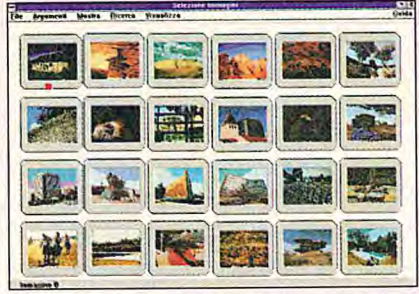

Ogni fotografia è accompagnata da una didascalia, in forma sia scritta che audio; sono disponibili vari effetti di zoom e modifica dei colori, con la possibilità di stampare l'immagine ed eventualmente esportarla nei formati più diffusi (bmp, tiff, pcx, jpg, gif). E anche possibile attivare lo scorrimento automatico per avere una visione completa e suggestiva della raccolta. Le immagini contenute nel CD sono in formato 640\*480 a 16 milioni di colori.

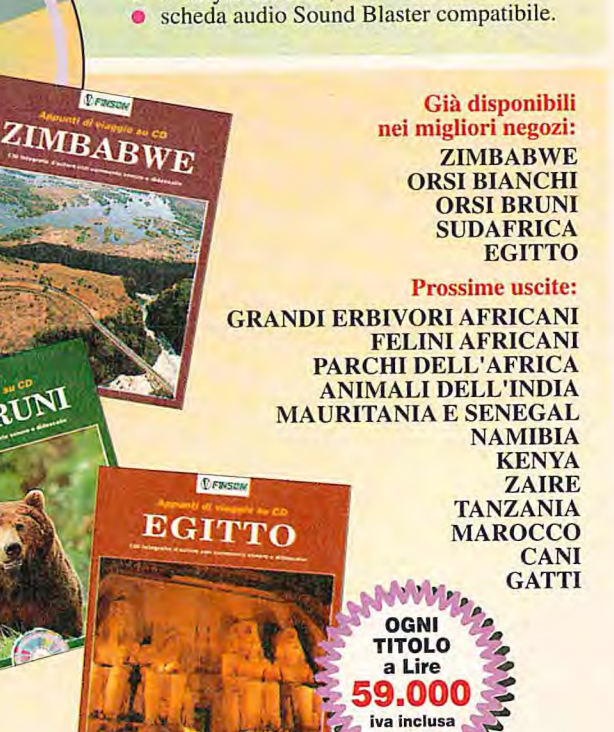

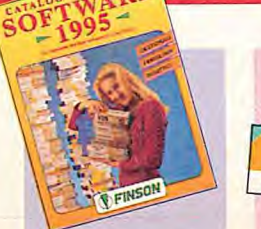

*Richiedi il nostro catalogo gratuito!* 

*tutti i punti vendita che espongono questo marchio*   $\mathcal D$  Finson  $M \cap I$ PUNTO VENDITA AUTORIZZATO 1995

*Cerca i nostri prodotti in* 

*Oppure telefona al (02) 66987036* **r.a.**  *per conoscere il punto vendita più vicino a casa tua!* 

FAX ON DEMAND and information in the assistant assistant assistant assistant assistant assistant assistant and the property of the Section of the Section of the section of the section of the section of the section of the

ORSI BRUNI

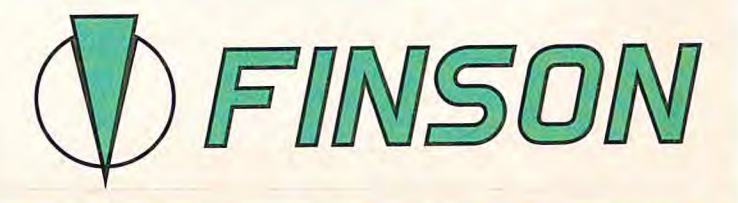

FINSON srl - Via Montepulciano, 15 - 20124 Milano (ITALY)<br>Tel. (02) 66987036 r.a. - Fax (02) 6997036<br>INTERNET: MC8468@MCLINK.IT - FINSON.SRL@AGORA.STM.IT<br>FINSON SHOP - Via Sestio Calvino, 123/125 - 00174 Roma - Tel. (06) 7

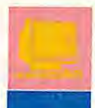

#### **Soma: Semantic Objects Modelling Approach**

Con la nascita del concetto di reingegnerizzazione dei processi prende sempre più piede il concetto che invece di realizzare

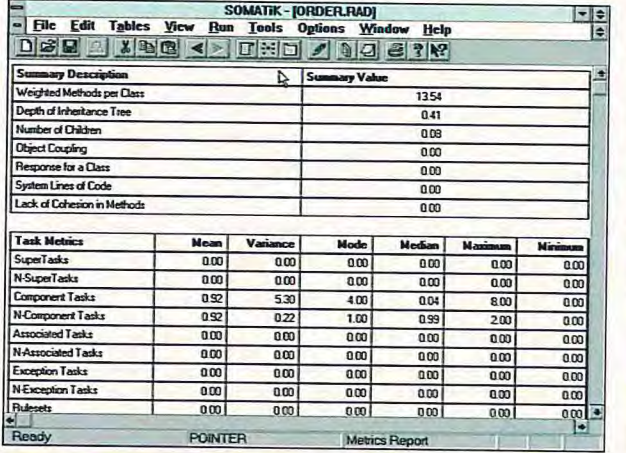

**Figura 9: Una volta impostato un progetto esistono funzioni Somatik per l'analisi della congruenza e delle caratteristiche funzionali e statistiche di quanto impostato. La videata delle metriche permette di analizzare la complessità dell'approccio ponendo in atto eventuali azioni correttive nel caso ci si trovi a evere preso una strada con caratteristiche di complessità pericolosamente alte.** 

Roberto Dadda ingegnere, responsabile ricerca e tecnologie del Banco Ambrosiano Veneto, si occupa da sempre d'informatica: produzione del software, oggetti, client/server e groupware. Autore di volumi specializzati, collabora con Jackson fin dai primi numeri di Bit. E' contattabile scrivendo in redazione e su **Compuserve** (100037,57).

software che permetta di eseguire le operazioni che vengono eseguite a mano sia necessario ripensare e riprogettare il nostro modo di condurre gli affari, per scrivere del sofware che supporti un modo più logico di condurli. In altre parole è finito il tempo nel quale il calcolatore replicava rapidamente quanto veniva fatto con carta penna e calamaio e nasce un periodo molto più stimolante nel quale potremo fare ogni cosa meglio perché abbiamo un calcolatore che ci aiuta permettendo un diverso e più efficace approccio ai problemi. Un'altra moda del momento sono i metodi e i tool di suppor-

to e sta nascendo l'idea che senza un tool non si possa fare nulla. La cosa è del tutto infondata, il tool è un supporto e le idee bisogna averle ben chiare prima di cominciare a battere furiosamente sulla tastiera per riempire pagine e pagine di specifiche.

Quello che mi è piaciuto in Somatik è la sua assoluta indipendenza dal linguaggio di sviluppo: si tratta di un tool generico e come tale può essere un ottimo strumento per apprendere la realizzazione delle fasi alte della progettazione di sistemi a oggetti.

Da qui la decisione di usarlo come strumento di esempio.

#### **Come parte un progetto Rad Somatik**

Nel Rad Object Oriented tutto parte con una bella riunione, una di quelle che in inglese si chiamano Workshop, durante il quale il progetto viene lanciato e descritto.

Un leader (nel linguaggio Soma un "facilitatore") alla lavagna e uno "scriba" alla tastiera, davanti alla videata con il dossier Rad da riempire.

Tutti intorno, insieme, i vari attori: utenti, programmatori, disegnatori di applicazioni, responsabili della gestione del programma una volta realizzato e quanti altri abbiano la loro da dire in proposito.

Si descrive lo scopo del progetto e si passa alla identificazione delle entità coinvolte, partendo da quelle esterne al sistema che dovranno interagire con quanto stiamo progettando.

Oltre alla descrizione formale potremo disegnare lo schema di tutte le interazioni definendo espressamente i messaggi che ogni entità esterna scambia con la icona che rappresenta il nostro

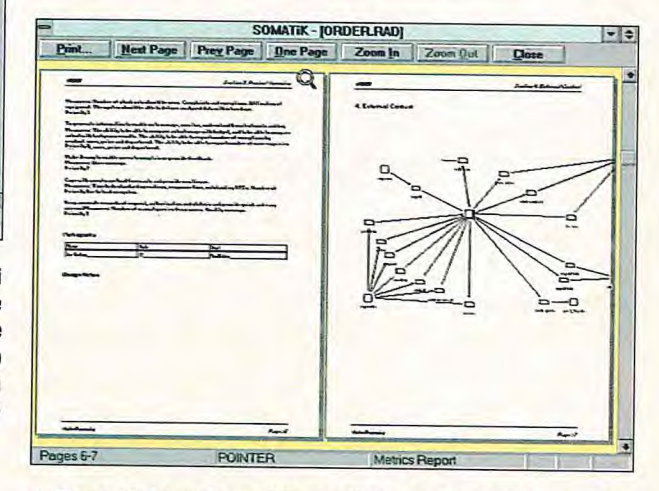

**Figura 10: In ogni fase del progetto è possibile generare un dettagliato rapporto su tutto quanto si è fatto fino a quel momento. La periodica distribuzione del documento permetterà di condividere quanto realizzato con tutta la famiglia di persone coinvolte. La grande promessa dell'approccio Rad Object Oriented è la condivisione di un unico linguaggio di descrizione del problema tra utenti e sviluppatori.** 

#### sistema.

Riempiendo via via le varie videate di Somatik il sistema prende forma e si delinea in modo sempre più specifico. Il linguaggio usato è comprensibile sia agli utenti che agli sviluppatori e questo eviterà noisose e pericolose operazioni di transcodifica. Non più dunque due mondi e due linguaggi diversi, ma un solo strumento e un solo modo di esprimere i concetti.

In modo del tutto indipendente dal linguaggio (o dai linguaggi) che verrà utilizzato per la realizzazione del sistema si percorrono le varie fasi di identificazione degli oggetti e della loro interazione fino a raggiungere il livello di dettaglio necesario per cominciare a scrivere codice.

Percorrendo questa strada ciclicamente il sistema si affina e si delinea in modo sempre più preciso, con un meccanismo che è molto più difficile da spiegare che da realizzare.

Per questa ragione abbiamo introdotto uno strumento indipendente dal linguaggio di programmazione e lo useremo nei prossimi numeri per illustrare con un esempio la tecnica della realizzazione di sistemi Object Oriented con l'utilizzo della tecni- $\mathbb{E}$  and  $\mathbb{E}$  and  $\mathbb{E}$  and

# sicurezza

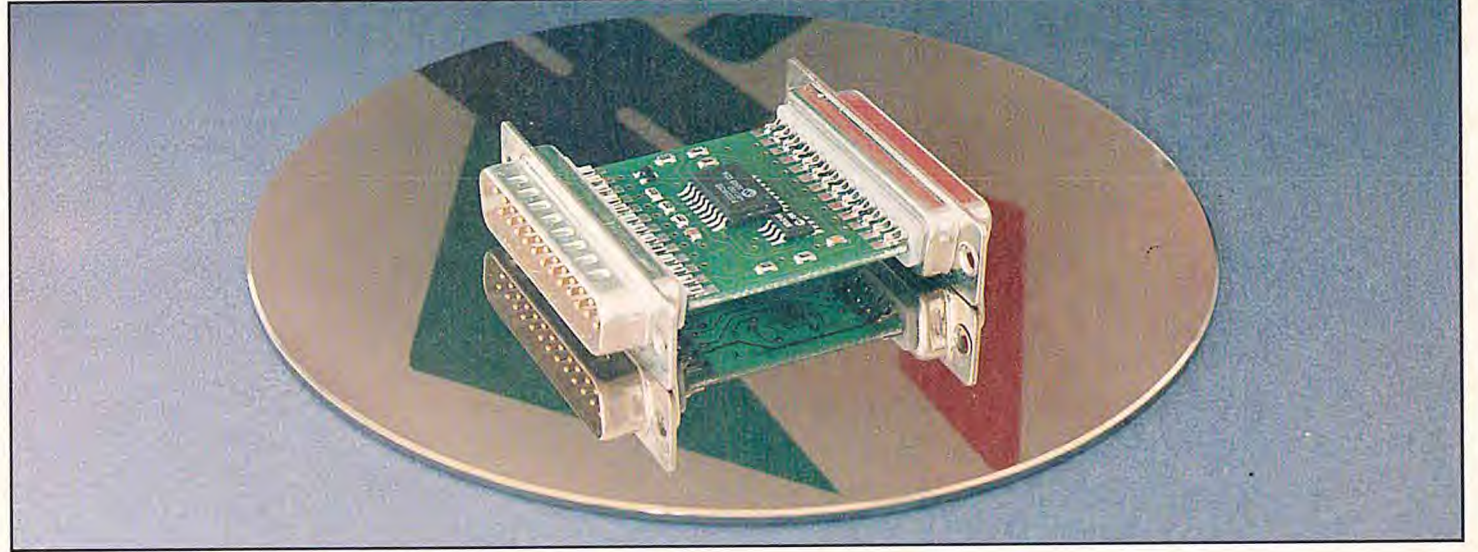

# e tecnologia:

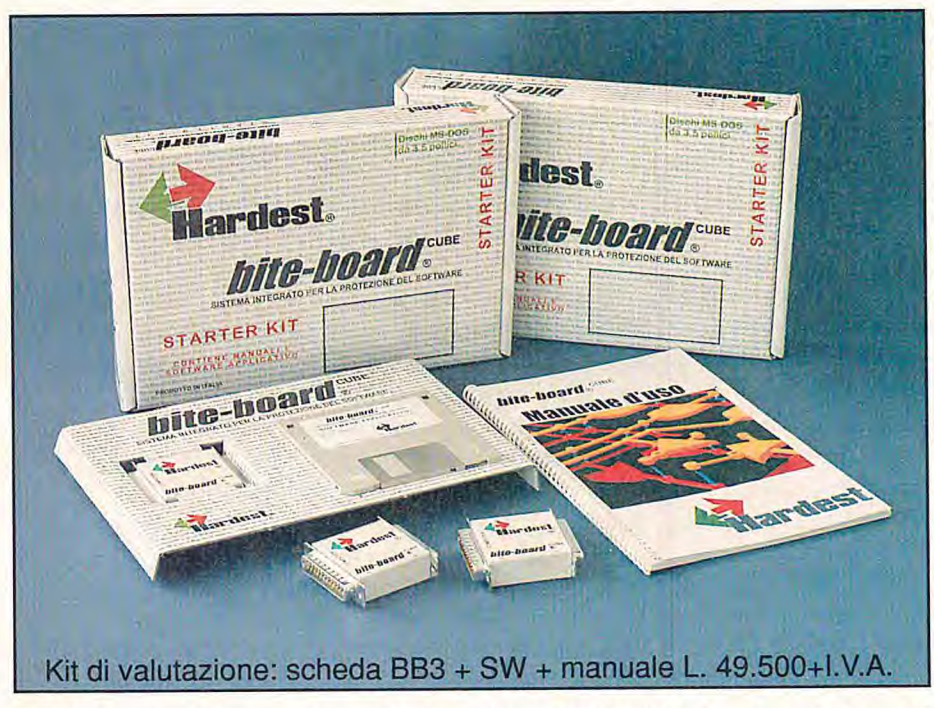

*<i>bite-board CUBE* 

Biteboard Cube è un sistema integrato per la protezione del software dalla duplicazione non autorizzata composto da un dispositivo elettronico da applicare alla porta parallela del computer e dal relativo software applicativo.

Biteboard Cube è trasparente per qualsiasi dispositivo applicato alla porta parallela e non ne altera il funzionamento.

Biteboard Cube può proteggere programmi sia in formato sorgente sia già compilati in formato .EXE e .COM.

Biteboard Cube unisce inoltre le caratteristiche tecniche più avanzate riscontrabili sul mercato internazionale come: sistema ASIC, memoria programmabile, codice hardware, crittografia, controllo antivirus, protezione ad accesso autorizzato, oltre cento linguaggi supportati, ecc.

**Hardest**<sup>®</sup> sistemi di protezione hardware contro la copia del software Treviso - Via S. Chiara, 2 - Villorba (TV) Via dei Mille, 2 - tel. (0422)608486 r.a. - fax (0422)608632 - BBS (0422)91 8599

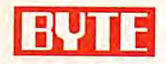

#### **Stantord Diehl Edizione italiana a cura di Lucilla Dini**

**Le nuove interfacce per device driver di Windows 95 consentono ai produttori di schede grafiche di mettere in evidenza le caratteristiche di velocità del proprio hardware.** 

# **<sup>L</sup>'ARCHITETTURA GRAFICA Example 18 and the prevision of the properties of the properties of the control of the properties of the control of the properties of the control of the properties of the control of the properties of the properties of the**

timolata dalle previsioni di un grande sviluppo del mercato dei giochi e dell'intrattenimento e dalle grandi prospettive di vendita dei sistemi multimediali rivolti al settore dell'home computing, Microsoft sta presentando Windows 95 come un sistema operativo fondato sul multimediale. Perseguendo questa strategia, Microsoft ha rinnovato l'architettura grafica del sistema Windows.

La maggior parte dei miglioramenti apportati all'architettura grafica di Windows 95 è già stata rilasciata come aggiornamento alle Api di Windows 3.1; tuttavia, queste componenti verranno integrate nell'ambiente Windows 95, e si collocheranno al livello immediatamente superiore di un nuovo insieme di Ddi (device driver interfaces), che comprende Dci (Display Control Interface) Ddi, 31) Ddi, e Gdi (Graphical Device Interface) Ddi (vedere la figura "Windows Ddi Architecture").

Le Ddi facilitano lo sviluppo, da parte dei produttori di schede grafiche, di device driver che sfruttano appieno le particolari caratteristiche di velocità dell'hardware; per coloro che programmano i driver, esse rappresentano delle specie di Dll, poiché consentono di chiamare le specifiche componenti delle Ddi che avvantaggiano la propria scheda grafica, e di trascurare il resto. L'idea che ha portato a questa impostazione è quella di uniformare l'architettura dei device driver in ambiente Windows 95, ed eventualmente anche in Windows Nt.

#### **Il modello delle Ddi**

La specifica Dci Ddi, sviluppata congiuntamente da Microsoft e Intel, garantisce ai codec video la possibilità di accedere direttamente agli acceleratori video hardware.

Un codec video può quindi determinare se una particolare scheda supporta speciali funzioni grafiche (per esempio lo scaling e la conversione da Rgb a Yuv) e, in caso affermativo, può inviare direttamente all'acceleratore video i dati Yuv (la codifica dei colori usata per i filmati video), liberando così la Cpu dalle attività di scaling e di conversione. Inoltre, i device driver consentono l'accesso alla memoria video, nella quale un'applicazione può scrivere direttamente, all'interno e all'esterno della finestra di schermo.

Dci è attualmente solo una specifica; è compito dei produttori delle schede grafiche realizzare le particolari funzioni del proprio hardware in un driver Dci; questa specifica consente, tuttavia, di scrivere la quantità minima possibile di codice personalizzato per implementare le funzionalità Dci.

Dci è nata dalle esigenze dei filmati video sulla piattaforma Windows, e ha portato Microsoft a seguire lo stesso modello per

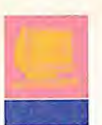

implementare l'accelerazione hardware di altre funzioni grafiche. Microsoft ha annunciato il rilascio di un insieme di quattro Api, che incapsulano lo stato attuale della Dci Ddi (vedere 11 riquadro "Dci: la prossima generazione"), e che estendono il modello oltre il video digitale, standardizzando le interfacce per il suono, per i giochi multiutente, e per i joystick digitali.

#### **La grafica tridimensionale di Windows**

Windows 95 non contiene un gestore di grafica tridimensionale integrato, poiché Microsoft ha scelto di non imporre un particolare gestore agli sviluppatori, già legati alle Api 3D esistenti. Quindi, i gestori 3D di Render Morphics (sebbene acquisito da Microsoft), di Criterion, e di altri, si collocano al livello immediatamente superiore della 3D Ddi.

Come avviene per Dci, anche 3D Ddi è in grado di avvantaggiarsi dell'hardware specifico, quando è disponibile; essa permette all'hardware di svolgere le funzioni 3D che esso supporta, e colma le possibili lacune emulando a livello software le altre funzioni 3D. Un gioco potrebbe visualizzare poligoni con flat shading, se fatto girare su schede non accelerate, mentre potrebbe mostrare un raffinato texture mapping tridimensionale se eseguito su hardware 3D, senza sacrificare le prestazioni.

L'onere dell'implementazione dell'accelerazione grafica è lasciato agli sviluppatori dei device driver.

Quando 3D Ddi verrà rilasciata (dopo il lancio di Windows 95, a detta di Microsoft) gli sviluppatori dei driver potranno abilitare le funzioni grafiche tridimensionali offerte dalla Ddi che sono supportate dalla propria scheda, senza preoccuparsi di quale gestore di grafica 3D verrà usato.

L'applicazione invia le funzioni 3D alla Ddi, che si preoccupa di trasmettere all'hardware della scheda i comandi supportati, e di trasmettere alla Cpu i comandi non supportati: in questo modo le applicazioni vengono rese indipendenti dal particolare chip 3D esistente.

#### **I giochi**

Sul fronte dello sviluppo dei giochi (settore chiave per Windows 95), le funzionalità di WinG vengono integrate nel gestore delle Dib. I programmatori che creano i propri mondi grafici possono scrivere le Dib (Device Independent Bitmap) direttamente sullo schermo, aggirando la Gdi; i giochi possono così girare sotto Windows altrettanto velocemente (o più velocemente) che sotto Dos, e viene mantenuta la compatibilità delle applicazioni precedentemente sviluppate mediante le Api WinG, in ambiente Windows 95.

Le sessioni Dos dovrebbero essere più robuste sotto Windows 95, poiché ogni sessione può mantenere il proprio ambiente di configurazione, e può gestire device driver disinstallabili. I driver dinamici, scaricabili dopo l'uso, permettono anche di liberare memoria Dos convenzionale, e di allocare tutte le risorse disponibili a una singola sessione Dos, quando si lavora in modalità monotask. Naturalmente, in questo modo non si può utilizzare il multitasking, ma si può assicurare una configurazione ottimale a un gioco affamato di risorse.

Anche WinToon verrà integrato nel gestore delle Dib: le animazioni a tutto schermo risulteranno di più facile realizzazione sulla piattaforma Windows, e funzioni come il croma-key permetteranno agli sviluppatori di gestire le animazioni attraverso diversi sfondi, video incluso.

L I N G U A G G I

Questa situazione mostra come un ambiente integrato sia in grado di migliorare le prestazioni dei sistemi.

In ambiente Windows 3.1, Dci lavora attraverso Video for Windows, mentre sotto Windows 95, gli sviluppatori possono accedere direttamente a Dci, quando serve, e possono creare le animazioni con lo schema che ne massimizza le prestazioni: Gdi, Dci, WinG, o un gestore di grafica 3D.

Tutte queste componenti, prima separate, sono ora integrate e comunicanti (vedere lo schema). Per esempio, il gestore delle Dib può chiamare una funzione Dci che accede alla memoria video (se è presente un chip acceleratore), e visualizzare un oggetto tridimensionale utilizzando hardware 3D specializzato.

#### **Per un video migliore**

Una nuova tecnologia Windows, detta Surround Video, costituisce un completo ambiente grafico per lo sviluppo di video panoramici a 360 gradi.

Le immagini di sfondo, create con gli usuali sistemi di produzione video, vengono passate a Surround Video, che le struttura in un anello continuo, correggendo le eventuali distorsioni mediante l'impiego di algoritmi di remapping, e permettendo di sovraimpressionare lo sfondo, con immagini e filmati, mediante tecniche di croma-key.

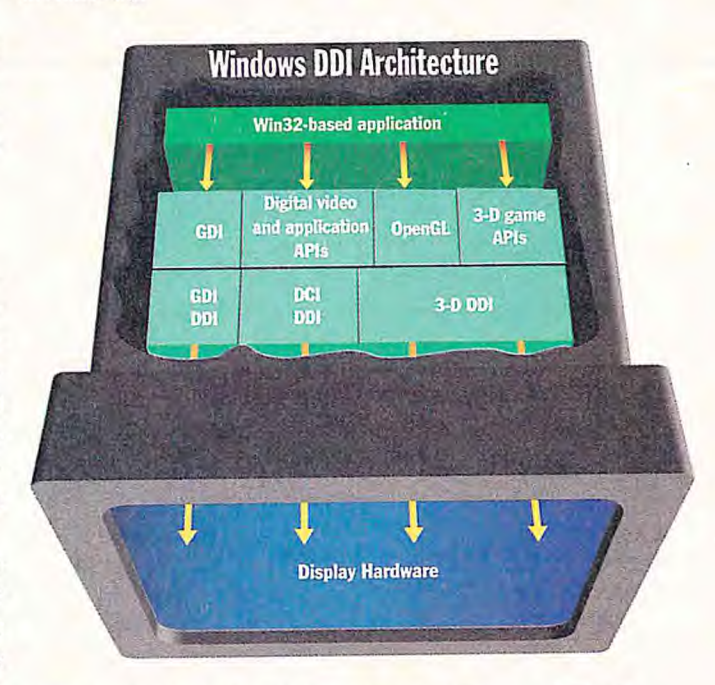

**\*Windows 95 fornisce un insieme di Api grafiche per i fumati video, i giochi, e la grafica tridimensionale, che impiegano le nuove Ddi (device driver interface), e permettono ai produttori di schede grafiche di mettere in evidenza le caratteristiche di velocità del proprio hardware.** 

## **Dci: la prossima generazione**

**LINGUAGGI** 

n Windows 95, Dci (Display Control Interface) è stata arricchita II di quattro nuove Api, che forniscono un'interfaccia diretta per video veloce, suono, giochi multiutente, e joystick digitali.

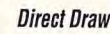

Direct Draw Essenzialmente la nuova versione di Dci; consente alle applicazioni l'accesso diretto all'hardware e alla memoria video.

#### **DirectSound**

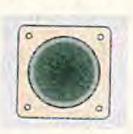

L'interfaccia diretta per le schede audio, un coerente insieme di Api per il trattamento e il mixaggio del suono digitale (Wav). Windows 95 supporta anche Midi.

**DirectConnect** 

-*96* 

Un insieme di interfacce per lo sviluppo di giochi multiutente.

DigilalJoystick L'interfaccia a livello di device per i joy-

stick digitali, che permette agli sviluppatori Li **Ná** di supportare i differenti modelli di joystick.

Dal punto di vista dell'interfaccia, la visuale si estende da destra a sinistra in un circolo completo.

Inoltre, Surround Video incorpora comandi e strumenti per l'editing delle immagini, che permettono di stabilire le sequenze delle scene, includendo anche altre immagini panoramiche, e di caricare immagini Dib, filmati Avi (Audio Video Interleave), file audio, e altri componenti multimediali.

Tutto questo viene supportato mediante un nuovo tipo di file, detto "striped Dib", che memorizza le linee di scansione come strisce verticali larghe quattro pixel. Quando si scorre una nuova scena (una diversa visuale del video panoramico), vengono caricate solo le strisce necessarie a riempire l'area di visualizzazione; in questo modo, l'intero file non viene mai caricato interamente in memoria (viene caricata solo l'immagine iniziale di 640x480 pixel, contro i 4000x480 pixel necessari per tutta l'immagine a 360 gradi). In realtà, per motivi di prestazioni, vengono caricati in memoria anche i due insiemi di strisce che stanno immediatamente a destra e a sinistra dell'immagine attuale: in questo modo, quando si scorre l'immagine, le corrispondenti strisce vengono visualizzate molto velocemente. In aggiunta alle versioni a 32 bit di Cinepak e di Indeo, Microsoft ha utilizzato lo standard Mpeg per migliorare le prestazioni della riproduzione video. Windows *95* non contiene un codec Mpeg, ma il supporto per

Mpeg è stato incorporato nell'insieme di comandi di Mci (Media Control Interface): è possibile caricare codec installabili Mpeg di terze parti (come Mediamatics o Xing Technologies) tramite Mci, e manipolare il video esattamente come se fosse un file Avi. Naturalmente, Dci accede direttamente ai decoder hardware Mpeg, se essi sono disponibili; altrimenti lancia il software di decompressione Mpeg. Lo standard Mpeg consente agli sviluppatori di "scalare" la riproduzione video. Video for Windows si limita infatti a sincronizzare audio e video, eliminando i quadri video eventualmente in eccesso. Per evitare di perdere immagini, gli sviluppatori sono costretti a scegliere una cadenza sufficientemente bassa da potere essere gestita dall'hardware più lento, e quindi un video registrato, per esempio, a 12 quadri al secondo, viene riprodotto allo stesso modo sia da un 486/33, sia da una macchina di fascia alta, come un Pentium Pci (Peripheral Component Interconnect). Al contrario, Mpeg è in grado di variare dinamicamente la riproduzione video per adattarsi alle prestazioni dell'hardware: esso inserisce quadri chiave nella sequenza, a intervalli configurabili, e i quadri intermedi vengono codificati sulla base dei quadri chiave (compressione interquadro bidirezionale), referenziando i blocchi di dati simili durante i processi di compressione e decompressione. Pertanto Mpeg può variare dinamicamente la cadenza, per esempio riproducendo solo i quadri chiave, o sottocampionando l'audio a 11 kHz, quando si utilizza una macchina lenta; su un sistema assistito dall'hardware, lo stesso video potrebbe girare alla massima cadenza di 30 fps, con audio a 44 kHz.

#### **Multimedia 95**

Microsoft ha compiuto indubbiamente grandi sforzi per far diventare Windows 95 un vero sistema multimediale.

Il successo di questa iniziativa dipenderà sia dalla stabilità e dalla robustezza della piattaforma, sia dalla partecipazione delle terze parti alla chiamata alle armi di Microsoft: applicazioni di qualità a 32 bit e facilità d'uso. Gli utenti di applicazioni multimediali possono però avere un'idea distorta di ciò che realmente può fare Windows 95, che appare un solido sistema multimediale, ma che non è stato progettato per girare al meglio anche sui sistemi di fascia bassa. Con Windows 95, le vere applicazioni multimediali necessitano di hardware piuttosto potente per avvantaggiarsi delle caratteristiche di scalabilità dell'architettura di sistema: chi vuole giocare, farà bene a comprarsi un Pentium Pci.

*Traduzione autorizzata da Byte, Giugno 1995, una pubblicazione MCGrawhill, Inc* 

## **LA NOSTRA FLOTTA...**

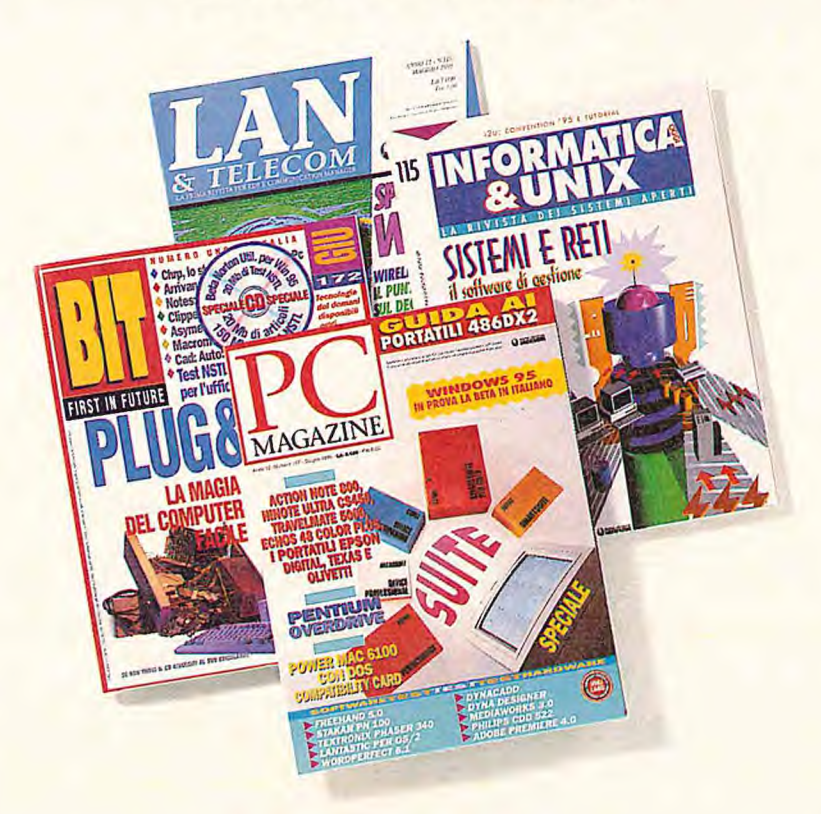

## **...IL NOSTRO EQUIPAGGIO**

Lombardia **Tri-Veneto** Liguria Emilia Romagna

*Marco Adamoli - Tel. 02/66034.283 Luciano Cudrano - Tel. 02/66034. 207 Gianfranco De Giorgi - Tel. 02/66034.267 Fabrizio Gioia - Tel. 02/66034.291 Donato Mazzarelli - Tel. 02/66034.246 Max Scortegagna - Tel. 02/66034.211* 

i,

*Fax 06/36301346 20092 Cinisello B. (MI) - Tel. 02/66034.229 - Fax 02/66034.448 Sales Promotion: Stefania Scroglieri - Via Gorki, 69* 

*R. Romeo - Tel. 011/723406 Via Sagra S. Michele, 37 = 10100 Torino Fax 011/723406* 

*Roberto Del Corso - Tel. 0573/737239 C.P. 60 - 51039 Quarrata (Pi') - Fax 0573/738605* 

*Union Media - Tel. 06/36301433 Via Castelfranco Veneto, 18 - 00191 Roma* 

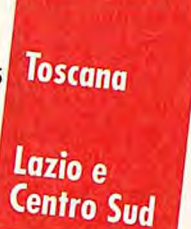

Piemonte

**FATE DECOLLARE IL VOSTRO INVESTIMENTO PUBBLICITARIO: RICHIEDETE UN KIT INFORMATIVO SULLE NOSTRE RIVISTE ALL'AGENTE DELL'AREA INFORMATICA A VOI PIÙ VICINO.** 

*JACKSON* 

**L'INFORMATICA IN BUSINESS CLASS.** 

#### **di Luca Napolitano**

**Dopo aver analizzato come creare e**  gestire i menu e le icone, vediamo come **utilizzare e definire il cursore all'interno** 

**La propertitamo che, come di consueto, gli esempi riportati in queste pagine sono facilmente convertibili nei diversi linguaggi di programmazione che permettono di gestire in modo diretto le Api di Windows. Visual Basic o** remettiamo che, come di consueto, gli esempi riportati in queste pagine sono facilmente convertibili nei diversi linguaggi di programmazione che permettono di gestire in modo diretto le Api di Windows. Visual per l'ambiente grafico di Windows possono direttamente accedere alle funzioni Api che sono descritte in questo articolo.

**CURSORE** 

**di un'applicazione. LA RISORSA** 

Iniziamo quindi a descrivere la risorsa dicendo che fondamentalmente il cursore è un'immagine bitmap monocromatica, ovvero in grado di possedere solo due colori: bianco e nero. In realtà nella definizione si possono utilizzare quattro diversi colori che possiedono, però, funzioni diverse.

Ai colori bianco e nero, aree presenti in alto nella finestra riportata in figura, si aggiungono, all'interno della finestra Colors nella parte inferiore, altre due possibilità nella creazione del cursore: Trasparent (rappresentata dal colore grigio) e Inverted. Il Trasparent serve per definire zone dell'immagine che nel cursore risulteranno essere trasparenti al passaggio dello stesso all'interno della finestra. 11 colore di servizio Inverted invece consente di invertire i colori che il cursore trova attraversando lo spazio della finestra. Come sempre il mio consiglio è quello di effettuare delle prove per meglio comprendere il funzionamento delle due possibilità disponibili.

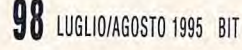

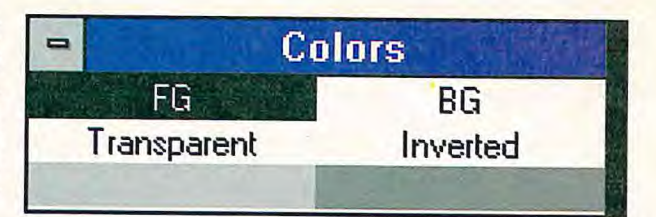

Ora tutto è chiaro: i colori a disposizione per creare il cursore sono solamente due, ovvero bianco e nero, mentre il grigio chiaro e scuro, colori che si vedono all'interno della finestra, potremmo definirli come colori di servizio. La creazione di un cursore può essere effettuata utilizzando l'apposita opzione all'interno del gestore di risorse; quello da me utilizzato è Resource Workshop. La limitazione del numero di colori è dovuta a una scelta di progetto all'interno dell'ambiente grafico Windows 31. A questa limitazione dei colori utilizzabili, in verità per nulla sentita come una limitazione vera e propria dai programmatori o dagli utenti, si è posto rimedio nei sistemi operativi Windows Nt 3.1 e 3.5 e anche nel nuovo Windows 95. Con questi sistemi operativi si possono definire icone colorate e perfino in movimento grazie a funzioni direttamente presenti all'interno del sistema operativo.

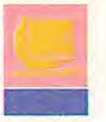

#### Gestire un cursore

Un cursore è dunque un'immagine a due colori, bianco e nero, dalle dimensioni fissate in 32 punti per 32. Ma in questo articolo vogliamo illustrare non solo come definire un cursore, ma anche come renderlo vivo o per meglio dire come animarlo. La figura sottostante illustra quali sono gli strumenti a disposizione per la creazione del cursore così come sono disponibili all'interno della finestra di lavoro di Resource Workshop.

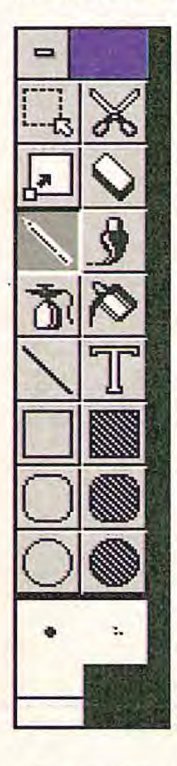

In ogni programma possono essere caricati diversi cursori, ma ne può essere visualizzato uno solo alla volta; questo semplicemente perché è uno solo il mouse che viene gestito dal computer. Ma il cursore può essere variato a piacere grazie alle diverse funzioni Api che saranno spiegate nei riquadri di queste pagine.

Una prima funzione Api da illustrare è quella che consente di caricare il cursore all'interno dell'applicazione. In realtà tutte le risorse Windows sono caricate e gestite tramite una struttura speciale chiamata Handle, ovvero un puntatore all'elemento desiderato. Questo sarà quindi il primo cursore che il programma visualizzerà all'interno della sua area.

La risorsa cursore, come già accennato, è in pratica una speciale bitmap e per renderla utilizzabile dal programma deve essere presente nel listato la seguente istruzione:

LoadCursor(hInstance, 'CURSORE1');

Naturalmente questa linea di codice deve essere inserita in una ben precisa posizione

all'interno del programma. L'oggetto applicazione contiene un metodo che può essere ridefinito per indicare qual'è il cursore che il sistema Windows deve visualizzare all'interno della finestra dell'applicazione. Questo metodo è chiamato GetWindowsClass. Sebbene la struttura TWndClass sia stata spiegata nell'articolo che illustrava le icone per completezza è riportato nel riquadro apposito. Tornando al codice, le righe di listato riportate di seguito illustrano come indicare che il cursore chiamato Cursorel deve essere quello standard per l'applicazione.

TFinestraPerCursori= object(T\Window)

```
procedure GetWindowClass(var WndClass: TWndclass); virtual;
```
end;

procedure TFinestraPerCursori.GetWindowClass(var WndClass: TWndClass); begin

TWindow.GetWindowClass(WndClass); WndClass.hCursor := LoadCursor(hlnstance, 'CURSORE1'); nella definizione della finestra il cursore standard e' CURSO REi I end;

#### **Facciamolo muovere**

A questo punto tutto sarebbe fatto: con la riga di codice indicata poco sopra il programma può utilizzare un cursore diverso dalla norma. Ma possiamo fare di più: in queste pagine definiremo un cursore vivo, ovvero un immagine in movimento legata ai movimenti del mouse. 11 beneficio di possedere delle applicazioni che abbiano il cursore in movimento è evidente: operazioni che richiedano una successione temporale possono essere controllate semplicemente verificando lo stato del mouse.

**Gli strumenti utilizzabili per creare un cursore** 

Nel caso l'operazione sia particolarmente lunga si potrà comprendere direttamente dal cursore del mouse se tutto funziona in modo corretto o se ci sono degli intoppi. L'applicazione d'esempio riportata in queste pagine si chiama Curunner.pas e illustra come creare cursori in movimento in modo semplice e immediato, in poche righe di codice. A questo punto, è importante anche definire e utilizzare in modo opportuno un tipo di risorsa che non è grafica, ma è una delle risorse base in Windows: il timer.

A questa spiegazione è dedicato un intero riquadro, dove trova spazio la trattazione di quali sono le modalità tramite le quali la risorsa timer possa essere gestita in modo opportuno all'interno dell'ambiente Windows.

Ma torniamo alla spiegazione del programma. Inizialmente si devono definire quattro cursori diversi chiamati Cursorel, Cursore2, Cursore3 e Cursore4 definendo quattro nuovi handle nel modo riportato qui di seguito:

HandleCursore1 := LoadCursor(hInstance, 'CURSORE1'); HandleCursore2 := LoadCursor(hlnstance, 'CURSORE2'); HandleCursore3 := LoadCursor(hInstance, 'CURSORE3'); HandleCursore4 := LoadCursor(hInstance, 'CURSORE4'); IntCambiaCursore := 0;

La variabile IntCambiaCursore verrà utilizzata per variare in modo dinamico il cursore.

Il cambio del cursore verrà effettuato all'interno della funzione VariaCursore, che riceverà i messaggi Wm\_Timer generati dal

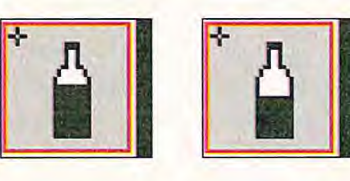

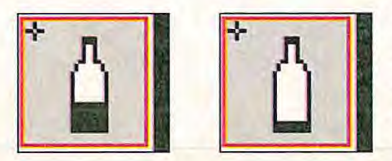

**I I I I I I I I I** sistema ogni 250 millisecondi circa. Visualizzare immagini in movimento sulla rivista è impossibile. Le quattro immagini a lato riportano proprio le componenti il cursore, così come esse si alternano all'interno dell'applicazione Curunner.pas quando eseguita.

Il primo cursore, dopo 1/4 di secondo...

...Il **secondo cursore, dopo 1/4 di secondo...** 

**...II terzo cursore,** dopo 1/4 di secondo...

**....II quarto cursore e** dopo 1/4 di secondo nuovamente il **primo...** 

#### Le risorse interne di tipo Timer

timer sono particolari risorse attivabili in qualsiasi applicativo Windows. Tramite due fondamentali funzioni Api è possibile farsi inviare dal sistema un messaggio Wm\_ Timer a intervalli stabiliti, per esempio un secondo.

Grazie a questa possibilità il programma può effettuare delle operazioni scadenziate nel tempo, come per esempio modifiche alla barra di stato, l'aggiornamento dell'orologio, inviare un messaggio periodico a un altro utente o semplicemente aggiornare il numero di informazioni in un archivio. L'impostazione di timer in Windows è estremamente semplificata data la presenza di due funzioni dedicate a questo: SetTimer e KiliTimer che rispettivamente creano ed eliminano un timer a disposizione dell'applicazione.

La prima funzione di nome SetTimer definisce la creazione di un timer.

**Nome:** SetTimer

#### **Api supportata dalla versione:** 2.x

**Scopo:** Crea un timer per l'applicazione.

#### **Sintassi**

Borland Pascal

function Set Timer(hWindow: HWnd; MsgTimer: lnteger; Intervallo: Word; FunzioneTimer: TFarProc): Word;

Borland C++, Visual C++, C/C++ 7.0 UNIT SetTimer(hWindow, MsgTimer, Intervallo, FunzioneTimer)

#### **Parametri**

hWindov Indica quale deve essere la finestra alla quale inviare i messaggi generati in automatico dal Timer attivato.

MsgTimer Identificativo del timer.

Intervallo Tempo trascorso il quale inviare il messaggio Wm\_Timer all'applicazione.

FunzioneTimer Questa Api consente anche di eseguire la funzione a cui punta questo handle in occasione di ogni singola ricezione del messaggio.

#### **Valore restituito:**

Il valore restituito è l'identificativo del timer se la funzione ha avuto successo. In caso contrario il valore ritornato è O (zero).

#### Il codice

Il listato completo del programma Curunner.pas è riportato in Listato I. Le risorse di questo programma sono semplicemente quattro diverse definizioni di cursore.

La parte "attiva" vera e propria del codice è rappresentata dalla funzione VariaCursore, la quale contiene una sequenza di righe di

L'altra funzione da utilizzare per chiudere un timer attivato è KillTimer (uccidi il timer) che consente di fermare l'attività di un timer impostata con una funzione SetTimer. E' importante ricordare che all'interno delle applicazioni Windows per ogni funzione SetTimer deve essere obbligatoriamente richiamata anche la corrispondente funzione KillTimer prima di terminare l'applicazione. Questo perché in generale la disponibilità di risorse in Windows non è illimitata e in particolare perché i timer definibili contemporaneamente in Windows sono pochi.

**Nome:** KillTimer

#### **Api supportata dalla versione: 2.x**

**Scopo:** Distruggere un timer dell'applicazione.

**Sintassi**  Borland Pascal function KillTimer(hWindow: HWnd; MsgTimer: Integer): Bool;

Borland C++, Visual C++, C/C++ 7.0 BOOL KillTimer(hWindow, MsgTimer)

#### **Parametri**

hWindow Handle della finestra all'interno della quale è stato definito il timer che deve essere rimosso.

MsgTimer Se la creazione del timer è stata effettuata utilizzando la funzione Api SetTimer con il valore *NULL* come identificativo della finestra, questo parametro deve essere proprio l'identificatore ritornato da SetTimer.

#### **Valore restituito:**

Se il valore restituito è diverso da O (zero) la funzione ha avuto successo. Se invece il valore ritornato è proprio zero questo significa che il timer non può essere trovato e quindi distrutto.

Con queste due funzioni è possibile creare e distruggere i timer. Quando l'uso del timer è terminato è bene chiamare quanto prima la funzione Api KillTimer per rilasciare questo tipo di risorsa ad altre applicazioni che ne potrebbero aver bisogno. Come ultima indicazione si ricorda al lettore che i messaggi Wm\_Timer non vengono inviati con precisione assoluta, perché se il sistema è impegnato in altre attività il messaggio può arrivare con un ritardo rispetto al tempo indicato. Nella versione Windows 3.1 i timer possono essere usati per attività non critiche come il controllo e l'aggiornamento di un orologio a video, ma sconsigliamo di impiegarli per il controllo di elementi di una centrale nucleare...

codice che ridefiniscono il cursore in modo ciclico a ogni ricevimento di messaggio. Si noti l'utilizzo delle funzioni SetClassWord (che permette di ridefinire dinamicamente il cursore) e della funzione GetCursorPos, che rileva le coordinate del mouse in un preciso istante allo scopo di aggiornare l'immagine con la funzione SetCursorPos. Il resto del programma non esegue alcuna funzionalità particolare.

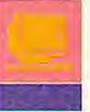

#### **Nome:** LoadCursor

Api supportata dalla versione: 2.x

**Scopo:** Caricare una risorsa di tipo cursore.

#### **Sintassi**

Borland Pascal function LoadCursor(Instance: THandle; NomeCursore: PChar): HCursor;

Borland C++, Visual C++, C/C++ 7.0 HCLIRSOR LoadCursor(lnstance, NomeCursore)

#### **Parametri**

lnstance Definisce l'istanza dell'applicazione. In caso che diverse copie della stessa applicazione siano attive questo parametro consente che ciascuna possa gestire in modo indipendente il cursore.

NomeCursore Punta a una siringa che è il nome del cursore così come definito con il gestore delle risorse.

#### Valore restituito:

Se il valore restituito è diverso da Nuil, ovvero il corrispondente zero per gli handle, allora significa che il puntatore al cursore è stato creato e di conseguenza il cursore può essere utilizzato. Se invece è Null allora l'intera operazione è fallita.

#### Note:

La funzione non controlla se si richiede l'handle, per esempio, di un'icona. Questo controllo spetta al programmatore. All'interno di Windows sono definiti diversi cursori utilizzati internamente, dalla freccia alla clessidra. Di seguito è riportata una semplice tabellina ove sono descritti i nomi dei cursori predefiniti e una loro semplice descrizione.

#### Valore Descrizione

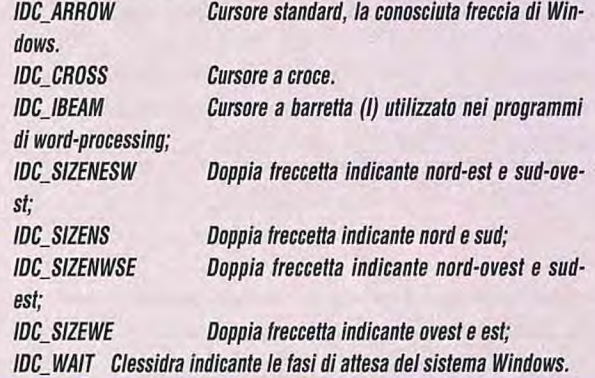

Si noti che questi cursori non debbono essere attivati e tantomeno distrutti in quanto parte integrante di Windows stesso. La funzione DestroyCursor deve essere invece sempre utilizzata per i cursori creati e gestiti direttamente dall'applicazione.

a struttura TWndClass si trova all'interno della unit WinTypes, **L** per coloro che utilizzano Borland Pascal; e comunque è una struttura, con il nome WndClass, per tutti coloro che utilizzano altri linguaggi di programmazione che fanno accesso direttamente alle funzioni Api di Windows.

LIST:TWndClass = record style: Word; lpfnWndProc: TFarProc; cbClsExtra: Integer; cbWndExtra: Integer; hInstance: THandle; hlcon: HIcon; hCursor: HCursor; hbrBackground: HBrush; pszMenuName: PChar; pszClassName: PChar; end;

La struttura record TWndClass contiene tutti gli attributi necessari al sistema per la registrazione delle caratteristiche della finestra. Di seguito ogni campo di questo record è descritto in modo che sia

quanto più chiaro possibile al lettore la possibilità offerta nella personalizzazione.

style Lo stile della classe. Vi sono diversi stili che possono essere combinati e di seguito è riportato uno specchietto di quelli disponibili.

#### **ome Descrizione**

Cs\_Bytealignclient Allinea l'area client della finestra al byte (nella direzione X);

Cs\_Bytealignwindow Allinea una finestra al byte. Questo flag deve essere impostato per le finestre che utilizzano all'interno immagini con uso anche della funzione Api BitBlt;

Cs\_Classdc Fornisce alla classe della finestra il suo display context condiviso con altre istanze attivate contemporaneamente dello stesso programma;

cs\_Dblclks Attiva e invia i doppio-click del mouse alla finestra;

Cs\_Globalclass La classe della finestra è classe globale;

Cs\_HredrawRidisegna l'intera finestra se le dimensioni orizzontali sono variate;

Cs—Nodose Inibisce l'opzione Close nel menu di sistema;

Cs\_Owndc Fornisce per ogni nuova finestra un diverso disp/ay context. Si noti come sebbene lo stile Cs\_O wndc sia conveniente per il risparmio di risorse del sistema Windows, debba essere usato con parsimonia in guanto ogni display context occupa 800 byte della preziosa memoria di sistema.

Cs\_Parentdc Fornisce il disp/ay context della parent window (finestra secondaria) alla window class (finestra principale).

Cs\_Savebils/l sistema digestione interna di Windows proverà a salvare l'immagine attiva all'interno della finestra come una bitmap. Quando la finestra viene rimossa il sistema interno utilizza l'immagine bitmap per ripristinare rapidamente il contenuto della finestra.

Cs\_Vredraw Ridisegna l'intera finestra se le dimensioni verticali sono variate;

lpfnWndProc Questo campo può puntare direttamente ad una funzione. Questo tipo di funzionalità si chiama callback function.

cbClsExtra Indica il numero di byte per allocare la struttura-classe della finestra. Inizialmente i byte sono inizializzati a 0 (zero);

cbWndExtra Indica il numero di byte che devono essere aggiunti in coda alla struttura. Inizialmente i byte sono inizializzati a O (zero). Se un'applicazione utilizza la struttura Twndc/ass per registrare un dialog box per crearlo con la direttiva Class nel file di risorse, solo in questo caso questo parametro deve essere impostato a Olgwindowextra.

hlnstance Questo deve essere l'handle dell'istanza dell'applicazione e non deve essere impostato al valore O (zero).

hlcon Può essere impostata con il valore dell'handle di un'icona creato per esempio con la funzione Loadlcon. Se questo parametro è O (zero) significa che quando l'applicazione è in forma di icona è l'applicazione stessa che diviene responsabile del disegno o ridisegno dell'icona stessa;

hCursor Questo rappresenta il cursore dell'applicazione. Se il valore è O (zero) l'applicazione deve esplicitamente definire il cursore quando il mouse effettuerà movimenti all'interno della finestra; hbrBackground Indica il brush di background. Questo valore può essere /'handle di un brush. Un'altra possibilità è data al programmatore indicando se desidera un codice che identifica un colore. In quest'ultimo caso deve essere uno dei colori standard definiti all'interno del sistema al quale deve essere aggiunto il valore 1. Per esempio Color\_Background + 1 specifica il colore di background definito dal sistema. Di seguito sono riportati per completezza tutti i colori di sistema che fanno riferimento ai vari elementi dell'ambiente come il colore del menu o quello dell'ombra.

Color Activeborder Color\_Activecaption Color\_Appworkspace Color\_Background Color\_Btnface Color\_Btnshadow Color\_Btntext Color\_Highlighttext Color\_Inactiveborder Color\_lnactivecaption Color\_Inactivecaptiontext Colar Menu Color\_Menutext Color\_Scrollbar

ir

Color\_Captiontexl Color\_Graytext Color\_Highlight Color Window Color\_Windowframe Color\_Windowtext

Quando la classe è eliminata, al termine dell'esecuzione del programma per esempio, il sistema libera la definizione anche del background per l'istanza che lo desidera. Non viene comunque cancellato il campo o l'intero record in quanto /a stessa classe può essere utilizzata da istanze diverse, ovvero dall'applicazione eseguita in più copie.

lpszMenuName Punta a un nome che identifica il nome della risorsa menu così come indicato nel file di risorse. Se il va/ore fornito è Nu/I la finestra non possiede alcun menu.

/pszClassName Permette di specificare il nome de/la classe della finestra;

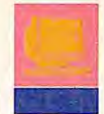

#### **Nome:** GelCursorPos

#### **Api supportata dalla versione : 2.x**

**Scopo:** La funzione ritorna le coordinate del cursore legato ai movimenti del mouse;

**Sintassi**  Borland Pascal procedure GetCursorPos(var Coordinate: TPoint);

Borland C++, Visual C++, C/C++ 7.0 void GetCursorPos(Coordinate)

**Parametri**  Coordinate Puntatore a una struttura Tpoint contenente le nuove coordinate alle quali si desidera impostare il cursore.

**Valore restituito:**  Nessuno

#### **Nome:** SetCursorPos

**Api supportata dalla versione: 2.x** 

**Scopo:** La funzione imposta le nuove coordinate del cursore;

**Sintassi**  Borland Pascal procedure SetCursorPos(X, Y. Integer);

Borland C++, Visual C++, C/C++ 7.0 void SetCursorPos(X, Y)

**Parametri**  X, Y Coordinate alle quali impostare il cursore;

**Valore restituito:**  Nessuno

Nome programma : CURUNNER.PAS Copyright : Copyright (C) 1995 Bit & Luca Napolitano Autore : Luca Napolitano Ambiente : Windows Creazione : 14.03.1995 Ultima revisione : 14.03.1995 Funzione : Illustrare l'uso del cursore che può anche essere modificato

GUAGGI

{\$R CURUNNER.RES} file di risorse utilizzate dall'applicazione creato con Resource Workshop }

uses WinTypes, WinProcs, OWindows; { includo le unit per operare con OWL }

var

HandleCursorel, HandleCursore2, HandleCursore3, HandleCursore4 : HCursor;

{ definisco i quattro cursori }

#### type

PFinestraPerCursori = "TFinestraPerCursori: definisco il puntatore alla finestra che conterra' il programma } TFinestraperCursori = object(TWindow) { TFinestraPerCursori e' un oggetto derivato da TWindow } IntCambiaCursore : integer; { per ciclare tra i vari cursori gia' definiti constructor Init(AParent: PWindowsObject; Title: PChar); procedure WMCreate(var Msg : Tmessage); virtual Wm\_first + WM Create; intercetta il messaggio di creazione della finestra per creare il timer } procedure WMDestroy(var Msg : Tmessage); virtual Wm\_first + WM\_Destroy; intercetta il messaggio di distruzione della finestra per eliminare il timer procedure SetUpWindow; virtual; imposta la finestra prima dela reale attivazione della finestra } procedure GetWindowClass(var WndClass: TWndClass) ;virtual; permette di definire le caratteristiche della finestra procedure VariaCursore(var Msg : Tmessage); virtual Wm\_first + WM\_Timer; { routine in risposta ad un messaggio timer } end; TCurApp = object(TApplication) procedure InitwainWindow; virtual; end; constructor TFinestraperCursori. Init(AParent: PWindowsObject; Titie: FChar); begin TWindow.Init(Aparent,Title); end; procedure TFinestraPerCursori.WMCreate(var Msg : Tmessage);

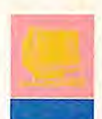

#### begin

```
TWindow.WMcreate(Msg);
   SetTimer(HWindow, 1, 250, nil);
   creo il timer che inviera' un messaggio Wm_Tinmer 
    alla finestra ogni 250 millisecondi ( un quarto di 
secondo) }
 end;
```
procedure TpinestraPerCursori.GetWindowclass (var WndClass: TwndClass); begin

```
TWindow.GetWindowClass (WndClass); 
 WndClass.hcursor := LoadCursor(hlnstance, 'CURSOREl'); 
 nella definizione della finestra il cursore standard e' 
CURSORE1 }
end;
```
procedure TFinestraPerCursori. SetUpWindow; begin

```
HandleCursorel := LoadCursor(hInstance, 'CURSOREl');
HandleCursore2 := LoadCursor(hInstance, 'CURSORE2');
HandleCursore3 := LoadCursor(hInstance, 'CURSORE3');
HandleCursore4 := LoadCursor(hInstance, 'CURSORE4');
IntCambiaCursore :=0;
```
inizializzo le variabili utilizzate all'interno della finestra } end;

procedure TFinestraPerCursori.VariaCursore(var Msg TMessage); metodo chiamato ad ogni ricezione del messaggio WM\_TINER var Point: TPoint;

{ struttura per contenere le coordinate di un punto }

#### begin

Luca Napolitano ha al suo attivo numerose pubblicazioni sui linguaggi di programmazione a oggetti. Il suo ultimo libro è Borland Pascal 7.0 with Objects - Guida alla programmazione. I suoi interessi attuali riguardano la grafica e lo sviluppo di sistemi d'interazione avanzati.

inc(IntCambiaCursore); incremento il valore che tiene conto del cursore da visualizzare } case IntCambiaCursore of

#### 1: begin

```
se il valore di IntCambiaCursore è i 
SetClassWord(HWindow, GCW_hCursor,HandleCursorel);
{ imposto nel record Class il nuovo cursore...}
GetCursorPos(Point);
prendo la posizione attuale del cursore... 
SetCursorPos(Point.X, Point.Y); 
sposto il nuovo cursore alle stesse coordinate
```
di quello precedente attivo} end;

#### 2: begin

```
{ se il valore di IntCambiaCursore è 2 ...}
SetClassWord(HWindow, GCW_hCursor,HandleCursore2);
GetCursorPos(Point);
SetCursorPos(Point.X, Point.Y); 
end;
```
3: begin

#### { se il valore di IntCambiaCursore è 3 ...} SetClassWord(HWindow, GCW\_hCursor,HandleCursore3); GetCursorPos (Point); SetCursorPos(Point.X, Point.Y); end; 4: begin { se il valore di IntCambiaCursore è 4 ...} SetClassWord(HWindow, GCW\_hCursor,HandleCursore4); GetCursorPos(Point); SetCursorPos(Point.X, Point.Y); IntCambiaCursore := 0; a questo punto un giro completo è stato fatto quindi azzero il contatore IntCambiaCursore e si inizia nuovamente } end; end; end; procedure TFinestraPerCursori.WMdestroy(var Nsg : TMessage); begin KillTimer( HWindow, I); distruggo il timer TWindow.WMdestroy(Msg); end; procedure TCurApp. InitMainWindow; begin MainWindow := New( PFinestraPerCursori, Init( NIL, 'Il cursore animato...')); end; var CorriCursore : TCurApp; { creo l'applicazione che... } begin CorriCursore.Init('Il cursore animato...'); { inializzo ...} CorriCursore.Run; { eseguo ... } Corricursore.Done; { e termino.}

#### **Conclusioni**

**Regist** 

end.

Come abbiamo visto, è un'operazione realmente molto semplice definire un cursore personalizzato ed è altrettanto semplice creare cursori in movimento anche in Windows 3.1, ove il supporto non è presente in modo diretto.

Come di consueto rinnovo la mia più ampia disponibilità al dialogo con i lettori riguardo i temi trattati. Potete scrivere direttamente alla rivista alla mia attenzione. Le lettere con suggerimenti o richieste di interesse generale troveranno trattazione diret-**olli in il il il il il il il il il il il il il**<br>tamente su queste pagine.

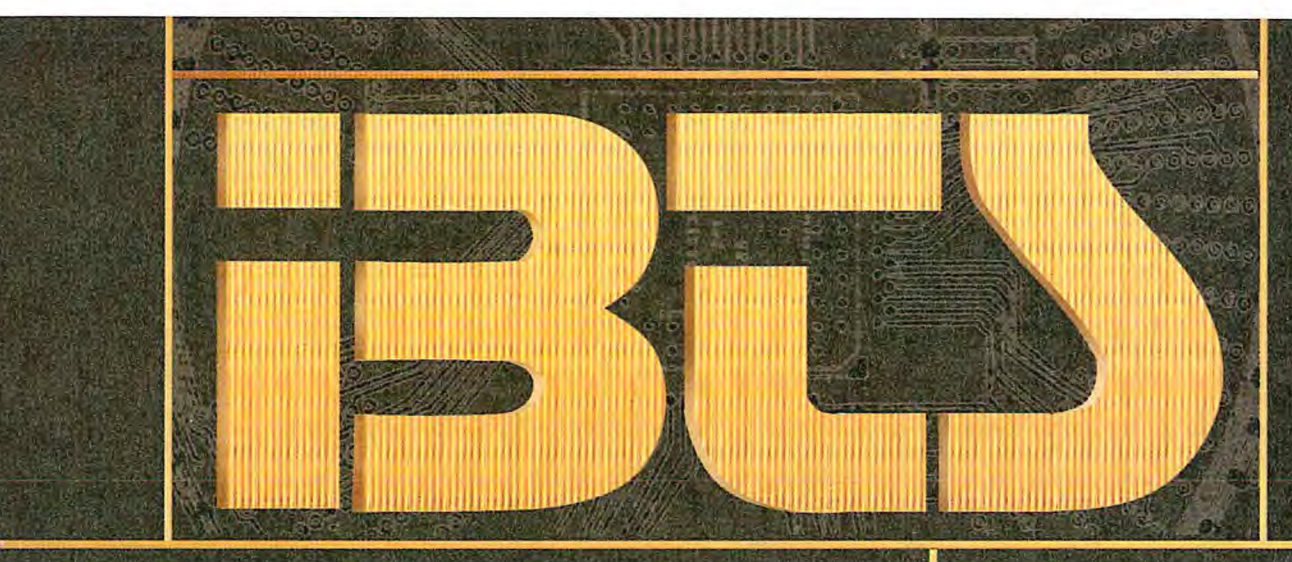

# **19 - 23 OTTOBRE 1995**

## **9th INTERNATIONAL AUDIO, VIDEO, BROADCASTING AND TELECOMMUNICATIONS SHOW**

STRUMENTI. PROGRAMMI. SERVIZI PER I PROFESSIONISTI DELLA COMUNICAZIONE ELETTRONICA: MULTIMEDIA E COMPUTER GRAFICA ... -,.... •... .'

### SALONE PROFESSIONALE

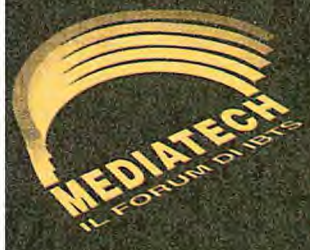

#### **v IL FORUM DI IBTS**

- Convegni e Seminari
- Premio Immagine '95 Premio Audio '95

Orario: 930.18.30 Ingresso: riservato agli operatori

Bus navetta da e per Lacchiarella (Stazione M2 ROMOLO) a Linate aeroporto

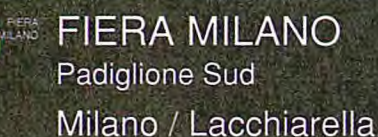

e' un'iniziativa

**ASSOEXPO** 

दर

Segreteria Generale IBTS: Via Domenichino 11 - 20149 Milano Tel. 02/4815541 - Fax 02/4980330 **Mauro Cristuib Grizzi** 

**Abbiamo avuto l'opportunità di esaminare presso Computer Associates una versione beta di Clipper 5.3, la prossima versione del famoso compilatore che sarà disponibile all'inizio dell'estate UNO SGUARDO** di quest'anno.

#### I primo dubbio da fugare circa le voci che sono circolate<br>sulla versione 5.3 di Clipper è il seguente: non si tratta<br>del fantomatico "Clipper per Windows". Al contrario, il<br>prodotto è costituito da un ambiente di sviluppo l primo dubbio da fugare circa le voci che sono circolate sulla versione 5.3 di Clipper è il seguente: non si tratta del fantomatico "Clipper per Windows". Al contrario, il prodotto è costituito da un ambiente di sviluppo che interfaccia carattere. In altre parole, la versione 5.3 di Clipper rappresenta un miglioramento della versione 5.2, ottenuto implementando un ambiente opzionale completamente Ide (Integrated Development Environment) e visuale sotto Windows. Il compito primario di questo nuovo ambiente è facilitare la maggior parte delle operazioni di sviluppo del codice, di compilazione e di link. Si è parlato di un ambiente opzionale: se infatti l'utente non desidera utilizzare Windows come ambiente nel quale lavorare, può evitare di installare il Workbench di Clipper 5.3 e si ritroverà in un ambiente di sviluppo del tutto simile a quello proprio dell'attuale Clipper 5.2. In

**IN A** 

**CLIPPE** 

questo caso (che pensiamo sarà tuttavia molto raro), i miglioramenti che risultano dal cambio di versione saranno limitati alle nuove implementazioni effettuate nel linguaggio di programmazione. Gli sviluppatori Clipper che desiderano produrre applicazioni puramente Windows devono pertanto continuare a considerare il passaggio a CA-Visual Objects, in quanto questa nuova versione del compilatore rimane in tutto e per tutto legata allo sviluppo po di applicazioni puramente Dos.

#### **Il Wokbench**

Grazie al passaggio sotto Windows, anche Clipper 5.3 è finalmente stato dotato di quei tool visuali che permettono di comporre visivamente l'aspetto delle varie schermate e delle altre componenti dell'applicazione, lasciando quindi all'ambiente di sviluppo l'onere di generare il codice sorgente appropriato che definisce quanto è stato costruito a video. I controlli visuali che possono essere creati, spostati e modificati attraverso i vari tool dell'ambiente di sviluppo vengono quindi trasformati automaticamente in un codice sorgente già in grado di gestire gli eventi che sono associati a ciascun controllo: qualsiasi pulsante, barra di scorrimento o list box inserito entro una schermata devono infatti potere interagire con il resto del siste-

#### Le classi di Clipper 5.3

**C** in fosse interassato a un'ampia e dettagliata descrizione delle classi di Clipper 5.3 tro-<br>Il verà tutte le informazioni nella sezione Redazionale del BitCd allegato a questo numero. **verà tutte le informazioni nella sezione Redazionale del BitCd allegato a questo numero. Classe CheckBox, ListBox, PushButton e TopMenuBar sono alcune delle classi trattate; a tale proposito, dobbiamo ricordare che ci riferiamo a una versione beta seppure in stato avanzato di test, e pertanto la versione definitiva che verrà rilasciata ufficialmente potrà manifestare qualche leggera differenza rispetto a quanto qui riportato nella sintassi delle funzioni e delle** 

automaticamente le parole chiave e i commenti, distinguendoli dal resto del programma attraverso una evidenziazione con colori differenti. Il Form Painter permette di creare o modificare il layout delle schermate di data entry utilizzate dall'applicazione, intervenendo

**PART** 

**• Il Workbench di Clipper 53 si presenta con caratterstiche simili a quelle di CA-Visual Ohjects.** 

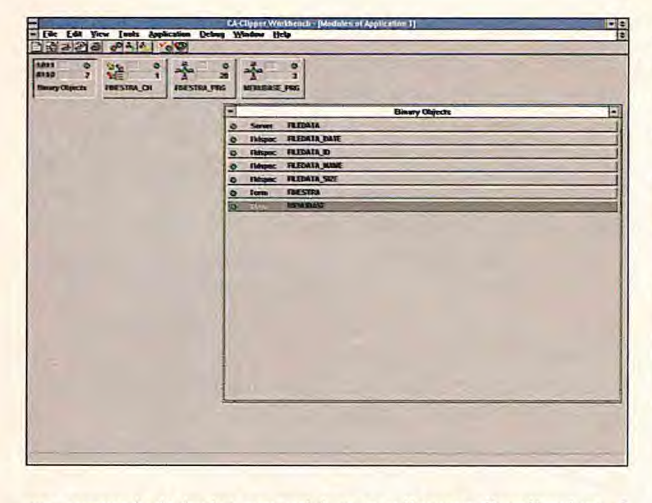

ma, seguendo la logica con cui è stata sviluppata l'applicazione. I tool visuali di Clipper 5.3 rappresentano quindi non soltanto degli strumenti per rendere più efficace l'aspetto estetico di un'applicazione, ma un vero e proprio motore dell'ambiente di sviluppo che risulta assolutamente essenziale per il programmatore.

Clipper 5.3 è dotato di tool visuali specifici e in grado di automatizzare il lavoro del programmatore nella creazione di tutti gli elementi fondamentali di un'applicazione: menu, schermate di acquisizione dati, database e, chiaramente, codice sorgente. Tutti questi tool permettono, ciascuno con le proprie caratteristiche e proprietà, di creare visivamente a video l'aspetto di una schermata, di un menu oppure la struttura di un database attraverso l'uso del mouse; è possibile prendere singoli oggetti e spostarli interattivamente sul video fino a comporre la schermata desiderata. A questo punto sarà possibile salvare il lavoro compiuto, facendo in modo che il generatore di codice crei per noi tutte le funzioni e le variabili necessarie per generare, all'interno dell'applicazione, quanto creato visivamente sullo schermo.

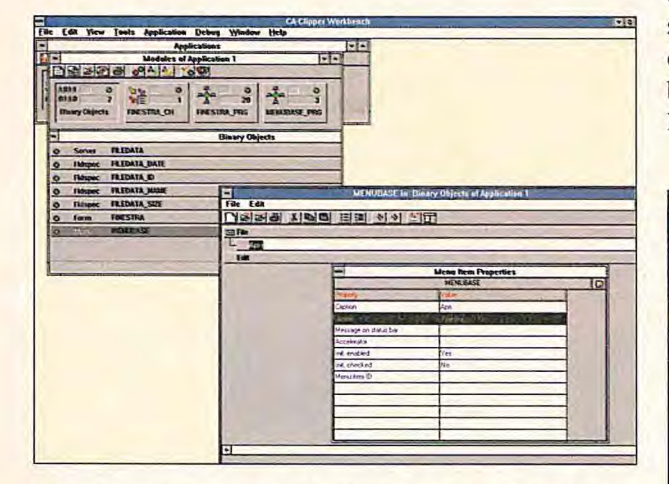

L'ambiente di sviluppo in Windows di Clipper 5.3 è stato chiamato Workbench e comprende un Source Code Editor, un Form Painter, un Menu Painter, un Data Server Editor, un Field Spec Editor, e un nuovo Debugger. Il Source Code Editor è analogo a quello presente in CA-Visual Objects ed è quindi in grado di riconoscere

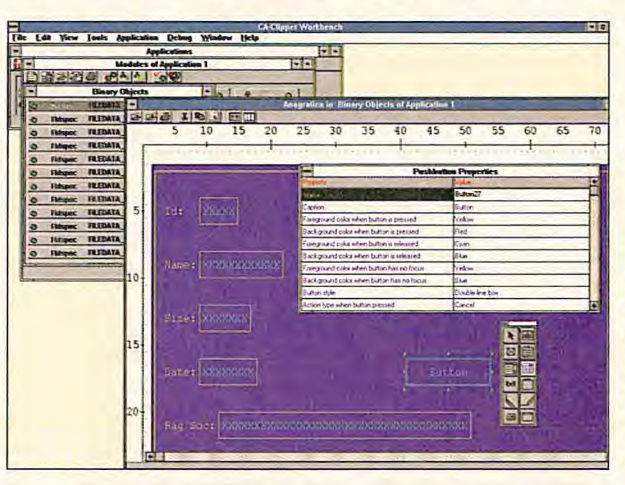

su vari tipi di modelli predefiniti comprendenti anche bottoni di tipo PushButton e RadioButton, oltre che controlli di tipo Check-Box, ComboBox e ListBox. Una funzione di auto-layout permette inoltre di creare automaticamente una schermata di data entry in funzione della struttura del database attivo in quel momento. Il Menu Painter è uno strumento atto a creare o modificare i menu di selezione utilizzati dall'applicazione, fornendo a quest'ultima in maniera automatica tanto il supporto del mouse per la selezione, quanto la gestione degli acceleratori da tastiera ed eventuali linee di separazione tra le varie voci. Attivando il Data Server Editor vengono no visualizzati i campi del database selezionato; è possibile escluderne a piacere un numero qualsivoglia, senza influenzare in alcun modo la struttura del ifie su disco. Utilizzando questa caratteristica, è possibile creare un numero qualsiasi di server associati a uno stesso file fisico, ciascuno dei quali contenga un numero differente di campi. Selezionando con il mouse uno qualsiasi dei campi del database, le sue proprietà vengono mostrate all'interno della finestra del Field Spec Editor. Tra le proprietà che è possibile definire per cia**• Il Form Editor permette di creare automaticamente le maschere di acquisizione dati, arricchendole con elementi di interfaccia quali PushButton, RadioButton, ScrollBar, eccetera.** 

**• Il Menu Editor consente di creare automaticamente Il codice relativo ai vari menu dell'applicazione.** 

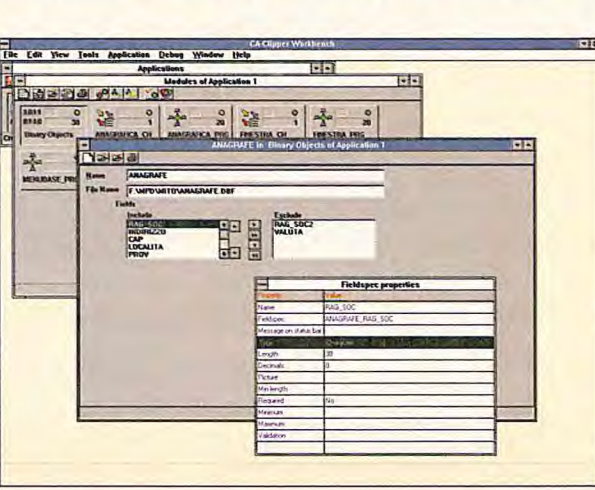

**Il DataServer Editor consente di intervenire visualmente sulle proprietà dei database e dei singoli campi.** 

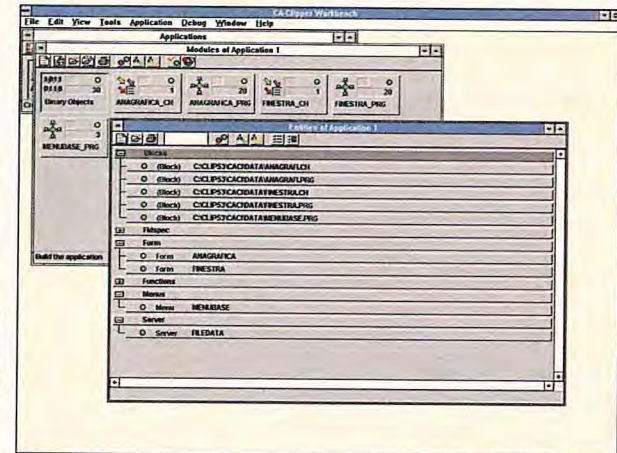

**Il modulo Entity Browser consente di passare in rassegna ogni singola entità che costituisce un'applicazione.** 

> scun campo troviamo per esempio le condizioni di pre e post validazione, le varie clausole di picture, e in generale tutti i parametri tradizionali associati a ciascun campo di database.

> I tool visuali di Clipper 5.3 risultano quindi sostanzialmente simili a quelli di CA-Visual Objects, mentre sono in grado di generare codice sorgente quasi-compatibile con Clipper 5.2 (oppure totalmente compatibile se non vengono utilizzate le nuove classi e le

NEll W1.d Ed. **L'editor del codice (1 [dI** TA. DAI. **An&t** I.... WAA. Oli **sorgente consente di**   $F_1$ FI **DREAD CAR** a<br>Beal F'.1lI ,fTVol **visualizzare i vari ele-ONE DE STATE AND AND AND ALLE menti del codice con**  W AnagrafiEmpty ( O Func<br>O Func **distribution of the Site colori differenti in**  ANAGRAFI ID Za I<sup>l</sup> 諸 NIAARAFI EPJ SEACII I: sEnto ANAGRAFI TElE **modo da rendere più**  anno (ANNORATI BIZE 1982)<br>
anno (ANNORATI BIZE 1992)<br>
anno (ANNORATI BIZE 1992)<br>
anno (ANNORATI RAG SOC 1993/01/01)<br>
1992 - CTOD (1992/01) **semplice il debugging.**  aInfo | ANAGRAFI RAG\_SOC | := SPACE| 38 Fund aInfo i= AnagrafiPost ( aInfo )  $05 -$ **RETURN ( aInfo )** CLIPPER Eaw Var **Q**elade Help . Packages. TOM AnagrafiInit ( aInfo E | **Close:** App 1 **Clipper 5.3 consente DADA**-I aInfo | ANAGRAFI ID **I di impostare i parame**unto | ANAGRAFI SIZE | - 0<br>| - o | - o | - o | - o | - o | - o | - o | - o | - o | - o | - o | - o | - o | - o | - o | - o | - o | - o | **tri richiesti dal linker**  CTOD ( "01/01/06" **in maniera specifica a**  Line 87 Cot 1 COLESSO **ciascuna applicazione.** 

◆ Clipper 5.3 com**prende alcune nuove funzioni dedicate alla gestione del mouse.** 

#### **Gestione del mouse**

I mouse viene riconosciuto automatica mente e gestito altrettanto automaticamente in tutte le funzioni che richiedano un input da tastiera: per esempio Bel, Achoice, Inkey, eccetera. Alfine di realizzare una gestione più completa del mouse, sono state tuttavia aggiunte alcune nuove funzioni completamente dedicate.

mPresent() restituisce un valore logico che indica se un mouse è disponibile nel sistema. mRestState() è una funzione che viene utilizzata per ripristinare uno stato del mouse che sia stato salvato in precedenza, per esempio la posizione del puntatore sullo schermo, la sua visibilità oppure i limiti di movimento, mRightDown() restituisce un valore logico

indicante se è stato premuto il pulsante destro del mouse.

mRow() e mCol() restuitiscono rispettivamente la riga e la colonna di schermo in cui è posizionato il puntatore del mouse. mSaveStatef) è

una funzione che

viene utilizzata per salvare uno stato del mouse, per esempio la posizione del puntatore sullo schermo, la sua visibilità oppure i limiti di movimento.

mSetBounds() consente di impostare la regione di schermo sulla quale limitare i movimenti del puntatore del mouse. Il valore di default è l'intero schermo e il valore imposta-

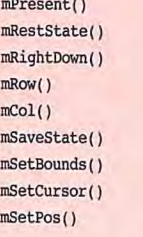

fo viene mantenuto anche se vengono variate le dimensioni dello schermo attraverso la funzione SetMode().

mSetCursor() è una funzione che determina se il puntatore del mouse debba essere reso visibile oppure se debba restare invisibile. mSetpos() consente di impostare una nuova posizione per il puntatore del mouse.

mRightDown() mkow() nCo1Q mSaveState() n,SetBounds() msetCursor() nSetPos()

nuove funzioni). Con la versione 5.3 è risultata evidente la scelta di Computer Associates di accomunare Clipper e CA-Visual Objects a livello di utilizzo, in quanto prodotti che appartengono sostanzialmente alla stessa famiglia, pur se destinati a tipologie di utilizzo differenti. Alcune differenze con l'interfaccia utente di CA-Visual Objects sono evidenti per esempio nell'impostazione del linker, unico per CA-Visual Objects e variabile in Clipper 5.3. Questa versione di Clipper comprende infatti l'ultima versione del linker Exospace in grado di produrre codice eseguibile in modalità protetta, adatto quindi a utilizzare tutta la memoria estesa presente sul sistema. Il linker di default può tuttavia essere sostituito, per esempio con il diffuso Blinker, modificando i parametri di impostazione entro un'opportuna finestra nel Workbench.

Il Workbench di Clipper 5.3 permette di importare ed esportare direttamente le varie applicazioni: attraverso queste caratteristiche, è possibile esportare un'intera applicazione (compresi tutti gli oggetti binari e il codice sorgente) direttamente entro un unico file dota-
```
// Questo esempio crea un check box 
// e lo integra all'interno di una GetList. 
// Il check box viene attivato in 
// corrispondenza del comando Read.
@ 5, 10 SA? "Nome :" GET Clienti->Nome 
0 6, 10 GET Clienti->Maschio CHECXBOX 
0 7, 10 GET Clienti->Telefono 
READ 
Il fine esempio #include "box.ch" 
Il Questo esempio utilizza un list box #include "form.ch" 
1 per selezionare il colore di primo 1/ piano dello schermo
FUNCTION SelectFore() #include "tbrowse.ch" #include "tbrowse.ch"
LOCAL cOldWindow, oList, nChoice 
MEMVAR GetList 
cOldWindow := SAVESCREEN( 5, 10, 12, 20 ) /* ProvaTest ( ) -> NIL
oList := LISTBOX( 5, 10, 12, 20, { |x| IIF( x == \text{NIL},; * Test function to test the form
       Choice, nChoice : x})oList:ADDITEM( "Nero", "N" ) */
oList:ADDITEM( "Blu", "B" ) FUNCTION ProvaTeet 
oList:ADDITEM( "Verde", "G" LOCAL aTest := {}, lMouse 
oList:ADDITEM( "Ciano", "BG" 
oList:ADDITEM( "Rosso", "R" ) 11/0use := MSETCURSOR ( T. )
oList:ADDITEM( "Magenta", "RB" ) SET ( SET_SCOREBOARD, F. )
oList:ADDITEM( "Marrone", "GR" aTest :" ProvaOpen 
oList:ADDITEM( "Bianco", "W" ) Provalnit ( aTest )
READ only the contract of the contract of the contract of the contract of the contract of the contract of the contract of the contract of the contract of the contract of the contract of the contract of the contract of the 
RESTSCREEN ( 5, 10, 12, 20, cOldWindow ) ProvaClose ( aTest )
RETURN ( oList:GetData( nChoice ) ) MSETCURSOR ( lMouse )
// fine esempio RETURN ( NIL )
// questo esempio crea due radio button 
// e li raggruppa utilizzando 
// la classe RadioGroup
oRadiol : RadioButto) 2,2, "Clienti") 
oRadio2 :RadioButto(3 , 2, "Fatture") 
oRadiogroup:RadioGroup(2,2, 3,9)
```
che di facilitare il backup e l'archiviazione delle applicazioni già svi-<br>
luppate e collaudate. antoi PROVA BORDERCOLOR : := "W+/G" to di estensione Cef (Clipper Export File). Il vantaggio immediato di anno anno 11 1 2 questa operazione è quello di potere trasferire intere applicazioni su alnfo prova LEFT 1 := 12<br>altre macchine durante le sullunpe utilizzando un singolo file oltre al altre al anto prova BOTTOM 1 := 16 altre macchine durante lo sviluppo utilizzando un singolo file, oltre

Ciascun modulo visualizzato nel Workbench di Clipper 5.3 è alnfo prova BORDER = 1 = B\_SINGLE\_DOUBLE<br>
stato di una specie di "led" a semaforo visualizzato graficamente. alnfo prova savescreen = 1 = SAVESCREEN aInfo prov dotato di una specie di "led" a semaforo visualizzato graficamente, al neole PROVA TOP 1, i che consente di stabilire lo stato attuale del codice contenuto nel modulo stesso; in particolare, il semaforo consente di capire imme- alnf o( PROVA LEFT ), ; diatamente se il modulo sia già stato compilato e se abbia quindi alla prima di prova portone di prova portone superato con successo il controllo da parte del compilatore (led verde), se non sia ancora stato compilato (led giallo), se sia stato com- al negotia e al negotia al negotia e al negotia e al negotia e al negotia e al negotia e al negotia e al negotia e al negotia e al negotia e al negotia pilato con la presenza di errori (led rosso) o se sia stato compilato con successo ma generando alcuni messaggi di warning (led blu).

```
Textblock C:\CLIP53\PROVA\prova.prg 
                                                                     \overline{1}CA-Clipper Workbench Form Painter Version 1.0
                                                                       "Prova" application 
                                                                       "prova" forni 
                                                                       prova.prg 
                                                                       saved 03/10/1995 10:20 
                                                                    #include "button.ch"
                                                                    #include "prova.ch"
                                                                     #include "getexit.ch"
                                                                     #include "browsys . ch' 
AADD(GetList, oList ) ProvaEdit ( aTest ) // Or ProvaViewForm ( aTest) to view
                                                                     /* ProvaOpen () -> aInfo
                                                                        initialize the form.
                                                                     \star/
                                                                     FUNCTION ProvaOpen ()
                                                                       LOCAL alnfo 
                                                                          alnfo := ARRAY ( PROVA ELEMENTS )
                                                                          aInfo) PROVA RIGHT | := 57
                                                                          aInfo[ PROVA CLIENTCOLOR ] := "W+/G"
                                                                     1, 7
```
**Ecco alcuni esempi dell'utilizzo delle nuove classi di oggetti di Clipper 5.3.** 

**Questo codice è stato estrapolato da quanto prodotto dal Form Editor di Clipper 5.3, dopo avere generato una semplice maschera. Si può notare come il codice generato provveda automaticamente al blocco dei record per il funzionamento in rete.** 

BIT LUGLIO/AGOSTO 1995 **109** 

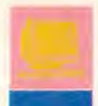

 $\ddot{ }$ 

```
ProvaScreen ( aInfo, FORM DISPLAYWINDOW )
  aInfo := ProvaEmpty ( aInfo )
RETURN ( aInfo )
```

```
ProvaClose ( aInfo ) -> NIL
1close the form.
\star/
FUNCTION ProvaClose ( aInfo )
```
RESTSCREEN ( aInfo [ PROVA TOP ], aInfo | PROVA LEFT |, aInfo [ PROVA BOTTOM ], aInfo [ PROVA RIGHT ],

 $] :=$  SPACE(15)

aInfo | PROVA SAVESCREEN | )

RETURN ( NIL )

FUNCTION ProvaInit ( aInfo )

```
aInfo | PROVA ENTRY1
                                 ] := SPACE(13)
aInfo [ PROVA ENTRY2
aInfo := ProvaPost ( aInfo )
```

```
RETURN ( aInfo )
```

```
ProvaAppend ( aInfo ) -> 1Success
    append a new record and save the edit field information.
\star\star/
FUNCTION ProvaAppend ( aInfo )
```

```
LOCAL 1Success := . T.
  EMPLOYEE NA-> (DBAPPEND( .F. ))
```

```
IF ( ( 1Success := ( 1 NETERR( ) ) ) )
  ISuccess := ( ProvaDataToDb ( aInfo ) )
  EMPLOYEE NA-> ( DBCOMMIT() )
  EMPLOYEE NA-> ( DBUNLOCK() )
ENDIF
```
RETURN ( 1Success )

**Mauro Cristuib** 

è autore di due

libri nel settore

informatico e si

consulenze nel

settore della

occupa, inoltre, di

programmazione,

della computer

grafica e

dell'office

automation.

```
ProvaSave ( aInfo ) -> 1Success
   update database information with edit field information
\star/
FUNCTION ProvaSave ( aInfo )
   LOCAL 1Success
      IF ( | ISuccess := EMPLOYEE NA->( DBRLOCK() ) ) )
        1Success := ( ProvaDataToDb ( aInfo ) )
         EMPLOYEE NA-> (DBCOMMIT())
         EMPLOYEE NA-> ( DBUNLOCK() )
      ENDIF
```
RETURN ( ISuccess )

```
/* ProvaPost (aInfo) -> aInfo
\ddot{\phantom{1}}Post the form's gets
FUNCTION ProvaPost ( aInfo )
  LOCAL GetList := \{\}, nTop, nLeft
      nTop := aInfo[ PROVA_TOP
      nLeft := aInfo[ PROVA LEFT ]
      @ nTop + 3, nLeft + 21 ;
      GET
                  aInfo[ PROVA ENTRYl ] ;
      PICTIBE
                  \overline{H}H :
      COLOR
                  ApplyDefaultColors( "BG/B, GR+/R, GR+/B", 5, 2,
1);
      CAPTION
                  "Nome:" ;
                  \overline{u}MESSAGE
       @ nTop + 4, nLeft + 21 ;
      GET
                  aInfo[ PROVA_ENTRY2 ] ;
      PICTURE
                  \frac{1}{2}COLOR
                  ApplyDefaultColors( "BG/B, GR+/R, GR+/B", 5, 2,
1);
      CAPTION
                  "Indirizzo:";
      MESSAGE
      @ nTop + 8, nLeft + 14 ;
                  aInfo[ PROVA_BUTTON3 ] ;
      GET
      PUSHBUTTON :
      COLOR
                  ButtnDefColors( "GR+/B, BG/B, GR+/R, GR+/B" ) ;
                  " OK " :
      CAPTION
      STATE
                  { | | Getactive(): ExitState: = GE_ESCAPE } ;
                  B DOUBLE SINGLE ;
      STYLE
       MESSAGE
      aInfo( PROVA_GETLIST ] := GetList
   RETURN ( aInfo )
```
La classe Get è stata migliorata attraverso l'aggiunta delle variabili d'istanza esportate Caption, CapRow, CapCol, Message. E' stata modificata la variabile d'istanza ColorSpec ed è stato introdotto il nuovo metodo HitTest() per il supporto del mouse. Il Get System di Clipper 5.3 ora supporta pienamente il mouse, i tasti acceleratori, una barra di stato e l'integrazione con i menu. Il comando Get è stato migliorato con l'aggiunta di nuove implementazioni quali @...Get CheckBox, @...Get ListBox, @...get PushButton, @...ger RadioGroup, e @...Get TBrowse. Per quanto riguarda la classe TBrowse, anche qui è stata modificata la variabile d'istanza esportata ColorSpec, e sono state aggiunte le variabili d'istanza esportate Border, mRowPos, mColPos. Da registrare per la classe Tbrowse anche l'aggiunta dei nuovi metodi HitTest(), SetKey(), ApplyKey() e SetStyle().

Clipper 5.3 è compatibile con Microsoft C 8.0 (Microsoft Visual C/C++ 1.0). Tutte le routine scritte in C dovranno quindi essere eventualmente ricompilate con il compilatore Microsoft C 8.x (Microsoft Visual C/C++ 1.x).

Per quanto riguarda le nuove implementazioni nel linguaggio di programmazione, come indicato nel riquadro "Le classi di Clipper 5.3", troverete una dettagliata descrizione sul Cd-Rom allegato alla rivista. Buona Lettura!

### 110 LUGLIO/AGOSTO 1995 BIT

### **SmartLock**

### SICUREZZA TOTALE PER PC E LAN

 $\epsilon$ 

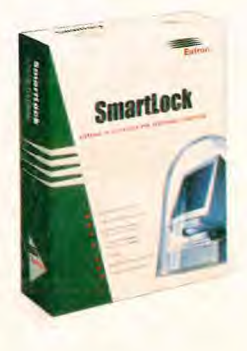

**SMARTLOCK** é il sistema di sicurezza integrato che fornisce soluzioni complete contro la criminalità informatica: accessi non autorizzati a computer, introduzione di software illegale sui PC aziendali, virus, utilizzo illecito dei personal computer.

SMARTLOCK consente la gestione remota e integrata della sicurezza di reti locali e di singoli PC.

### **Controllo degli accessi a PC**

Impedisce l'accesso non autorizzato a PC ed il furto di dati riservati. Fornisce informazioni relative agli applicativi eseguiti, agli utilizzatori e ai tempi di connessione. Impedisce il boot non autorizzato. Limita l'uso di floppy e periferiche. Effettua la crittografia trasparente on-the-fly dell'hard-disk.

### **Controllo del software aziendale**

Impedisce l'esecuzione non autorizzata di programmi illegali non coperti da licenza. Effettua il censimento del software aziendale e segnala variazioni nell'elenco dei programmi residenti. Permette la distribuzione controllata di nuove licenze software tramite floppy-disk a firma digitale.

### **Antivirus**

Risolve definitivamente il problema dei virus informatici e non richiede continui aggiornamenti periodici. Agisce in modo preventivo intercettando i virus prima che entrino nel PC, indipendentemente dal tipo e dalle tecniche di attacco utilizzate.

### **Incremento della produttività**

Impedisce l'importazione di programmi dannosi o inutili (giochi, shareware, demo, etc.). Evita la cancellazione o la modifica accidentale di file di dati vitali. Impedisce la modifica dei file di sistema CONFIG.SYS e AUTOEXEX.BAT. Consente l'accesso selettivo ad aree dell'hard-disk.

L1

LL o

EUTRON spa - 24048 Treviolo Bergamo - Via Gandhi, 12 **Eutron** Tel. 035-201003 (8 linee) - Fax 035-201277 - BBS 035-201144 **di Giorgio Papetti** 

### **B114USCAN COIOR PRO Un software espressamente sviluppato per facilitare la separazione delle immagini che consente un reale risparmio di tempo e assicura una qualità molto elevata.**

**Il pannello** 

Esperti del settore delle arti grafiche,<br>
esperti del settore delle arti grafiche, rutto di cinque anni di ricerca e sviluppo, nei quali i progettisti hanno lavorato in stretta collaborazione con Binuscan ColorPro appartiene a quella categoria di prodotti estremamente specifici che si pongono come obiettivo il miglioramento di un particolare processo produttivo, che in questo specifico caso è rappresentato dalla correzione cromatica e dalla separazione delle immagini acqui-

112 LUGLIO/AGOSTO 1995 BIT

**binuscan ColorPro Pannello di Controllo** Sorgente DA FARE **1996 - Sorgente DA FARE 1996**<br>Interviewed a Dan't Warry Be Apple!:binuscan ColorPro:FATTO 6 - Annulla **EDestinazione Don't Warry Be Apple!:binuscan ColorPro:FATTO** Input OR6B **■ CMYK □ Solo separazion**  $\sqrt{0.840}$  $\overline{\phantom{0}}$ Formato file  $[$  Eps  $\blacktriangledown]$ **RIDIMENSIONA** Tavole di UITRICHHO No ridimensiona Lineatura 175 Cambia i parametri  $\Box$  Cancella immagine sorger  $~\boxtimes$  Agg. indice all'immagine processata  $~\boxed{$  Edit trace  $~\overline{)}$ 

site da scanner o caricate da un PhotoCc.

Malgrado l'evoluzione dell'hardware e del software la separazione delle immagini rappresenta ancora oggi un grosso problema per molti utenti, specialmente per quanti si sono avvicinati all'editoria elettronica senza aver prima maturato una discreta esperienza nella gestione del colore. Nel tradizionale processo produttivo alla realizzazione di un prodotto collaboravano più persone, ognuna avente una specifica esperienza nell'impaginazione, nella

> gestione delle immagini, eccetera. In molti casi il desktop publishing ha portato a un notevole impoverimento accentrando le competenze su un'unica figura che spesso è in grado di fornire prezzi "stracciati" a disca-

pito ovviamente della qualità e del buon gusto.

Prodotti come ColorPro sono pensati proprio per compensare le lacune che molti professionisti hanno nella gestione del colore e la separazione delle immagini. Sfruttando tecniche di intelligenza artificiale il programma sviluppato da Binuscan implementa l'esperienza di J.M. Binucci, uno dei più importanti stampatori di Monaco, ed è in grado di processare le immagini in modo completamente automatico fornendo come risultato dei file pronti per essere importati in XPress, o in altri software di grafica e impaginazione, e separati in quadricromia.

### **Sempre a portata di mano**

Per utilizzare Binuscan ColorPro è sufficiente installare la chiave hardware in una delle porte Adb, copiare il programma e creare una serie di alias all'interno del menu Mela corrispondenti alle quattro applicazioni principali: ColorPro, Pho-

**r** per la gestio**ne dei principali parametri.** 

### $\mathbf{w}$  and

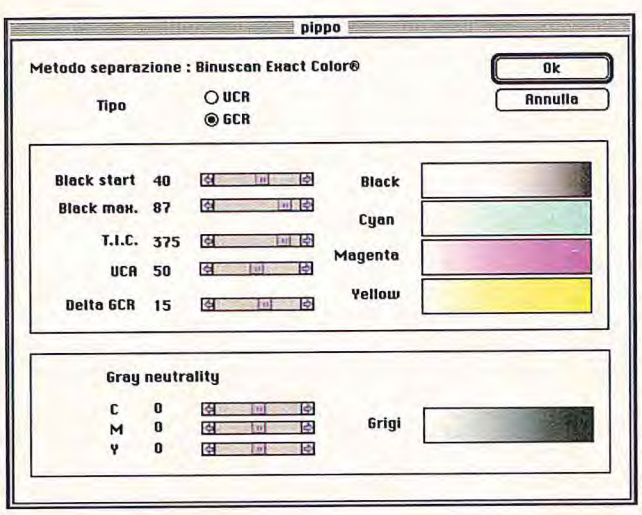

cartella "Fatto". Per default l'immagine risultante viene salvata con il medesimo nome, ma è anche possibile assegnare un indice (utile per le immagini PhotoCd che solitamente hanno un nome composto da numeri) e impostare il programma in modo che al termiselezionare il tipo di immagine che deve essere processata: una diapositiva, una fotografia, uno scatto di una macchina fotografica digitale, un'immagine PhotoCd o altro; il programma è in grado di processare qualsiasi immagine digitale Rgb in formato Tiff o Eps. Tutto ciò che dobbiamo fare è selezionare il tipo di ingresso che intendiamo utilizzare: scanner, PhotoCd o qualsiasi altra periferica per cui sia disponibile un profilo di calibrazione. Assieme al programma vengono forniti una serie di profili predefiniti per le immagini PhotoCd e per gli scanner più diffusi; l'utente è però libero di creare un profilo personalizzato per la propria periferica sfruttando le funzionalità offerte da Color-Pro.

A partire da un'immagine digitalizzata e registrata in formato Tiff non compresso, senza alcuna correzione (ColorPro necessita dell'immagine grezza generata

dai Ccd dello

scanner), sele-

zionando la fun-

zione "Crea" dal

menu di tipo

pop-up conte-

nente i moduli

predefiniti si

può generare un

profilo ad hoc

impostando i

parametri con-

tenuti all'inter-

no di una fine-

**MULTIMED** 

La finestra per la creazione delle tavole di separazione.

toCd. AccessPlus e ColorCorrect.

Contrariamente ad altre applicazioni per la gestione del colore, che richiedono sofisticate calibrazioni del monitor, ColorPro lavora in background, pertanto non necessita di alcuna calibrazione. E' addirittura possibile utilizzare il programma su un sistema dotato di monitor monocromatico (per esempio una stazione server), certi di ottenere i medesimi risultati che si avrebbero lavorando con una scheda grafica a 24 Bit. Ovviamente la disponibilità di un monitor a colori consente di mantenere un migliore controllo nella fase di acquisizione del materiale e durante l'impaginazione, ma non è indispensabile.

Una volta avviato ColorPro resta attivo in background e a video non appare alcun ambiente di lavoro; l'utente può continuare a lavorare con altre applicazioni e ogni volta che memorizzerà un'immagine Tiff all'interno di un'apposita cartella, denominata "Da Fare", il programma la processerà automaticamente e salverà il risultato nella

### **Binuscan ColorCorrect**

uesta applicazione permette all'utente di confrontare le immagini memorizzate in formato Des e, quando occorre, di cambiare direttamente i colori negli impaginati realizzati con XPress. Consideriamo come esempio una pagina contenente quattro immagini. Ognuna di esse, presa singolarmente, sembra ben calibrata cromaticamente, ma confrontata con le altre appare disomogenea. La pagina è però pronta e non c'è il tempo di ritirare le immagini. Utilizzando Binuscan ColorPro è sufficiente effettuare un doppio clic sull'immagine che desideriamo correggere, selezionare la funzione "Automaticamente" e lanciare ColorCorrect dal menu Apple. Apparirà una finestra in cui possiamo caricare il file Dcs che desideriamo correggere, mantenendo come riferimento l'immagine che appare nella finestra di XPress.

ne della conversione cancelli automaticamente il file sorgente.

Il processo di conversione può essere monitorato attraverso un box di dialogo che appare a video mentre i principali

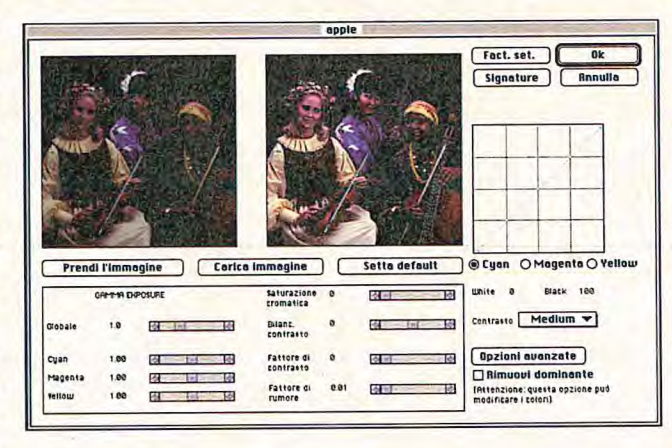

parametri legati alla conversione sono accessibili da un pannello di controllo che appare ogni volta che si lancia il programma. Con "Input", per esempio, possiamo

stra in cui possiamo caricare l'immagine originale e visualizzare in anteprima quella corretta. Sulla base dei dati rilevati a partire dall'originale, ColorPro applica una correzione automatica; questa può però essere modificata per adattarla il più possibile alle caratteristiche della periferica utilizzata intervenendo sul fattore di luminosità, sull'esposizione, sul contrasto, sulla saturazione cromatica e su altri importanti parametri. E' anche possibile intervenire sulle singole curve di colore relative al Ciano, al Magenta e al Giallo e accedere a una serie di opzioni avanzate per la creazione di una maschera di contrasto personalizzata. Per creare un profilo corretto è preferibile avere una certa dimestichezza

La finestra per la creazione dei profili per le periferiche.

BIT LUGLIO/AGOSTO 1995 113

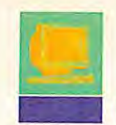

**Un'immagine acquisita da scanner, prima e dopo essere stata processata.** 

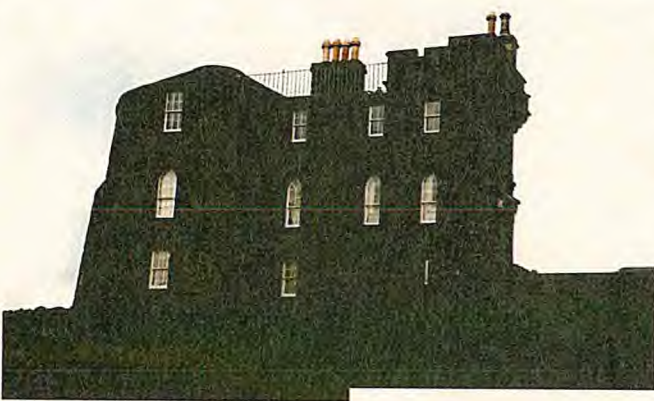

avranno a disposizione ulteriori opzioni legate al formato di memorizzazione, che può essere un unico file oppure lo standard Dcs, che prevede

la lineatura, che è applicata direttamente dalla fotounità).

Assieme al programma vengono fornite una serie di tavole predefinite tra cui Binuscan, adatta per molte fotounità, e Trichro, specifica per le stampe eliografiche. Apposite funzioni consentono inoltre di creare delle tavole ad hoc specificando accuratamente il modo in cui i colori primari e il nero devono essere applicati. Anche in questo caso il manuale utente rappresenta

> una vera e propria miniera per i meno esperti, che troveranno chiare informazioni

con la teoria del colore; fortunatamente però il manuale spiega in modo molto dettagliato i vari parametri e i passi che devono essere compiuti per creare un profilo corretto. Così anche chi non ha troppa dimestichezza con il colore riesce a ottenere risultati molto interessanti.

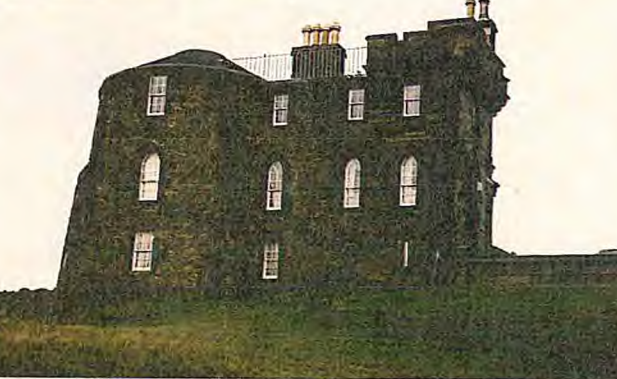

anche sulle tecniche di separazione. Tanto per fare un esempio, vengono approfondite le differenze esistenti tra una tavola di tipo Ucr (Under Color Removai) e una di tipo Gcr (Gray Component Replacement).

### **Le opzioni di uscita**

I file processati da ColorPro possono essere memorizzati sia in Rgb (formato Tiff) che in Cmyk (Tiff o Eps). Nel primo caso il programma applicherà solamente la correzione colore, nel secondo eseguirà anche la separazione in quadricromia. Se come formato di file si sceglie l'Eps si

quattro file per i colori primari e uno per l'anteprima.

**ELECTRONIC PUBLISHIN** 

Oltre al formato dei file ColorPro consente di impostare una tavola di separazione e la lineatura che verrà utilizzata in fase di stampa, quest'ultima solo per il formato Eps (il Tiff non contiene informazioni circa

Anche per la lineatura viene fornita una serie di tavole predefinite adatte alle più diffuse periferiche di stampa e l'utente può creare una lineatura personalizzata specificando la frequenza del retino e l'angolo di inclinazione per le quattro separazioni.

### **La qualità si vede**

 $\boldsymbol{U}$ n modo molto semplice di verificare l'aumento di qualità ottenibile utilizzando ColorPro è quello di utilizzare la funzione Livelli" di Adobe PhotoShop.

Il grafico di un'immagine grezza, acquisita

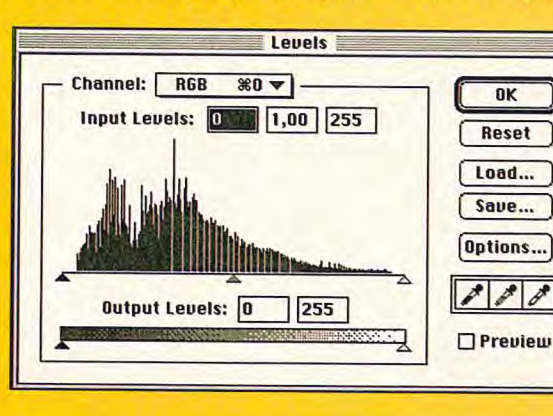

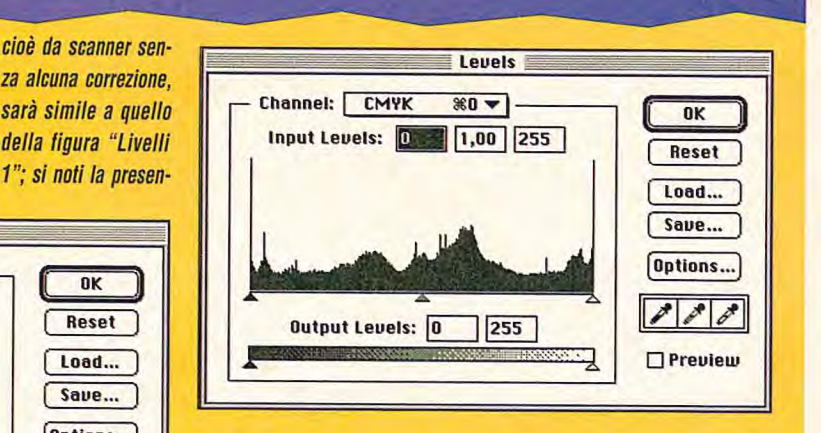

za di picchi e di buchi" che sottolineano la presenza di difetti cromatici

all'interno dell'immagine. Se adesso visualizziamo i livelli relativi alla medesima immagine processata con ColorPro notiamo che il grafico è molto più uniforme e non presenta

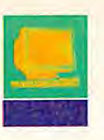

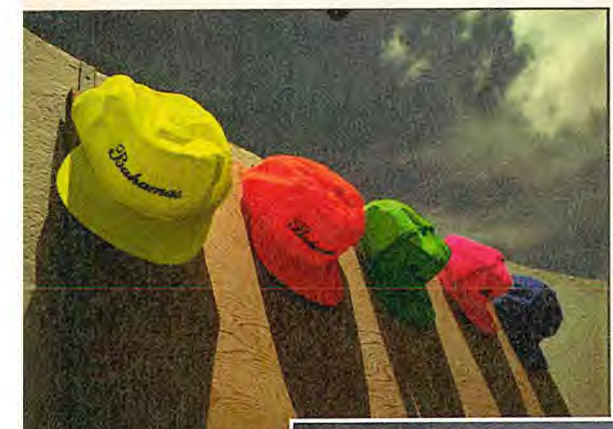

impaginazione ma non ha specifiche competenze nel campo del colore e della separazione. E' il caso, per esempio, di molti grafici aziendali che producono la documentazione interna, quella di prodotto e le brochure da consegnare ai

clienti. Un software come ColorPro è in questi casi in grado di migliorare drasticamente la qualità delle pubblicazioni in modo completamente automatico e senza richiedere alcun intervento da parte dell'operatore.

Ci tengo inoltre a sottolineare ancora una volta che il programma è corredato da una documentazione particolarmente ben fatta, che non si limita a elencare le varie funzioni ma spiega dettagliatamente la creazione dei profili e importanti nozioni legate alla gestione del colore e alla creazione delle separazioni.

### **Conclusioni**

Binuscan Color-Pro è un eccellente prodotto, sia per i professionisti che vogliono velocizzare il processo di separazione delle immagini e di correzione colore, sia per chi si occupa di

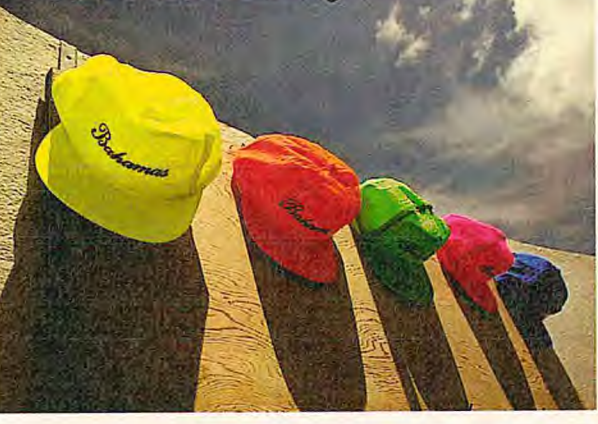

### **BinuscanColorPro Prezzo: Non pervenuto**

**Image via S. Giovanni, 42 29100 Piacenza teL.0523/338229 Fax 0523/336850** 

**Anche** nel **F Example 18**<br> **P Caso di imma-**<br> **gini in formato**<br> **heteCD** Pourmante **PhotoCD l'aumento di qualità è notevole.** 

Giorgio Papetti laureato in **Scienze** dell'Informazione, è consulente di grafica e desktop publishing. E' esperto in sistemi multimediali e collabora da sette anni con il Gruppo **Editoriale** Jackson.

PROFESSIONALMENTE PERSONAL

Questa procedura gestionale per Ms-Dos ha nella professionalità delle scelte di analisi l'ingrediente di fondo per soddisfare a lungo termine le necessità della piccola azienda. Studiata per le esigenze degli utenti che vogliono crescere, **CSBPRO** + unisce alle sue doti di potenza tutta la flessibilità di una interfaccia a finestre che rende

gradevole e sicura l'operatività di Utenti abituati a facili soluzioni.

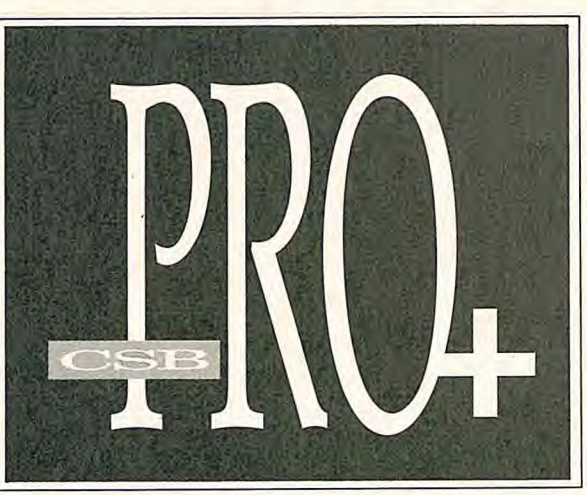

Nella versione RETE si esprime il crescendo prestazionale di **CSBPRO** +: un primo passo verso la multiutenza con soluzioni PROFESSIONALI a garanzia della continuità CSB.

**CSBPRO** +, allineata alla IV Direttiva CEE, comprende: Contabilità, Vendite, Magazzino, Commerciale, Distinta Base, C/Lavo-

razione, Ammortamenti, Ritenuta d'acconto, Network.

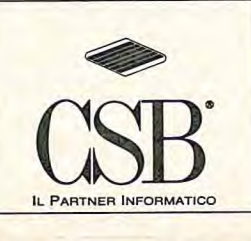

CSB SOFTWARE s.r.l. - 25125 Brescia - Via Cacciamali, 63 - Tel. 030/3530571-3530761 (r.a.) - Fax 030/348463

### di Giorgio Papetti

**Il mercato della presentation sta rapidamente evolvendo verso la gestione delle informazioni direttamente in forma elettronica; non è quindi un caso che una delle software house più rinomate in questo settore abbia presentato un pro-**

> **dotto per Windows in grado di semplificare notevolmente la gestione delle presentazioni a computer.**

### **HARVARD**  SPOTLIGHT, UN AIUTO **PER LA PRESENTATION**

**La scrivania Fo<sup>l</sup>** raggio della presentaconsente un **completo monito***i*one.

presentation hanno incominciato ad apprezzare i vantaggi derivanti dalla gestione delle informazioni direttamente in forma elettronica. Ora che i personal computer sono caratterizzati da un elevato grado di potenza e dispongono di sistemi evoluti per il trattamento della grafica, del suono e del video digitale la riproduzione delle presentazioni a video consente di ottenere risultati qualitativamente più elevati e riduce drasticamente i. tempi di produzione e di manutenzione. I moderni pacchetti non solo offrono sofisticate funzioni per la produzione di presentazioni multimediali interattive, implementano anche tutta una serie di accorgi-

egli ultimi tempi gli utenti che utilizzano i programmi di menti pensati espressamente per agevolare la visualizzazione delle slide direttamente sul video del computer o su uno schermo

collegato a esso. Un recente studio com missionato da Software Publishing Corporation e condotto da Systems Research Corporation ha messo in evidenza che il 34% degli utenti preferisce distribuire e mostrare le proprie presentazioni in formato elettronico. L'indagine è stata condotta su un campione di 600 uten

ti che utilizzano abitualmente tre dei più diffusi programmi di presentation oggi disponibili in ambiente Windows: Harvard

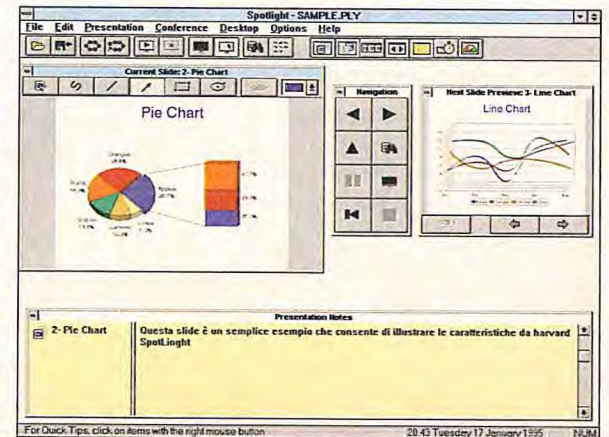

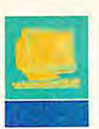

### **N»** *LI* **B I\_ I** *S* **I-I I** *fu*   $T$   $R$  $\bullet$ г  $\epsilon$

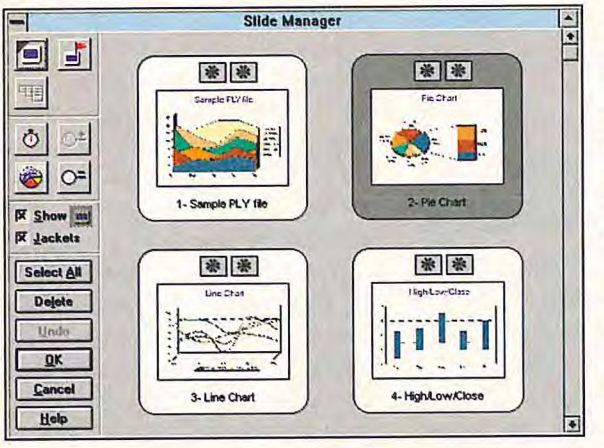

Graphics, PowerPoint e Freelance Graphics. Se paragoniamo i risultati ottenuti con quelli emersi da uno studio simile eseguito nel 1992, dove gli utenti che privilegiavano il formato elettronico erano solo il 14%, emerge chiaramente che il mercato sta progressivamente passando dalle presentazioni tradizionali, eseguite con lucidi o diapositive, a forme di comunicazione più sofisticate che prediligono l'utilizzo dei personal computer anche nella fase espositiva. Il problema maggiore che attualmente frena molti utenti che desiderano compiere il salto di qualità è rappresentato dalle difficoltà legate alla gestione delle presentazioni direttamente a video. Contrariamente a quanto si potrebbe pensare, questo approccio richiede infatti delle competenze specifiche che poche persone attualmente possiedono; a complicare le cose si aggiungono poi i pacchetti attualmente in commercio, che sebbene offrano decine di funzioni dedicate alla gestione delle presentazioni in formato elettronico non prevedono ancora strumenti concreti pensati per aiutare gli utenti a esporre le presentazioni in maniera efficace. Questo è vero soprattutto per il controllo dei tempi e la gestione delle note dello speaker, a tal punto che la maggior parte degli oratori che già utilizzano il computer in fase di esposizione si affida ancora a pile di appunti su carta per mantenere le fila del discorso e all'orologio per controllare i tempi.

### **Un add-on per la presentation**

Conscia di questi problemi Software Publishing Corporation ha sviluppato Harvard SpotLight per Windows, un software in grado di interfacciarsi con tutti i principali pacchetti di presentazione grafica, fra cui Harvard Graphics, Microsoft PowerPoint e Lotus Freelance Graphics.

Il programma è in grado di funzionare su qualsiasi Pc Ibm o compatibile di fascia 386 o superiore pur-

ché dotato di 4 Mbyte di Ram, 6 Mbyte di spazio su disco fisso, una scheda Vga e Windows 3.1. Il programma si propone come un add-on ed è caratterizzato da una grande facilità d'uso, confermata anche dalle dimensioni del manuale utente, che si compone di poche decine di pagine. Oltre al manuale nella confezione si trovano i due dischi contenenti il software e un cavo seriale multistandard che può essere utilizzato per collegare due computer tra loro in modo che il relatore possa avere davanti a sé la scrivania di controllo mentre il pubblico vede la presentazione su un altro schermo. Ovviamente si può ottenere il medesimo risultato utilizzando una Vga con due uscite video o meglio ancora un decoder in grado di inviare un segnale a un televisore di grandi dimensioni o a un videoproiettore.

### **Presentazioni più efficaci**

Il principale obiettivo di Harvard Spotilght è quello di fornire agli utenti aziendali una serie di strumenti facili da usare dedicati alla gestione e alla distribuzione delle presentazioni direttamente in forma elettronica. Per raggiungere lo scopo gli sviluppatori hanno ideato una particolare scrivania di presentazione che può essere facilmente personalizzata in funzione della quantità di informazioni che il relatore vuole avere sottocchio durante la presentazione. Al suo interno possono infatti essere mantenute aperte fino a sette finestre destinate ognuna a funzioni diverse. Mentre il pubblico osserva la slide il relatore può così controllare tutte le informazioni relative ad essa, consultare delle note personali, visualizzare una preview della slide successiva, controllare la durata e la successione delle dispositive, individuare la posizione di una particolare slide e sfruttare una barra di navigazione per gestire la presentazione in modo non sequenziale. In qualsiasi momento il relatore ha una visione globale della presentazione e un totale controllo sulle informazioni personali e sui tempi di esposizione.

Una delle innovazioni più importanti di Harvard Spotlight rispetto a quanto esiste attualmente sul mercato è lo Slide Locator, una funzione che consente ai relatori di saltare direttamente a una particolare slide nel corso della presentazione senza dover impostare link o definire dei bottoni. Questa funzione consente inoltre di mutare l'ordine delle slide di una presentazione mentre essa è in corso, anche questa è una caratteristica non prevista da alcuno dei pacchetti di presentazione standard di mercato.

Anche la possibilità di vedere sullo schermo il testo di accompagnamento della slide durante la presentazione risulta di grande rie la possibilità di vedete sallo sella-<br>testo di accompagnamento della slide<br>te la presentazione risulta di grande<br>trilità; praticamente,<br>man mano che il rela-<br>tore passa da una slide

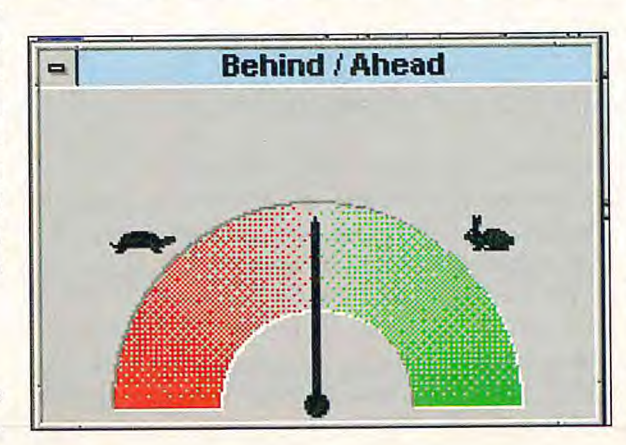

utilità; praticamente, tore passa da una slide. all'altra Harvard SpotLight mostra a video le note di presentazione evidenziandole con un colore diverso, un p0' come avviene nel Karaoke, dove il colore viene usato per evidenziare il testo che deve essere cantato e per dare il tempo.

**F** Lo Slide Ma-<br>**Respectively may**<br>**gestione delle dia-Lo Silde Manager facilita la positive.** 

**ject do L'indicator tempi.** 

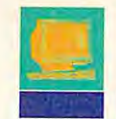

**ELECTRONIC PUBLISHIN**  $\epsilon$ 

**Lo Slide Locator permette di gestire le presentazione in modo non sequenziale.** 

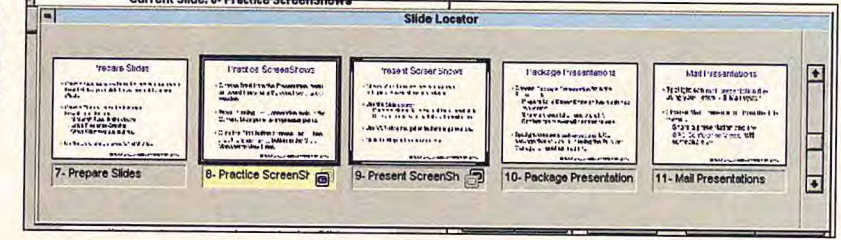

Un altro punto di forza di Harvard Spotlight sono gli strumenti che consentono di pianificare l'andamento globale della presentazione. Il relatore può definire la durata di un'intera presentazione e distribuire automaticamente tale tempo tra le singole slide oppure, seguendo un percorso inverso, decidere la durata slide per slide. 11 bello è che quando vengono utilizzate queste funzioni all'interno della scrivania viene visualizzato una sorta di termometro che indica al relatore se sta procedendo troppo lentamente o troppo velocemente. L'utente ha anche la possibilità di controllare i tempi di permanenza delle singole slide mediante una barra che da verde si trasforma gradualmente in gialla quando il tempo si sta esaurendo e in rosso se ha superato i limiti di durata prestabiliti.

Harvard Spotlight comprende anche una serie di strumenti che aiutano l'utente a organizzare e modificare le sue presentazioni. Uno di questi è lo Slide Manager, un ambiente di lavoro in cui il relatore può fare cambiamenti dell'ultimo momento, modificare l'ordine delle slide, cancellarne o mascherarne alcune, aggiungere o modificare effetti di transizione e altro ancora. E' anche prevista una funzione che consente di individuare velocemente una determinata slide effettuando una ricerca basata sull'utilizzo di parole chiave. I progettisti hanno inoltre tenuto in seria considerazione il test della presentazione e hanno implementato semplici procedure che permettono di eseguire delle sessioni di prova in cui viene confrontato il tempo impiegato con quello effettivamente disponibile per la presentazione. Quando questa opzione è attiva il programma registra automaticamente il tempo dedicato a ciascuna slide e lo confronta con quello predefinito. Gli utenti possono registrare e salvare tutte le sessioni di prova e quindi scegliere la temporizzazione più efficace da utilizzare.

Un set di strumenti particolarmente interessante è infine rappresentato da quelli di disegno. Questi si differenziano da quelli tradizionalmente offerti dai programmi di presentation per il fatto che possono essere utilizzati in tempo reale mentre si esegue la presentazione, per indicare i punti salienti o sottolineare determinate informazioni. Per evitare di rovinare

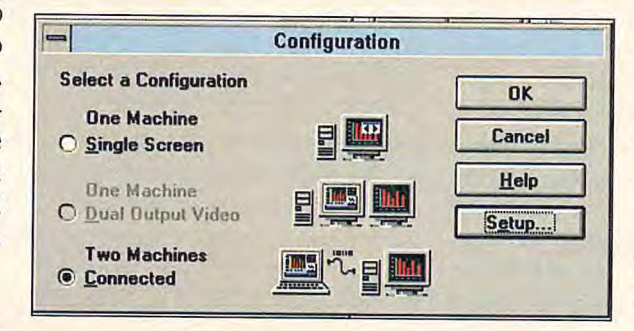

una presentazione i disegni vengono tracciati su una specie di lucido che viene sovrapposto alla diapositiva attiva e vengono automaticamente cancellati quando si passa alla slide successiva.

### **Utilizzare le presentazioni in Harvard SpotLight**

Come abbiamo accennato in apertura Harvard SpotLight non è un prodotto per creare le presentazioni ma un add-on che ne facilita la gestione. La creazione delle varie slide deve avvenire all'interno di uno dei programmi supportati. Per convertire la presentazione creata è prevista una funzione di acquisizione automatica che nella release attuale è in grado di importare le diapositive realizzate con Harvard Graphics, Microsoft PowerPoint e Lotus Freelance. Per garantire una maggiore versatilità è anche prevista una funzione di cattura dello schermo che consente, per esempio, di utilizzare un foglio elettronico o un disegno creato con un programma di slide come fosse una slide.

Harvard SpotLight è stato progettato anche per agevolare la distribuzione delle informazioni all'interno dell'azienda. Gli utenti di PowerPoint e Freelance Graphics possono, per esempio, sfruttare le funzioni di conferenza attualmente disponibili con Harvard Graphics 3.0. Grazie a esse la presentazione può essere visualizzata simultaneamente su un massimo di 64 computer connessi in rete, anche se privi del software utilizzato per produrre la presentazione. Gli altri utenti possono partecipare attivamente alla presentazione usando lo strumento SPC Conferencing Player, che può essere impiegato anche su macchine Windows 3.1 sulle quali non sia installato un software di presentazione.

> Harvard Spotlight permette inoltre di compattare la presentazione e inviare il file agli utenti che non hanno potuto assistervi mediante posta elettronica. A tale proposito sono supportati i protocolli Vim e Mapi.

### **Conclusioni**

Harvard Spotlight rappresenta una validissima soluzione per chi ha la necessità di creare frequentemente delle presentazioni a video e desidera avere un maggiore controllo sulle medesime. Le funzioni di monitoraggio dei tempi e di gestione delle note sono estremamente versatili e permettono di gestire al meglio qualsiasi tipo di presentazione. Peccato solo che il programma non supporti il modulo di presentation contenuto in CorelDraw, un prodotto molto diffuso presso le aziende.

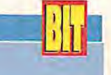

**Harvard Spotlight Prezzo: L. 260.000 + Iva (indicativo al pubblico)** 

**Computer 2000, tel. 02/525781 J.soft, tel.** *039/6899802*  **lngram Micro, tel. 02/957961** 

**Fp La finestra er la gestione delle presentazioni tramite porta seriale.** 

Giorgio Papetti laureato in **Scienze** dell'Informazione, è consulente di grafica e desktop publishing. E' esperto in sistemi multimediali e collabora da sette ?nni con il Gruppo **Editoriale** Jackson.

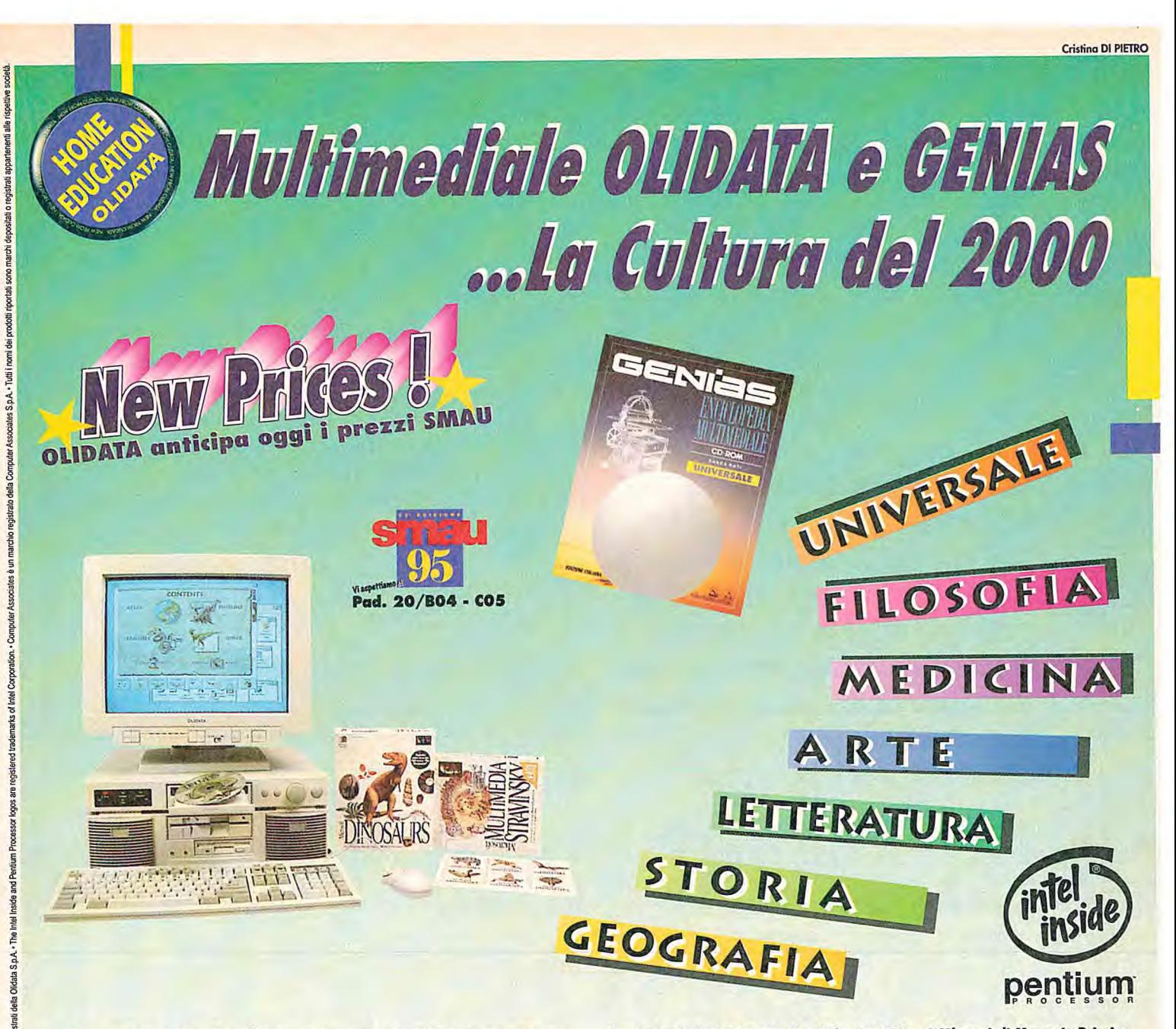

La cultura del 2000 vola veloce fra i chips del computer. E OLIDATA è già pronta con un'offerta da non perdere. A partire dal 20 aprile assieme ad ogni PC OLIDATA Multimediale, c'è in omaggio "GENIAS", l'enciclopedia multimediale composta di ben 7 CD-ROM. Sette come le sue aree di interesse: Universale, Arte, Medicina, Storia, Letteratura, Geografia, Filosofia. GENIAS si consulta in tempo reale. Basta un clic e informazioni, collegamenti, percorsi personali sono già lì, direttamente sul tavolo di lavoro.

PC OLIDATA MPC 486 DX2-66, 32 Bit CPU: i486° DX2-66 MHz PCI BUS Bios Plug & Play a L. 2.315.000 + IVA PC OLIDATA MPC P-60, 64 Bit CPU: Processor Intel Pentium® 60 MHz PCI BUS a L. 2.760.000 + IVA PC OLIDATA MPC P-75, 64 Bit CPU: Processor Intel Pentium® 75 MHz PCI BUS a L. 3.150.000 + IVA PC OLIDATA MPC P-90, 64 Bit CPU: Processor Intel Pentium® 90 MHz PCI BUS a L. 3.399.000 + IVA Ogni COMPUTER è dotato di: 8 Mbytes (486 - 4 Mbytes) di Memoria Principale · 256 Kbytes (486 - 128 Kbytes) di Cache secondaria · SVGA PCI 1 Mbytes . Multi I/O PCI . Hard Disk 540 Mbytes . CD ROM 2X . scheda AUDIO 16 BIT . Monitor 14".28 SVGA, MPRII, EPA . Tastiera . MS-DOS 6.2x e WINDOWS 3.11 preinstallati . Mouse . Copertina protettiva . 6 Programmi per Windows della COMPUTER ASSOCIATES denominati: CA Textor - Word processing . CA Supercalc - Foglio Elettronico . CA Up To Date - Agenda Elettronica . CA Cricket Paint - Grafica Professionale . CA Cricket Image - Grafica Professionale . CA Cricket Present - Presentazioni. (Configurazioni e prezzi sono soggetti a variazioni senza preavviso). OFFERTA limitata sino ad esaurimento scorte.

### Per informazioni telefona al NUMERO VERDE 1670-12032

LIDATA® The New Computer Industry.

**La nuova scheda di Intel per la cattura di sequenze video Pal o Ntsc dispone di un processore 1750 con clock 25/50 MHz, cioè raddoppiato ala maniera dei 486 0x2, e di un ingresso S-Video. I componenti sono un decimo di quelli della versione precedente e sono raggippati si una scheda corta.** 

Europa di Sergio Gardarelli<br>Europa di Sergio Gardarelli

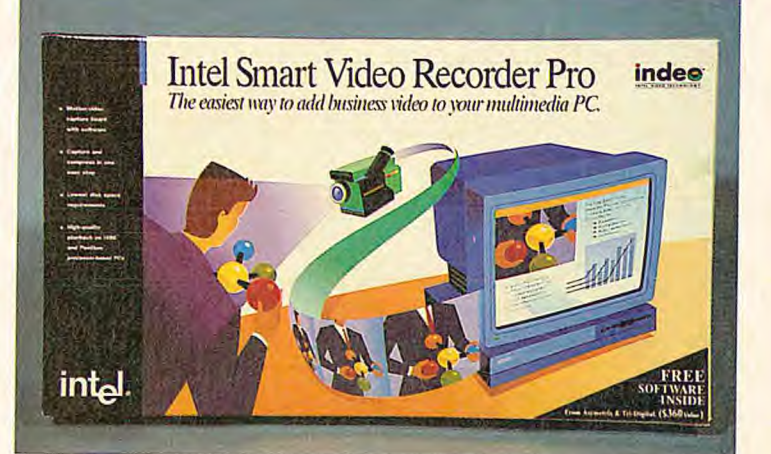

## **INTEL SMART VIDEO RECORD**

**W annunciò con grande enfasi annunciò con grande enfasi la sua entrata nel video digitale presentando la scheda Smart Video Recorder. Allora rappresenta**annunciò con grande enfasi la sua entrata nel video digitale presentando la scheda va un notevole salto qualitativo rispetto alle altre schede presenti sul mercato, perché utilizzando il processore i750 per la compressione delle immagini, per la prima volta nel mondo consumer e semiprofessionale, permetteva di catturare sequenze video a 1/4 di schermo (320x240), 25 fotogrammi al secondo, in real time. Prima della disponibilità di questa scheda, nel mondo consumer erano presenti schede come la VideoBlaster della Creative Labs che catturavano "francobolli" 160x120 a 10 fotogrammi al secondo e richiedevano due pas-

saggi, uno per la cattura e uno per la compressione, fase che, per pochi minuti di video, poteva richiedere ore.

La compressione real time era già disponibile sulle schede professionali: fra queste la scheda prodotta da Intel e Ibm, la Action Media, aveva le stesse caratteristiche della Smart Video Recorder, ma invece di produrre una sequenza video in formato Avi, riproducibile da ogni personal computer con Windows o 0S/2, richiedeva che il personal avesse installata la scheda Action Media anche per la riproduzione. Inoltre, la Action Media aveva un costo intorno ai tre milioni.

L'annuncio della nuova Smart Video Recorder Pro non è stato accompagnato, da parte di Intel, da un marketing paragonabile a quello della scheda precedente. La ragione sta nel ridotto interesse da parte di Intel nelle soluzioni hardware come il processore i750 per il video digitale, ora che Intel insegue l'obiettivo di includere direttamente nei Pentium, via software, i servizi che questo processore e quelli audio, Midi incluso, possono fornire.

Purtroppo, il progresso dei codec completamente software, quelli che nelle speranze di Intel dovrebbero saturare le Cpu dei personal, sta avanzando molto a rilento. La compressione software si scontra ancora oggi con molte limitazioni, la prima delle quali è l'incapacità da parte del personal di acquisire i fotogrammi non compressi a una cadenza adeguata. Il collo di bottiglia è rappresentato dalle schede di

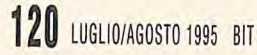

oggi, per la maggior parte basate sul lento canale Isa, e da dischi fissi relativamente lenti.

**TIT**  $\sim$  r

**FS**  $\mathbf{r}$  $\blacksquare$  $\mathbb{R}$ 

Intel ha in piano di rilasciare a breve le specifiche per un nuovo bus analogico che permetterà di collegare dispositivi analogici video e audio, provvederà a digitalizzare queste informazioni nel modo più efficiente e manderà queste informazioni direttamente alla Cpu per il lavoro di compressione/decompressione.

Oggi i buoni risultati nella digitalizzazione si possono ottenere solo eseguendo la compressione nella scheda di acquisizione stessa e mandando al disco fisso solo pochi dati compressi. Questa è la strada seguita da Mpeg e da tutti gli altri codec professionali.

La scheda Intel Smart Video Recorder è distribuita in una scatola particolarmente grande, ma principalmente si tratta di imballo perché si tratta di una moderna scheda Isa, corta e il software in dotazione non è particolarmente ricco: la confezione

Pannello di controllo  $|.|$ ingtazioni 9 **Driver** igital Video Pro  $\mathbf{r}$ installati Annulla Intel Indeo(TM) Video R2.1  $\bullet$ indee Intel Indeo(TM) Video R3.2 Version 3.22.01.44<br>ght © Intel Corp. 1992-1994  $\overline{\cdot}$   $\overline{\cdot}$ OK E. Un-insta Video Sample **order Help**<br>File 222  $\frac{114}{422}$ 224 Accessor Tillany Plus -<br>ART-VIVEDTO003.TIF

contiene solo il programma di montaggio Digital Video Producer della Asymetrix e non il "classico" Adobe Premiere, fra l'altro privo di manuali e un Cd-Rom di video clip e effetti audio da usare con i montaggi.

L'installazione della Intel Smart Video Recorder è semplicissima. Secondo le ultime tendenze, la scheda non ha né interruttori né ponticelli da impostare ed eventuali conflitti vengono risolti facendo queste impostazione via software con il programma di installazione. Questo sistema farebbe pensare a una implementazione secondo lo

standard "Isa Plug & Play" che da anni Intel promuove, ma nessuna indicazione sulla scarna documentazione che accompagna la scheda contiene dettagli su questa caratteristica.

ПĦ **To** 

L'installazione non ha richiesto il collegamento di nessun cavo, al contrario di quanto avviene con le schede più economiche, che usano le funzioni "overlay" del Vesa Feature Connector.

Il programma di installazione richiede che nel siste-

ma sia già installato Windows a cui aggiunge nell'ordine Asymetrix Digital Video Producer e il run time di Video for Windows completo dell'ultima versione del codec Avi Indeo 3.2, per l'esattezza la versione 3.22.01.44. Durante l'installazione ci è piaciuta la funzione di test che esegue 11 controlli prima di completare

l'installazione. Questa funzione è sempre disponibile: basta selezionare l'icona Isyr Pro dal Pannello di Controllo di Windows. Un'altra funzione abbastanza inusuale è l'icona per disinstallare il prodotto. Oltre a questa e a un esempio di cattura, la cartella creata da Isvr Pro

sulla scrivania di Windows, contiene le note di rilascio, molto utili perché riportano più indicazioni della documentazione inclusa nella confezione. Fra l'altro ci sono ottimi consigli su come ottimizzare la cattura e la compressione.

Rispetto alla precedente versione, la nuova scheda Intel Smart Video Recorder Pro dispone di un processore i750 con clock 25/50 MHz, cioè raddoppiato alla maniera dei 486 Dx2 e di un ingresso S-Video. I componenti sono un decimo di quelli della versione precedente e ora sono

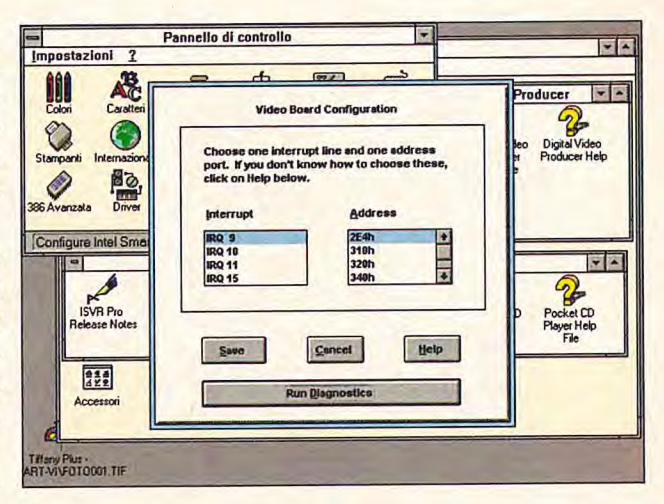

raggruppati su una scheda corta invece che lunga a doppio strato.

La scheda, che ha esclusivamente funzioni di cattura di sequenze video Pal o Ntsc, in formato Composito o S-Video, non ha bisogno di nessuna regolazione, a parte la selezione della fonte del segnale di ingresso video. L'audio richiede la presenza di una ulteriore scheda audio riconosciuta da Windows.

L'unico formato video utilizzabile, come era lecito aspettarsi da una scheda con processore i750, è quello Indeo, sia compresso che raw. La nuova versione di Indeo distribuita con la scheda, la 3.2, funziona in modo eccellente e produce sequenze video con qualità paragonabili all'Mpeg. Come Mpeg le immagini sono al massimo da 320x240, scalabili a schermo intero in riproduzione con risultati che dipendono dal tipo di hardware installato. Il risultato, in riproduzione, va dalla perfezione sui sistemi dotati degli ultimi controllori video local bus con acceleratore per video digitale Avi, come l'Ati o la Videologic 928 movie, a mediocre, cioè singhiozzante e granuloso, con i normali controllori grafici. Le cadenze di ripresa possibili prima che qualche fotogramma venga perso (drop) sono tutte quelle utili, cioè fino a 25 fps, 1:1 con lo standard televisivo Pal. La riproduzione dei colori è perfetta e inoltre in Digital Video Producer è disponibile l'opzione "Video Source" per intervenire sul segnale video in ingresso in termini di contrasto, colore, saturazione e luminosità. Il menu Video Source permette anche di digitalizzare una zona parziale (crop) esclu-

L'installazione di Intel **Smart Video Recorder Pro.** 

Intel **Smart Video Recorder Pro** contiene l'ultima versione del codec Indeo.

BIT LUGLIO/AGOSTO 1995 121

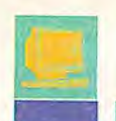

**Digital Video Produce in fase** di montaggio secondo la tecnica della "timeline".

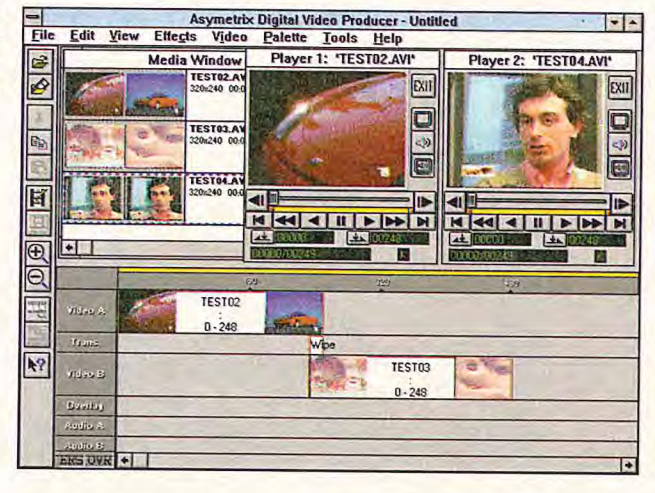

re i486 Dx-4 100 MHz e 32 Mbyte di Ram e il 50% in meno usando un Pentium 90, occupava 3.109 kb. La qualità, riprodotta in una finestra 1/4 di schermo, non sembrava diversa da quella catturata direttamente in Indeo 3.2 in real time. La compressione secondo il

dendo gli angoli dell'immagine originale se presentassero disturbi.

Il codec utilizza un formato a 24 bit, cioè 16 milioni di colori. In fase di cattura si può intervenire sul data/rate per impostarlo per esempio a 135 kb/s per produrre un filmato in grado di essere distribuito via Cd-Rom anche a personal con lettore standard. Oltre al data/rate si può intervenire sulla qualità con un apposito cursore a slitta, ma le istruzioni che accompagnano la scheda dicono di non toccare questo parametro se non per fare sperimentazioni per trovare il valore ottimale per ogni specifica scena.

Le impostazioni di cattura funzionano abbastanza bene: quando avevamo provato una scheda simile, la Creative Labs Video-Blaster RT300, impostando in Video for Windows la cadenza di registrazione di 25 fotogrammi al secondo si otteneva una sequenza a 20.7 fps e una sequenza impostata a 10 secondi durava 10:31, cioè 13 fotogrammi di troppo. Allora, per ottenere 25 fps avevamo impostato VfW a 30 fps. Con la Isvr Pro la cadenza con l'impostazione a 25 fps risulta 24.5 fps reali e una sequenza di 10 secondi dura 10:21. A 25 fps, 320x240, col codec Indeo 3.2, non abbiamo mai avuto fotogrammi tagliati, mentre in raw, cioè senza compressione, abbiamo perso 6 fotogrammi ogni 10 secondi. Le dimensioni di una sequenza di 10 secondi sono state 3.354 kb in Indeo 3.2 e ben 20.828 kb non compressa (raw). La stessa sequenza raw, dopo la compressione offline in Indeo 3.2 che è durata 12 minuti e 20 secondi su un Pc con processo-

codec CinePak, che rende il video-clip più compatto e anche compatibile con il mondo Apple, richiede tempi di ricompressione leggermente più brevi, specialmente con gli i486, ma il risultato è visibilmente più granuloso.

Secondo noi, il vantaggio della cattura raw è quello di poter provare sullo stesso originale vari codec e varie opzioni di compressione per trovare il miglior compromesso fra lo spazio occupato e la qualità finale. Le impostazioni ottenute possono poi essere usate nella compressione real time.

In riproduzione, 1/4 di schermo e 25 fotogrammi al secondo erano troppi anche per il nostro PC con i486 Dx-4 100 Mhz e 32 Mbyte di Ram, e nonostante il controllore grafico local bus S3 864 a 32 bit, di tanto in tanto notavamo qualche incertezza dovuta al recupero di sincronismo con la eliminazione (skip) di qualche fotogramma.

### Il corredo software

La confezione della Isvr Pro contiene Digital Video Producer della Asymetrix. Si tratta di un buon programma di montaggio digitale, basato sulla "timeline", cioè una scala dei tempi dove su piste parallele si mettono i contributi video e audio e si legano fra loro con i necessari effetti speciali. Con questa scheda, Digital Video Producer è in grado di dare soddisfazioni per la qualità dei risultati, a patto di avere pazienza, perché le ricompressioni richiedono decine di minuti se non ore; ma questo non dipende da Dvp ma dai codec stessi. Il programma ha un eccellente help in linea, completo di corso autodidattico,

indispensabile perché nella confezione di Isvr Pro non ci sono manuali d'uso.

La dotazione software è completata dal Cd-Rom "DigiClips" della TriDigital, che contiene centinaia di video-clip, fotografie bitmap, animazioni ed effetti sonori, da usare liberamente nei montaggi.

### **Considerazioni finali**

L'ultima considerazione riguarda il Pc su cui usare la scheda. Durante la fase di compressione il sistema non è sollecitato. Non è necessaria nessuna configurazione particolare e si possono lasciare installati tutti i driver, dal Cd-Rom al magneto-ottico alla rete. Durante le nostre prove con varie configurazioni, il flusso dei dati digitalizzati è sempre rimasto lo stesso. In riproduzione invece, Indeo richiede un sacco di potenza e di capacità di I/O. Il nostro bel filmato a 25 fps richiede un flusso sostenuto di quasi 1 Mb/s oltre al lavoro di decodifica della Cpu. A nulla servono cache e altri sotterfugi. Quindi, se vogliamo distribuire il filmato a personal "normali", cioè con i486 50 MHz al più, dobbiamo catturare a 12-15 fps e a 240x180. Oppure catturiamo raw, disco fisso permettendo visto che un minuto occupa 120 Mbyte, e poi, di volta in volta, produciamo spot compressi al meglio delle possibilità del sistema che riprodurrà. Ma non dimentichiamo che un minuto di compressione offline dura un'ora su un Pc con Pentium 90.

La documentazione distribuita con la Isvr Pro è limitata all'Installation Guide, un libretto di 30 pagine, piccolo ma denso di informazioni. Per Digital Video Producer è disponibile solo una pagina che contiene il "Getting started" e rimanda all'help on line del prodotto, secondo le modalità Windows.

**Intel Smart Video Recorder Pro** Prezzo: L. 890.000 + Iva (indicativo al pubblico)

**Intel Corporation Italia Milanofiori Pal. E/4** 20090 Assago (Mi) tel. 02/575441 fax 02/57501221

Sergio Cardarelli ingegnere, opera nel settore EDP da vent'anni e si interessa di PC da quando sono apparsi. Esperto di video, fotografia e multimedialità.

### **Vuoi** suonare con una band? **Ingaggia il tuo. computer.**

E per farlo non ti serve un abile manager ma un vero protagonista dell'ambiente musicale, con una conoscenza completa delle nuove tecnologie: SM Strumenti Musicali. Un amico che trovi ogni mese in edicola e che ti suggerisce in modo semplice come fare rock, blues, funky o jazz col tuo computer.

Se sei un abile solista o un discreto accompagnatore, SM Strumenti Musicaliè il tuo talent scout.

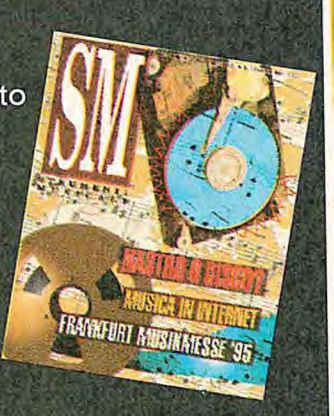

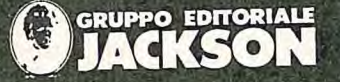

11 numero uno nelle riviste specializzate.

### **DA SETTEMB DISPONIBI CON CD AUDIO ECO ROM**

di **Marco Cecchet** 

**Con questo articolo completiamo l'analisi del percorso del segnale audio partendo dai meccanismi di trasduzione di ingresso (da suono a segnale audio), passando attraverso i sistemi di digitalizzazione e trattamento digitale del segnale, fino a giungere ai sistemi di riconversione in segnale analogico. La trasformazione finale permette di riconvertire il segnale analogico nella sua forma originaria: il suono.** 

**LTOPARLANTE** 

el precedente numero abbiamo introdotto i sistemi di altoparlanti, soffermandoci sui principi fisici e tecnologici che sono alla base della riproduzione sonora. Abbiamo poi analizzato in dettaglio i sistemi di trasduzione (driver) per la riproduzione delle alte e basse frequenze, soffermandoci in particolare sulle proprietà dei cabinet su cui vengono montati i driver. Come abbiamo visto i driver presi in considerazione riproducono solamente un range di frequenze limitato. Per riprodurre l'intera gamma dello spettro di frequenza l'integrazione di casse e driver deve essere progettata al fine di realizzare un sistema a più vie (multi way system). Generalmente i driver per le basse e le alte frequenze non possono essere connesse all'uscita di un sistema di amplificazione comune. Per ottenere un sistema "full range" di qualità è necessario dividere lo spettro del segnale audio nelle sue componenti di bassa e alta frequenza, indirizzando ciascuna componente al driver specifico. Questa importantissima funzione viene svolta dal crossover.

### **Il crossover**

**GL**

In figura 1 viene rappresentato un sistema a due vie con un cono per le basse fre-

quenze e un driver caricato a tromba per le alte frequenze. Una versione schematizzata del crossover generalmente utilizzato per un sistema di questo tipo è riportata a lato nella figura. Sopra una certa frequenza, il livello di ingresso al driver per le basse frequenze diminuisce velocemente; analogamente il livello di ingresso del driver per le alte frequenze decade al di sotto di una certa frequenza. Il punto di incontro delle due curve viene detto punto di crossover. Possiamo facilmente vedere che per ogni driver il

punto di crossover è 3 dB sotto la parte piatta di ciascuna banda di frequenza; 3 dB corrispondono alla metà della potenza di uscita. Nella zona di crossover, pertanto, le uscite sonore dei due driver si sommano per riempire il buco di 3 dB. Principi simili vengono applicati nel caso di sistemi a tre vie. Un crossover per un sistema a tre vie è schematizzato in figura 2. La velocità con cui decade il livello di ciascun driver, una volta superato il punto di cutoff, viene generalmente denominata pendenza del crossover;

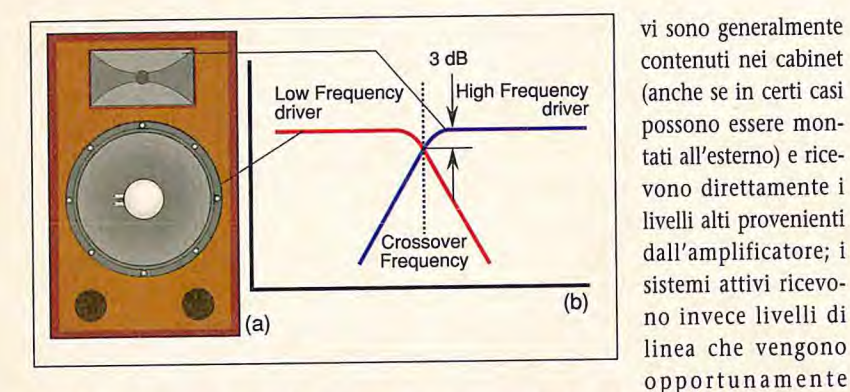

KTO

 $\bullet$ 

m

 $P^*$ 

i valori più frequenti di pendenza sono pari a 6, 12, 18 e 24 dB per ottava e sono ottenibili utilizzando filtri detti rispettivamente del primo, secondo, terzo e quarto ordine (ogni ordine determina un aumento di pendenza pari a 6 dB per ottava). Una pendenza di 6 dB per ottava lascia generalmente spazio a una sovrapposizione troppo ampia tra le uscite dei diversi driver: potrebbe infatti essere appena sufficiente nel caso di due driver a cono (anche se si potrebbe incorrere in problemi legati all'allineamento temporale) ma non proteggerebbe adeguatamente le basse frequenze dai driver a compressione per le alte frequenze. Pertanto nei sistemi professionali dove è necessario raggiungere un'elevata qualità nella riproduzione sonora sono necessarie pendenze pari a 12, 18 dB per ottava.

Esistono due tipologie fondamentali di crossover: passivi e attivi. I crossover passi-

### **Il mixer e la centralizzazione dei segnali**

**Q** uale tipo di impianto posso ipotizzare al<br>fine di centralizzare una volta per tutte le fine di centralizzare una volta per tutte le innumerevoli sorgenti audio oggi disponibili? Sicuramente possiamo collegare tutti i classici riproduttori quali Cd- Player, Registratore a Cassette, Dal, Radio. Questi sistemi orientati al mondo non professionale hanno generalmente uscite -10dBV sbilanciate.

Se volete collegare un piatto per la riproduzione di Lp in vinile dovete preoccuparvi di recuperare un'opportuna interfaccia (denominata Riaa) in grado di adattare i livelli e le impedenze.

li televisore o il videoregistratore possono poi essere efficacemente controllati dalla nostra centralina ora che la trasmissione stereo da parte dei network televisivi sta diventando una realtà. Anche il computer multimediale (generalmente -10 dBV sbilanciato) ha pieno diritto di entrare a far parte della lista delle apparecchiature da collegare. Pensate ai vostri giochi, al prodotto interattivo multimediale, ai chip Fm della vostra scheda audio amplificati attraverso un buon sistema. Dimenticherete così molto in fretta quel suono "inscatolato" dei piccoli altoparlanti che generalmente affiancate al vostro Pc.

amplificati all'interno del sistema.

**PIT D** 

le e verticale misurata in gradi. Queste figure rappresentano normalmente l'angolo che si misura considerando il valore del livello sull'asse di uscita, e andando a misurare il punto nel quale il livello è diminuito di 6 dB. In questo caso due osservazioni

**La diffusione spaziale del suono**  Passiamo ora a segnalare un altro importante aspetto che serve a caratterizzare gli altoparlanti in relazione alle modalità con cui il suono si diffonde spazialmente nell'ambiente. Le caratteristiche direzionali di un altoparlante possono essere specificate in più modi: il metodo più comune è quello di indicare la dispersione orizzonta-

Per i musicisti alle prime armi ricordiamo che le tastiere devono essere collegate all'ingresso di linea mentre le chitarre acustiche sulle quali è applicato un pick-up devono essere collegate all'ingresso microfonico. Realizzerete così le vostre performance come solisti o in compagnia di amici; cercate di non esagerare con i volumi evitando così un possibile conflitto con il vicino di casa!

Concludiamo con il microfono. Ricordatevi di utilizzare l'ingresso opportuno (ingresso Mic con connetiore Xlr) dato che i livelli microfonici sono molto più bassi e richiedono pertanto un differente incremento del segnale.

Potete collegare le uscite stereo delle vostre apparecchiature agli ingressi del mixer utilizzando uno degli ingressi linea stereo, oppure una coppia di ingressi linea mono. Una volta effettuato il collegamento utilizzando per <sup>l</sup>'ingresso un connettore jack 1/4", regolare il guadagno di ingresso (Trim) al fine di ottenere un 'uscita attorno a O dB visualizzabile sull'indicatore Led sulla destra del mixer.

**Figura** i

**Figura 2** 

vi sono generalmente contenuti nei cabinet (anche se in certi casi possono essere montati all'esterno) e ricevono direttamente i livelli alti provenienti dall'amplificatore; i sistemi attivi ricevono invece livelli di linea che vengono sono importanti: in assenza di uno specifico range di frequenza, le figure rappresentano una media applicabile alle sole medie e alte frequenze dato che gli speaker diventano omnidirezionali alle basse frequenze; la seconda considerazione è che una specifica di 30° come dispersione verticale indica generalmente una variazione pari a +15 e -15° rispetto all'asse centrale (asse a 0°).

f

 $\bullet$ 

Un altro metodo per la presentazione delle informazioni direzionali è analogo al precedente solo che vengono delineati i vari angoli di dispersione in funzione della frequenza (beamwidth plot).

**D** 

Un altro metodo che consente una diretta lettura delle caratteristiche direzionali presenta delle famiglie di curve di risposta in frequenza in funzione dei gradi come riportato in figura 3. Questa misura è più precisa per quanto concerne la qualità sonora lungo alcuni assi prestabiliti ma è meno dettagliata rispetto alla misura della dispersione sonora per ogni angolo.

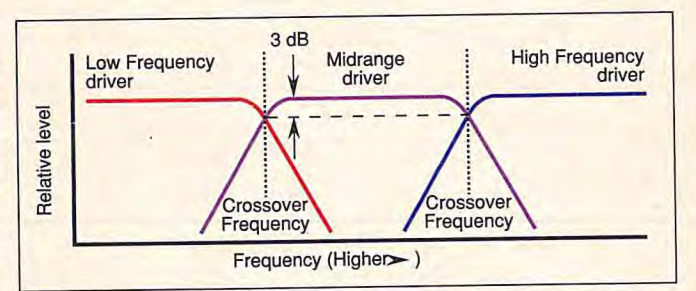

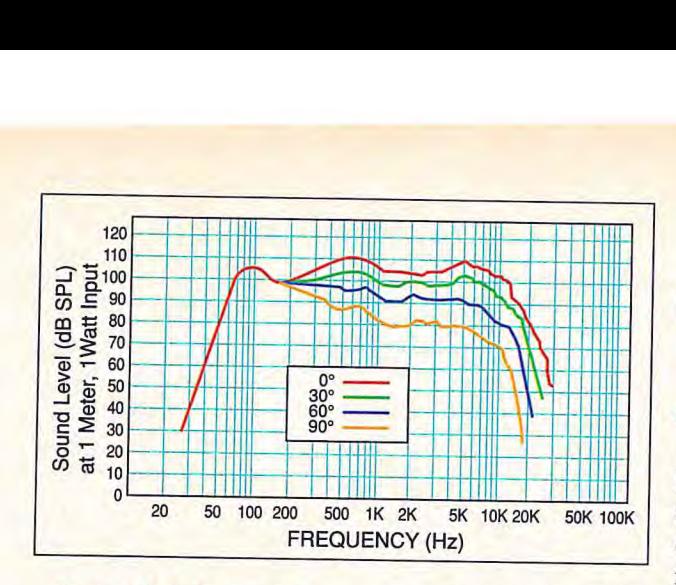

### **La risposta in frequenza**

Una misura molto importante è la risposta in frequenza. E' fondamentale che per Ogni frequenza esista una risposta lineare: ciò sta a indicare che l'altoparlante non introduce particolari modificazioni rispetto al contenuto in frequenza del segnale sonoro. Supponiamo, infatti, che per le sue caratteristiche costruttive un dato altoparlante "colori" una certa gamma di frequenza: una situazione del genere risulterebbe dannosa dato che l'ascolto verrebbe falsato per effetto di certe caratteristiche dell'altoparlante. Supponiamo per esempio che durante una fase di missaggio si utilizzino altoparlanti con risposta in frequenza non lineare: il missaggio risulterebbe sbilanciato su quella gamma di frequenze che verrebbe particolarmente evidenziata o attenuata. Una risposta in frequenza piatta è garanzia della qualità degli altoparlanti: in figura 3 viene riportato un tipico sistema sul quale sono state effettuate misure in frequenza che testimoniano la linearità della risposta in frequenza. Attenzione alle curve troppo piatte che generalmente nascondono delle procedure di misurazione non troppo sofisticate.

to le specifiche relative ad un altoparlante Jbl della serie Control. Osserviamo gli aspetti riconoscendo di volta in volta i parametri precedentemente evidenziati.

Per l'altoparlante modello Control1 leggiamo sul catalogo: "Sistema in campo vicino per post-produzione, home studio, musica di sottofondo e sonorizzazione di ambienti; Woofer da 5 pollici, tweeter a cupola, cabinet stampato a iniezione in Abs, schermatura magnetica; crossover passivo".

Rileggiamo tale definizione commentandola: 11 sistema in campo vicino implica un utilizzo locale, cioè una diffusione limitata all'ambiente circostante. L'utilizzo ideale è per la post produzione (monitor di ascolto posizionati sul mixer) o negli home studio (anche in questo caso le dimensioni sono adatte al posizionamento sul banco regia per un ascolto diretto durante le fasi di missaggio). In particolare vengono evidenziati altri possibili usi quali la sonorizzazione di ambienti (un bar, un locale per esempio). Viene direttamente specificata l'ampiezza del diametro del woofer cioè del sistema per la riproduzione delle basse frequenze e il tipo di tweeter utilizzato per la riproduzione delle

### **Il percorso del segnale audio: articoli apparsi quest'anno**

Marco Cecchet è ingegnere, ha lavorato presso il Politecnico di Milano come consulente nel campo delle tecnologie multimediali. **Attualmente** opera nel settore audioprofessionale presso Audio Equipment.

**IV\_**\_

**Figura 3** 

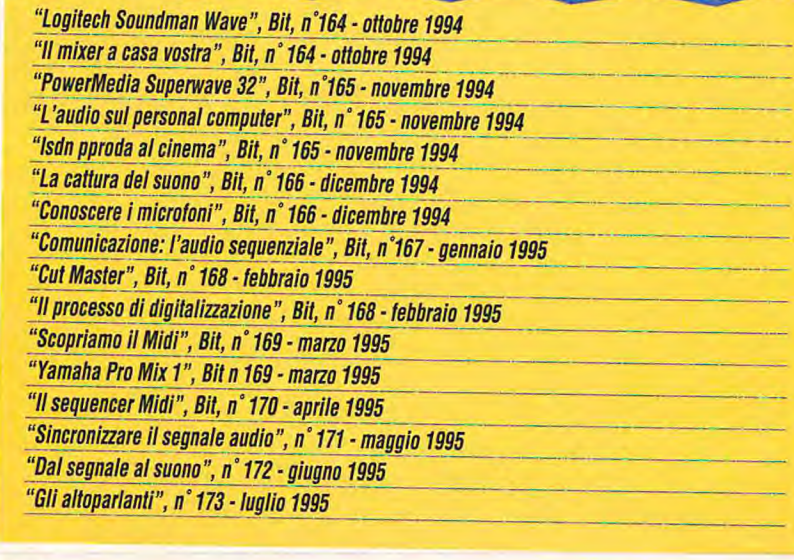

### **Un esempio concreto**

A questo punto è opportuno cimentarsi con un esempio concreto: riportiamo pertan-

frequenze più alte. Siamo pertanto in presenza di un sistema a due vie che monta le tipologie di driver ampiamente descritte in questo e nel precente numero. Viene anche evidenziato il fatto che il cabinet è di tipo a porta e che quindi, come sappiamo, avremo una maggiore efficienza sulle basse frequenze. Un'ultima importante segnalazione riguarda la schermatura magnetica: questo accorgimento permette l'utilizzo di questi sistemi in ambienti contigui a monitor televisivi: se non fosse presente la schermatura verrebbero però a crearsi delle induzioni tra il campo elettromagnetico dell'altoparlante e il pennello elettronico che traccia l'immagine sui monitor. Questo accorgimento è pertanto estremamente utile negli studi di post produzione dove sono spesso presenti su uno stesso piano monitor televisivi e altoparlanti. Un ultimo aspetto non esplicitamente evidenziato è la caratteristica passiva del crossover: è pertanto fondamentale collegare queste casse all'uscita di un amplificatore che trasformi i segnali dal livello basso al livello alto in ingresso al filtri che operano la selezione in frequenza. Analizzando la versione Control lE, della stessa serie, troviamo nel catalogo la seguente specifica "Versione attiva di Controli, biamplificata con crossover attivo incorporato". Ciò significa che gli ingressi per queste casse possono essere a livello di linea, dato che l'amplificazione avviene in modo discriminato per le alte e le basse frequenze attraverso amplificatori continuti nel sistema. I sistemi con crossover attivo sono particolarmente utili nei settori legati alla produzione audio per il multimedia, in quanto è possibile collegare direttamente le casse alle uscite delle varie schede per personal Ccomputer senza dover ricorrere a un'ulteriore fase di amplificazione. Ricordiamo, comunque, che è sempre preferibile una situazione in cui i vari contributi audio provenienti dalle varie sorgenti sonore nella nostra casa o nel nostro studio siano direttamente collegati a un mixer per permettere il controllo dei volumi e le caratteristiche di frequenza di ciascun segnale. Sarà poi l'uscita master del mixer da essere indirizzata all'opportuno sistema di altoparlanti. L'utilizzo dell'amplificatore in uscita al mixer sarà necessario o meno in relazione al fatto che si utilizzino sistemi di riproduzione passivi **partitivi**.

# **PII DESKTOP & DIGITALVIDEO**

**22 SETTEMBRE 1995 SMAU PAD. 7/1 SALA PARRINI** 

£

Per ricevere il programma rivolgersi a ITER segreteria DTV: Tel. 02/26 00 00 74 - Fax 02/255 26 61

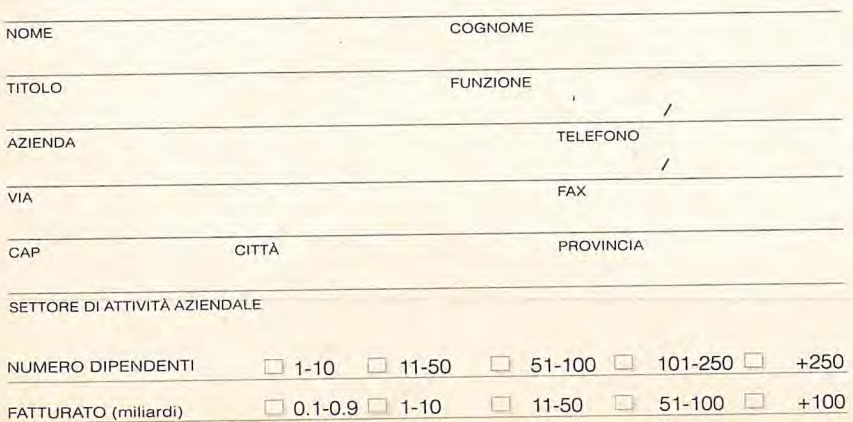

**DIGITAL VIDEO IL WORKSHOP DEDICATO ALLE NUOVE TECNOLOGIE, Al SISTEMI DIGITALI CHE RENDONO FACILI ED ECONOMICHE NUMEROSE APPLICAZIONI VIDEO PER LE DIVERSE ESIGENZE AZIENDALI** 

**DESKTOP&** 

**Da Roland una soluzione comple**ta per i musicisti che si avvicinano per la prima volta alla com**puter music e per tutti gli appassionati che desiderano sfruttare al meglio i giochi dell'ultima** 

# SOUND CANVAS **<sup>generazione e le moderne di cazioni multimediali.**</sup> **SCLI15MAT '**

di **Giorgio Pàpetti** 

 molto semplice; la società è stata una del-P I nome Roland appare sempre più frequentemente sulle pagine di questa rivista dedicate all'audio. Il motivo è le prime a credere nella computer music progettando una serie di prodotti, professionali e non, in grado di potenziare le capacità audio e musicali dei personal computer e di porre l'utente nella condizione di creare, editare e riprodurre la musica con un livello qualitativo elevato a fronte di costi contenuti.

Attualmente l'offerta Roland è vastissima e comprende interfacce Midi, moduli sonori esterni, expander su scheda per Pc e prodotti in grado di potenziare le prestazioni musicali di schede audio compatibili con lo standard Sound Blaster. Nella maggior parte dei casi Roland non si limita a fornire l'hardware, ma propone una serie

di soluzioni pronte all'uso che comprendono anche il software, i cavi di collegamento e tutto ciò che occorre per consentire anche agli utenti meno esperti di utilizzare immediatamente il prodotto acquistato. Un esempio ci viene dal Sound Canvas Scm-15 AT, un prodotto che su un'unica scheda implementa una completa interfaccia midi e un sofisticato sintetizzatore polifonico multitimbrico compatibile con lo standard Generai Midi e con l'estensione GS proposta da Roland.

### **Subito operativi**

Acquistando questo prodotto, oltre all'interfaccia Midi Mpu-401 per Bus Isa e alla scheda di tipo Piggy Back Sound Canvas Scb 55 l'utente riceve i software DoRe-MiX, Easy Juke, Ballade per Windows, oltre 100 file Generai Midi e 30 file in formato Generai Midi Gs che mettono bene

in evidenza le potenzialità del Sound Canvas. Tutti i file sono svincolati da qualsiasi royalty e sono quindi utilizzabili per presentazioni e supporti multimediali.

I programmi sono ben documentati, specialmente Ballade per il quale è disponibile un completo manuale che spiega dettagliatamente le procedure di creazione, editing e riproduzione dei brani musicali. Come spesso accade per questo genere di prodotti la documentazione è rigorosamente in inglese; Roland Italia ha però provveduto a tradurre il manuale relativo all'installazione e all'utilizzo di base del prodotto, nonché a produrre due schede di riferimento rapide in italiano relative al software DoreMix e all'interfaccia Midi.

L'installazione dell'hardware è semplicissima; è sufficiente inserire la scheda Sound Canvas sull'interfaccia Midi e alloggiare quest'ultima in uno slot libero

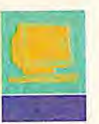

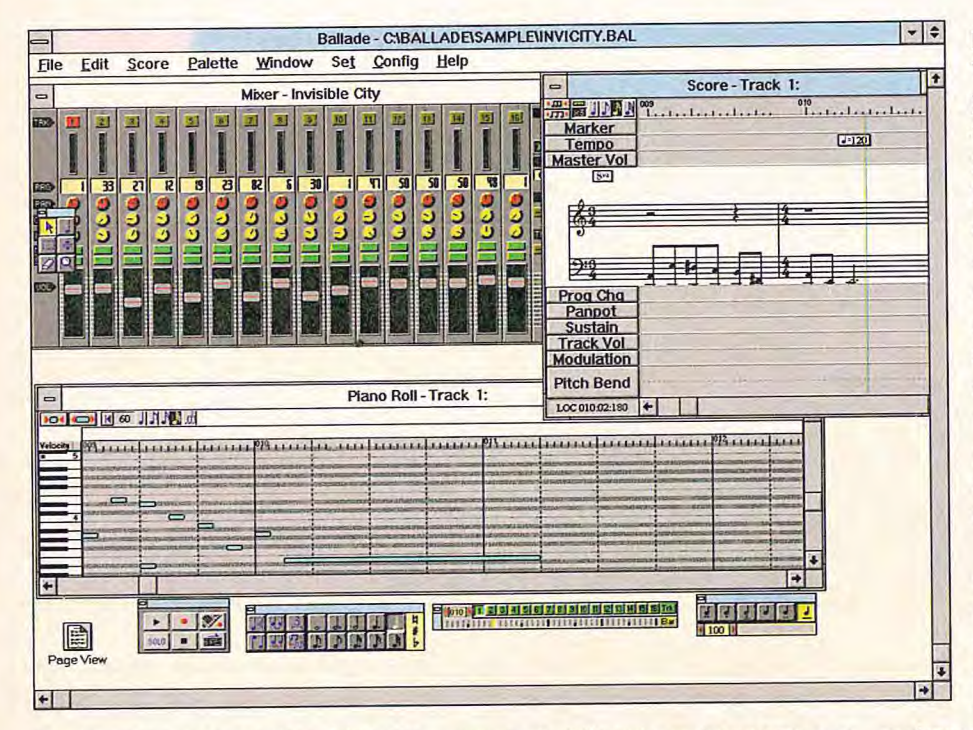

 $\bullet$ 12

(è sufficiente anche uno slot a 8 bit). Terminata questa operazione possiamo passare alla configurazione del software, che avviene all'interno di Microsoft Windows. per prima cosa si deve configurare la scheda Midi selezionando Drivers dal Pannello di Controllo e successivamente il Midi Mapper. A questo punto la configurazione dell'hardware è terminata e qualsiasi programma che gestisce dati in formato Midi è in grado di sfruttare sia il modulo sonoro interno sia eventuali strumenti musicali collegati alla porta midi.

### Un'orchestra dentro al Pc

Il Sound Canvas è un potente modulo sonoro multitimbrico a 16 parti caratterizzato da una polifonia di 28 voci, ormai diventato uno standard tra gli appassionati di computer music e i musicisti dilettanti. La multitimbricità a 16 parti permette di riprodurre un massimo di 16 strumenti musicali contemporaneamente mentre la polifonia si riferisce al numero effettivo di note che possono essere riprodotte in un determinato istante. Considerando che molti strumenti richiedono due voci è evidente che la polifonia deve essere tenuta in forte considerazione quando si produce un brano; se esso prevede una sequenza in cui la parte relativa al pianoforte comprende complessi accordi

gran parte delle note verrà impiegata per quello strumento e ne resteranno meno per gli altri. Queste considerazioni valgono per la maggior parte degli expander attualmente in commercio e chi produce le basi Midi sa perfettamente come aggirare questa limitazione. Essendo inoltre uno standard di mercato, il Sound Canvas viene sfruttato al meglio dai programmatori e spesso le basi musicali in standard General Midi suonano meglio che non su apparecchi più costosi, ma meno conosciuti.

Ai fortunati, che oltre a saper suonare sanno anche arrangiare un brano, il Sound Canvas offre inoltre importanti funzioni che consentono, rispettivamente di stabilire una priorità delle parti, in modo che le eventuali note eccedenti vengano tagliate da strumenti secondari e di impostare a priori il numero di voci associate a ogni strumento. Le 16 parti vengono controllate tramite altrettanti canali Midi assegnabili liberamente via software, a eccezione del canale 10 che è dedicato alle percussioni.

Per la generazione dei suoni Roland si è affidata alla tecnologia proprietaria Rs-Pcm (Re-Synthesized Pulse Code Modulation) impiegata anche sulle tastiere professionali. Per ogni strumento viene memorizzato in Rom un campione sonoro utilizzato per creare il suono vero e proprio. Nel caso del Sound Canvas non sono previste funzioni per la modifica dei suoni creati a partire dai campioni memorizzati in Rom, in compenso la libreria predefinita offre 314 strumenti pronti all'uso generati a partire da un numero inferiore di campioni relativi a pianoforti, chitarre, fiati, archi, effetti atmosferici, strumenti etnici, eccetera. L'apparecchio vanta inoltre una eccellente parte ritmica che prevede otto differenti preset di batteria, anch'essi campionati.

La libreria di strumenti è suddivisa in banchi accessibili tramite messaggi Midi; ovviamente il banco di default comprende i 128 strumenti di base dello standard General Midi,

corrispondenti ai campioni contenuti in Rom; i rimanenti banchi sono sostanzialmente delle varianti che assicurano la compatibilità con i moduli Mt32, Cm-P32, Cm-64 e 32-L di Roland, supportati da molti giochi e da alcune applicazioni multimediali operanti in ambiente Dos.

Il Sound Canvas implementa anche un processore di segnali digitali (Dsp) in grado di fornire sofisticati effetti di riverbero e chorus, ognuno con otto possibili varianti. Il riverbero permette di ricreare l'acustica di particolari ambienti, come una sala da concerto, uno stadio, una chiesa, migliorando così la qualità e la presenza del suono. Il chorus aggiunge invece

**Ballade è un** potente sequencer per la registrazione, l'editing e la riproduzione dei file Midi.

**Sound Canyas è** un potente modulo **sonoro** multitimbrico a 16 parti caratte-<br>rizzato da una polifonia di 28 vnci

profondità e calore ad alcuni strumenti migliorando la qualità dei suoni riprodotti.

A parte l'impossibilità di programmare i suoni, un aspetto che richiede comunque una certa esperienza, il Sound Canvas è un vero expander compatibile con lo

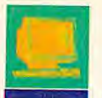

### *<u><b>run* semplice pro-</u> **DoReMix è gramma per comporre musica.**

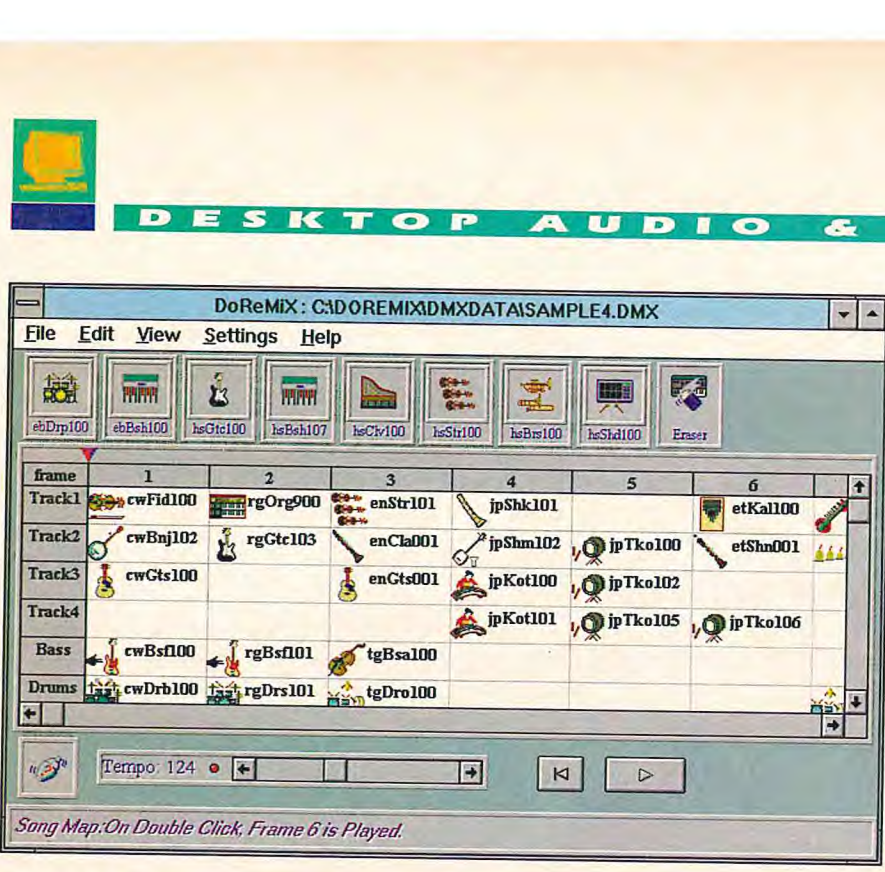

standard Generai Midi; come tale è conforme a una serie di specifiche che stabiliscono un set di 128

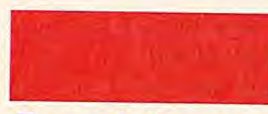

**Easy Juke consente di caricare otto brani Midi contemporaneamente e di riprodurli in modo sequenziale o random** 

**Giorgio Papetti laureato in Scienze dell'informazione, è consulente di grafica e desktop publishing. E' esperto in sistemi multimediaii e collabora da sette inni con il Gruppo Editoriale Jackson.** 

riproduzione dei file Midi e precise regole che assicurano un utilizzo e un porting agevole di tutti i file generati utilizzando questo standard. La compatibilità con lo standard Gs, proposto da Roland come ulteriore estensione di quello General Midi, consente inoltre di sfruttare numerose variazioni rispetto al set di strumenti base e di impostarle automaticamente al momento del carica-

strumenti base per la

mento di un file Midi espressamente codificato per inviare anche i messaggi.

### **Il software in dotazione**

Assieme al Sound Canvas Roland fornisce tre programmi molto differenti tra loro. DoReMiX è un software pensato principalmente per gli utenti che non conoscono la musica; esso consente infatti di comporre brani musicali abbinando frammenti preesistenti di quattro misure. Praticamente, l'utente non deve fare altro che trascinare le icone dei timbri e posizionarle all'interno di una sorta di foglio

elettronico che di fatto rappresenta la partitura. Il software dispone di centinaia di frammenti musicali che spaziano tra sei differenti generi e può suonare fino a un massimo di sei parti strumentali contemporaneamente, inclusa una parte di basso e una parte di batteria. I frammenti musicali possono anche essere importati da altri sequencer sfruttando il formato Midi File O. Analogamente, i brani creati possono essere esportati come standard Midi File, suonati tramite il programma Easy Juke, oppure caricati in Ballade per Windows per un editing maggiormente dettagliato.

Easy Juke è invece una sorta di juke box elettronico che consente di caricare un massimo di otto brani Midi contemporaneamente e di riprodurli in modo sequenziaie o random. Esattamente come il pannello di controllo per l'ascolto dei Cd audio, Easy Juke supporta il playback in background e offre semplici strumenti per la selezione dei brani.

Ballade è un vero e proprio sequencer adatto anche ai musicisti esperti dotato di quattro videate di semplice utilizzo. Mixer emula una consolle di mixaggio e un registratore a nastro e rappresenta il cuore dell'applicazione. Dal suo interno possiamo infatti registrare le varie tracce, impostare gli strumenti che intendiamo utilizzare, regolare i volumi e gli effetti e compiere tutte le operazioni legate all'incisione e alla riproduzione di un brano musi-

cale. Una volta create, le singole tracce possono essere editate in modo estremamente preciso all'interno dello Score Editor, mentre attivando la vista Piano Roll si può avere una panoramica dei dati registrati. Lo spartito vero e proprio può infine essere visualizzato in Page View e stampato, una caratteristica particolarmente utile quando si utilizzano file Midi che prevedono una traccia relativa alla parte solista.

**<sup>E</sup>**•

п D

Ballade consente sia di registrare le note in tempo reale, mentre vengono suonate su una tastiera Midi, sia di inserire una nota per volta utilizzando il mouse o un dispositivo esterno. Ovviamente il

programma è compatibile sia in ingresso che in uscita con gli standard Midi File O e 1 e rappresenta uno strumento ideale per riprodurre le basi musicali esistenti in commercio e i file Midi forniti in dotazione. Questi ultimi consentono di apprezzare immediatamente la qualità musicale dei Sound Canvas, peccato che il repertorio scelto da Roland non sia dei migliori e si fermi a pezzi decisamente datati.

### **Conclusioni**

Per chi intende avvicinarsi al mondo della computer music effettuando un investimento contenuto il Sound Canvas 5cm-15 At è un ottimo prodotto. Certo un modulo esterno, magari dotato di un display per il monitoraggio delle funzioni, è più versatile, ma il fatto di avere tutto all'interno dei computer presenta indubbiamente dei vantaggi, specialmente quando il sistema viene utilizzato in luoghi pubblici o comunque non facilmente controllabili.

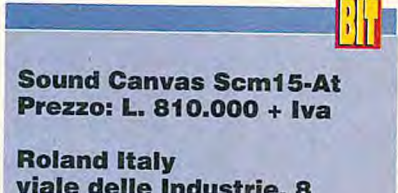

**viale delle Industrie, 8 20020 Arese (Mi) tel. 02/93581311 fax 02/93581311** 

### Internet parla italiano **12.000 persone hanno scelto Italia Online**

Negli ultimi tre mesi è cambiato qualcosa in Internet. Si sente parlare di più l'italiano. Sono i dodicimila abbonati a Italia Online che popolano i chat, i news groups e i mailserver di tutto il mondo e fanno netsurfing da un sito all'altro di World Wide Web. Volete collegarvi insieme a loro? Non perdete il 29 giugno in edicola il secondo numero di Online Magazine, la rivi-

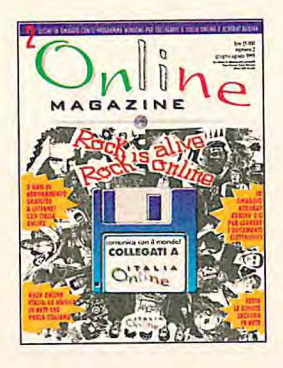

sta con dischetto che vi regala il programma di connessione per MS Windows™ e tre mesi di abbonamento ai servizi telematici base di Italia Online: posta elettronica su Internet; pieno accesso a World Wide Web, a migliaia di newsgroups di Internet e ai Forum di Italia Online; consultazione gratuita di banche dati esclusive di Italia Online sugli argomenti più diversi.

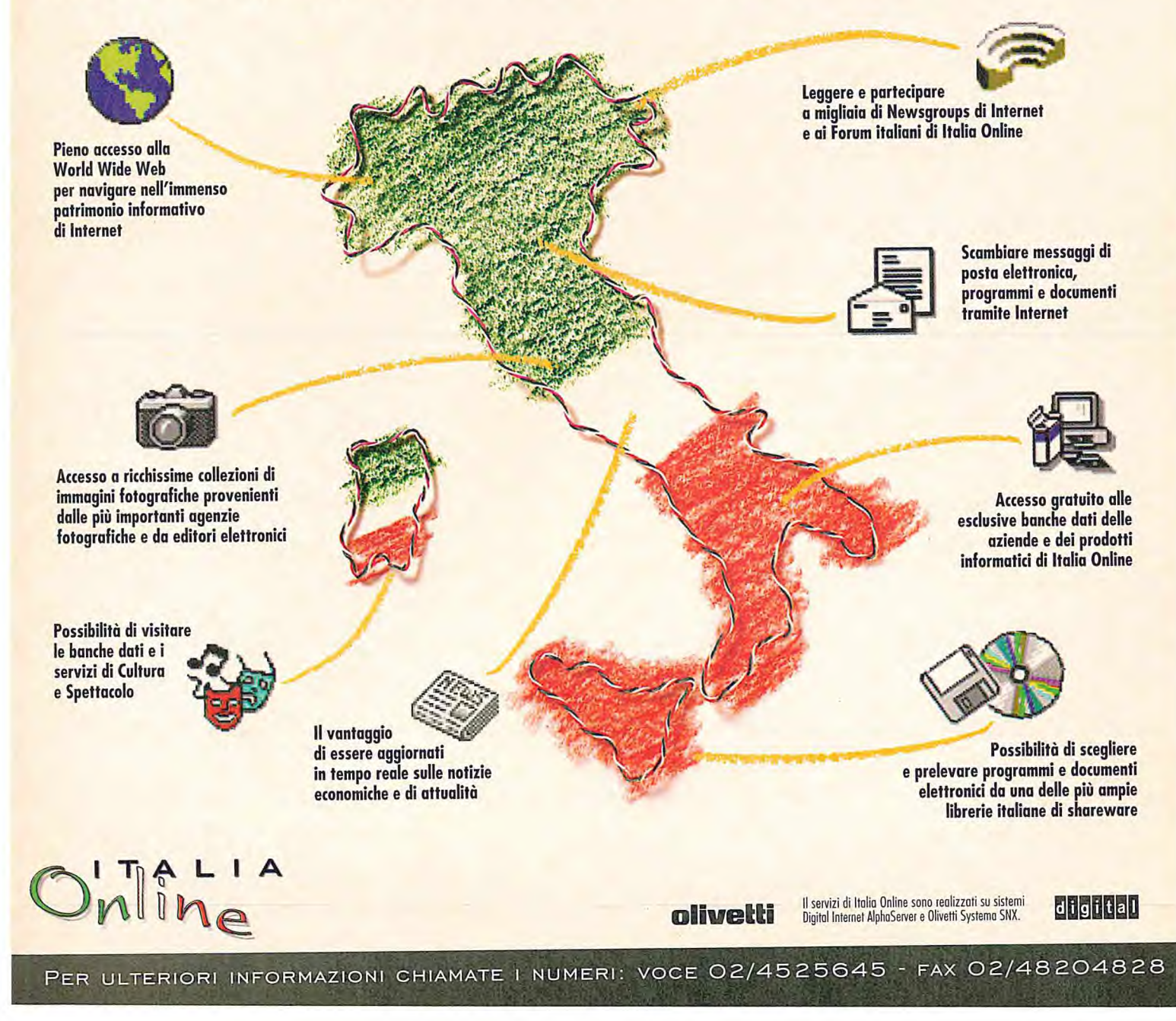

di Sergio **Cardarelli** 

## CD-ROME<sup><sup>d</sup></sup> **UN' IMPORTANTE ESPERIENZA ITALIANA**

**Quattroruote 1.000 Auto CD ROM e Infocar PC, due opere italiane dell'Editoriale Domus da sfogliare sul personal** 

P,

Editoriale Domus, casa editrice molto conosciuta in campo automobilistico per la prestigiosa rivista Quattro-

ruote, ha da poco presentato due nuove produzioni, "Quattroruote 1000 Auto CD ROM" e "Infocar PC". Per noi appassionati di automobile e piloti ai tempi della Lancia campione del mondo Rally, queste opere sembrano un segno di "gemellaggio" fra personal computer e automobile, che hanno venduto entrambi circa un milione di "pezzi" nel 1995.

Esaminiamo le due opere in questa rubrica, non tanto per il loro contenuto, comunque superlativo sia per il livello informativo che in termini di interfaccia multimediale, qualità dei filmati e numerosissime foto, quanto per ripercorrere una esperienza che nei prossimi mesi e anni sempre più spesso le aziende si troveranno a tentare: produrre Cd-Rom per presentare il settore di industria in cui operano, come

nei Cd-Rom dell'Editoriale Domus, o presentare i prodotti che vogliono promuovere, o servizi o l'azienda stessa.

La prima domanda a cui rispondono le due opere dell'Editoriale Domus su Cd-Rom, domanda già posta da Byte nell'articolo "Il laboratorio Video" pubblicato su Bit di maggio, è quella relativa alla possibilità di realizzare l'opera in casa, cioè senza rivolgersi a aziende specializzate nella produzione di opere multimediali. Si, l'Editoriale Domus dimostra

che è possibile anche in Italia, senza apprezzabili ritardi tecnologici verso quanto sta accadendo negli Stati Uniti.

### **Un po' di storia**

Con Cesare Bonadonna, direttore generale dell'Editoriale Domus, abbiamo riper-

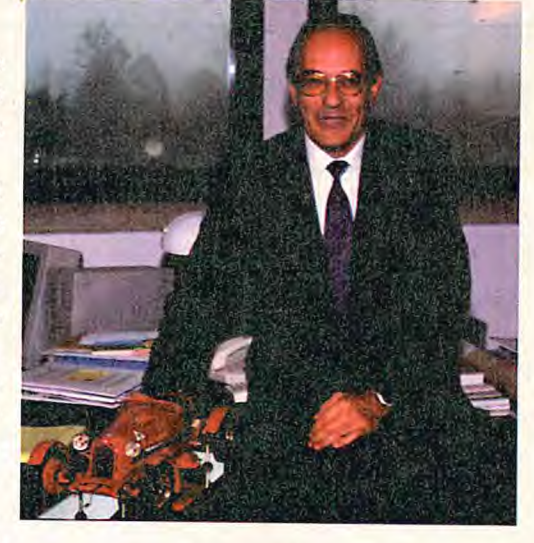

corso la storia dell'informatizzazione dell'azienda, di cui i due Cd-Rom sono l'ultimo frutto. L'esame di quanto è stato meccanizzato precedentemente e quindi già disponibile in forma elettronica è molto importante, specie ai fini della stima dei tempi di realizzazione di opere ambiziose

**L'ing. Cesare Bonadonna, direttore generale dell'Editoriale Edito**- **!aie Domus.** 

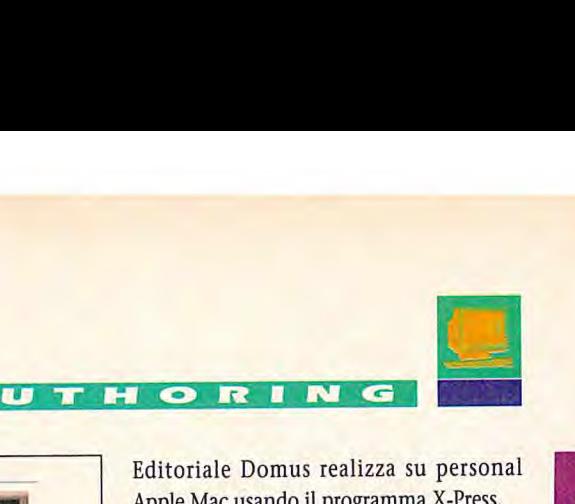

**IF OR IN** 

**Grafica, foto, database e As/400**  L'aspetto dei database che si vuole met-

sistemi informativi basati su computer tradizionali come l'As/400. Si ignora per esempio che da molti anni questi sistemi

**La famiglia dei prodotti "Infocar"** 

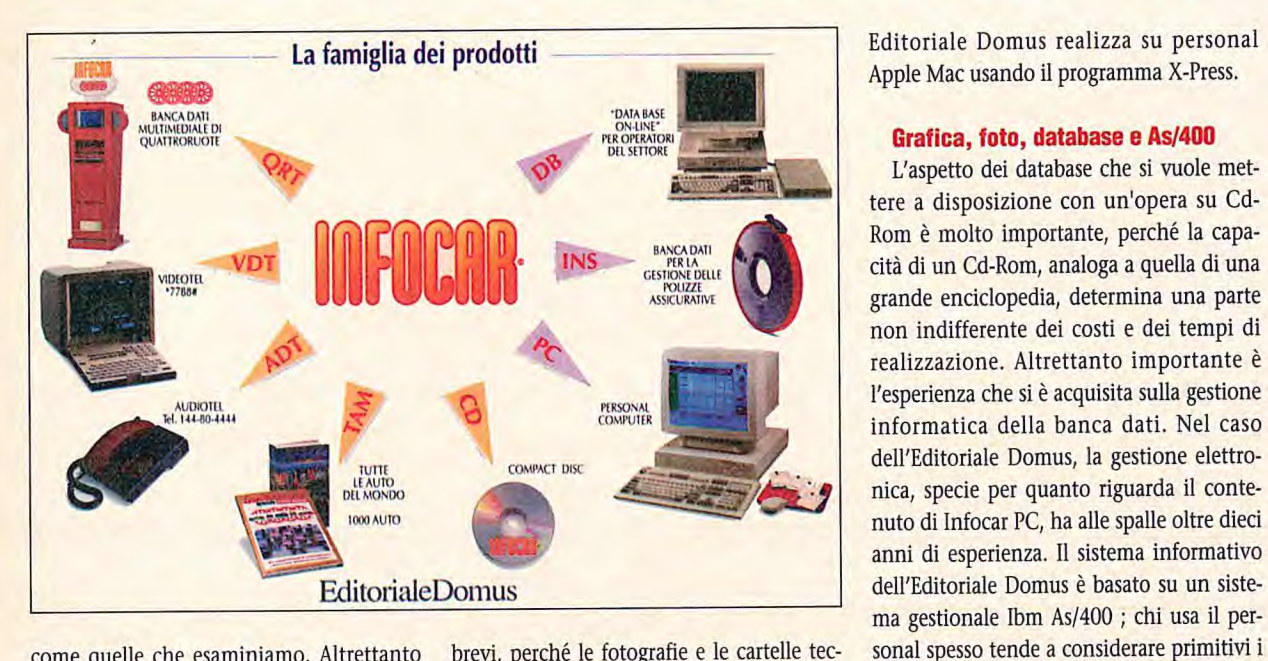

come quelle che esaminiamo. Altrettanto importante è trovare in azienda delle persone che, oltre a conoscere bene l'argomento che si vuole trattare, abbiano buona conoscenza di informatica. Nell'Editoriale Domus, questa persona è Franco Brughera, che ci ha presentato i prodotti e ci ha raccontato le tappe salienti del progetto.

I due Cd-Rom sono indirizzati a due tipi diversi di pubblico.

Infocar PC è dedicato a chi opera professionalmente nel campo dell'automobile, contiene le informazioni storiche e attuali relative alle caratteristiche delle automobili e dei loro accessori e al loro valore di mercato, che l'azienda raccoglie da molti anni nei data-base del suo Ibm *As/400.* 

Queste informazioni sono già distribuite su nastro alle assicurazioni e sono messe a disposizione degli specialisti di settore che si collegano via telefono direttamente al database o, sempre via telefono, a un sottoinsieme dei dati disponibili in Audiotel. Alle informazioni dei prodotti precedenti, Infocar PC aggiunge, tramite una interfaccia Windows, un accesso immediato alle foto delle auto contenute nel database e permette di selezionare e incrociare i dati alla maniera dei fogli elettronici

L'altro Cd-Rom aggiunge l'interattività del personal multimediale al contenuto della pubblicazione "Quattroruote Speciale 1000 Auto". E' dedicato al pubblico interessato all'automobile e anche in questo caso il database è stato realizzato in tempi brevi, perché le fotografie e le cartelle tecniche delle 1400 vetture incluse nell'opera su Cd-Rom erano già in forma elettronica, approntate per la rivista Quattroruote che

### **INFOCAR PC e INFOCAR-TURBO**

**I** nfocar è il nome della base di dati intorno a cui ruotano tutti i prodotti per il settore automobilistico realizzati da Quattroruote. Questa banca dati, meccanizzata oltre dieci anni fa, che di mese in mese si arricchisce con le informazioni raccolte dal mercato e pubblicate su Quattroruote, ha permesso la realizzazione di opere cartacee che "Tutte le auto del Mondo" e "Quattroruote Speciale 1000 Auto", tecnicamente chiamate Tanì dalla staff di Quattroruote. Alle pubblicazioni ha fatto seguito la disponibilità, per gli utenti interni e per gli operatori del settore, del database "on line". Il programma di ricerca di documenti Icaro (Interactive Control And Retrieval Of document) accede a Infocar residente sull'As/400 dell'Editoriale Domus tramite terminali locali, personal Apple e PC e remotamente tramite modem come oggi sta diventando di moda con Internet.

Negli anni, una parte dei dati è stata messa a disposizione di una più vasta utenza tramite Videotel (7788), ovvero i dati tecnici delle autovetture in vendita in Italia e la valutazione delle auto usate. Più recentemente questo servizio, completato di informazioni sul traffico, è stato portato anche su Audiotel (144.80.4444).

Ori, nome che Quattroruote dà al Totem, è nato come chiosco promozionale da collocare in luoghi pubblici e manifestazioni di settore. Con Qrt, realizzato intorno a un personal Apple, Quattroruote ha iniziato una sperimentazione delle più moderne tecniche multimediali. li chiosco permette l'accesso ai dati di Infocar tramite touch-screen e tiene vivo l'interesse con audio, foto, grafici e filamati. Le fotografie contenute sono un milione.

"Infocar-PC", inizialmente distribuito tramite dischetti, agli operatori di mercato con personal Apple Macintosh o Pc ibm compatibili, è ora stato ridisegnato per l'uso da Cd-Rom. L 'intefaccia, ora basata su Windows, è stata disegnata a icone, secondo le ultime tendenze.

A "Infocar PC" si affianca la versione "turbo" che permette di presentare i dati alla maniera dei fogli elettronici, con le caratteristiche delle varie auto presentate in colonne affiancate. I risultati delle selezioni possono essere esportati in formato Lotus 1-2-3 ed Excel e i parametri di ricerca possono essere salvati per essere usati il mese successivo con il nuovo Cd-Rom al fine di ottenere comparazioni e trend.

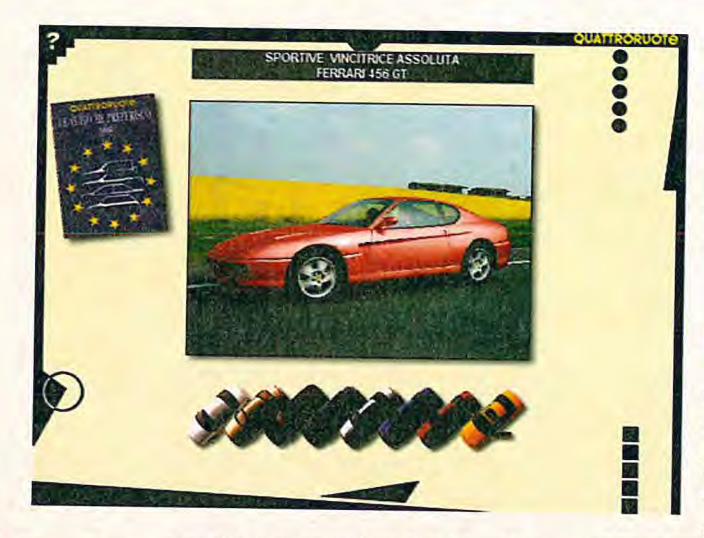

**Fe la funzione Con una foto "palette" di Adobe Photoshop è possibile vedere, tutta la gamma colori di un auto, disponendo di una sola foto** 

**FFLa struttura car, la banca dati dei dati Infoche Quattroruote mette a disposizione degli operatori** 

permettono una gestione di informazioni grafiche, per esempio banche dati di immagini. Fra le applicazioni presenti sull'As/400 di Editoriale Domus c'è, infatti, Icaro (Interactive Control And Retrieval Of document), il programma della Sap di Palermo che permette la ricerca di documenti e include anche la capacità di lavorare su database di immagini.

La lunga esperienza informatica, non solo nel settore amministrativo ma estesa a tutte le attività aziendali, ha permesso di affrontare la realizzazione dei prodotti su Cd-Rom di cui parliamo in tempi veramente brevi. A dicembre del 1994 è stata presa la decisione di affiancare la pubblicazione "Quattroruote 1000 auto", su cui stava lavorando la redazione, a una versione su Cd-Rom. Ad aprile l'opera, sia su carta che su Cd-Rom, vedeva la luce. In questo periodo è stato realizzato lo "storyboard", cioè la trama completa del disegno di ogni schermata e i collegamenti fra le schermate, è stato raccolto il dizionario, sono state convertite, in un formato con risoluzione adatta al video di un personal, le 300 fotografie relative alle 1400 autovetture in parte già disponibili per l'edizione cartacea, ed è stata messa a punto la struttura logica che collega dati e funzioni. Infine, sono stati sviluppati programmi per aggiungere funzionalità che un'opera cartacea non potrebbe mai offrire, come quella di vedere la fotografia di un'auto e di modificarla passando attraverso tutti i colori in cui l'auto è realmente disponibile. Lo strumento usato per quest'ultima funzione è stato Adobe Photoshop, variando la palette base

di una zona dell'immagine, la carrozzeria, e mantenendo inalterata la luminosità e il contrasto, cioè le componenti bianco/nero dell'immagine con le informazioni relative alla forma, curve e riflessi.

### **La distribuzione delle informazioni**

Alcuni dati elaborati da Quattroruote erano già distribuiti ad altre aziende; in particolare, come abbiamo detto, alle assicurazioni, per cui vari aspetti del "servizio" come

l'assistenza agli utenti, gli aggiornamenti regolari, le modalità di distribuzione erano problematiche già conosciuti. Il formato Cd-Rom, complementare a quello su nastro e su carta, è stato scelto per il valore aggiunto ai dati, in termini di possibilità di navigazione nelle informazioni e apertura a un pubblico più vasto grazie alla facilità di distribuzione ed economicità.

Oggi, per distribuire le informazioni da usufruire sui personal, oltre al Cd-Rom è emergente Internet, inteso come l'insieme di Bbs, cioè server che utilizzano il protocollo Tcp/Ip per mettere a disposizione informazioni, forum, caselle postali, ai personal che si collegano tramite le linee telefoniche. Però, opere ricche di fotografie e video-clip, come quelle di cui parliamo, non possono essere "godute" attraverso

Internet, almeno il Italia, dove i collegamenti telefonici a 14.400 bps sono raramente disponibili e il sistema tariffario di Telecom Italia è adeguato a una realtà di quaranta anni fa. Lasciamo per ora Internet alle funzioni di casella postale elettronica e di distribuzione di informazioni concise, per esempio un programma o un estratto conto bancario, e approfondiamo l'aspetto dei dati da raccogliere per creare un'opera multimediale su Cd-Rom.

### **Banca dati di immagini**

Nel caso dell'Editoriale Domus, la preparazione elettronica della rivista Quattroruote e il vasto archivio hanno sicuramente permesso di considerare marginale la ricerca delle foto. Anche nelle aziende di produzione che vogliano realizzare qualcosa di simile, è probabile che le foto dei prodotti siano già in formato elettronico, per esempio digitalizzate per realizzare cataloghi con X-Press o PageMaker. Se non sono in questo formato ma si dispone delle fotografie, uno scanner rappresenta la migliore soluzione. L'acquisizione tramite scanner, se realizzata presso un servizio esterno, ha spesso costi considerevoli, specie se rapportati alla qualità richiesta per un uso multimediale, che non è sicuramente alta almeno in termini di risoluzione: è difficile avere bisogno di immagini di più di 640x480 punti. La soluzione migliore è quella di acquistare uno scanner a colori economico, cioè con risoluzione di 300 punti per

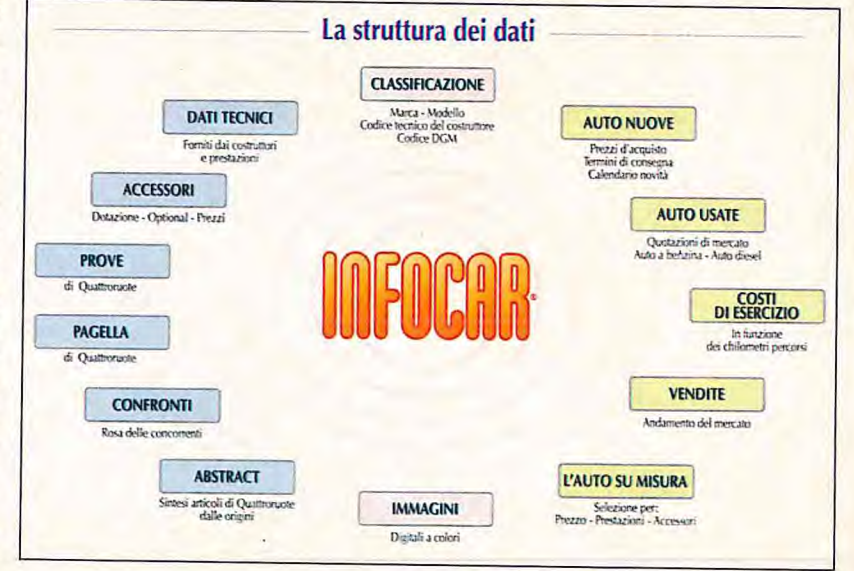

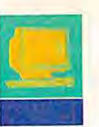

pollice; in più, uno scanner in casa sarà prezioso quando la digitalizzazione delle foto avrà preso piede e si vorrà estenderla alla produzione di brochures o per supporto delle presentazioni.

### **Foto e filmati**

Se le foto non sono disponibili, e quindi l'uso dello scanner non è proponibile, le soluzioni che si prospettano sono due: commissionare il lavoro a un fotografo o farlo in casa. Come avrete intuito dalla soluzione suggerita prima, noi propendiamo sempre per la soluzione in casa. In ogni organizzazione, per quanto piccola o familiare che sia, c'è sempre qualcuno che ha un po' di pratica con la macchina fotografica. Trovato il candidato, questo procederà a scattare le diapositive e poi, dopo aver visionato i provini, faremo registrare le diapositive migliori su Kodak Photo-Cd. E' sott'inteso che per i lavori professionali

la diapositiva è sempre da preferire al negativo, non solo per la maggiore fedeltà cromatica, ma specialmente perché dall'originale, cioè dalla diapositiva, tutti sono in grado di verificare colori, contrasto e dettagli.

Per acquisire le immagini in formato digitale, sono disponibili altre tre soluzioni. La prima, di basso profilo, prevede l'acquisto di una scheda video-capture, un investimento intorno al mezzo milione, e la digitalizzazione delle immagini riprese da una telecamera, anche amatoriale. La telecamera verrà collegata alla scheda e programmi come Quick Time per Apple Mac, Video for Windows e Video-In per 0s/2 permetteranno la digitalizzazione del fotogramma.

La seconda soluzione è l'acquisto di una Canon Ion, completa di scheda per digitalizzare le immagini riprese e registrate sul dischetto della piccola macchina fotografica elettronica. L'investimento è intorno ai due milioni.

Il **r i**-i • **re** I **IM** 

La terza soluzione è la macchina fotografica elettronica Kodak, basata sul corpo delle macchine fotografiche Nikon completato da un Ccd che permette risoluzioni vicino a quelle fotografiche. In questo caso la qualità è professionale e anche il costo, intorno ai 20 milioni.

Realizzando opere su Cd-Rom si può sfruttare utilmente lo spazio disponibile aggiungendo qualche filmato. Nell'opera "Speciale 1000 Auto", i filmati sono 32 e da soli occupano quasi mezzo Cd-Rom. Come realizzare e catturare i video-clip è l'argomento trattato nella rubrica Desktop audio & video, per cui rimandiamo a molte delle 24 puntate precedenti e alle successive per approfondire l'argomento. Nel caso dell'Editoriale Domus, alcuni filmati in forma analogica, cioè su cassetta, sono stati forniti dai costruttori di automobili.

### **Cd-Rom Quattroruote 1000 auto**

elle edicole incominciano a proliferare le riviste su Cd-Rom, ma sfogliarle e leggerle non è così immediato come per le loro "cugine" cartacee. Non è lo stesso per le opere enciclopediche di consultazione, dove l'accesso diretto, tramite diverse modalità, è sicuramente vantaggioso rispetto all'indice delle pubblicazioni cartacee. Un esempio? Provate a scoprire quante auto con cilindrata inferiore a 1600 hanno il filtro antipolline passando pagina per pagina io Speciale Quattroruote 1000 Auto! Con "1000 Auto Cd-Rom", in dieci secondi, abbiamo la risposta: 20 auto. Per chi soffre di allergia come noi, l'informazione è sicuramente importante.

Le schede tecniche di 1400 auto e le foto di 3000 modelli sono archiviate nel Cd-Rom. La chiave di accesso a queste informazioni è la parte più divertente della fruizione, almeno le prime volte che si usa il Cd-Rom. Si può scegliere la forma, la marca, la cilindrata o qualunque altra cosa possa indicare un veicolo. Se l'opera deve essere consultata spesso, si possono selezionare le auto tramite il codice "Infocar" pubblicato sulla rivista Quattroruote.

Una selezione degli argomenti tecnici di maggior attualità, dal costo dei microincidenii alla validità dell'Abs sulle auto di piccola cilindrata arricchisce l'opera. Anche in questo caso ci sono vantaggi rispetto alla versione cartacea: i filmati sull'effetto dell'Abs o le animazioni 30 sul funzionamento delle sospensioni non hanno corrispettivo sulla carta. E che dire del rombo del potente 6 cilindri Alfa Romeo mentre viene simulato un giro di pista?

Come opera enciclopedica, "1000 Auto"

include un dizionario che approfondisce 280 termini tecnici. Anche questa sezione è arricchita da filmati di prove e animazioni.

Fra le inchieste pubblicate, quella riferita alle auto più votate da una giuria di 150.000 lettori europei è completata, oltre che dalla foto, dalla possibilità di intervenire sulla stessa passando in rassegna la gamma dei colori previsti dal costruttore. Abbiamo voluto chiudere questo articolo con la foto di un'auto che sogniamo da quando correvamo, ai tempi del grande Munari e della Lancia campione del mondo Rally. la Porsche Carrera, vista da dietro come la vedevamo in gara.

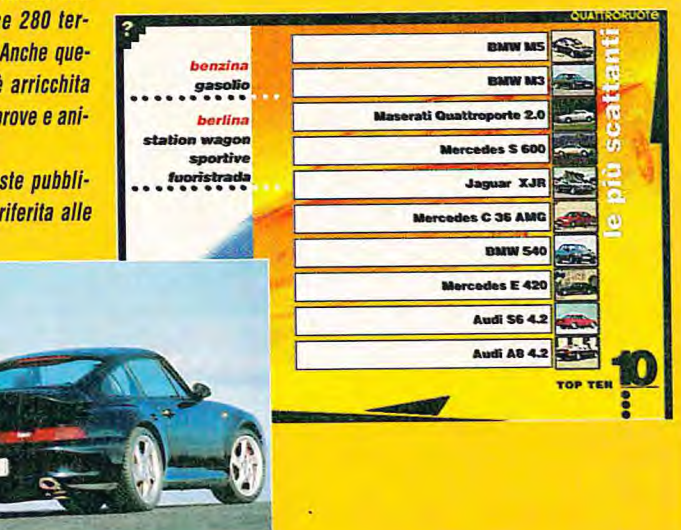

Altri sono stati girati direttamente dall'Editoriale Domus, per esempio per mostrare il funzionamento dell'autovettura con e senza accessori come l'Abs, affiancando i video-clip delle due situazioni. Con Cesare Bonadonna abbiamo parlato anche dei costi sostenuti e la realizzazione dei video-clip è risultata una delle spese maggiori.

### **Chi più spendo meno spende**

**Realizzando opere su Cd-Rom si può sfruttare utilmente lo spazio disponibile aggiungendo qualche filmato. Per 1000 Auto si è scelto il formato "MOV" dl quickTime con codec CinePak, per mantenere la compatibilità fra Apple e** 

**PC IBM.** 

La strada percorsa dall'Editoriale Domus per realizzare l'opera su Cd-Rom è molto diversa da quella percorsa da Byte, a cui abbiamo accennato in apertura di questo articolo.

A volte, optare per una soluzione "standard" si recupera più rapidamente la differenza di costo perché si evita di sperperare giorni in inutili prove di compatibilità e

mondo Apple. Aggiungere flessibilità a un progetto spesso aumenta i tempi di realizzazione e i costi, ma in questo caso è avvenuto il contrario. Sul mercato sono disponibili personal Apple PowerMac con il processore Motorola-Ibm-Apple PowerPC. Questo processore Risc, nelle funzioni "floating point" come quelle richieste per la compressione video e il ritocco delle immagini, ha prestazioni da due a cinque volte superiori rispetto a quelle dei migliori Pentium. Inoltre, il software multimediale è disponibile prima, e spesso con qualche funzione in più nel mondo Apple. Ancora una volta, chi più spende meno spende. Non a caso, fra i produttori di personal, Apple detiene tuttora la fetta maggiore del mercato multimediale sia in termini di installato, avendo da tempo reso le funzioni audio e il Cd-Rom standard su tutti i

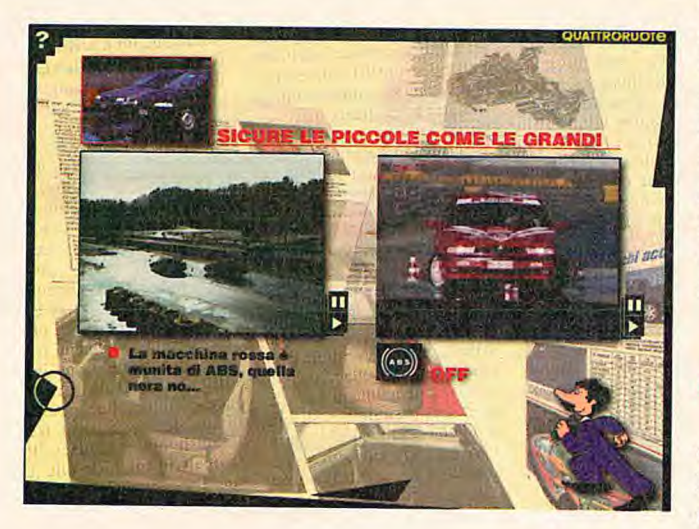

migliaia di dollari in acquisto di ulteriori dispositivi multimediali compatibili. All'inizio sembra di spendere di più, ma alla lunga si risparmia molto.

L'obiettivo dell'Editoriale Domus, come quello di Byte, era la realizzazione di un'opera multimediale su Pc, con sequenze video, foto e alta interattività. Ancora più di Byte, l'Editoriale Domus, operando nel piccolo mercato italiano, è sensibile al ritorno dell'investimento e quindi alla necessità di risparmiare nelle attrezzature necessarie per queste prime opere. Però, rispetto a Byte, Editoriale Domus non ha voluto restringere il suo mercato al mondo Ibm compatibile, rivolgendosi anche il

modelli, sia in termini di strumenti di sviluppo. Ma il vantaggio principale è che gli strumenti di sviluppo sono spesso disegnati per produrre opere da fruire sia su Mac che su Ibm compatibili, mentre non è vero il contrario.

### **Interfaccia e navigazione**

Uno degli aspetti di cui è più fiera l'Editoriale Domus, è l'interfaccia che permette di navigare fra i dati di "Quattroruo-

te 1000 Auto". Il punto di partenza è stato il Totem, il punto informativo che contiene la banca dati multimediale di Quattroruote, che l'Editoriale Domus porta a convegni e manifestazioni nazionali e internazionali. Il Totem, un chiosco alto un paio di metri munito di touch screen, permette di selezionare l'auto a cui siamo interessati, vederne la foto, le caratteristiche e in qualche caso un filmato, di paragonarla con una rosa di concorrenti e di produrre un prospetto con i dati estratti che viene prodotto sul momento dalla stampante inserita. Due anni di esperienza col Totem hanno consentito di raccogliere statistiche sulle funzioni più usate e sulle difficoltà

d'uso: questa prima esperienza ha permesso di realizzare l'interfaccia di "1000 Auto", che potremmo quindi chiamare un'interfaccia di seconda generazione.

Nella fase di progetto di un'interfaccia sono presenti molti fattori discrezionali che il disegnatore dell'applicazione deve stabilire. Tipicamente, operando con il mouse, si punta su una parola o una icona e si seleziona qualcosa, per esempio un comando o un elemento. Se si tratta di elementi, come le auto da confrontare o gli accessori da inserire, le scelte possono essere multiple e, basandosi sulla soggettività dell'utente, sono spesso soggette a ripensamenti. Il disegno dell'interfaccia e la sua facilità d'uso sono fortemente dipendenti da come si pensa che l'utente reagirà: possiamo non chiedere conferme e passare subito all'azione guadagnando in ritmo o possiamo chiedere la conferma permettendo di completare o correggere subito una selezione, guadagnando in flessibilità e funzionalità. Su questo punto, l'Editoriale Domus ha deciso per la seconda scelta, che è simile a quella adottata nell'informatica professionale.

L'interfaccia di "1000 Auto" è molto originale. Non usa le classiche icone tipo Windows o System 7 ma ci immerge nel mondo dell'auto. Le scelte più operative avvengono selezionando elementi della cornice dell'immagine dove, per esempio, un triangolo permette di tornare indietro e un triangolo con un cerchio torna al menu iniziale.

All'inizio questa interfaccia lascia un po' perplessi, ma dopo un palo di richieste di aiuto (un punto di domanda in alto a sinistra) ci si trova a proprio agio e la si apprezza per la semplicità e l'immediatezza. Anche il sistema della doppia selezione e conferma in breve diventa istintivo.

L'esperienza del Totem, sviluppato in Apple Hypercard con chiamate esterne in C, ha suggerito di passare al C per migliorare le prestazioni delle funzioni più comuni e per avere un'applicazione indipendente dal sistema. La parte di programmazione e sviluppo è stata realizzata con la società Media Link, con cui l'Editoriale Domus collabora da tempo anche su altri progetti.

Per la versione Windows, che abbiamo provato con successo anche in Win-0s/2 di

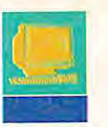

Warp, il tool di sviluppo usato è ToolBook di Asymetrix, che pur scontando qualche lentezza nell'esecuzione dei programmi e qualche debolezza, più per problemi di Windows che suoi, ha permesso di fare il porting da Apple Macintosh a Windows in tempi brevissimi, utilizzando gli stessi filmati, audio e foto già disponibili per Mac. Per digitalizzare i filmati è stato scelto QuickTime, un prodotto Apple disponibile anche per Windows, che presenta vantaggi in termini di compressione, prestazioni e stabilità rispetto a Video for Windows: QuickTime 2.0 viene installato automaticamente dal Cd-Rom stesso di "1000 Auto". Il risultato è un unico Cd-Rom con le versioni Mac e Pc.

Il Cd-Rom "1000 Auto" può essere utilizzato su ogni piattaforma, anche da personal con configurazioni molto ridotte, dotati di lettore di Cd-Rom e 4 Mbyte di Ram, come il Mac LC 475 per Apple, o un PC i386 da 33 MHz per gli Ibm compatibili. Come di regola, per i programmi per personal computer, queste indicazioni, riportate nel manuale di installazione, sono da intendersi veramente minime, cioè tali da permettere il funzionamento dell'opera ma anche la morte per noia dell'utilizzatore, almeno per quanto riguarda i Pc compatibili. Mentre per i personal Apple una configurazione minima con un lettore di Cd-Rom 2x garantisce una fruizione accettabile, per i Pc è bene disporre di un sistema con almeno un processore 486-33, 8 Mbyte di Ram e un lettore di Cd-Rom 2x o meglio 4x. Per i Pc, se si vogliono apprezzare le fotografie, è bene impostare Windows o Os/2 alla risoluzione di 640x480, 64 mila colori. Se il nostro personal è impostato per una risoluzione superiore, per esempio la tipica 1024x768 o 800x600 dei controllori grafici Svga, è bene tornare a 640x480 perché "1000 Auto" lavora a schermo intero e una risoluzione oltre 640x480 si risolve in spiacevoli bordi neri.

L'altra opera, "Infocar PC", richiede un personal con Windows, o Apple se dotato di scheda di emulazione 486.

### Dal punto di vista dell'utilizzatore

Per garantire il successo di un'opera, è fondamentale identificare gli utenti che la useranno. Per un'opera come "1000 Auto",

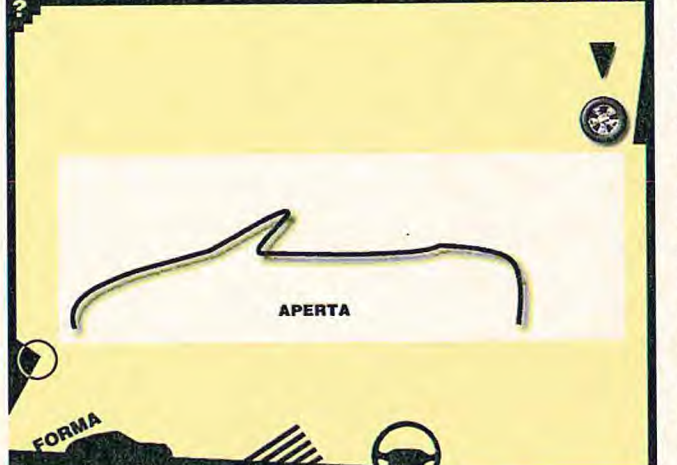

HORIN

**WATRORUOTE** 

quella selezionata attraverso il meccanico

possiamo vedere, su filmati, prove come

quella di frenata e manovrabilità sul bagna-

to con e senza Abs, possiamo fare un giro di

pista come passeggeri su una Alfa Spider e

vedere in modalità grafica animata il fun-

zionamento della sezione di alimentazione

di vari motori. Oscar, l'altra animazione, ci

porta a esplorare gli aspetti economici

dell'auto, come per esempio il costo di un

l'Editoriale Domus ha identificato due profili di utenti. Il primo è quello degli appassionati di auto, che andranno a cercare specifici modelli per studiarli e confrontarli e apprezzeranno l'immediatezza dell'accesso tramite il codice Infocar. Questo codice, adottato su Quattroruote, permette di selezionare le auto saltando la parte "edutainment" dell'opera.

La seconda categoria di utilizzatori è quella degli appassionati di personal e di videogiochi, che potranno trovare innumerevoli strade per navigare e divertirsi nella

li, come la cilindrata, i cavalli e la velocità,

la dotazione di accessori, che fra l'altro

Sempre nell'ottica di mantenere vivo

l'interesse nel tempo, l'Editoriale Domus ha

aggiunto due personaggi che a turno, di

tanto in tanto, attraversano il menu princi-

pale. L'idea è che dopo un po' di uso l'uti-

possono essere incrociati fra loro.

marea di informazioni contenute. Per esempio, un fantasioso strumento di selezione è il profilo dell'auto: una linea rappreenta il contorno di un'auto e muovendo con il cursore in modo "drag & drop questa linea, cioè abbassandola, alzandola, spostandola a destra o a sinistra, si passa dal profilo di una berlina a un coupé, uno spider, eccetera. Sono disponibili anche altri metodi di selezione più tradizionapiccolo incidente al parafango anteriore sinistro, che va da 1,4 milioni per la Volkne swagen Golf a 4 milioni per la Fiat Punto.

seconda categoria abbia navigato fra le varie funzioni e incominci a chiedersi che cosa altro può fare. I personaggi, Oscar e Ugo il meccanico, se selezionati, ci accompagnano in due nuove sezioni. In

> La navigazione è molto intuitiva. In questa foto si selezione l'auto su cui si vogliono informazioni sul costo della riparazio-

**Un metodo** 

di ricerca origi-

nale, basato sul

profilo dell'auto.

Un'opera enciclopedi-

ca divertente come un

videogioco

lizzatore della

Quando un'opera deve essere venduta, deve soddisfare il pubblico sia in termini di qualità che di quantità. Con l'obiettivo di

Oscar ci presenta anche gli aspetti della

sicurezza, dal funzionamento dell'Airbag al

risultato della simulazione con il manichi-

no (Oscar stesso) di un urto frontale, a 55

Km/ora, su sette vetture medie europee.

BIT LUGLIO/AGOSTO 1995 137

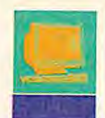

 $\bullet$   $\bullet$ n *flat* 

essere più interessante e corposa, "1000 Auto" include sezioni come "Parola d'auto", dizionario tecnico animato di 280 voci, "Top ten", confronto fra le 10 migliori auto nella categoria che si indicano selezionando cilindrata, accessori o qualunque altra caratteristica, "L'auto che preferisco", sezione dedicata ai 16 modelli top della votazione di 150.000 lettori, e altro ancora.

### **Informazioni fresche**

Un aspetto che deve essere valutato da chi vuole realizzare un'opera su Cd-Rom è l'aggiornamento.

Sergio Cardarelli ingegnere, opera nel settore EDP da vent'anni e si interessa di PC da quando sono apparsi. Esperto di video, fotografia e multimedialità.

"Infocar PC", opera per i professionisti, appartiene a quel tipo di opere che devono essere aggiornate regolarmente su base mensile. Per "1000 Auto" non è ancora stata decisa una cadenza di aggiornamento; noi riteniamo che questo potrebbe essere annuale, come altre opere su Cd-Rom di recente annuncio che spesso nel titolo portano l'indicazione dell'anno a cui si riferiscono gli ultimi aggiornamenti.

CinEnciclopedia 95 di Editel e CineMania '95 e Encarta '95 di Microsoft sono ormai dei classici. Nel caso delle automobili, quasi metà dell'intero mercato, cioè 600 modelli su 1400, viene sostituito ogni anno dai costruttori. Mentre il valore dell'opera "1000 Auto" e ancora di più quello di "Infocar PC" sta nella ricchezza e freschezza delle informazioni, per altri tipi di opere, come quelle che trattano d'arte, il valore sta nel dettaglio con cui vengono esaminati gli argomenti. Opere come la Divina Commedia e i Vangeli di Editel, Multimedia Mozart, Stravinsky e Beethoven di Microsoft, devono essere completate da molto testo scritto e recitato. Inoltre, il testo, più ricco possibile, deve contenere legami ipertestuali fra tutte le parole significative e altrettanto le fotografie e i disegni che rimanderanno, selezionando zone specifiche o particolari, all'abbondante glossario, anch'esso ricco di riferimenti ipertestuali. Una maggiore quantità di informazioni, da arricchire con aneddoti e

citazioni, consentirà di apprezzare al meglio queste opere immutabili nel tempo. In "1000 Auto" i termini vengono cercati richiamando un indice e percorrendolo. La descrizione delle automobili, contenendo un numero limitato di informazioni sempre uguali, che vanno dalla cilindrata alle prestazioni all'ingombro, non può trarre vantaggio dalla ricerca ipertestuale, che quindi non è stata utilizzata. La modalità ipertestuale è invece stata applicata all'analisi dei componenti tecnologici di un'automobile ideale: il mouse, passando sull'auto, richiama dettagli del motore, freni, sospensione e altri componenti L'Editoriale Domus non ha ancora dichiarato un piano per la realizzazione di opere enciclopediche su Cd-Rom come le ultime citate, anche se non ci stupiremmo di vederle prima o poi apparire, poiché l'Editoriale Domus pubblica anche la rivista "Ruote Classiche" e libri sulla storia di grandi marche, come Fiat e Alfa Romeo.

> It runs with NetWar

 $C \in 93$ 

**Available and Ready**  for OS/2

Fast Electronic GmbH

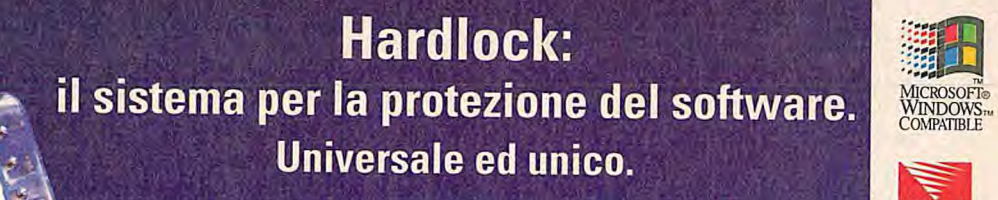

**In tutto il mondo oggi sono installati più di 1,5 milioni di Hardlock.** 

Hardlock è a prova di hacker, trasparente alle periferiche, compatibile, connettibile in serie, con un'incredibile varietà di modelli e caratteristiche, e semplice da implementare.

Volete saperne di più? Volete capire quale Hardlock meglio si addice alla vostra applicazione? Volete richiedere in visione gratuita il pacchetto di valutazione? Bene, allora chiamateci...

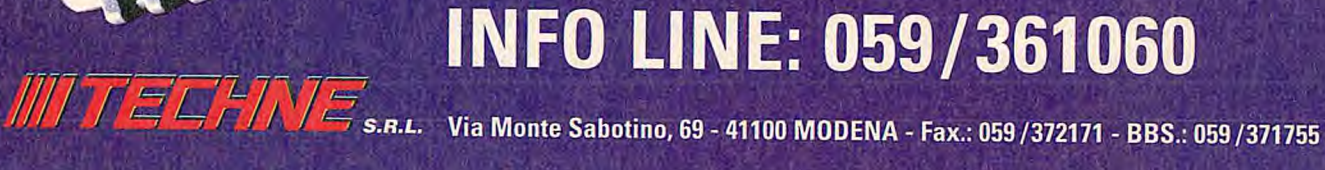

**SE NON CREDI CHE I CD ROM SIANO I NOMADI DELLO SPAZIO, HAI PERFETTAMENTE RAGIONE. E PC MAGAZINE DI GIUGNO Ti DA LA PROVA.** 

pith .

MAGAZINE

**PC MAGAZINE ha realizzato un numero speciale su CD ROM. Uno strumento utile per orientarsi**  in questo nuovo universo e con un CD ROM allegato per entrare subito in orbita.

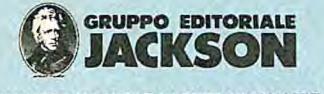

**IL NUMERO UNO NELLE RIVISTE SPECIALIZZATE.** 

di Giorgio Papetti

# **APPLE NEW MEDIA FO**

**Il 3 e il 4 maggio, nella splendida cornice naturale di Cannes, abbiamo potuto assistere all!Apple New Media Forum '95, un'importante manifestazione organizzata da Apple in collaborazione con le pricipali società che sviluppano prodotti per la piattaforma Macintosh.** 

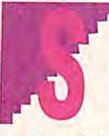

**ORIGINE CORPORE ANNO 1999 DEL CONSEGUE DE CONSEGUE DE LA CONSEGUE DE VALENCIA DEL CONSEGUE DE LA CONSEGUE DE LA CONSEGUE DE LA CONSEGUE DE LA CONSEGUE DE LA CONSEGUE DE LA CONSEGUE DE LA CONSEGUE DE LA CONSEGUE DE LA CONS** avvenimenti, ma soprattutto ricchi di novità dedicate pre-

grafica, del desktop video, della multimedialità e della musica.

In attesa di approfondire il discorso sui prossimi numeri di Bit, non appena avremo modo di effettuare dei test approfonditi, vediamo di analizzare brevemente i principali prodotti presentati nel corso della manifestazione.

### **QuickTime Virtual Heality**

**140 LUGLIO/AGOSTO 1995 ВІТ** 

QuickTime è da tempo una componente fondamentale del sistema opeativo di Macintosh e grazie a questa nuova esten-

sione potrà essere utilizzato dagli sviluppatori per creare una nuova classe di giochi e di prodotti multimediali in cui gli utenti potranno esplorare ambienti tridimensionali reali o immaginari con un elevato grado di interazione.

QuickTime Vr basa gran parte della sua

potenza sull'utilizzo di una still video camera; fotografando una stanza o un qualsiasi oggetto in un certo modo, dettagliatamente descritto nella documentazio-

ne dedicata agli sviluppatori, è possibile gestire la navigazione a 360 gradi all'interno del modello lasciando al programma il compito di aggiornare lo scher-

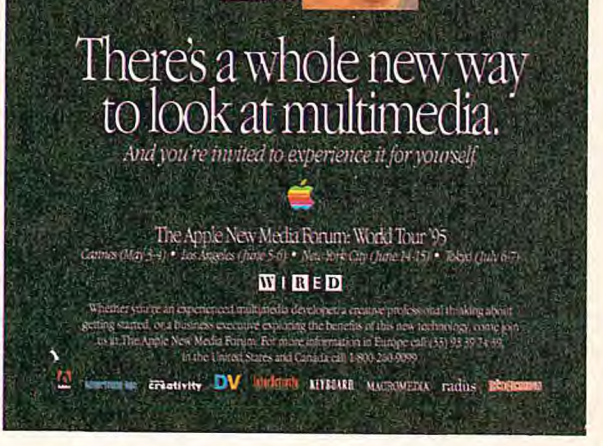

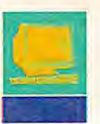

mo e di controllare gli spostamenti dell'utente.

Il tool di sviluppo permette di realizzare sia viste panoramiche, gestendo automaticamente anche gli spostamenti dello sguardo in alto e in basso, sia di interagire con gli oggetti presenti all'interno della scena. L'utente può girare lo sguardo a destra o a sinistra, guardare in basso o in alto, avvicinarsi o allontanarsi rispetto al punto di osservazione, analizzare un oggetto utilizzando il mouse, il tutto in modo estremamente realistico e naturale.

E' anche possibile definire degli "Hot Spot" in modo che quando un oggetto viene selezionato parta un filmato, un commento vocale, un'animazione o venga eseguita una determinata azione.

Un esempio di utilizzo di QuickTime Vr potrebbe essere la visita interattiva di un museo. Anziché ricreare le ambientazioni con un software di rendering si potranno fotografare le stanze all'interno delle quali l'utente potrà muoversi, avvicinarsi ai quadri, selezionarli per ottenere informazioni e compiere tutta una serie di operazioni che prima richiedevano pesanti investimenti a livello di programmazione e produzione grafica.

Oltre alla qualità delle immagini e dei movimenti un punto di forza di QuickTime Vr è la possibilità di funzionare correttamente anche su sistemi Macintosh e Windows di fascia bassa. Un LC III o un 486Sx con 4 Mbyte di Ram è già in grado di assicurare spostamenti fluidi.

Attualmente, QuickTime Vr è disponibile in due versioni: un kit di sviluppo che consente di creare le scene a partire da fotografie, filmati o immagini digitali e un player destinato all'utente finale per la riproduzione dei medesimi, che potrà essere distribuito assieme alle applicazioni pagando una percentuale forfettaria a Apple Computer.

### **QuickDraw 30**

Malgrado i progressi compiuti da Windows, Macintosh resta per il momento il computer più adatto per l'utilizzo di applicazioni fortemente orientate alla grafica. Questo perché le principali funzioni necessarie per gestire la grafica 2D sono implementate direttamente a livello di sistema operativo, caratteristica che assicura prestazioni elevate e consente di realizzare applicazioni che condividono le medesime modalità operative.

Malgrado la grafica 2D sia ancora oggi la più utilizzata, il mercato si sta rapidamente muovendo verso la tridimensionalità e ancora una volta Apple è riuscita a precedere i concorrenti presentando QuickDraw 3D, un'architettura di base che implementa funzionalità specifiche per la modellazione e il rendering direttamente a livello di sistema operativo.

Essendo la grafica tridimensionale particolarmente onerosa in termini di capacità di calcolo Apple ha deciso di sviluppare QuickDraw 3D esclusivamente per i processori PowerPc (con almeno 16 Mbyte di Ram) al fine di sfruttarne al meglio le prestazioni, specialmente per quanto riguarda il calcolo in virgola mobile. L'architettura di base è inoltre stata sviluppata in modo da supportare in modo del tutto trasparente l'utilizzo di acceleratori hardware che verranno progettati sia da Apple che dalle terze parti.

Lo scopo principale di QuickDraw 3D non è solo quello di fornire prestazioni elevate nella gestione di elementi tridimensionali, ma anche di eliminare i principali problemi fino a oggi incontrati da chi lavora con applicazioni di grafica 3D, a cominciare dalla mancanza di un formato standard multi piattaforma per lo scambio dei file e di funzionalità comuni a tutti i programmi.

Grazie a QuickDraw 3D anche gli utenti che non hanno familiarità con gli elementi tridimensionali potranno integrarli all'interno dei loro documenti in modo agevole, compiendo operazioni familiari come taglia, copia e incolla.

Agli sviluppatori, QuickDraw 3D offre invece una serie di Api specifiche per la creazione di elementi tridimensionali, la loro manipolazione nello spazio, il rendering e la gestione delle luci. Qualsiasi programma compatibile con Quickdraw 3D offrirà, inoltre, un set standard di funzionalità e potrà dialogare direttamente con altri programmi, eventualmente disponibili su differenti piattaforme. Le applicazioni compatibili con QuickDraw 3D potranno inoltre sfruttare aventuali acceleratori hardware installati nel sistema senza dover essere ricompilate.

### **Un Macintosh per la musica**

**11 ir I-I** <» **I? I Y.I oro** 

Macintosh è da tempo impiegato in campo musicale sia dai musicisti, che lo utilizzano come sofisticato sequencer, sia dagli ingegneri del suono e dai professionisti che lavorano nel campo della produzione musicale e la post produzione audio/video.

Per agevolare lo sviluppo dei cosiddetti Cd-Plus, i Cd che combinano le tradizionali tracce interattiva, Apple ha presentato un nuovo tool di sviluppo espressamente pensato per essere utilizzato non dai programmatori, bensì dai musicisti. Grazie a QuickTime Music Toolkit anche i gruppi o gli artisti che non possono perelevati potranno creare Cd audio interattivi combinando in modo molto semplice audio, fotografie, testi, filmati

digitalizzati, eccetera. Tanto per fare un esempio, QuickTime Music Toolkit consente di "programmare" direttamente con il mouse un Cd-Plus in cui l'utente può vedere il testo in sync con l'audio o ascoltare un determinato passaggio selezionando una strofa.

### **Un server per Internet**

Apple crede molto in Internet e la realizzazione di un Web dedicato alla musica lo conferma. Non è quindi un caso che la società abbia presentato una soluzione chiavi in mano dedicata a quanti desiderano gestire in proprio un nodo Internet. Basata sul Power Macintosh Workgroup Server, la proposta di Apple comprende tutto il software necessario per creare e gestire pagine World Wide Web e rappresenta una valida alternativa ai sistemi Unix, più costosi e spesso difficili da gestire. 11 primo utente di questo sistema è stato

**BIT LUGLIO/AGOSTO 1995 141** 

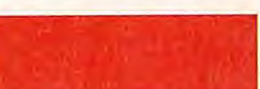

audio con una parte **Apple ha presentato un nuovo tool di sviluppo espressamente pensato per essere utilizzato non dai**  mettersi investimenti **programmatori, bensì dai musicisti** 

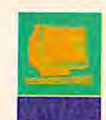

**LITHORING** 

proprio Apple, che ha recentemente attivato QuickTime On-Line, un server Web dedicato alla musica sul quale gli utenti potranno trovare video, interviste, sample di brani, animazioni e perfino giochi.

QuickTime On-Line potrà essere utilizzata in abbinamento al QuickTime Music Toolkit per rendere interattivi anche dei normali Cd audio già in commercio. Il nuovo pannello di controllo per la gestione dei Cd-Audio è infatti in grado di accedere sia alle tracce audio sia ai dati memorizzati su disco fisso e di sfruttare un apposito file per gestire la sincronizzazione. Scaricando i dati e il file per il controllo dell'interazione da QuickTime On-Line e inserendo il Cd audio all'interno del lettore avremo così a tutti gli effetti un Cd-Plus.

### **Novità anche nell'hardware**

In attesa dell'imminente lancio dei nuovi PowerMacintosh, che implementeranno il tanto atteso Bus Pci, Apple ha

presentato un nuovo lettore di Cd-Rom a quadrupla velocità dotato di una cache di 256 kbyte, un sistema specifico per la televisione interattiva, basato su un processore 68040 e un decoder Mpeg 1, e l'innovativo Pippin, una sistema a basso costo basato sul processore PowerPC 603 collegabile al televisore ed espressamente progettato per l'utilizzo di giochi e titoli multimediali.

La vera novità per gli utenti Macintosh è rappresentata dalla nuova scheda Mpeg che può essere installata su qualsiasi Macintosh e Power Macintosh dotato di processor direct slot e di video input slot. Pensata per il mercato multimediale e per la visione dei nuovi Video-Cd, la scheda è facilmente installabile dall'utente ed è in grado di gestire il video full screen e full motion con un'elevata qualità; è supportato inoltre l'audio a 16 Bit.

L'Apple Mpeg Media System sarà commercializzata in tre differenti configurazioni che differiscono sostanzialmente per la

dotazione software e la quantità di titoli su Cd-Rom forniti di serie.

### **Conclusioni**

Le conferenze tenutesi a Cannes hanno chiaramente indicato quali saranno le mosse future di Apple nel campo delle tecnologie hardware e software. Prima di tutto l'integrazione di importantissime funzioni direttamente a livello di sistema, in particolar modo quelle per la gestione della grafica 3D, ma anche nuovi standard per l'utilizzo di Internet, la gestione dell'audio e il trattamento delle informazioni direttamente in formato elettronico. Quel che più conta è che queste tecnologie sono cross-platform, una caratteristica che di fatto dimostra come Power Macintosh sia uno dei migliori sistemi di sviluppo attualmente disponibili anche per chi produce software in ambiente Windows, desidera gestire un noto Internet o vuole esplorare le nuove frontiere della musica interattiva.

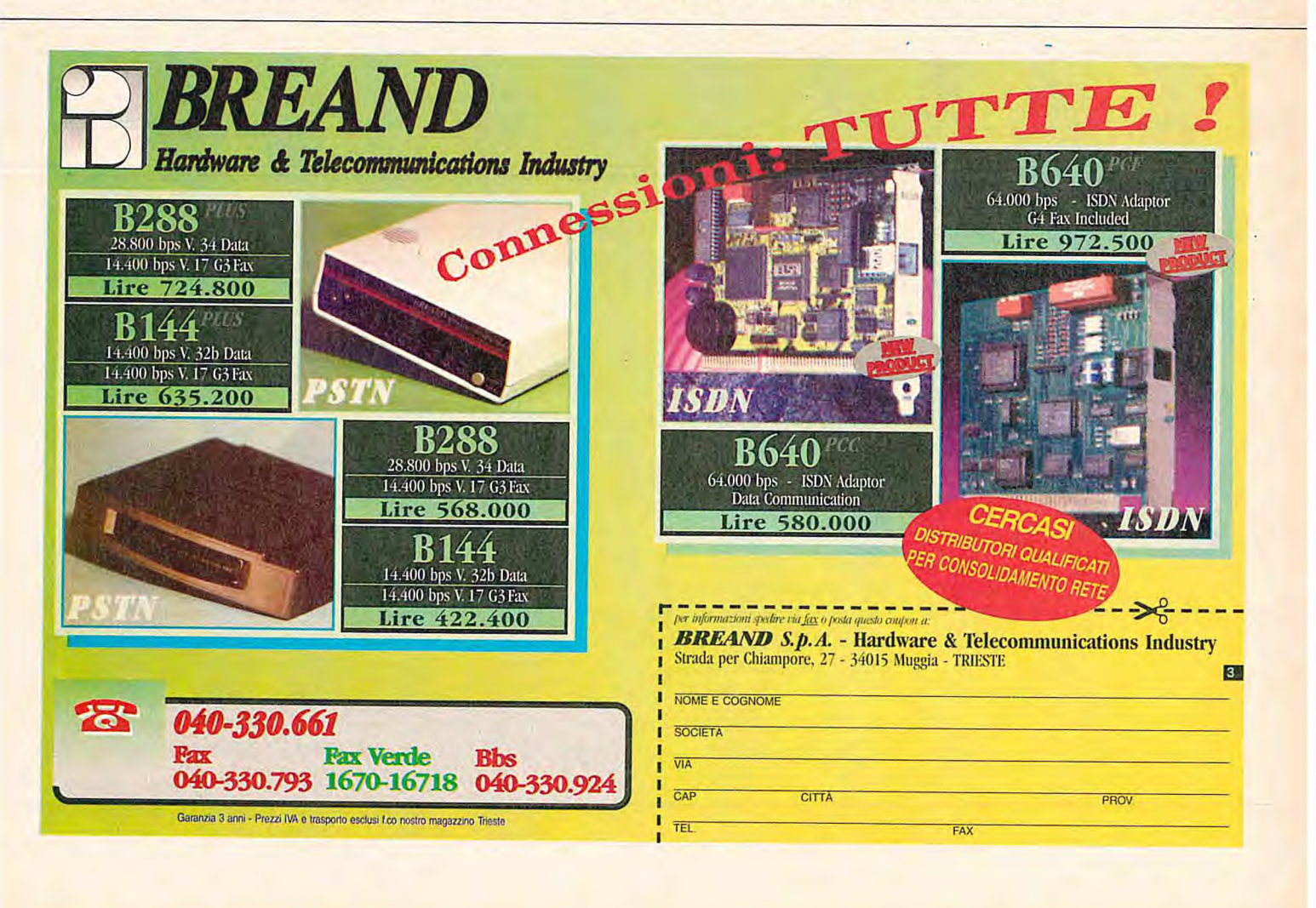

**Scienze** dell'Informazione, è consulente di grafica e desktop publishing. E' esperto in sistemi multimediali e collabora da sette anni con il Gruppo **Editoriale** Jackson.

Giorgio Papetti laureato in

# **C"E UNA RIVISTA COMPLETAMENTE DEDICATA A WINDOWS NT? \—.----'**

# **LA RISPOSTA E GRATIS.**

**D** 

田

Infatti basta compilare il coupon e inviarlo all'Ufficio Abbonamenti del Gruppo Editoriale Jackson per ricevere a Novembre *'95* una copia gratuita dello Speciale Windows NT\*. Sarà una panoramica completa sull'offerta di prodotti, soluzioni, servizi, disponibili nell'area Client/Server. Spediscilo subito e avrai tutto da guadagnare.

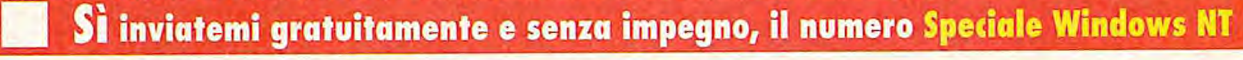

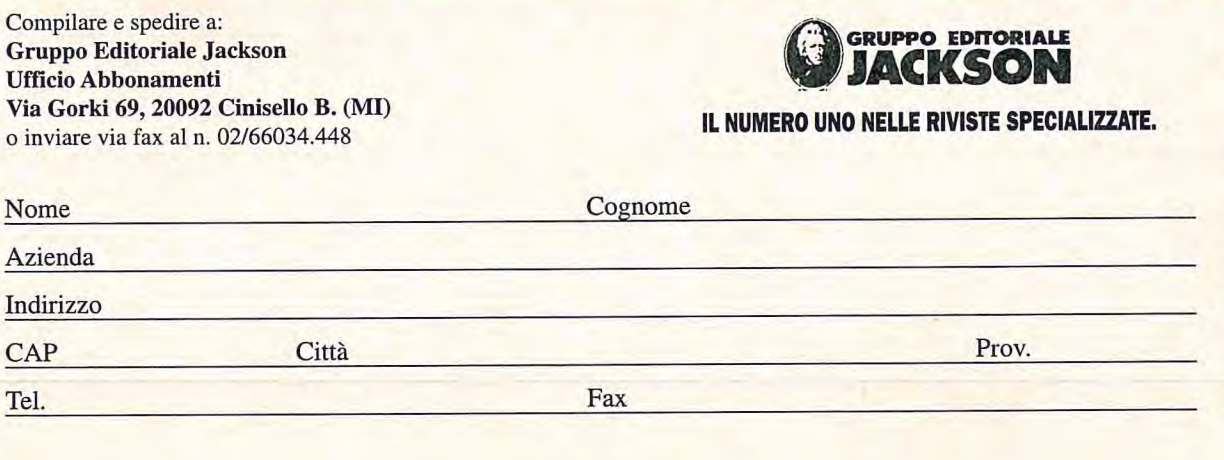

### di Giorgio Goria

**Intergraph, l'eterna seconda nel settore del Pc Cad, disegna le direttive tecnologiche per lo sviluppo dei programmi Cad prossimi venturi in ambiente Pc, e per una volta tutti la seguono. I I** 

**Cad come al mondo delle**<br> **Original Cad come al mondo delle**<br> **Original contra contra contra contra contra contra contra contra contra contra contra contra contra contra contra contra contra contra contra contra contra co** Cad come al mondo delle soluzioni più o meno proprietarie, diviso in "scuole di pensiero" fortemente contrapposte che da tempo si sono suddivise il mercato in modo più o meno stabile, almeno per quanto riguarda 11 Cad su piattaforme personal.

Ora, Intergraph rimette in discussione quest'ordine delle cose, indicando a tutti le direzioni tecnologiche per Io sviluppo prossimo venturo di prodotti Pc Cad.

### **Un consorzio per "Jupiter"**

Jupiter è il nome latino di Giove, padre di tutti gli dei, ed è anche il nome in codice di un progetto ambizioso: la creazione di applicazioni tecniche Windows-native che non necessitano di un "motore" Cad tradizionale per funzionare. La strada per ottenere ciò è ampliare le funzionalità fondamentali del sistema operativo (Win-

dows) con delle estensioni software particolari.

Jupiter non è quindi un prodotto, ma un ambiente operativo tecnico sviluppato in base alle specifiche del Component Object Model (Com) e implementato nell'architettura Object Linking and Embedding (Ole) di Microsoft. Le applicazioni scritte per l'ambiente Jupiter produrranno oggetti che potranno essere riutilizzati da tutte le applicazioni Ole, siano esse normalissimi programmi di office automation piuttosto che altri Cad, magari di produttori diversi!

Niente male davvero, ma non è un progetto troppo ambizioso per una sola azienda, per quanto illustre? Beh, Intergraph ha per madrina Microsoft che ha dato alla società di Huntsville, Alabama, l'ok e il suo appoggio per disegnare e sviluppare il cuore tecnologico di Jupiter, ovvero le estensioni a Ole 2: Ole for Design and Modeling (Ole D&M).

Intergraph inventa e propone le specifiche che devono poi essere approvate da un consorzio di aziende che sono interessate a questa nuova direzione del Pc Cad. Per ora ne fanno parte Autodesk, Bentley, Ansys, Cadence, Sdrc, Spatial Technology e, naturalmente, Microsoft. Non si hanno conferme ufficiali al momento, ma anche Computervision sembra intenzionata ad aggiungersi al gruppo.

### **Jupiter contro i "TradCad"**

Perché tante aziende, fino a ieri nemiche per la pelle, hanno aderito all'iniziativa di Intergraph con spirito tipicamente precompetitivo? Le ragioni sono di mercato e tecnologiche.

Le applicazioni Cad tradizionali (Trad-Cad) dei singoli produttori si iscrivono in ambiti operativi in genere chiusi, il più delle volte specializzati; estendere un Trad-Cad significa aggiungere a un "motore" di base un pezzo di software dedicato che
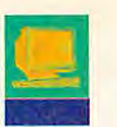

**Lo sviluppo di OLE**  Componenti Drafting generico addizionali **Visualizzazione** opzionali Sketching Raster Doc Mgr Plot **Cataloghi** : Onzionale Traslaz. Servizi 2D Servizi 3D Vincoli ODBC Visualiz. Simbolog. **Vincoli Solidi Visualiz.** Simbolog **Query Application Host**  $(200Kb)$ Vecessario VBA **Relazioni** Persistenza OLE4D&M CaIc. Ing. Ecc. **Windows** 

E---cL **E AL** — cm w\_ - .- — • — •I\_\_= **-** 

non può funzionare fuori da quel particolare complesso operativo; inoltre, anche l'integrazione di un TradCad in un sistema informativo aziendale ha sempre comportato lo sviluppo di soluzioni ad hoc. Il risultato di tutto ciò è un'architettura oltremodo complessa, spesso inefficiente, dai costi alti che rischia per la sua natura chiusa di diventare inadeguata e obsoleta velocemente.

Il rischio d'investimento in un TradCad era in qualche modo ineludibile per mancanza di reali alternative. Scegliere un Cad una volta significava comprare una scatola chiusa, brava a svolgere compiti molto precisi. L'hardware era spesso bizzarro e l'integrazione con altri ambienti un vero miraggio. Poi sono arrivati i sistemi aperti, le workstation e le reti a basso costo, e i discorsi sul Cim prima e sul Concurrent Engineering dopo si sono fatti meno accademici; tuttavia, proprio la prospettiva di una convivenza stretta tra ambienti gestionali, di progetto e di produzione ha cominciato a mettere in discussione il TradCad: moltissimi produttori si sono affannati a offrire soluzioni di integrazione che hanno appesantito ulteriormente architetture complesse e i problemi della portilità e integrità dei dati è rimasto per lo più irrisolto. Infine, il personal computer diventa una piattaforma in grado di fornire le prestazioni necessarie a un programma Cad per funzionare in modo pro-

duttivo e gli sviluppi degli ambienti operativi lasciano intravedere delle possibilità fino a ieri impensabili; visti i costi irrisori delle piattaforme, del software di base e degli skill necessari per lo sviluppo e il mantenimento di soluzioni Pc-based, il TradCad è palesemente inadeguato e anacronistico.

La visione di Intergraph, sposata dai maggiori protagonisti, è quindi corretta: portare le funzionalità di base di un Cad a livello del sistema operativo per non inventare ogni volta l'acqua calda; uniformare l'interfaccia grafica (Gui) delle applicazioni a uno stesso standard, quello Windows/Win 95, quindi una riduzione dei tempi e dei costi relativi alla formazione e all'apprendimento del funzionamento di un programma da parte dell'utente; assicurare la portatilità dei dati (modelli) verso qualsiasi applicazione Ole, compresi i pacchetti di produttività aziendale, assicurando una larga e immediata riusabilità in altri processi informativi e l'integrità nel tempo dei dati stessi; assicurare l'estensibilità di un'applicazione a opera di chiunque, grazie alla disponibilità di Api standard, abbattendo quindi i costi di sviluppo successivo.

Dal lato dei produttori, un ambiente come Jupiter significa certamente creare prodotti più snelli e specializzati, poiché le funzionalità di base, a cui prima si doveva sempre provvedere, sono ora delegate al sistema operativo, ovvero maggiore rapidità di risposta alle esigenze del mercato e una situazione di costi/ricavi favorevole: soluzioni applicative e non sistemi Cad, meno costose da produrre, meno costose da comprare, che assicurano margini di guadagno minori ma che per le loro caratteristiche possono raggiungere segmenti di mercato nuovi, con aumenti dei volumi di vendita.

#### **Ole Design and Modeling**

Ole 2 di Windows così com'è non sarebbe bastato a realizzare un ambiente come

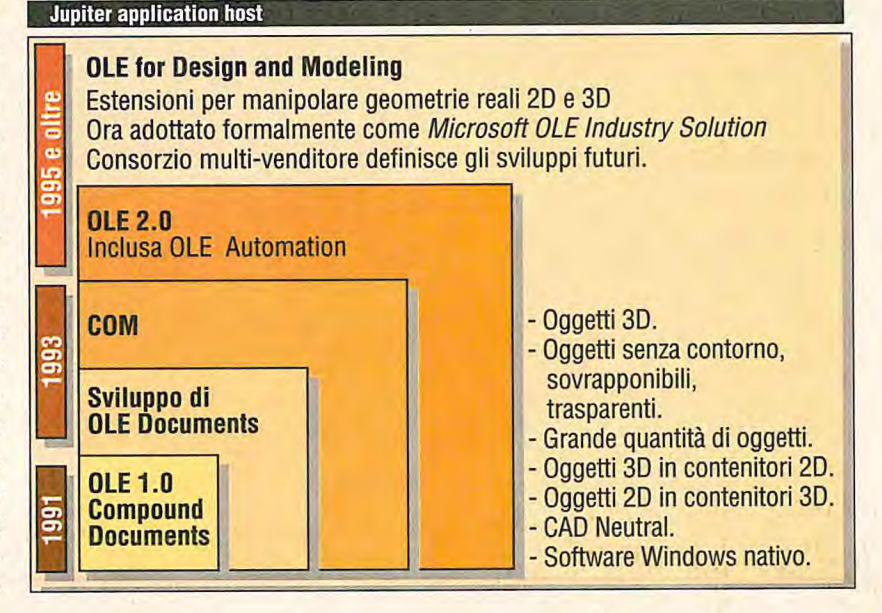

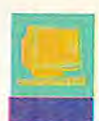

## **I D E E 5 1 Yd**

#### Imagineer Technical, dal progetto al prodotto

**I** ntergraph sta già lavorando su un prodotto che verrà rilasciato entro fine anno. Si tratta di Imagineer Technical, un software a basso costo per il drafting e il disegno concettuale 2D. Sviluppato in ambiente Windows 95 e Windows NI, questo software è stato espressamente creato per ingegneri, progettisti, architetti e tecnici, posizionandosi nel mercato cosiddetto Soho.

L'integrazione con Ole rende possibile i collegamenti con altre applicazioni Ole compatibili, allargando i confini degli utilizzatori della grafica di precisione. Ecco alcune immagini relative al prodotto in funzione.

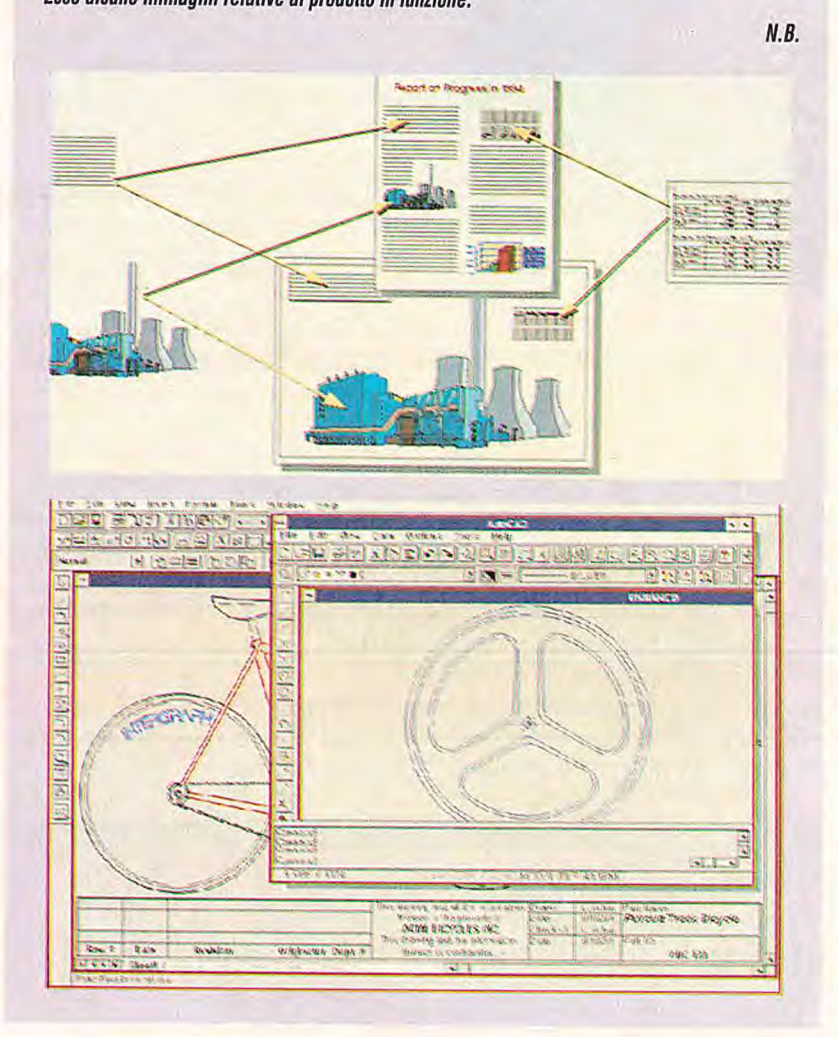

Jupiter. Ci vogliono certamente delle librerie grafiche - le OpenGL per ora disponibili solo su Windows NT - ed estensioni studiate appositamente per servire le applicazioni tecniche.

Oltre alle estensioni, Jupiter include un componente, l'"Application Executive", che sarà comune a tutti i nuovi prodotti, svolgendo funzionalità essenziali, quali: la gestione dell'associatività (ambiente delle relazioni); la gestione della persistenza, per documenti e dati; la gestione della selezione per la generazione di gruppi di oggetti; sistema di visualizzazione; gestione delle viste; gestione di undo/redo; la definizione e il supporto delle interfacce utilizzate per aggiungere nuovi tipi di oggetti, comandi e dettagli d'ambiente; l'identificazione univoca delle entità per consentire alle applicazioni di tenerne traccia; indicizzazione degli oggetti; personalizzazione dell'ambiente operativo; defi-

nizioni di macrocomandi; supporto del drag&drop tra applicazioni; funzionalità di Ole server/container; Gui generica; un attivatore della gestione dei dati nel caso esistano estensioni per la gestione della documentazione; un attivatore del piottaggio per consentire l'inserimento di estensioni per il plottaggio; attivatore di filtri di conversione.

L'application executive è un componente che occupa solo 350 kbyte ed è aperto ed estensibile.

Lo strato successivo di Jutiter è quello dei servizi opzionali. Chi sviluppa applicazioni in Jupiter potrà decidere se includere o meno tali servizi a seconda delle proprie esigenze, per esempio un'applicazione 3D avrà bisogno del servizio Jupiter per il rendering, mentre un'applicazione 2D ne potrà fare a meno. Questa logica, tipica del "componentware", fa sì anche che un servizio "standard" possa essere sostituito con uno scritto dallo sviluppatore dell'applicazione.

Infine, il terzo livello di Jupiter è costituito da componenti accessori e generali, quali librerie e cataloghi di simboli, gestori della documentazione, Odbc, Visual Basic per funzioni di macro, eccetera.

#### **Una vera rivoluzione**

Un eventuale successo di Jupiter avrà conseguenze certamente di larga portata. C'è da aspettarsi, per esempio, che il ruolo dei produttori venga profondamente ridefinito. I maggiori riconvertiranno le loro risorse di sviluppo alla definizione e alla crescita dell'architettura di base, diventando dei "tools provider". La ricerca di soluzioni specializzate potrà essere fatta dall'immenso sottobosco di Var e piccole software house, più a conoscenza delle problematiche specifiche dell'utenza finale e per le quali i ricavi provenienti da nicchie minuscole del mercato sarebbero comunque profittevoli.

Un'architettura aperta come quella di Jupiter rende possibile anche lo sviluppo di sistemi informativi integrati, in cui gli ambienti di progetto e produzioni si armonizzano perfettamente con soluzioni standard di office automation workgroup computing.

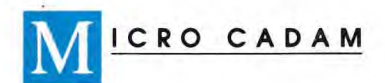

# **MICRO CADAM versione R14:**  il *vecchio,* **NUOVO, piccolo,** GRANDE strumento IBM per il progettista meccanico.

Ricco dell'esperienza più che ventennale di IBM nel settore della progettazione assistita da calcolatore (CAD), **MICRO CADAM** si presenta rinnovato nell'interfaccia utente e potenziato nella funzionalità.

Piccolo nel prezzo, **MICRO CADAM** è, oggi più che mai, grande nella: • produttività

- flessibilità (oltre ad essere disponibile in MS DOS e in UNIX sulle principali piattaforme hardware - la sua modularità consente di confezionare posti di lavoro specializzati = ad esempio, per la sola visualizzazione e stampa)
- capacità di comunicazione (oltre allo scambio attraverso i files neutri DXF e IGES, permette lo scambio diretto di disegni con i CAD IBM - CATIA e CADAM, sia host che UNIX - e con AUTOCAD della AUTODESK)
- evoluzione (CSC, società **IBM** e **KAWASAKI** è determinata a portare al più presto MICRO CADAM a quei livelli di efficienza che in Giappone ne hanno fatto il CAD più usato),

*MICROCADAM* 

A MORO CADAM<sup>6</sup>

Distributore per l'Italia: **D.E. DATA ENGINEERING sri**  Via Bassini, 53-20133 Milano

A est une marque

Per informazioni telefonateci **DATA ENGINEERING tel. 02/2664549**  oppure inviate il presente coupon: DATA ENGINEERING fax 02/2665811

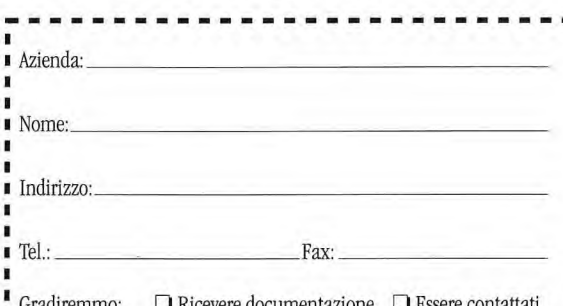

Gradiremmo: L Ricevere documentazione IJ Essere contattati

## **Kit del Tecnico™** RESCUE ™

RIPAR

#### **DIAGNOSTICA I PC, VELOCEMENTE!**

"Scopre qualsiasi disfunzione in qualsiasi PC. Un sistema incredibile" - **PC Magazine** 

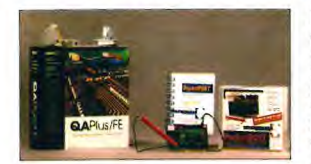

Il **QA Plus/FE** è il più sofisticato e completo programma di diagnosi per PC esistente. Appositamente creato per i tecnici di manutenzione, responsabili EDP e tec-nici informatici, con i suoi,oltre 200 test, trova sempre il problema. La scheda **Pocket Post** scopre le cause dei problemi quando il computer è come morto e non vuole inizializzarsi. Inserendo la scheda nel computer ed accendendolo, istantaneamente attraverso un

codice d'errore, la scheda mostrerà PERCHE il computer è bloccato, anche se lo scher-mo del monitor rimane nero. Diagnostica tutti i computer XT, AT, ISA e EISA. Con il kit del tecnico vai dalla diagnosi alla soluzione senza perdite di tempo. Chiama oggi stesso per le specifiche tecniche e quotazione.

## **Kit Network™**

#### **PROGETTA, INSTALLA E MANTIENE NETWORK, VELOCEMENTE!**

"Siamo davanti a uno dei più potenti e completi prodotti del mercato per il mondo LAN" - PCWorld

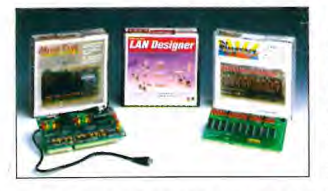

Il **Lan Designer** è il primo software al mondo per la progettazione delle reti che fa della creazione ed installazione delle reti un compito facile veloce e poco costoso. La **Discovery Card** è unica non paragonabile a nessuno strumento o programma di diagnosi esistente oggi. Ora puoi veramente scoprire i conflitti nelle IRQ e DMA istantaneamente e con assoluta precisione. La **Alert Card** è l'unica add-oncard che monitorizza e diagnostica i cambiamenti di

temperatura e tensione in un File Server o PC. Ideale per diagnosticare problemi intermit-tenti o difficili da scoprire in qualsiasi PC. Indispensabile per trovare in un File Server i problemi prima che avvengano. Chiama subito per le specifiche complete.

## Kit Windows™

#### **RIPARA IL PC E WINDOWS, VELOCEMENTE!**

"Un potentissimo strumento di dia gnosi per l'ambiente Windows" - PC **Windows** 

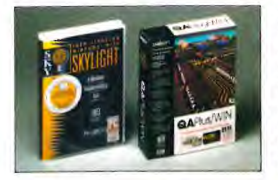

**Skylight** è l'unico diagnostico, scritto in Windows, che dà informazioni esattamente come Windows le vede, permette una diagnosi di Windows dal prompt del DOS<br>anche quando Windows non vuole caricarsi. Accelera<br>Windows ed il PC con lo strumento premiato N°1 da PCMagazine! **QAPIus/Win** e "uno dei più prestigiosi e potenti programmi per Windows espressamente dedicato alla diagnosi, alla rilevazione degli indici di performance ed alla messa a punto del sistema hardware e software"

WinMagazine. Chiama oggi stesso per un'offerta molto speciale. -

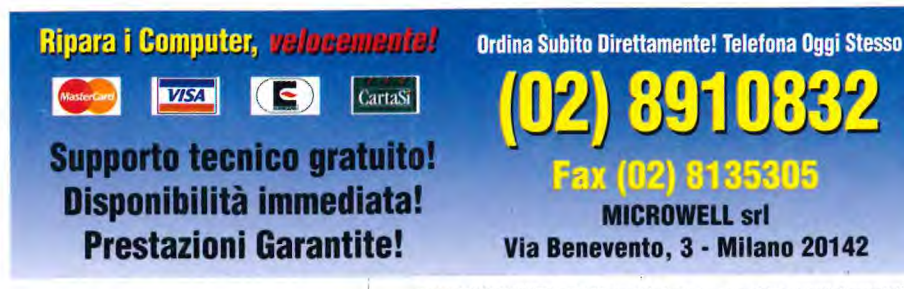

#### **RECUPERA I TUOI DATI, VELOCEMENTE!**

"Funziona in modo magico... può recuperare dati da dischetti che altri programmi non sono neanche in grado di leggere" - **mio World** 

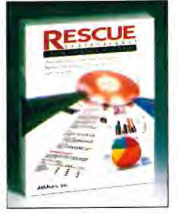

**RESCUE** è il primo programma che risolve l'inabilità del DOS a leggere dischi fissi e dischetti con danni fisici, recuperandone interamente i dati in 60 secondi. Recupera tutti i tipi di file: testo, exe, grafici o intere sottodirectory, fino ad un massimo di 700 file per sottodirectory, Funziona su lioppy da 360, 720, 1.2, 1.44 e 2.66000<br>e su dischi rigidi MFM, ESDI, SCSI, IDE fino a 2.8 Gigabyte.<br>Basta con l'odiosa frase "Annulla, Riprova, Ignora,Tralascia".<br>Preparati a qualsiasi evenienz

**IAi1 velocemente!** 

**Strumenti per riparare i PC,** 

rezza per la salvaguardia dei tuoi dati. Chiama subito, oggi stesso, non aspettare di aver perso i tuoi dàti per sempre.

## **Kit Hard Drive™**

### **INSTALLA, CONFIGURA E RIPARA I DISCHI FISSI, VELOCEMENTE!**

"Questo è definitivamente uno strumento importante destinato a semplificare il lavoro" - PCMagazine

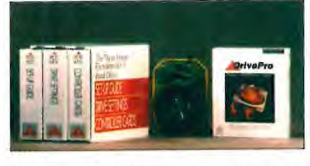

**MICRO HOUSE** 

**Drive Pro** è I'utility per eccelenza per dischi fissi: installa unità IDE in meno di 60 secondi, configura automaticamente la CMOS, crea le partizioni e la formattazione DOS senza l'intervento dell'utente, può controllare e cambiare la tabella sui tipi di dischi del BIOS, edita qualsiasi settore assoluto del HDD ed altre innumerevoli opzioni. L'Enciclopedia dei dischi fissi è la più vasta raccolta di dati tecnici

su dischi fissi e controllers mai pubblicata. Due volumi con più di 1500 pagine. Se tu lavori con i dischi fissi hai assolutamente bisogno del Kit Hard Drive. Non aspettare, telefona subito per il prezzo speciale kit.

## **Libreria Tecnica su CDROM`**

**OTTIENI INDISPENSABILI INFORMAZIONI SULL'HARDWARE, VELOCEMENTE!** 

"La Libreria Tecnica ti fornisce una montagna d'informazioni" - **PCWeek** 

La Libreria Tecnica su CDROM e la più giante inversa disposizioni<br>specifiche tecniche, diagrammi, configurazioni, settaggi e disposizioni<br>dei componenti, direttamente dai fabbricanti a portata di mano.<br>Contiene più di 2100 2400 modelli di dischi fissi, più di 700 contoller e più di 700 schede

I/O e VIGA. La Libreria Tecnica, aggiornata periodicamente ogni trimestre, è uno strumento imprescindibile per qualsiasi tecnico di manutenzione. Chiama subito ed approfitta dell'offerta speciale.

 $16 - 100$  0105005

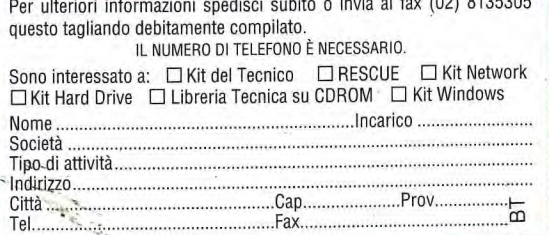

© 1994, MICROWELL, Tutti i marchi citati sono marchi registrati di proprietà delle rispettive case produttrici. Alcuni guasti di computer sono irreparabili.